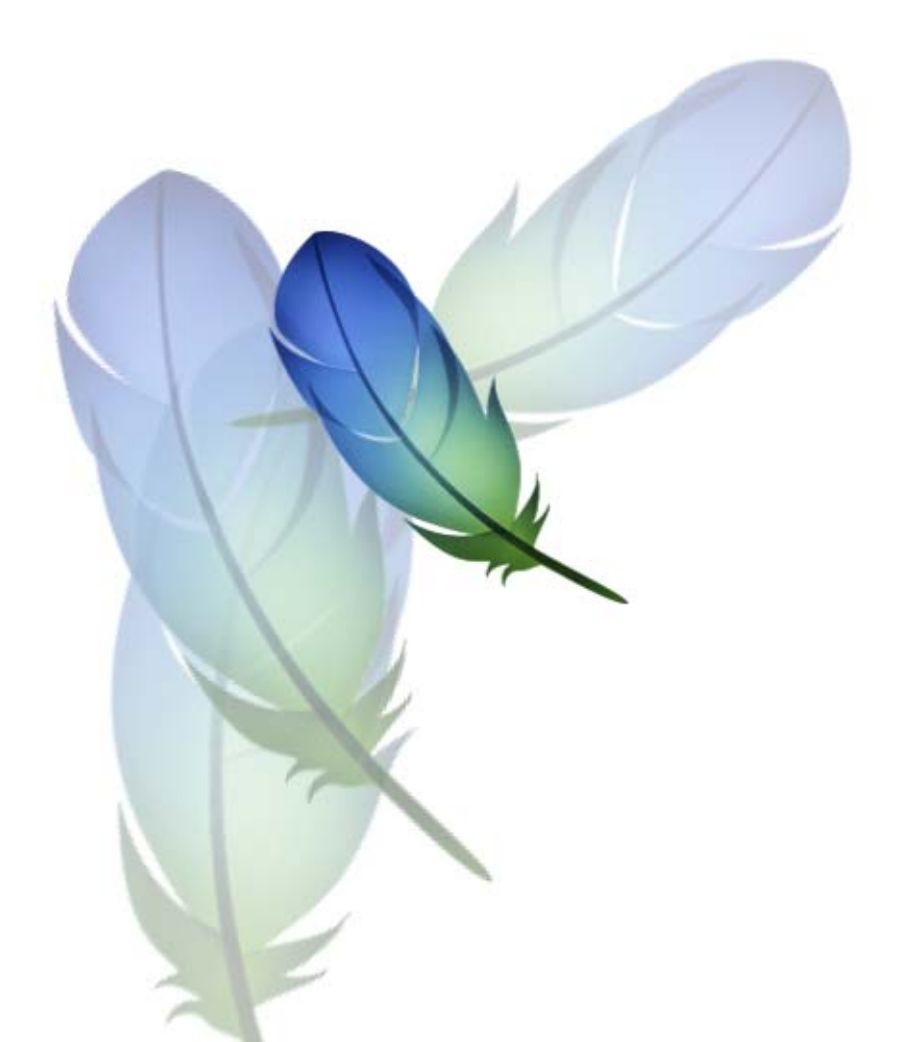

# AppleScript Scripting Reference

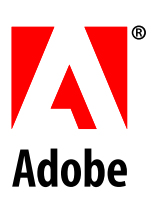

© 2005 Adobe Systems Incorporated. All rights reserved.

.<br>Adobe® Creative Suite 2 Photoshop<sup>®</sup> AppleScript Scripting Reference for Windows<sup>®</sup> and Macintosh<sup>®</sup>.

NOTICE: All information contained herein is the property of Adobe Systems Incorporated. No part of this publication (whether in hardcopy or electronic form) may be reproduced or transmitted, in any form or by any means, electronic, mechanical, photocopying, recording, or otherwise, without the prior written consent of Adobe Systems Incorporated. The software described in this document is furnished under license and may only be used or copied in accordance with the terms of such license.

This publication and the information herein is furnished AS IS, is subject to change without notice, and should not be construed as a commitment by Adobe Systems Incorporated. Adobe Systems Incorporated assumes no responsibility or liability for any errors or inaccuracies, makes no warranty of any kind (express, implied, or statutory) with respect to this publication, and expressly disclaims any and all warranties of merchantability, fitness for particular purposes, and noninfringement of third party rights.

Any references to company names in sample templates are for demonstration purposes only and are not intended to refer to any actual organization.

Adobe, the Adobe logo, Acrobat, Illustrator, and Photoshop are either registered trademarks or trademarks of Adobe Systems Incorporated in the United States and/or other countries.

Apple, Mac, and Macintosh are trademarks of Apple Computer, Inc., registered in the United States and other countries. Microsoft, and Windows are either registered trademarks or trademarks of Microsoft Corporation in the United States and other countries. JavaScript and all Java-related marks are trademarks or registered trademarks of Sun Microsystems, Inc. in the United States and other countries. UNIX is a registered trademark of The Open Group.

All other trademarks are the property of their respective owners.

If this guide is distributed with software that includes an end user agreement, this guide, as well as the software described in it, is furnished under license and may be used or copied only in accordance with the terms of such license. Except as permitted by any such license, no part of this guide may be reproduced, stored in a retrieval system, or transmitted, in any form or by any means, electronic, mechanical, recording, or otherwise, without the prior written permission of Adobe Systems Incorporated. Please note that the content in this guide is protected under copyright law even if it is not distributed with software that includes an end user license agreement.

The content of this guide is furnished for informational use only, is subject to change without notice, and should not be construed as a commitment by Adobe Systems Incorporated. Adobe Systems Incorporated assumes no responsibility or liability for any errors or inaccuracies that may appear in the informational content contained in this guide.

Adobe Systems Incorporated, 345 Park Avenue, San Jose, California 95110, USA.

# **Contents**

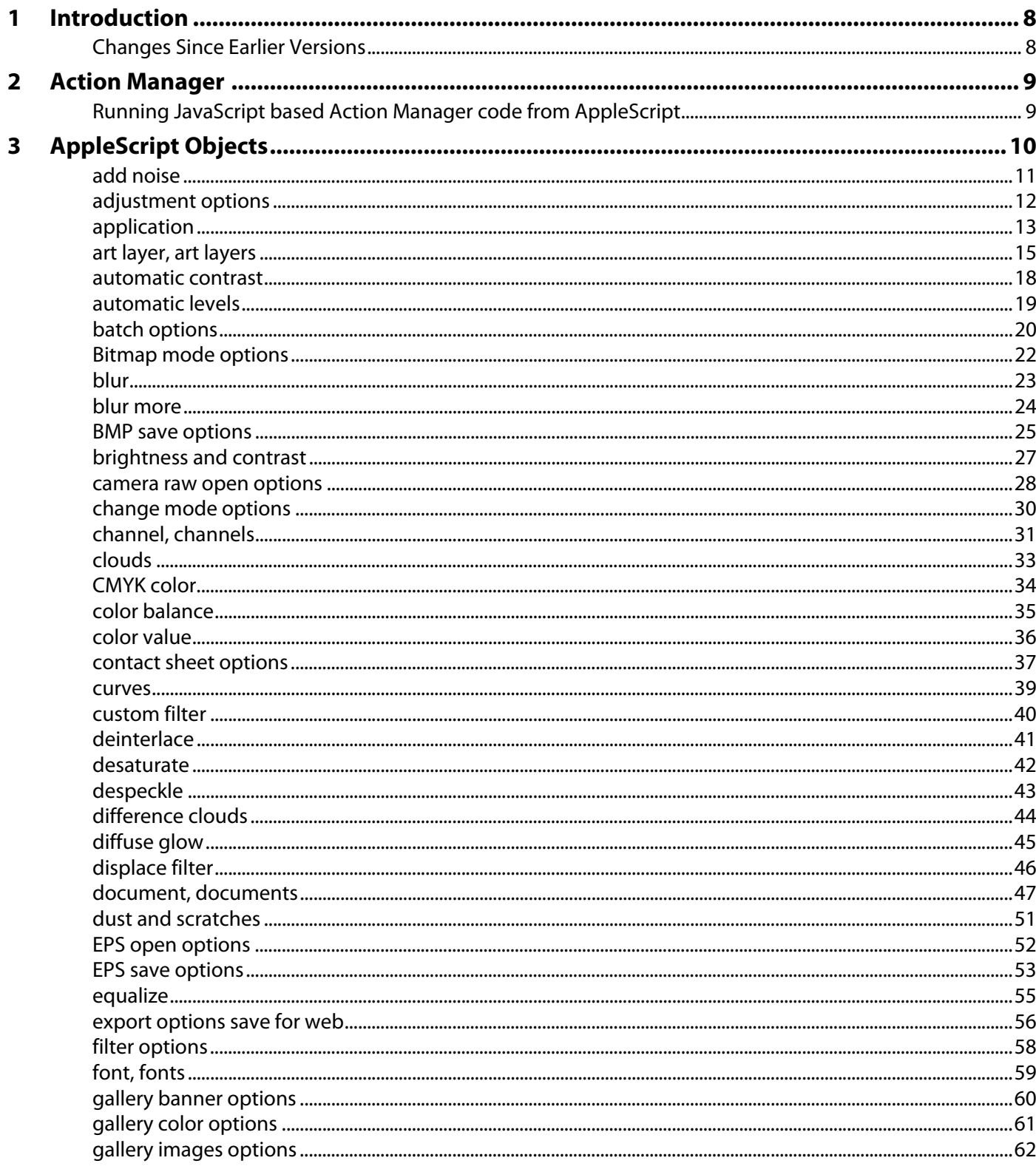

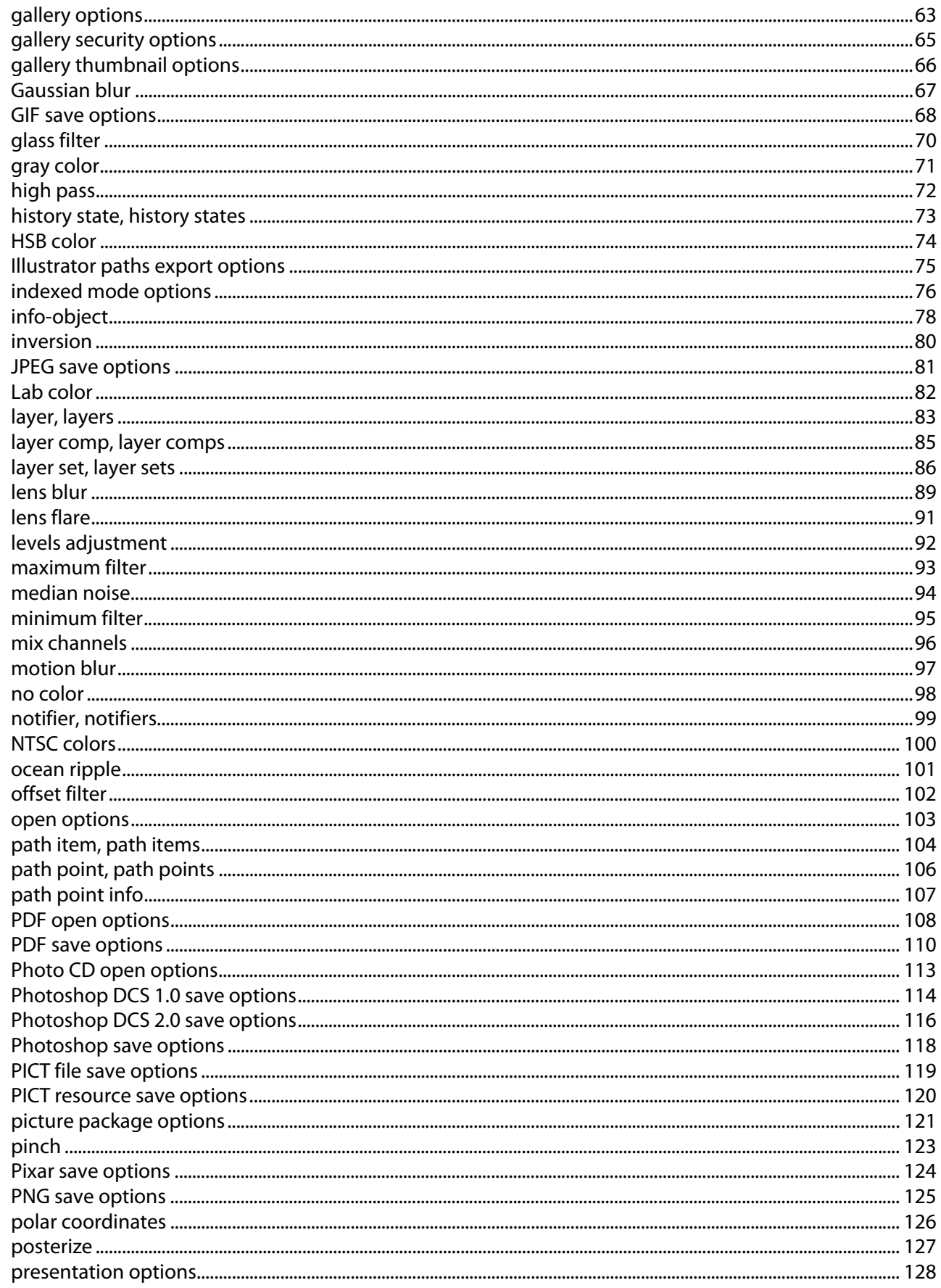

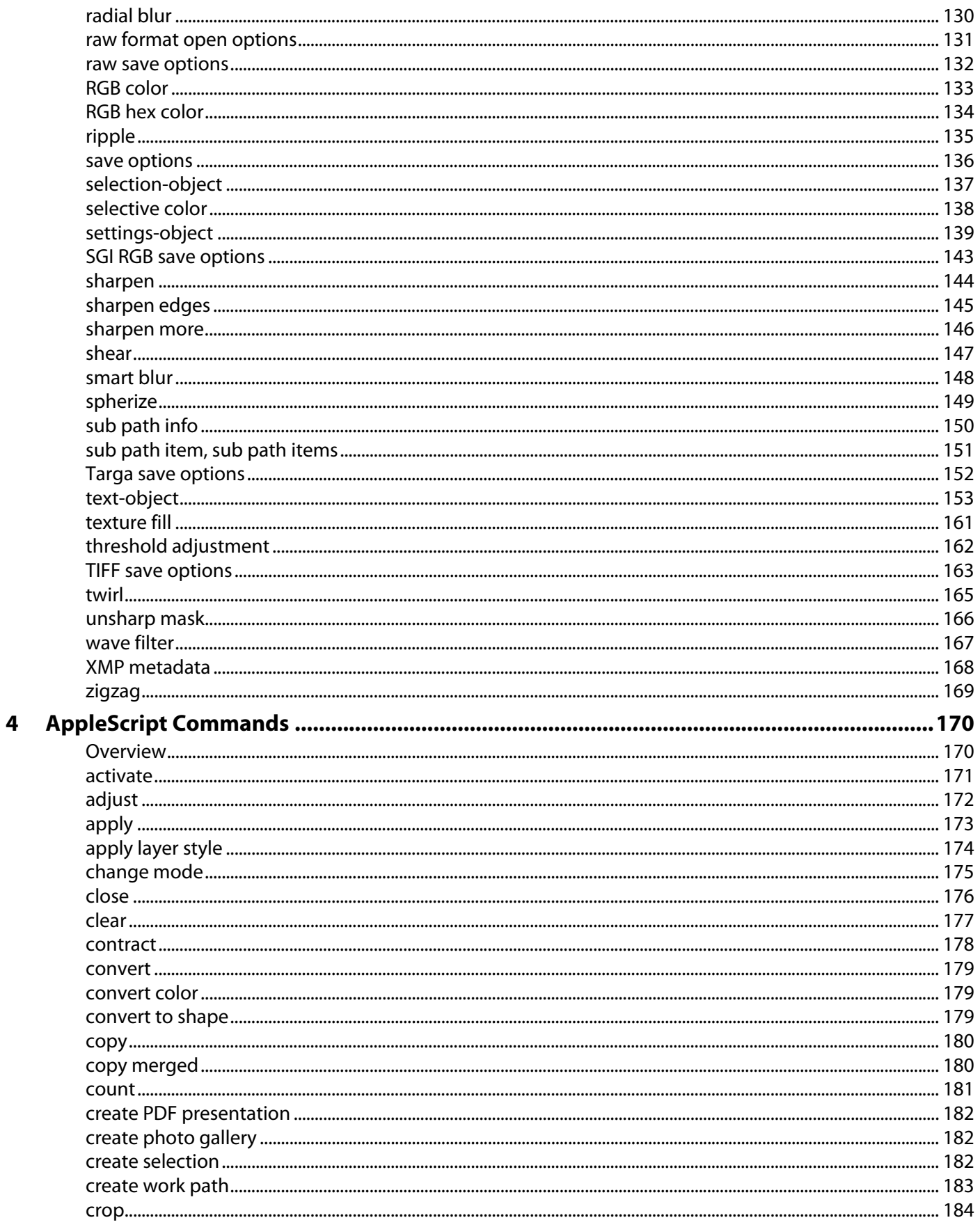

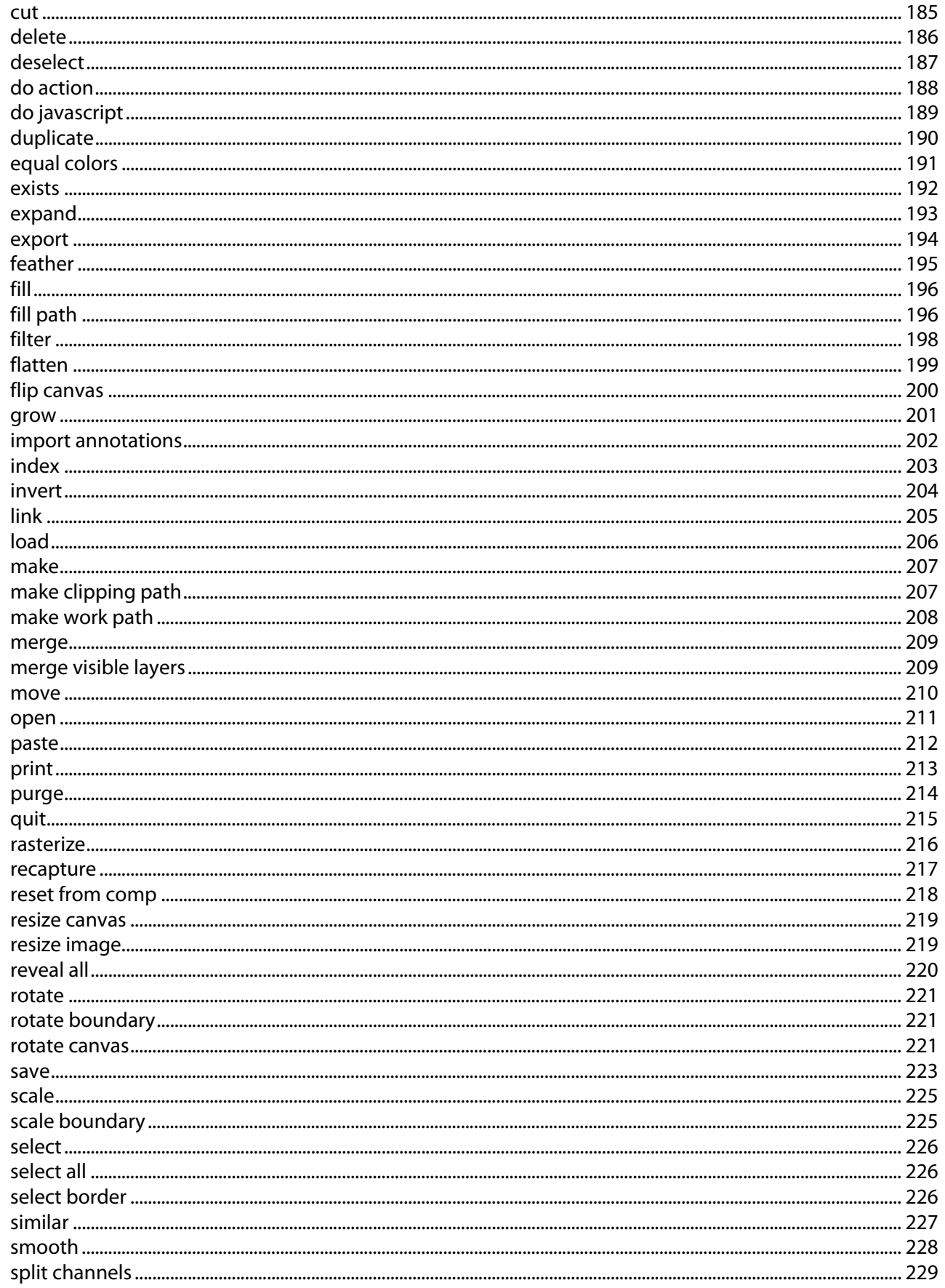

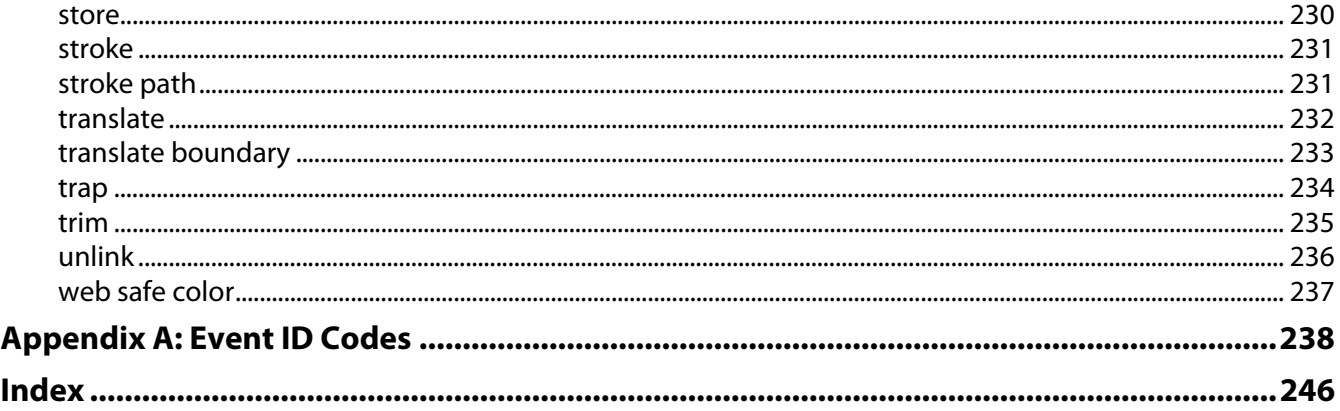

<span id="page-7-0"></span>This reference describes the objects and commands in the Adobe® Photoshop® CS2 AppleScript dictionary. A companion document, Photoshop CS2 Scripting Guide, describes basic scripting concepts and the Photoshop object model. This document provides reference details of the Photoshop object model, and additional information on AppleScript-specific features.

This book contains the following sections:

- This introduction, which describes scripting support in Adobe Photoshop CS2, and lists changes to the AppleScript interface since the previous release.
- [AppleScript Objects](#page-9-1), which provides a complete reference for all Photoshop DOM objects and commands.
- [AppleScript Commands](#page-169-2), which provides a complete reference for all AppleScript Photoshop DOM commands.

# <span id="page-7-1"></span>**Changes Since Earlier Versions**

The following changes have been made to the AppleScript object model and language support in Adobe Photoshop CS2:

- Support for interapplication communication among Creative Suite 2 applications through exported ExtendScript functions and interapplication messaging. For details, see the Creative Suite 2 Bridge JavaScript Reference.
- The following classes have been added to the AppleScript interface:
	- camera raw open options, which you use to specify options when opening a document in camera raw format.
	- export options save for web, which you use to optimize documents for the Web.
	- contact sheet options, which you use to create and format contact sheets.
	- batch options, which you use to specify options for the Batch command.
	- lens blur options, which you use to specify options when applying the Lens Blur filter to a layer.

# <span id="page-8-0"></span>**2 Action Manager**

Adobe Photoshop CS2 actions allow you to save time by automating repetitive tasks.

**Note:** You create and run actions in the application interface using the Actions palette.

You can manage actions in scripts using a utility called the Action Manager. The Action Manager also allows you to write scripts that target Adobe Photoshop CS2 functionality that is not otherwise accessible in the scripting interface, such as third party plug-ins and filters that are available through the application but not in the current scripting reference.

The only requirement for using the Action Manager is that the task that you want to access from the Action Manager is recordable.

This chapter describes how to use the Action Manager and the scripting interface objects it includes.

# <span id="page-8-1"></span>**Running JavaScript based Action Manager code from AppleScript**

There is no Action Manager functionality in AppleScript. However, you can execute JavaScript code and files from AppleScript using the do javascript command. See ['do javascript' on page 189](#page-188-1).

You need to rewrite your JavaScript code slightly to work with the do javascript command's arguments in order to get access to the AppleScript values from JavaScript. For example save the following JavaScript as Emboss.jsx:

```
function emboss(angle, height, amount)
{
  var id32 = charIDToTypeID("Embs");
  var desc7 = new ActionDescriptor();
  var id33 = charIDToTypeID("Angl");
  desc7.putInteger(id33, angle);
  var id34 = charIDToTypeID("Hght");
  desc7.putInteger(id34, height);
  var id35 = charIDToTypeID("Amnt");
  desc7.putInteger(id35, amount);
  executeAction(id32, desc7);
}
```
In your AppleScript, call the Emboss function with values provided in the arguments collection, as follows:

```
emboss(arguments[0], arguments[1], arguments[2]);
```
The following AppleScript code sample runs the Emboss filter:

```
tell application "Adobe Photoshop CS2"
  do javascript (file <path to Emboss.jsx>) ¬
      with arguments { 75,2,89 }
end tell
```
**Note:** For information on creating JavaScripts to use with the Action Manager, see Action Manager chapter in the Adobe Photoshop CS2 JavaScript Scripting Reference, which is available on the installation CD.

<span id="page-9-1"></span><span id="page-9-0"></span>The objects of the AppleScript dictionary for Adobe Photoshop CS2 are presented alphabetically and in tabular format in this chapter. Where appropriate, the object class has two tables:

- Element Lists the classes that inherit from the current class, as well as the methods by which the classes can be referred.
- Property The properties you can use with the object, as well as each property's value type, input status, and description.

The commands that can be used with an object are listed below the object's Properties table.

Sample code for several object classes is given to help illustrate the syntax as well as usage of the object class.

The following sample tables and command list illustrate the format for this chapter.

#### **Elements**

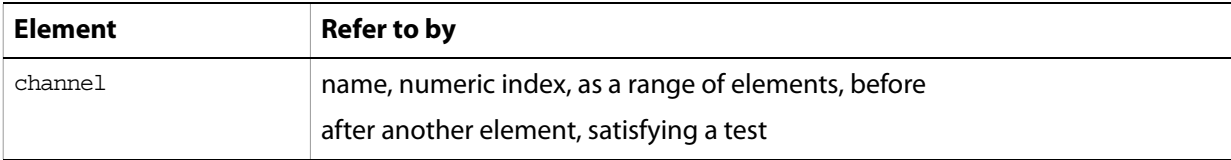

#### **Properties**

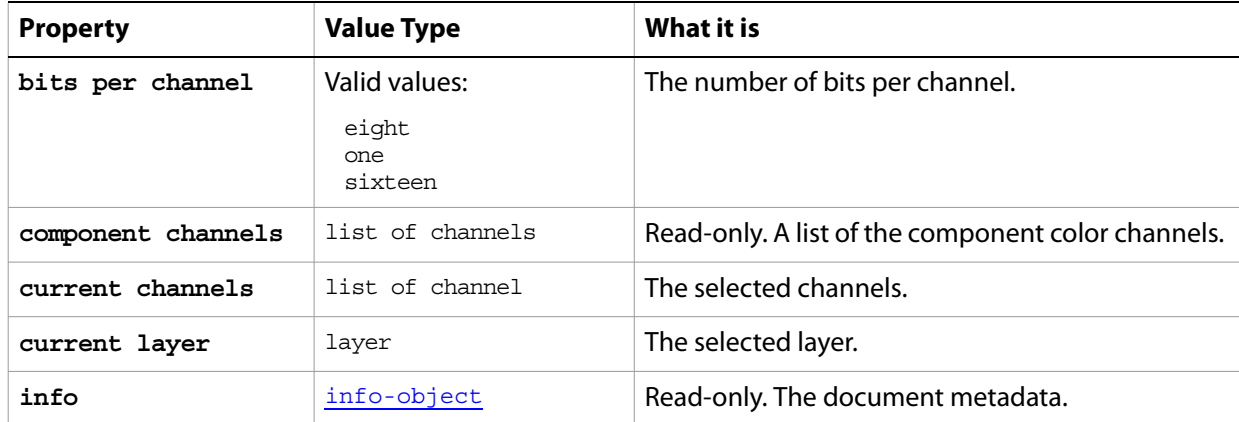

#### **Valid Commands**

[change mode](#page-174-1) [close](#page-175-1) [convert](#page-178-3) [count](#page-180-1)

## <span id="page-10-0"></span>**add noise**

Options that may be supplied when applying an Add Noise filter.

The add noise class supplies properties for the [filter options](#page-57-0) class. The add noise class is used only to define a record whose properties specify options when applying an Add Noise filter. add noise options can be supplied only in conjunction with the filter command. It is not possible to get or create an add noise object.

See the **[filter](#page-197-1)** command for additional details.

#### **Properties**

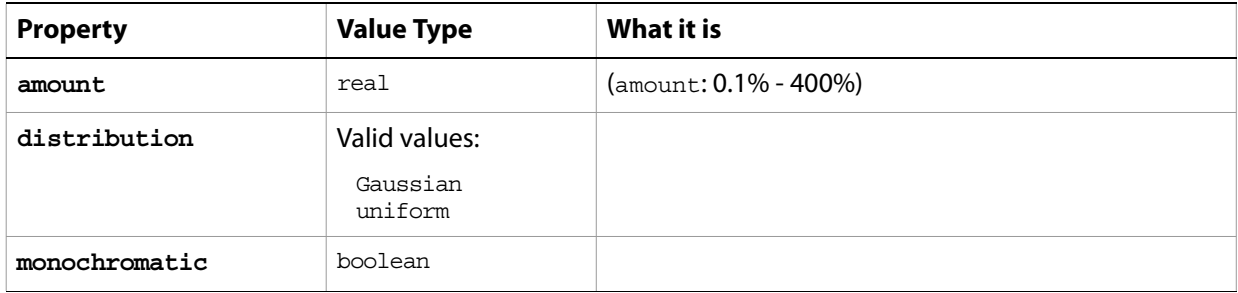

The following code sample demonstrates how to apply the add noise filter using the filter command of the add noise class (inherited from the filter options super class).

... filter current layer of the current document using add noise filter with options {class:add noise, distribution:uniform monochromatic:false}

# <span id="page-11-0"></span>**adjustment options**

Options used with the adjust method. The following classes inherit properties from the adjustment options class: [automatic contrast](#page-17-0), [automatic levels](#page-18-0), [brightness and contrast](#page-26-0), [color balance](#page-34-0), [curves](#page-38-0), [desaturate](#page-41-0), [equalize](#page-54-0), [inversion](#page-79-0), [levels adjustment](#page-91-0), [mix channels](#page-95-0), [posterize](#page-126-0), [selective color](#page-137-0), [threshold adjustment](#page-161-0).

#### **Valid Commands**

[adjust](#page-171-1)

# <span id="page-12-0"></span>**application**

The Adobe Photoshop CS2 application object, which contains all other Adobe Photoshop CS2 objects.

#### **Elements**

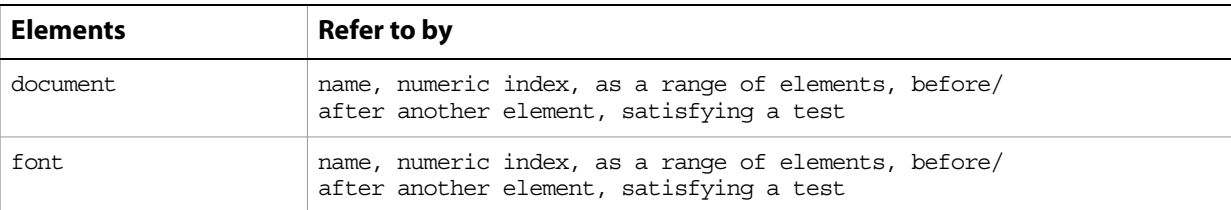

### **Properties**

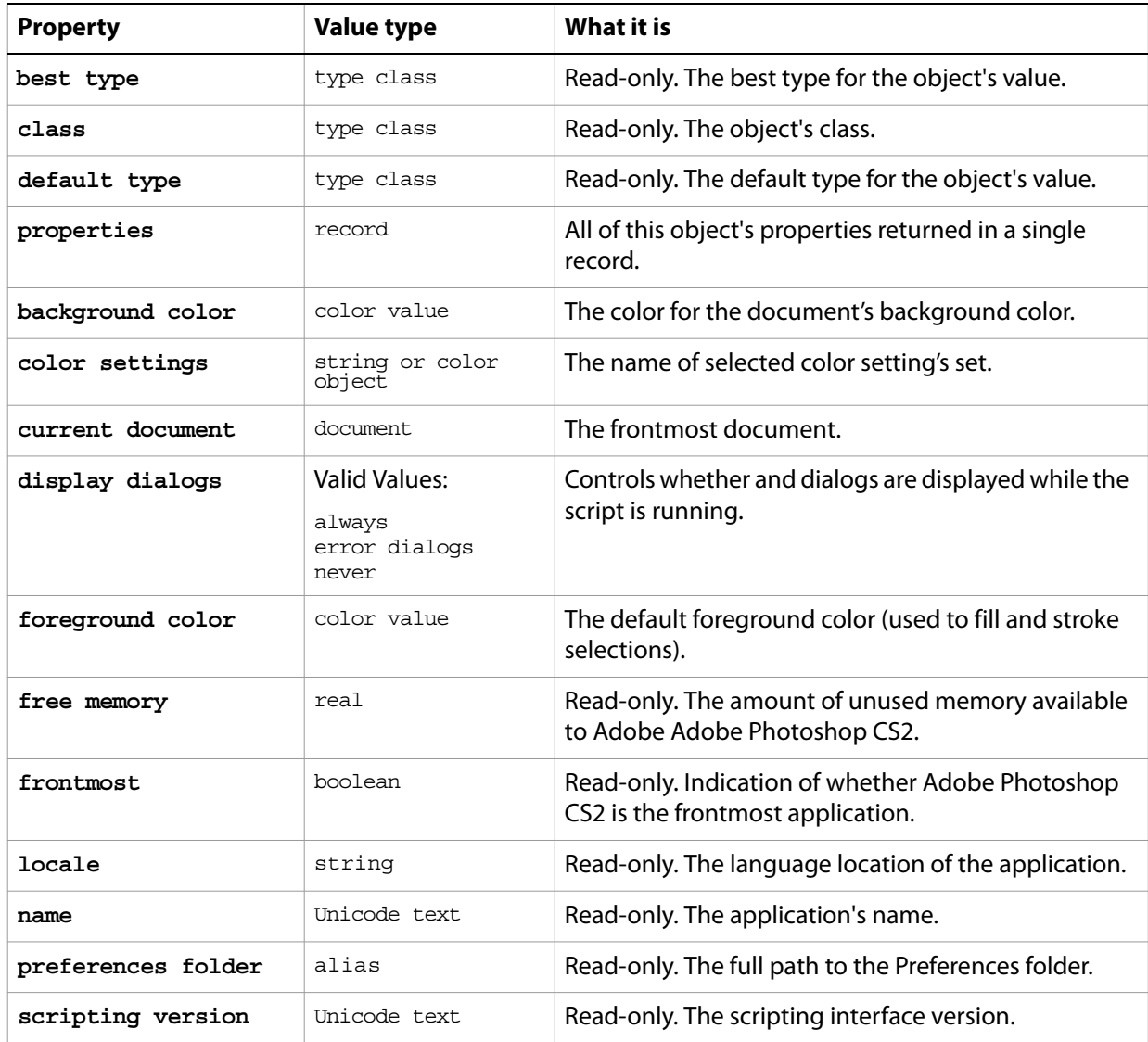

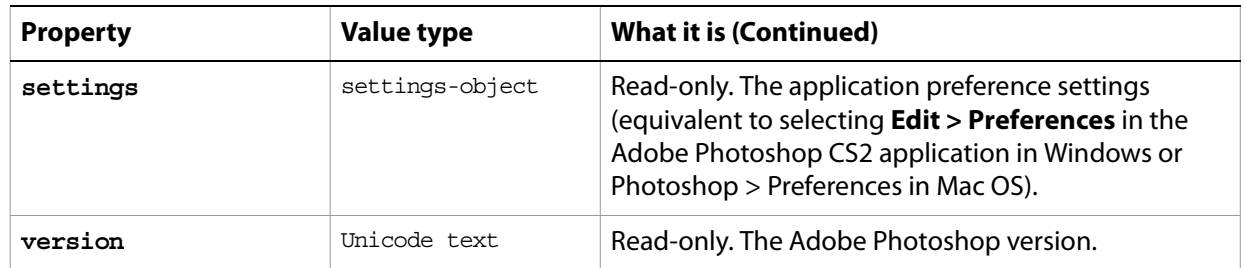

The the first line of the following code sample directs Adobe Photoshop CS2 to carry out the script's commands. The second line uses the activate command to make Adobe Photoshop CS2 the frontmost application.

```
tell application "Adobe Photoshop CS2"
  activate
end tell
```
**Valid Commands**

[activate](#page-170-1) [quit](#page-214-1)

# <span id="page-14-0"></span>**art layer, art layers**

Any layer that can contain data. The art layer class inherits properties from the [layer, layers](#page-82-0) class.

#### **Properties**

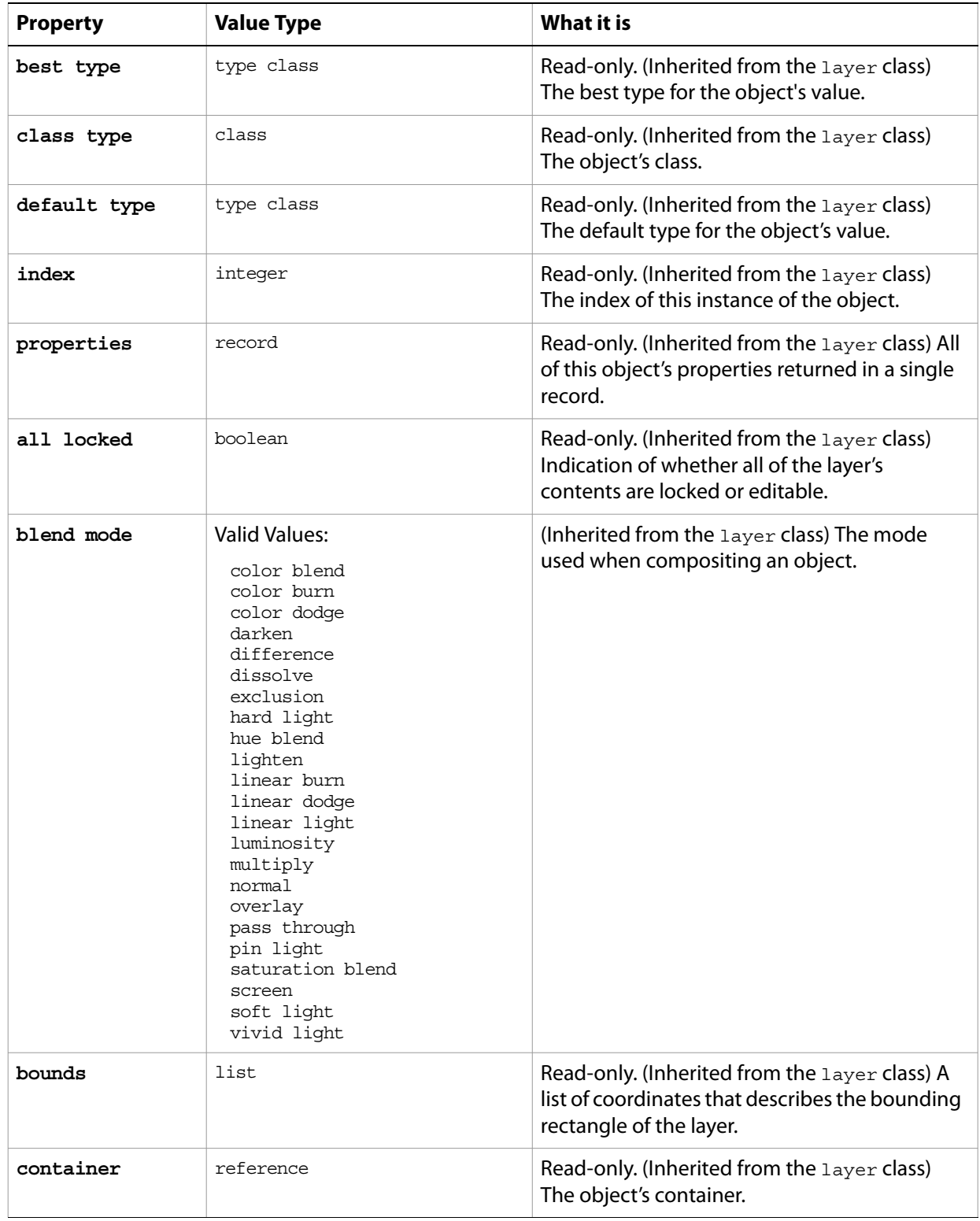

<span id="page-15-0"></span>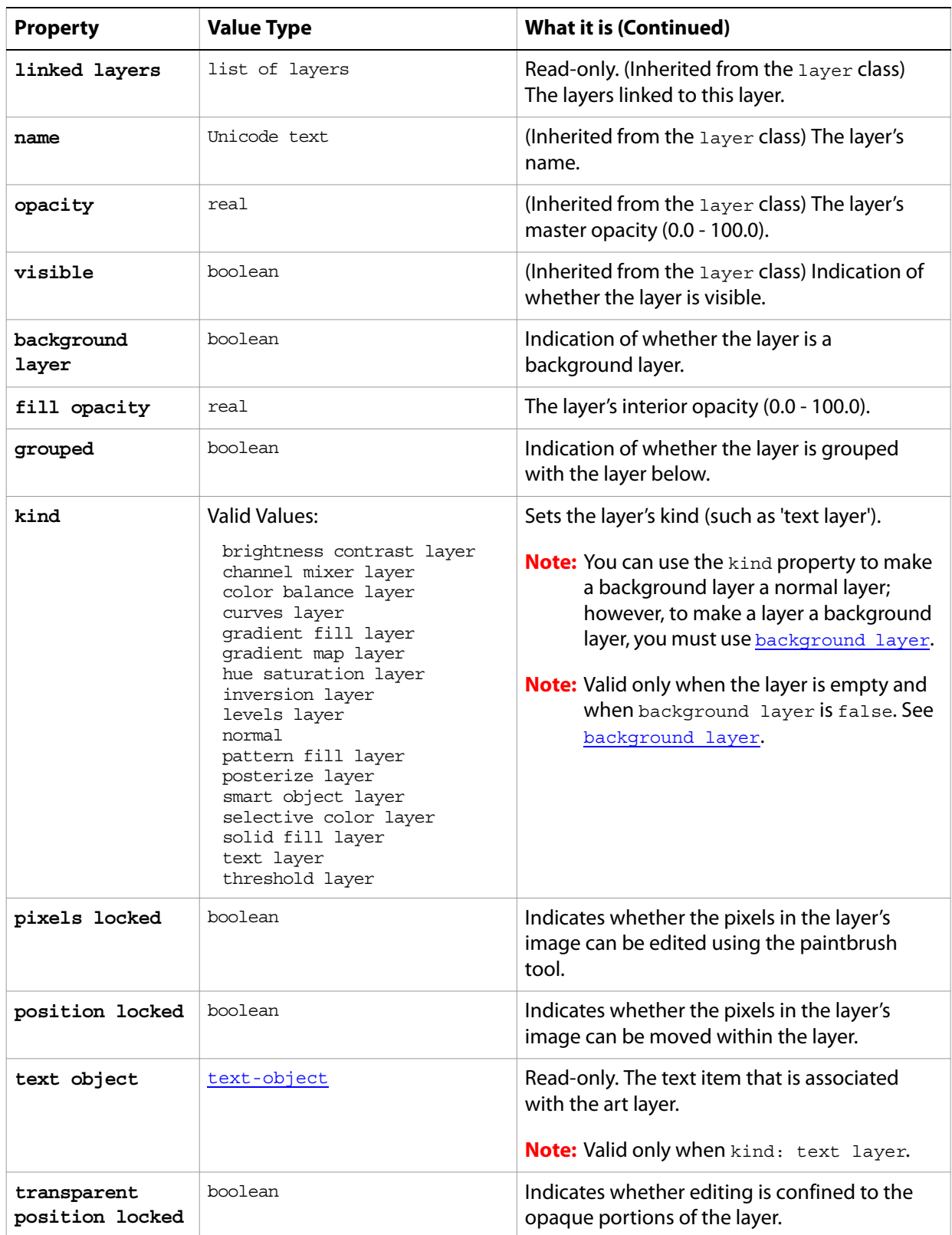

#### **Valid Commands**

[adjust](#page-171-1) [apply layer style](#page-173-1) [clear](#page-176-1)

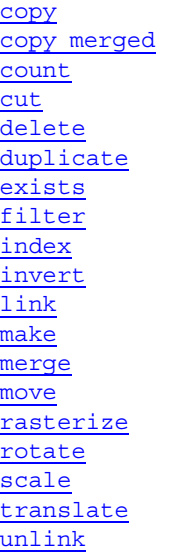

The following code creates a text layer by creating an art layer and setting its kind property to text layer, assigns the color to the variable theTextColor, and then uses the variable to set the text color to the RGB color.

```
tell application "Adobe Photoshop CS2"
  activate
--create a variable named theDocRef 
  --assign the current (active) document to it
  set theDocRef to the current document
  --create a variable for the text layer, create the layer as an art layer object
  --and use the kind property of the art layer object to make it a text layer
  set theTextLayer to make new art layer in theDocRef with-
     properties {kind:text layer}
```
end tell

#### <span id="page-17-0"></span>**automatic contrast**

The automatic contrast class supplies options properties for the [adjustment options](#page-11-0) class to automatically adjust the overall contrast and mixture of colors in an RGB image.

The automatic contrast class, which is analogous to the Auto Contrast command in the Adobe Photoshop CS2 application, is used only to define a record containing properties that specify options when using the adjust command to apply an Auto Contrast adjustment to an image. The automatic contrast class can be used only in conjunction with the adjust command. It is not possible to get or create an automatic contrast object.

See the [adjust](#page-171-1) command for additional details.

The following code sample demonstrates how to apply an Automatic Contrast adjustment using the adjust command of the automatic contrast class (inherited from the adjustment options super class).

...

adjust current layer of the current document using automatic contrast adjustmentwith options {class:automatic contrast}

### <span id="page-18-0"></span>**automatic levels**

...

The automatic levels class supplies options properties for the [adjustment options](#page-11-0) class to automatically adjust the black point and white point in an image.

The automatic levels class, which is analogous to the Auto Levels command in the Adobe Photoshop CS2 application, is used only to define a record containing properties that specify options when using the adjust command to apply an Auto Levels adjustment to an image. The automatic levels class can be used only in conjunction with the adjust command. It is not possible to get or create an automatic levels object.

See the **[adjust](#page-171-1)** command for additional details.

The following code sample demonstrates how to apply an Automatic Levels adjustment using the adjust command of the automatic levels class (inherited from the adjustment options super class).

adjust current layer of the current document using automatic levels adjustmentwith options {class:automatic levels}

# <span id="page-19-0"></span>**batch options**

Options to specify when running a Batch command.

### **Properties**

<span id="page-19-1"></span>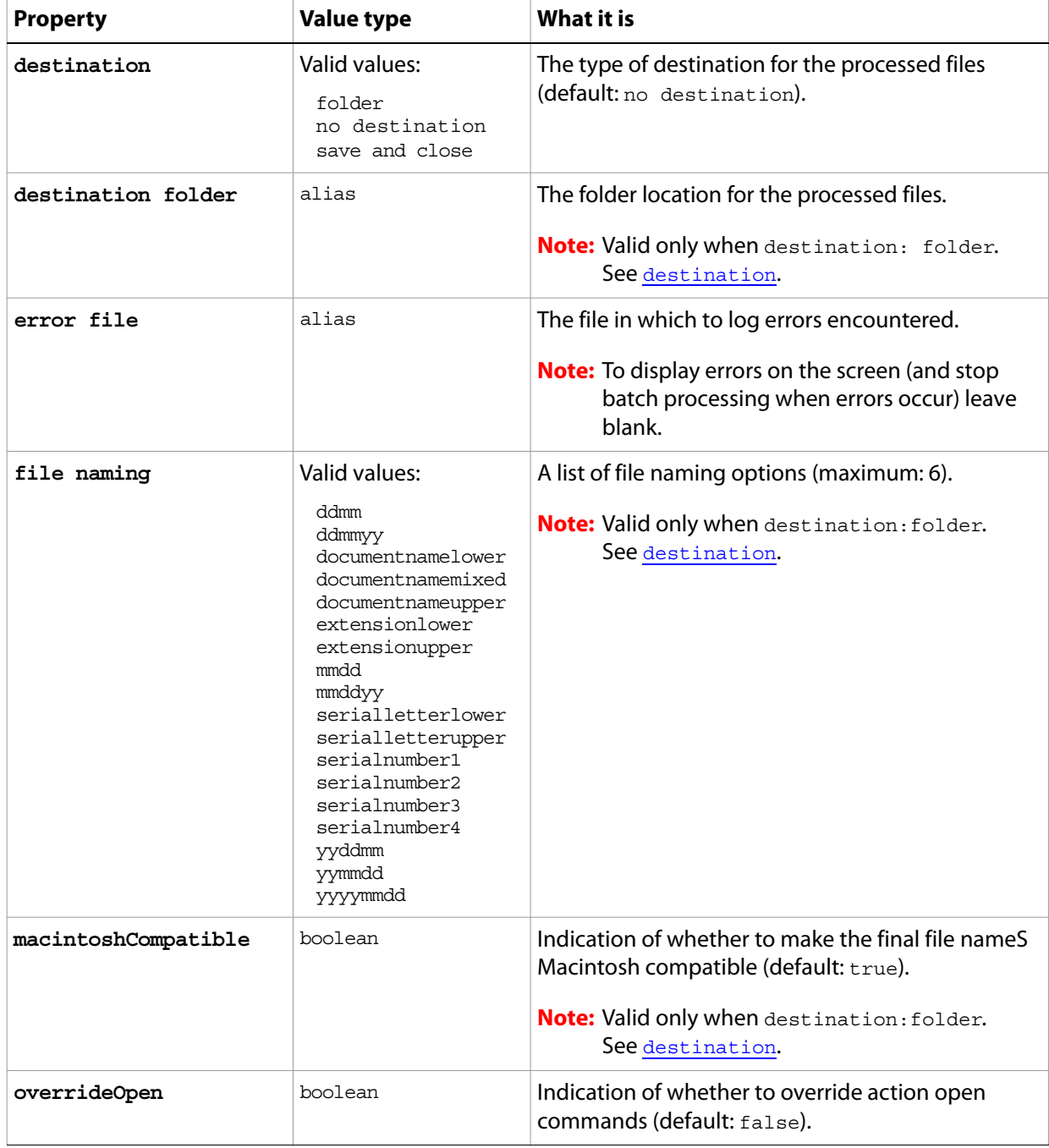

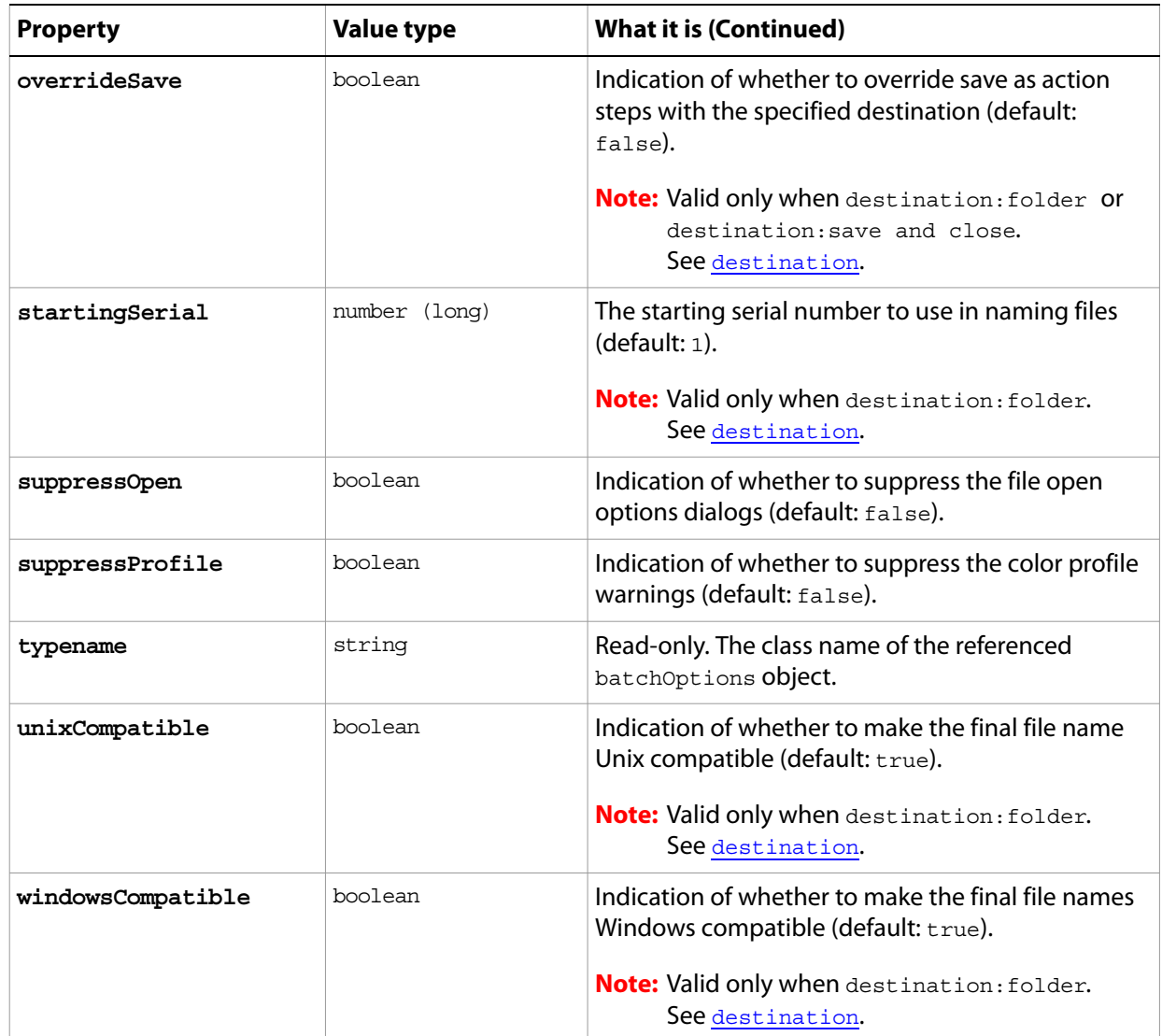

# <span id="page-21-0"></span>**Bitmap mode options**

Options that can be specified when changing the document mode to Bitmap using the change mode command. The bitmap mode class inherits properties from the [change mode options](#page-29-0) class.

This class is used to define a record containing properties used to specify options when changing a document's mode. Bitmap mode options can only be supplied in conjunction with the change mode command. It is not possible to get or create a Bitmap mode options object. See the [change mode](#page-174-1) command for more details.

#### **Properties**

<span id="page-21-1"></span>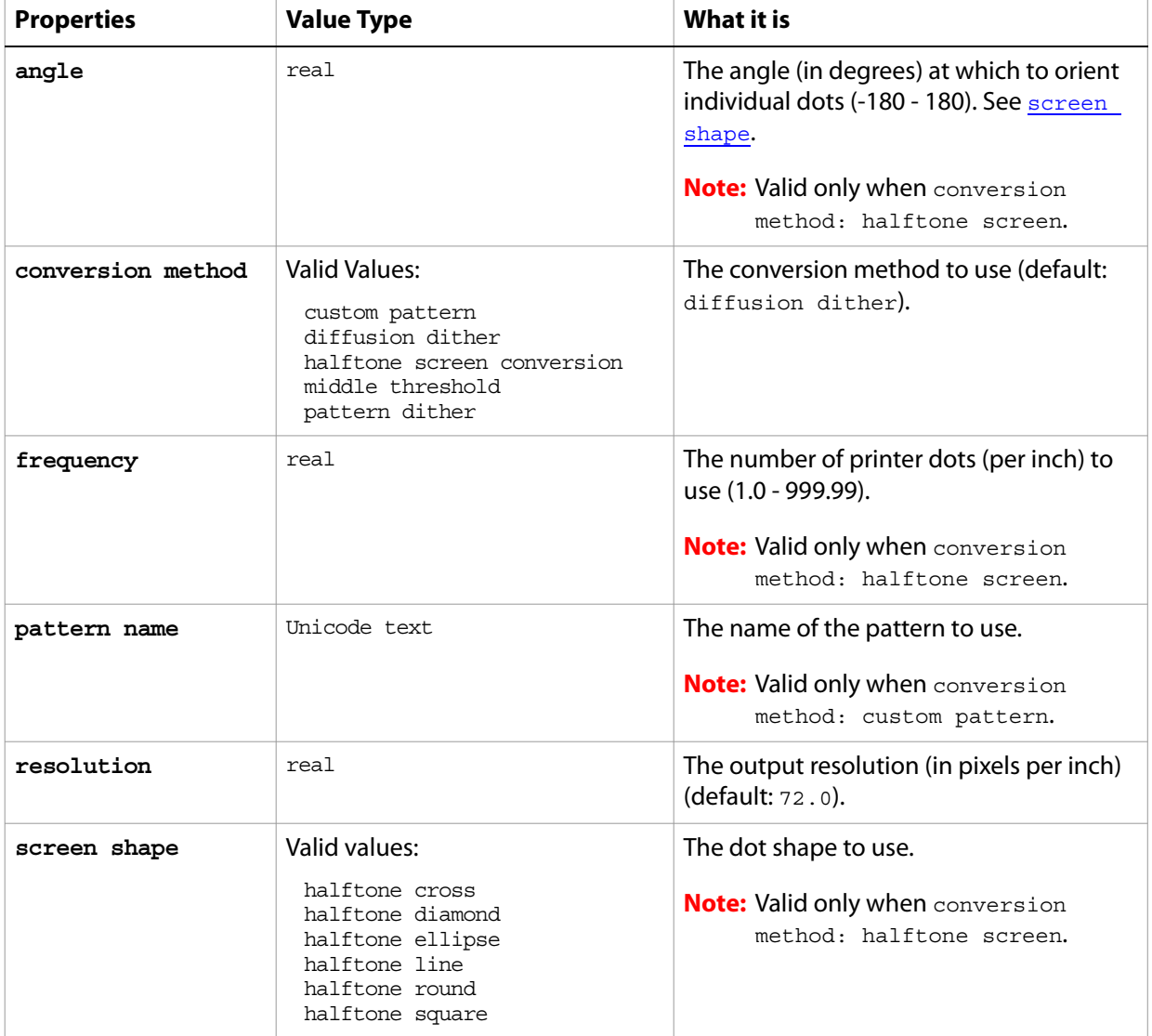

# <span id="page-22-0"></span>**blur**

Options that may be supplied when applying a Blur filter.

The blur class supplies properties for the [filter options](#page-57-0) class. The blur class is used only to define a record when using the filter command to apply a Blur filter. blur options can be supplied only in conjunction with the filter command. It is not possible to get or create a blur object. See the **[filter](#page-197-1)** command for additional details.

The following code sample demonstrates how to apply the blur filter using the filter command of the  $_{\text{blur}}$ class (inherited from the filter options super class).

```
...
filter current layer of the current document using blur filter 
with options {class:blur}
```
...

### <span id="page-23-0"></span>**blur more**

The blur more class supplies properties for the [filter options](#page-57-0) class when using the filter command apply a Blur More filter. The blur more class is used only to define a record when using the filter command to apply a Blur More filter. The  $_{\text{blur}}$  more option can be supplied only in conjunction with the filter command. It is not possible to get or create a blur more object.

See the *[filter](#page-197-1)* command for additional details.

The following code sample demonstrates how to apply the blur more filter using the filter command of the blur more class (inherited from the filter options super class).

```
filter current layer of the current document using blur more filter 
with options {class:blur more}
```
# <span id="page-24-0"></span>**BMP save options**

Options that can be specified when saving a document in BMP format. See the [save](#page-222-1) command for additional details. The BMP [save options](#page-135-0) class inherits properties from the save options class.

This class is used to define a record containing properties used to specify options when saving a document as a BMP file. BMP save options can only be supplied in conjunction with the save command. It is not possible to get or create a BMP save options object.

#### **Properties**

<span id="page-24-1"></span>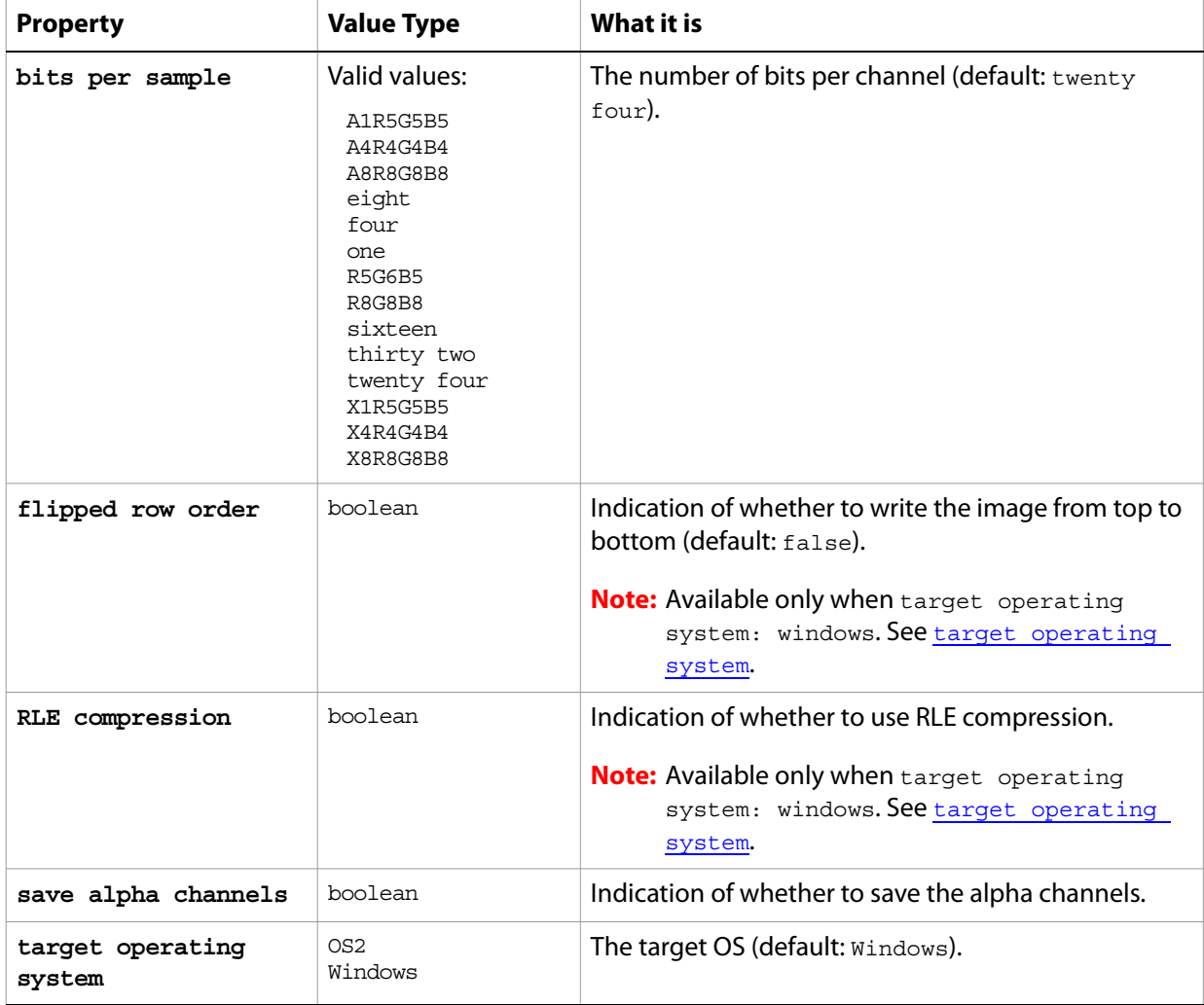

The following code creates the myOptions variable to hold the BMP [save](#page-222-1) options, then uses the save command to save the document with the specified options. The code uses the default values for the properties bits per channel (twentyfour) and target operating system (true).

```
tell application "Adobe Photoshop CS2"
     make new document
     set myOptions to {class:BMP save options, ¬
        save layers: true, save alpha channels: true¬
        image compression: RLE compression:true, save annotations: true}
     save current document in file myFile as BMP with options \negmyOptions appending no extension without copying
end tell
```
# <span id="page-26-0"></span>**brightness and contrast**

The brightness and contrast class supplies options properties for the [adjustment options](#page-11-0) class to adjust the tonal range of an image.

The brightness and contrast class, which is analogous to the Brightness/Contrast command in the Adobe Photoshop CS2 application, is used only to define a record containing properties that specify options when applying a Brightness/Contrast adjustment to an image. The brightness and contrast class can be used only in conjunction with the adjust command. It is not possible to get or create a brightness and contrast object.

See the [adjust](#page-171-1) command for additional details.

#### **Properties**

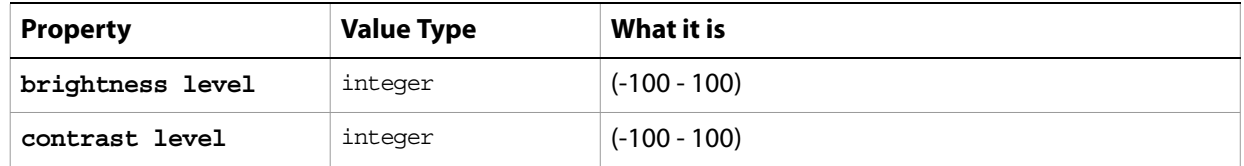

The following code sample demonstrates how to apply a Brightness/Contrast adjustment using the adjust command of the brightness and contrast class (inherited from the adjustment options super class).

```
...
adjust current layer of the current document using brightness and contrast 
adjustment¬
  with options {class:brightness and contrast}
```
# <span id="page-27-0"></span>**camera raw open options**

Options that can be specified when opening a document in Camera Raw format. The camera raw open options class inherits properties from the [open options](#page-102-0) class.

This class is used to define a record containing properties that specify options when opening a document in raw format. camera raw open options can be supplied only in conjunction with the open command. It is not possible to get or create a camera raw open options object.

#### **Properties**

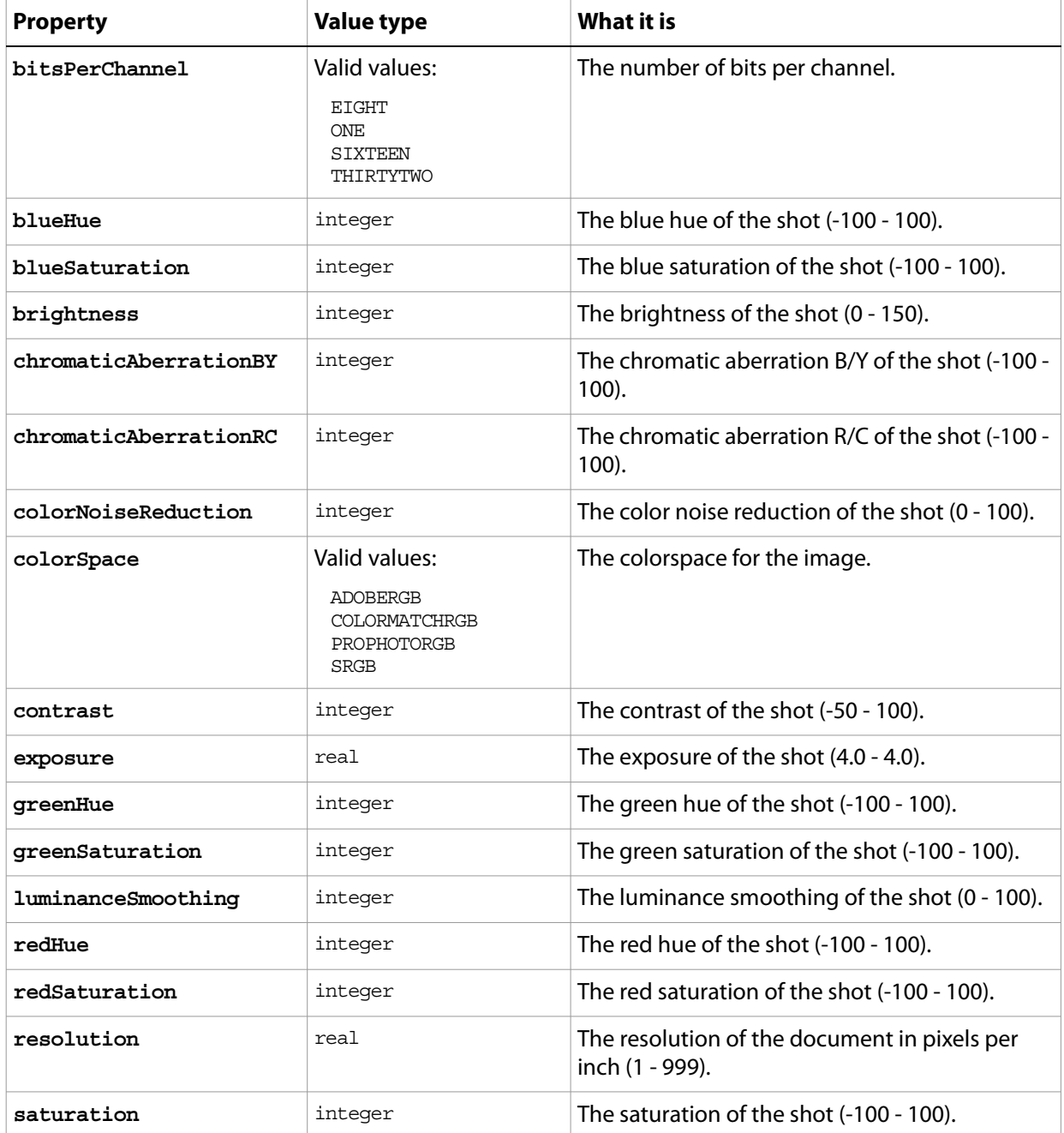

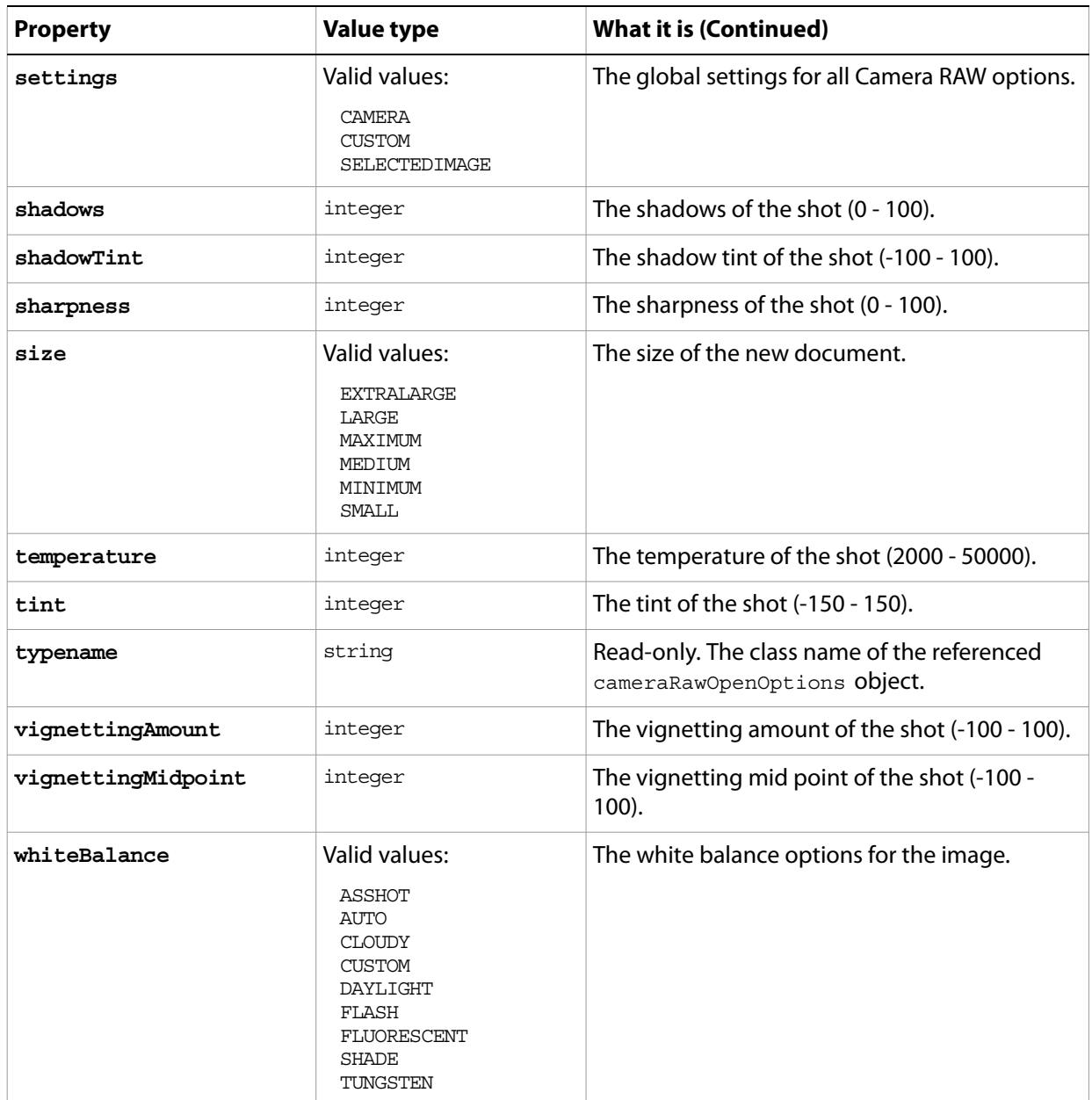

#### The following code opens a camera raw document.

```
tell application "Adobe Photoshop CS2" 
  set myFilePath to alias "Applications:CRAWFiles:MyFile.jpeg"
  open myFilePath as camera raw with options ¬
      {class:camera raw open options, bits per channel:eight, ¬
      color noise reduction:20, temperature:47, ¬
      white balance:cloudy}
```
end tell

# <span id="page-29-0"></span>**change mode options**

Options that can be supplied when changing a document's mode using the change mode command. See [change mode](#page-174-1) for additional details.

The following classes inherit properties from the change mode options class: **[Bitmap mode options](#page-21-0)**, [indexed mode options](#page-75-0).

#### **Valid Commands**

[change mode](#page-174-1)

# <span id="page-30-0"></span>**channel, channels**

A channel in a document. Can be either a component channel representing a color of the document color model or an alpha channel

#### **Properties**

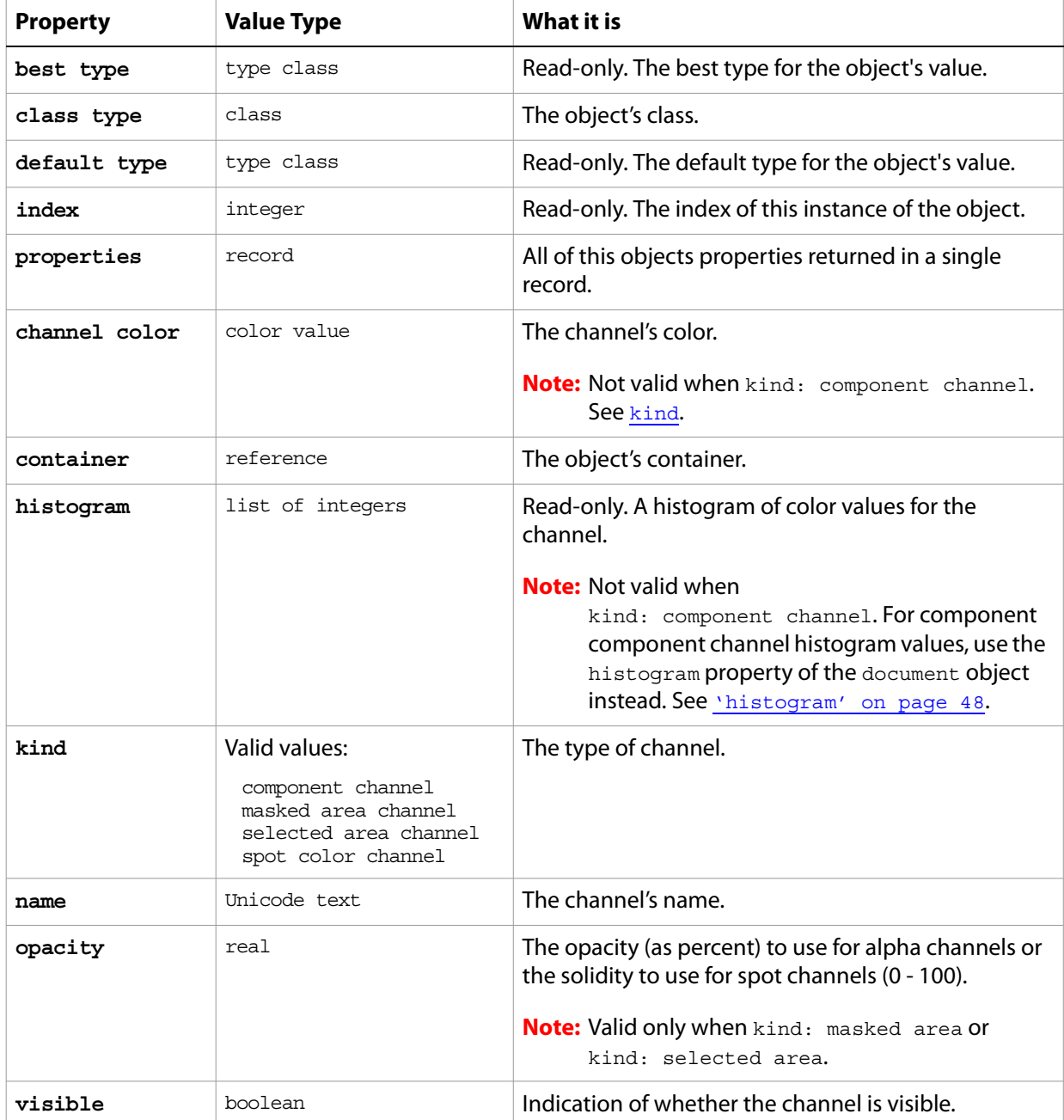

#### <span id="page-30-1"></span>**Valid Commands**

[count](#page-180-1) [delete](#page-185-1) [duplicate](#page-189-1) [exists](#page-191-1) [index](#page-202-1)

[make](#page-206-2) [merge](#page-208-2) ...

# <span id="page-32-0"></span>**clouds**

Options that may be supplied when applying a Clouds filter.

The clouds class supplies properties for the [filter options](#page-57-0) class. The clouds class is used only to define a record when using the filter command to apply a Clouds filter. clouds options can be supplied only in conjunction with the filter command. It is not possible to get or create a clouds object. See the **[filter](#page-197-1)** command for additional details.

The following code sample demonstrates how to apply the clouds filter using the filter command of the clouds class (inherited from the filter options super class).

```
filter current layer of the current document using clouds filter
    with options {class:clouds}
```
### <span id="page-33-0"></span>**CMYK color**

Options that can be specified for a CMYK color: numeric values for the component colors. The CMYK color class inherits properties from the [color value](#page-35-0) class.

This class a property of the [color value](#page-35-0) object and is used to define a record that specifies options when creating a color value.

**Note:** If the mode of a document is RGB and you specify the color value for a stroke, foreground, or background color property using a CMYK color object, Adobe Photoshop CS2 translates the CMYK color specification into an RGB color specification. The same thing happens if the document's color mode is CMYK and you specify colors using a RGB color object. Since this translation can cause information loss you should specify colors using the color class that matches the document's color mode.

#### **Properties**

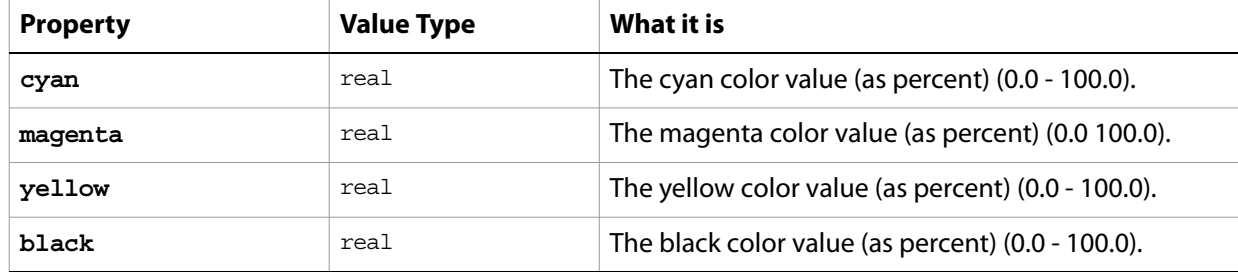

The following code creates a color value using the RGB  $\rm{color}$  class, assigns the color to the variable theTextColor, and then uses the variable to set the text color to the RGB color.

```
tell application "Adobe Photoshop CS2"
  activate
--create a variable named theDocRef 
  --assign the current (active) document to it
  set theDocRef to the current document
  --create a variable that contains a color object of the RGB color class
  --whose color is red
  set theTextColor to {class:RGB color, red:255, green:0, blue:0}
  --create a variable for the text layer, create the layer as an art layer object
  --and use the kind property of the art layer object to make it a text layer
  set theTextLayer to make new art layer in theDocRef with-
     properties {kind:text layer}
  --Set the contents, size, position and color of the text layer
  set contents of text object of theTextLayer to "Hello, World!"
  set size of text object of theTextLayer to 36
  set position of text object of theTextLayer to \{0.75, 1\}set stroke color of text object of theTextLayer to theTextColor
end tell
```
## <span id="page-34-0"></span>**color balance**

The color balance class specifies options for the [adjustment options](#page-11-0) class to change the overall mixture of colors in an image for generalized color correction.

The color balance class, which is analogous to the Color Balance command in the Adobe Photoshop CS2 application, is used only to define a record containing properties that specify options when applying a Color Balance adjustment to an image. The color balance class can be used only in conjunction with the adjust command. It is not possible to get or create a color balance object.

See the  $\frac{adjust}{command}$  $\frac{adjust}{command}$  $\frac{adjust}{command}$  for additional details.

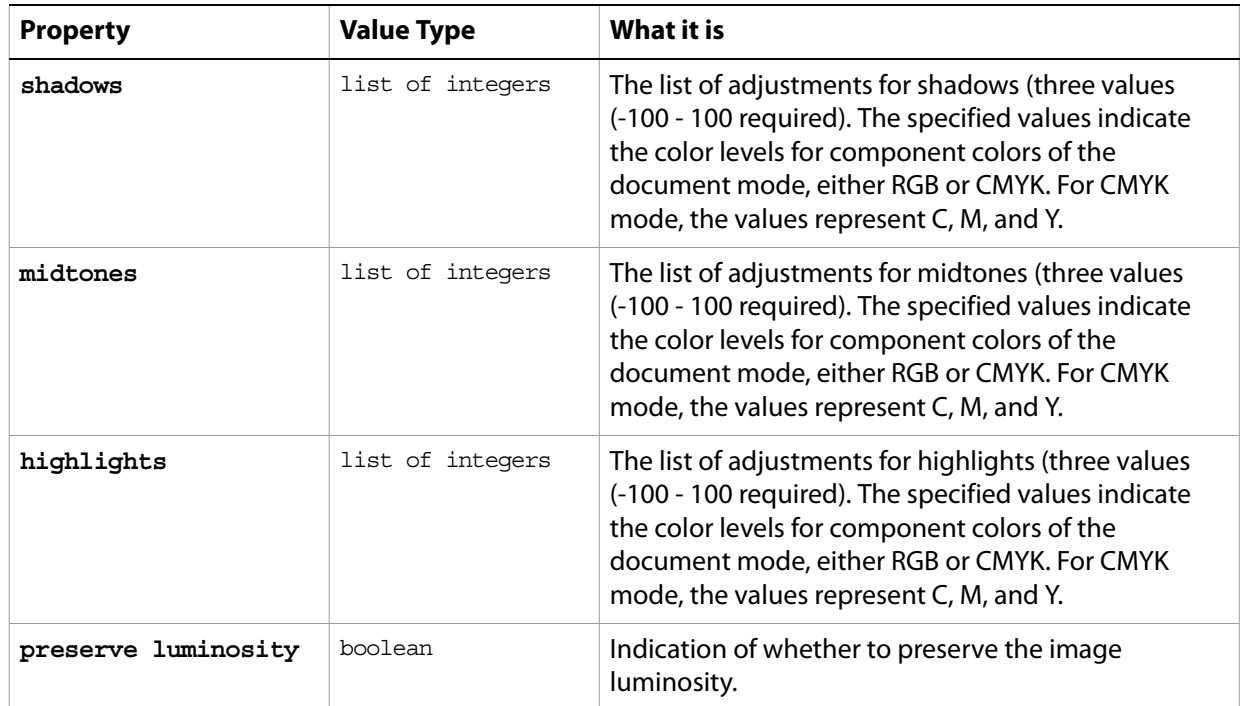

#### **Properties**

...

The following code sample demonstrates how to apply a color balance adjustment using the adjust command of the color balance class (inherited from the adjustment options super class). This code adjusts only the shadows in the image.

adjust current layer of the current document using color balance adjustmentwith options {class: color balance, shadows: {45, 4,5}, preserve luminosity: false}

### <span id="page-35-0"></span>**color value**

A color value. The following classes inherit properties from the color value class: [CMYK color](#page-33-0), gray [color](#page-70-0), [HSB color](#page-73-0), [Lab color](#page-81-0), [no color](#page-97-0), [RGB color](#page-132-0), [RGB hex color](#page-133-0).

The following script creates an RGB color value to use as the fill color for the selection.

```
tell application "Adobe Photoshop CS2"
  make new art layer at beginning of current document ¬
     with properties {name:"MyBlendLayer", blend mode:normal}
  select all current document
  fill selection of current document with contents ¬
      {class:RGB color, red:255, green:0, blue:0}
end tell
```
#### **Valid Commands**

[convert color](#page-178-4) [equal colors](#page-190-1) [web safe color](#page-236-1)
# **contact sheet options**

Options that can be specified for a contact sheet.

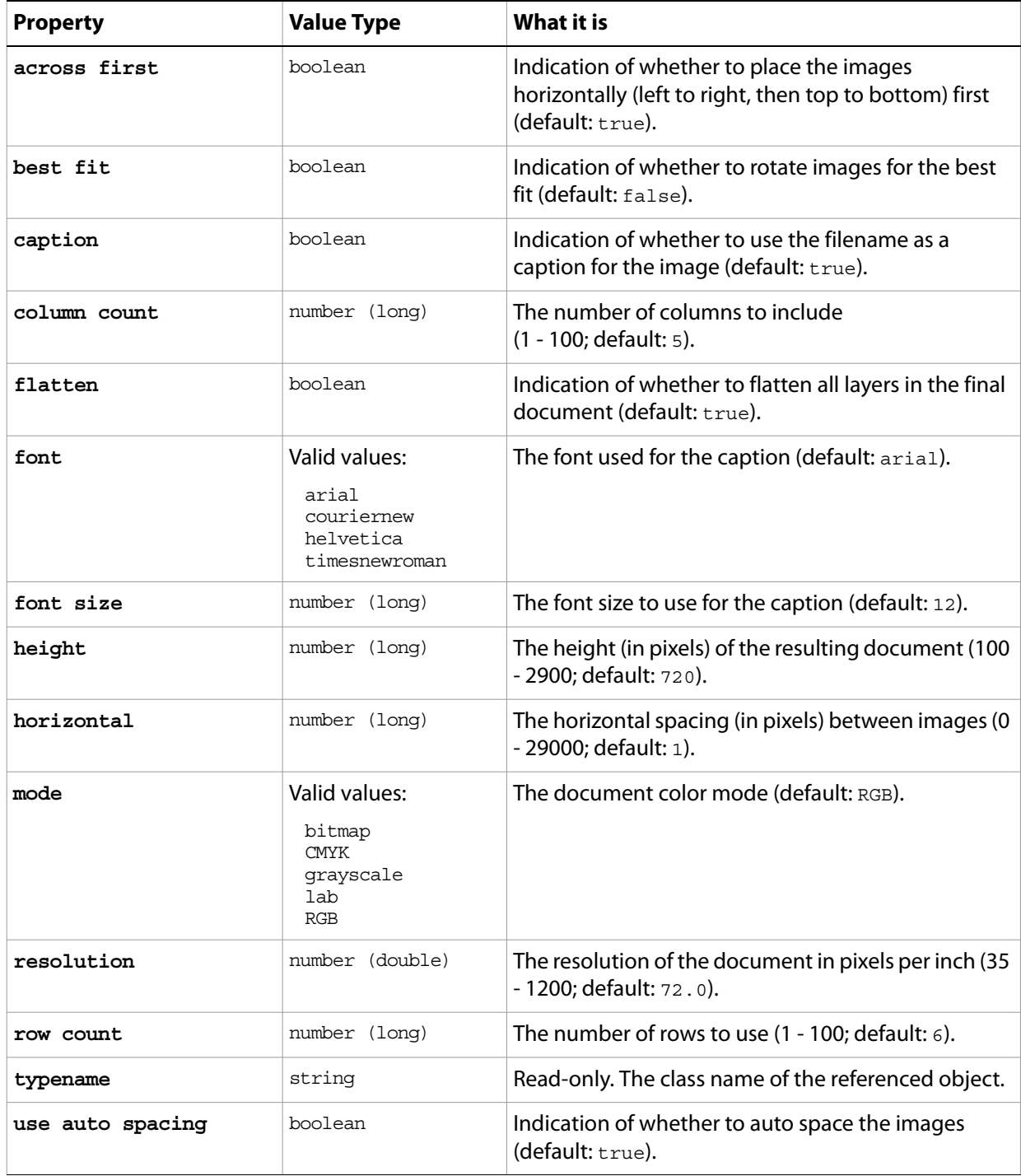

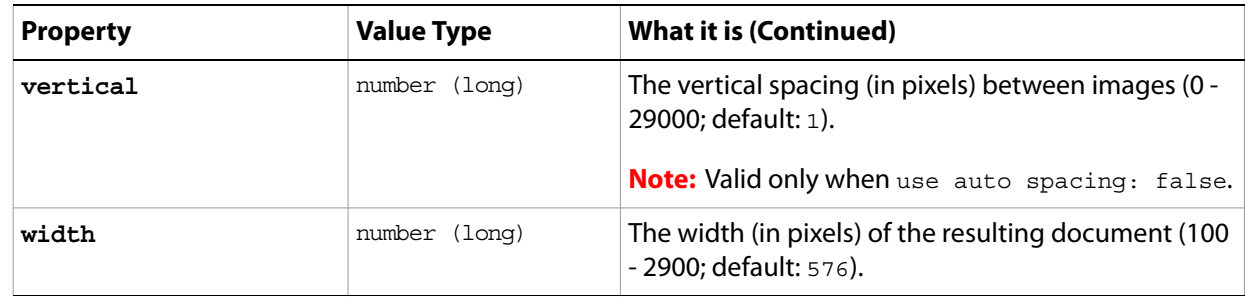

#### **curves**

The curves class supplies options for the [adjustment options](#page-11-0) class to adjust the tonal range of an image. You can also use the curves object to make precise adjustments to individual color channels within an image.

The curves class, which is analogous to the Curves command in the Adobe Photoshop CS2 application, is used only to define a record containing properties that specify options when applying a Curves adjustment to an image. The curves class can be used only in conjunction with the adjust command. It is not possible to get or create a curves object.

See the [adjust](#page-171-0) command for additional details.

#### **Properties**

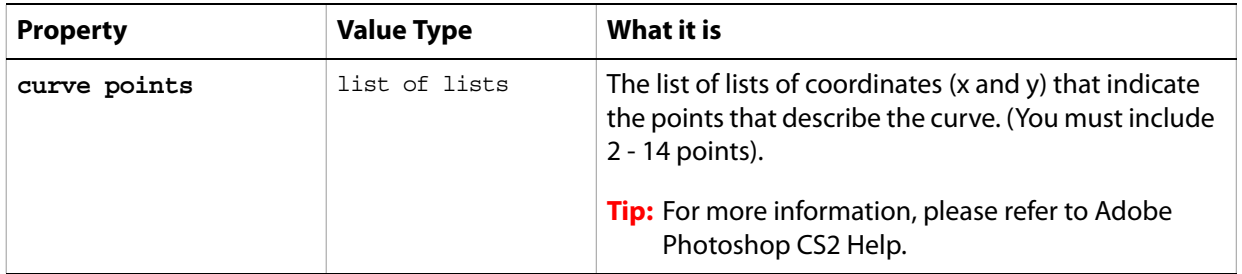

The following code sample demonstrates how to apply a Curves adjustment using the adjust command of the curves class (inherited from the adjustment options super class).

```
...
```
adjust current layer of the current document using curves adjustmentwith options  ${class:curves, curve points: \{45, 4\}, \{42, 9\}, \{40, 17\} \{36, 22\}}$ 

## <span id="page-39-0"></span>**custom filter**

Options that may be supplied when applying a Custom filter.

The custom filter class supplies properties for the [filter options](#page-57-0) class. The custom filter class is used only to define a record whose properties specify options when applying a Custom filter. custom filter options can be supplied only in conjunction with the filter command. It is not possible to get or create a custom filter object.

See the **[filter](#page-197-0)** command for additional details.

#### **Properties**

...

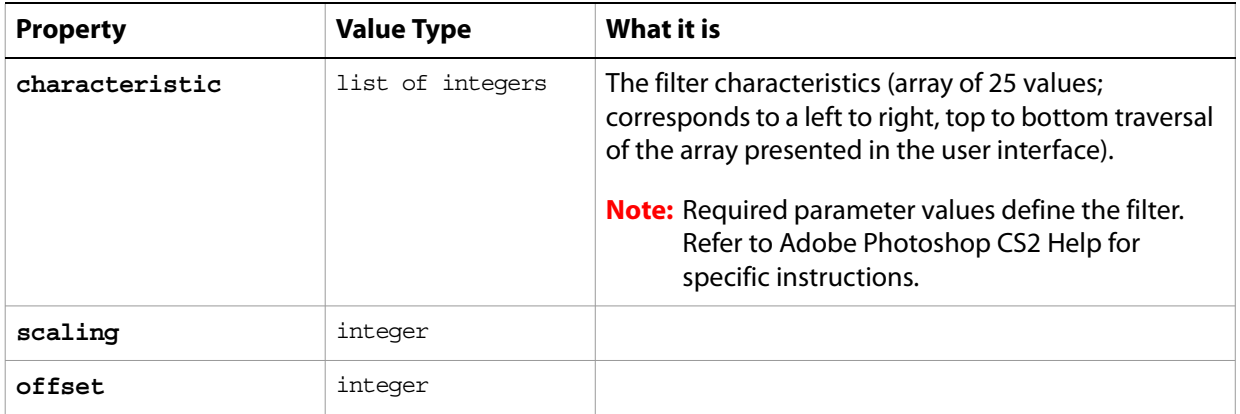

The following code sample demonstrates how to apply a custom filter using the  $filter$  command of the custom filter class (inherited from the filter options super class).

```
filter current layer of the current document using custom filter ¬
  with options {class:add noise, distribution:uniform ¬
  monochromatic:false}
```
## <span id="page-40-0"></span>**deinterlace**

Options that may be supplied when applying a De-Interlace filter.

The deinterlace class supplies properties for the [filter options](#page-57-0) class. The deinterlace class is used only to define a record whose properties specify options when applying a De-Interlace filter. deinterlace options can be supplied only in conjunction with the filter command. It is not possible to get or create a deinterlace object.

See the **[filter](#page-197-0)** command for additional details.

#### **Properties**

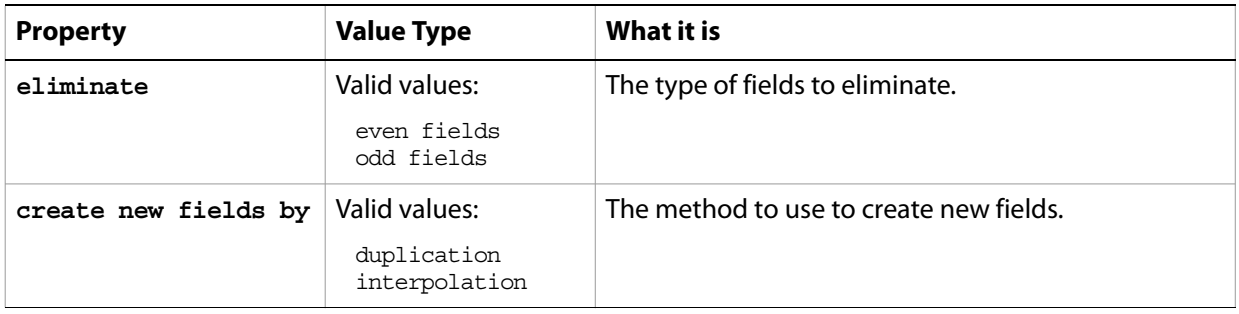

The following code sample demonstrates how to apply the De-Interlace filter using the filter command of the deinterlace class (inherited from the filter options super class).

... filter current layer of the current document using deinterlace filter with options {class:deinterlace, eliminate:odd fields create new fields by:duplication}

...

## **desaturate**

The desaturate class supplies options for the [adjustment options](#page-11-0) class to convert a color image to a grayscale image in the current color mode by assigning equal values of each component color to each pixel.

The desaturate class, which is analogous to the Desaturate command in the Adobe Photoshop CS2 application, is used only to define a record containing properties that specify options when using the adjust command to apply a desaturation adjustment to a selected layer. The desaturate class can be used only in conjunction with the adjust command. It is not possible to get or create a desaturate object.

See the  $\frac{adjust}{adj}$  $\frac{adjust}{adj}$  $\frac{adjust}{adj}$  command for additional details.

The following code sample demonstrates how to apply a Desaturate adjustment using the adjust command of the desaturate class (inherited from the adjustment options super class).

adjust current layer of the current document using desaturate adjustmentwith options {class:desaturate}

## <span id="page-42-0"></span>**despeckle**

Options that may be supplied when applying a Despeckle filter.

The despeckle class supplies properties for the [filter options](#page-57-0) class. The despeckle class is used only to define a record whose properties specify options when using the filter command to apply a Despeckle filter. despeckle options can be supplied only in conjunction with the filter command. It is not possible to get or create a despeckle object.

See the **[filter](#page-197-0)** command for additional details.

The following code sample demonstrates how to apply the despeckle filter using the filter command of the despeckle filter class (inherited from the filter options super class).

...

```
filter current layer of the current document using despeckle filter
    with options {class:despeckle}
```
## <span id="page-43-0"></span>**difference clouds**

Options that may be supplied when applying a Difference Clouds filter.

The difference clouds class supplies properties for the [filter options](#page-57-0) class. The difference clouds class is used only to define a record whose properties specify options when using the filter command to apply a Difference Clouds filter. difference clouds options can be supplied only in conjunction with the filter command. It is not possible to get or create a difference clouds object.

See the **[filter](#page-197-0)** command for additional details.

The following code sample demonstrates how to apply the difference clouds filter using the  $finter$ command of the difference clouds class (inherited from the filter options super class).

...

filter current layer of the current document using difference clouds filter with options {class:difference clouds}

## <span id="page-44-0"></span>**diffuse glow**

Options that may be supplied when applying a Diffuse Glow filter.

The diffuse glow class supplies properties for the [filter options](#page-57-0) class. The diffuse glow class is used only to define a record whose properties specify options when applying a Diffuse Glow filter. diffuse glow options can be supplied only in conjunction with the filter command. It is not possible to get or create a diffuse glow object.

See the **[filter](#page-197-0)** command for additional details.

#### **Properties**

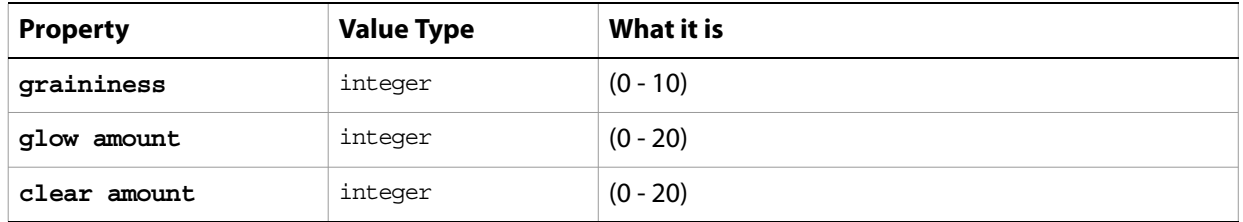

The following code sample demonstrates how to apply the diffuse glow filter using the filter command of the diffuse glow class (inherited from the filter options super class).

...

filter current layer of the current document using clouds filter with options {class:clouds}

## <span id="page-45-0"></span>**displace filter**

Options that may be supplied when applying a Displace filter.

The displace filter class supplies properties for the [filter options](#page-57-0) class. The displace filter class is used only to define a record whose properties specify options when applying a Displace filter. displace filter options can be supplied only in conjunction with the filter command. It is not possible to get or create a displace filter object.

See the **[filter](#page-197-0)** command for additional details.

#### **Properties**

...

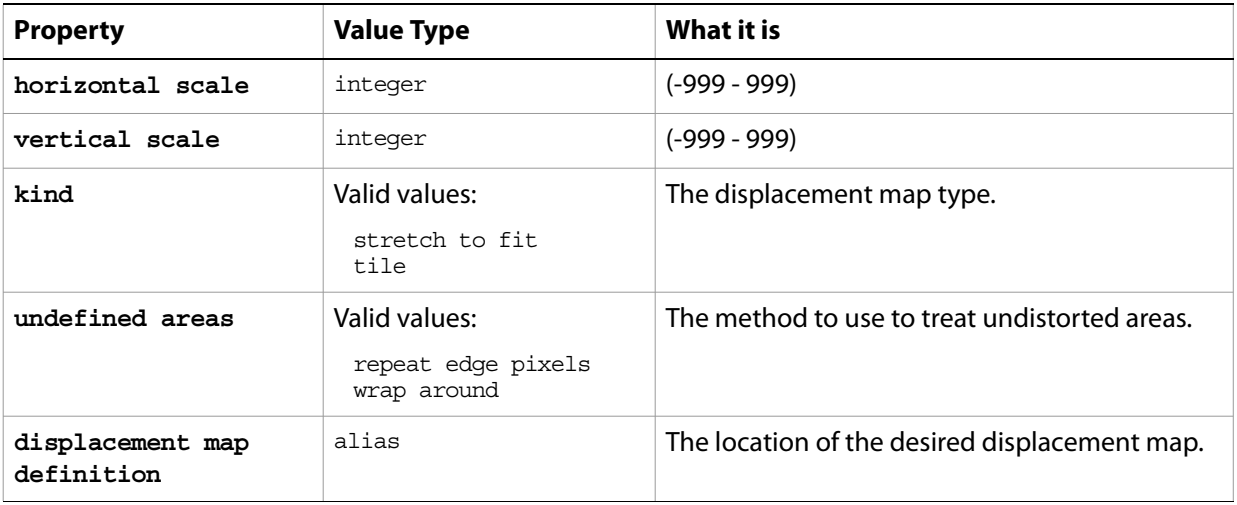

The following code sample demonstrates how to apply the Displace filter using the filter command of the displace class (inherited from the filter options super class).

filter current layer of the current document using displace filter with options {class:displace, horizontal scale:250 vertical scale:350, kind:tile, undefined areas:repeat edge pixels displacement map definition:"Hard Disk:Photoshop CS 2:Displacement Maps:DM1"}

## **document, documents**

The active containment object for layers and all other objects in the script; the basic canvas for the file.

**Note:** In Adobe Photoshop CS2, a document can also be referred to as an image or a canvas.

### **Elements**

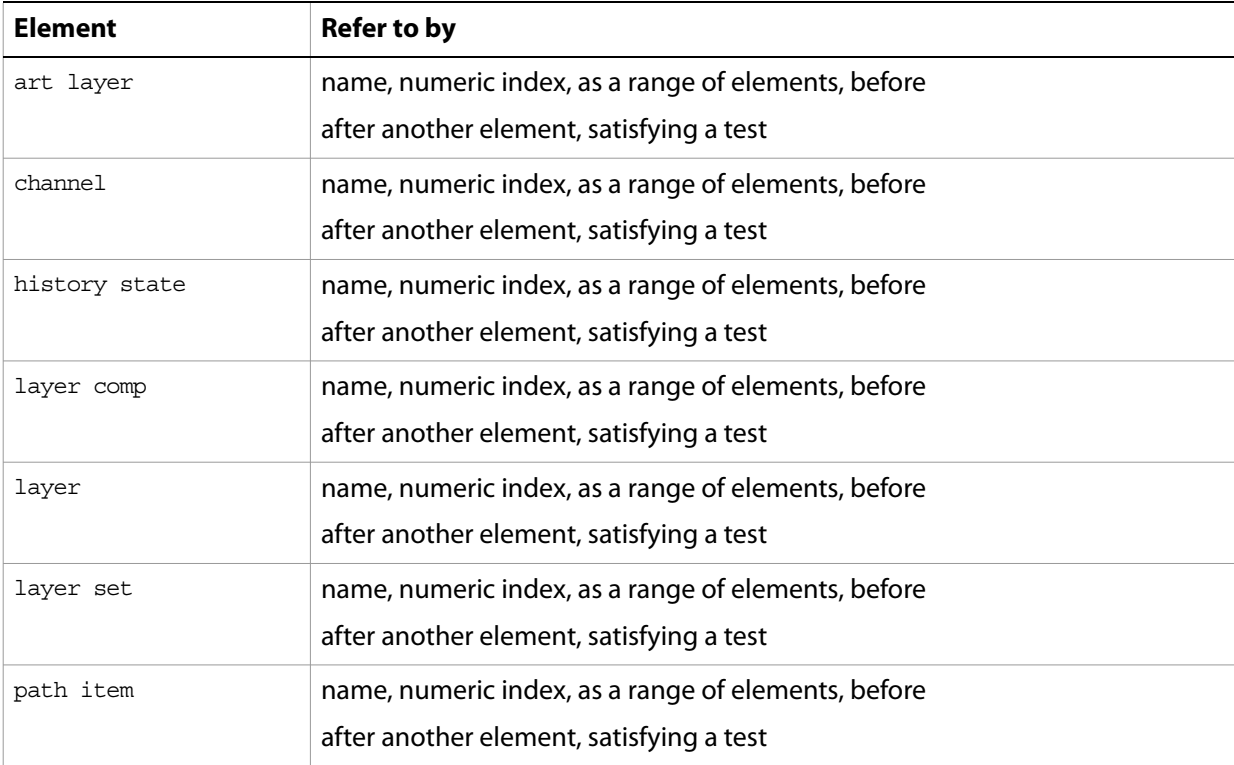

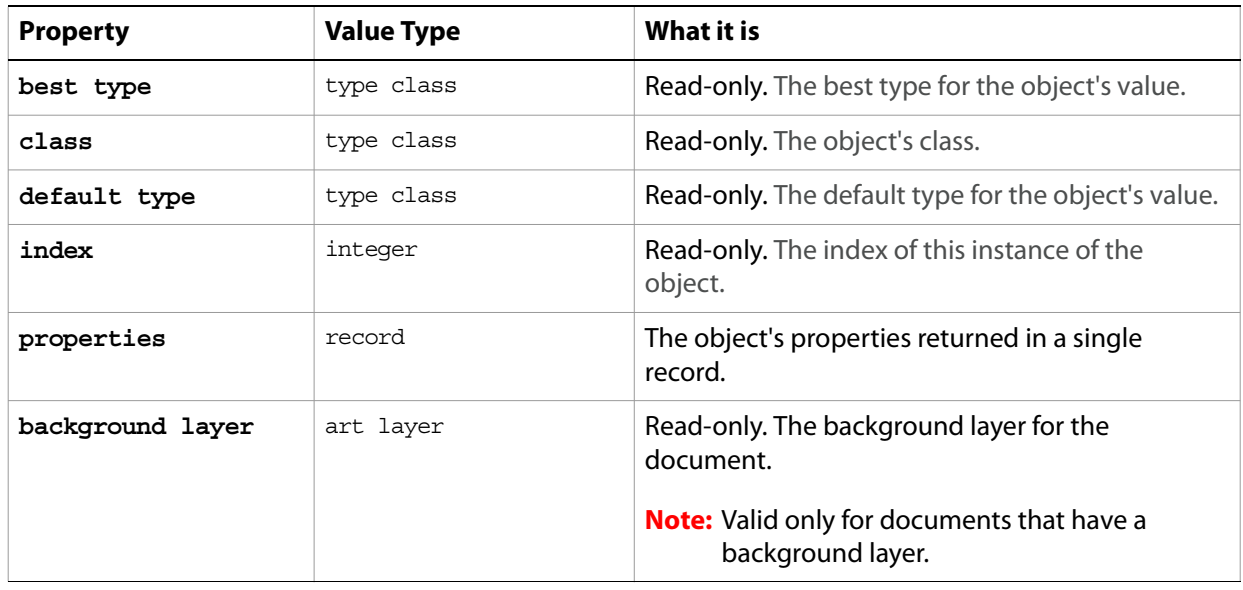

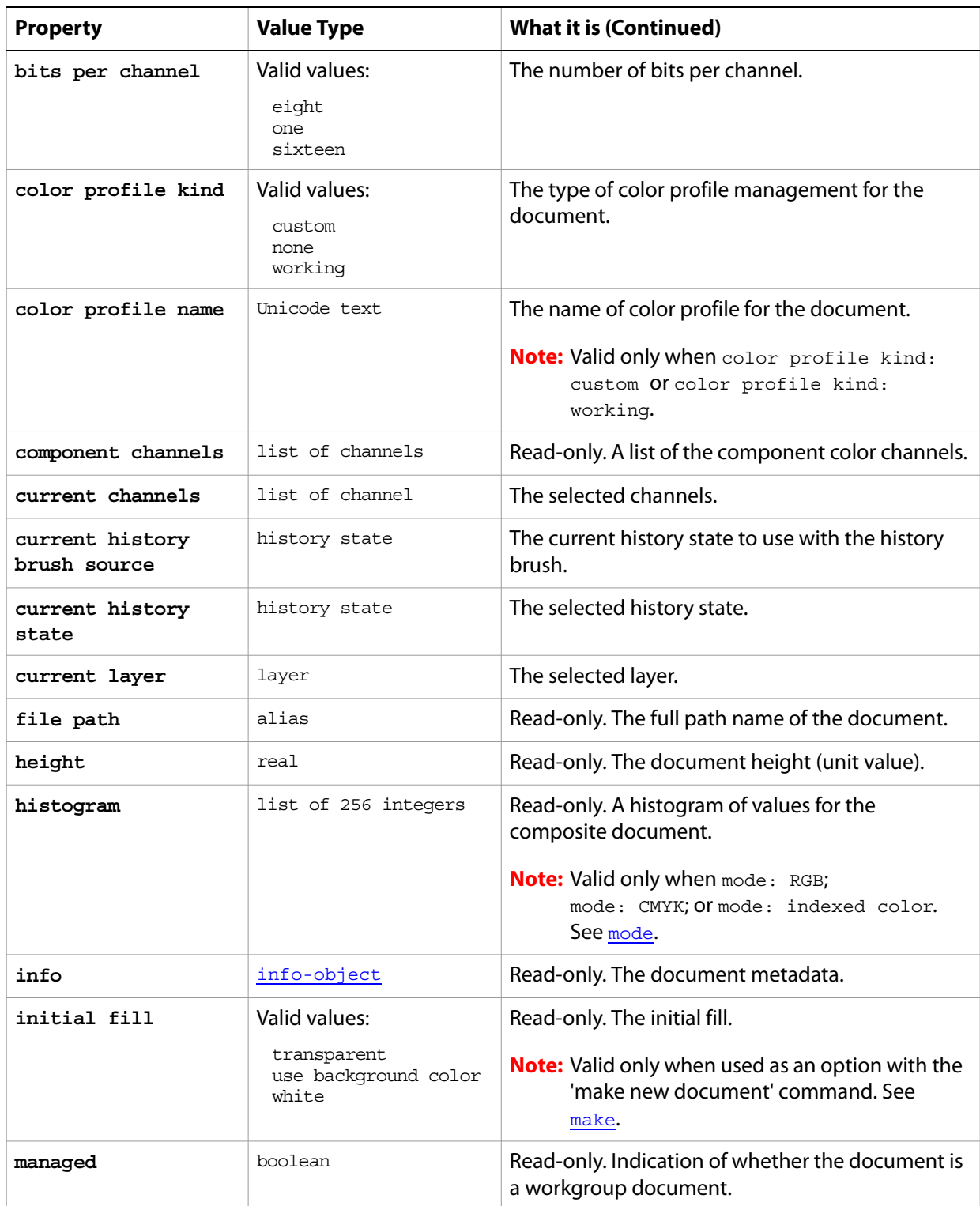

<span id="page-48-0"></span>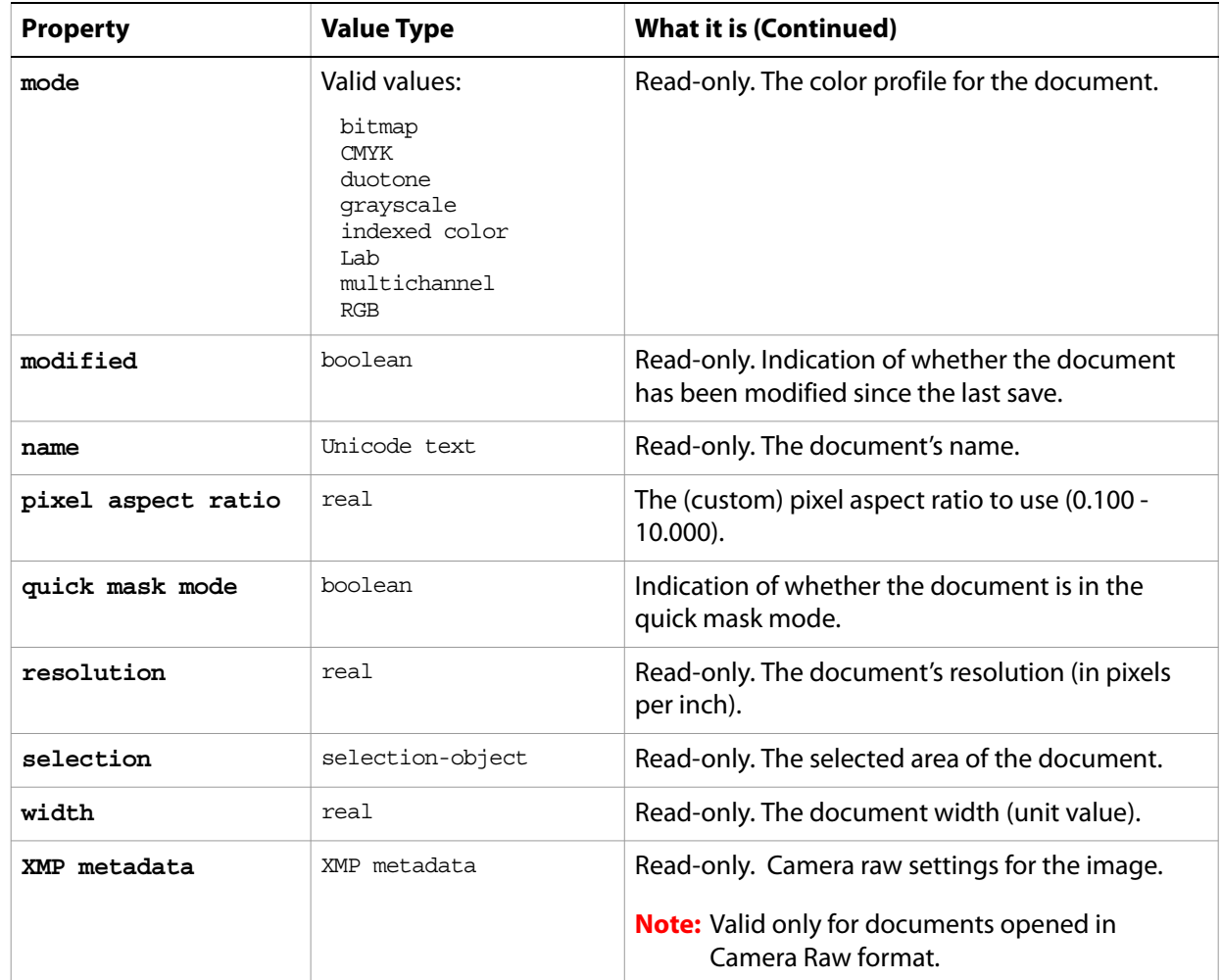

#### **Valid Commands**

[change mode](#page-174-0) [close](#page-175-0) [convert](#page-178-0) [count](#page-180-0) [crop](#page-183-0) [delete](#page-185-0) [deselect](#page-186-0) [duplicate](#page-189-0) [exists](#page-191-0) [expand](#page-192-0) [export](#page-193-0) [flatten](#page-198-0) [flip canvas](#page-199-0) [import annotations](#page-201-0) [index](#page-202-0) [make](#page-206-0) [merge visible layers](#page-208-0) [paste](#page-211-0) [print](#page-212-0) [resize canvas](#page-218-0) [resize image](#page-218-1) [reveal all](#page-219-0) [rotate canvas](#page-220-0)

[save](#page-222-0) [split channels](#page-228-0) [trap](#page-233-0) [trim](#page-234-0)

## <span id="page-50-0"></span>**dust and scratches**

Options that may be supplied when applying a Dust & Scratches filter.

The dust and scratches class supplies properties for the [filter options](#page-57-0) class. The dust and scratches class is used only to define a record whose properties specify options when applying a Dust & Scratches filter. dust and scratches options can be supplied only in conjunction with the filter command. It is not possible to get or create a dust and scratches object.

See the **[filter](#page-197-0)** command for additional details.

#### **Properties**

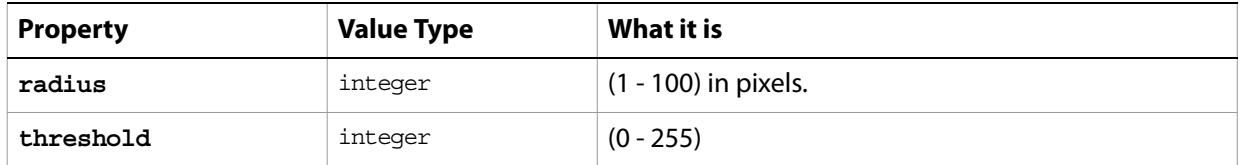

The following code sample demonstrates how to apply the Dust & Scratches filter using the filter command of the dust and scratches class (inherited from the filter options super class).

... filter current layer of the current document using dust and scratches filter with options {class:dust and scratches, radius:15 threshold:212}

## **EPS open options**

Settings related to opening a generic EPS document. The EPS open options class inherits properties from the [open options](#page-102-0) class.

This class is used to define a record containing properties that specify options when opening a document in EPS format. EPS open options can be supplied only in conjunction with the open command. It is not possible to get or create a EPS open options object.

#### **Properties**

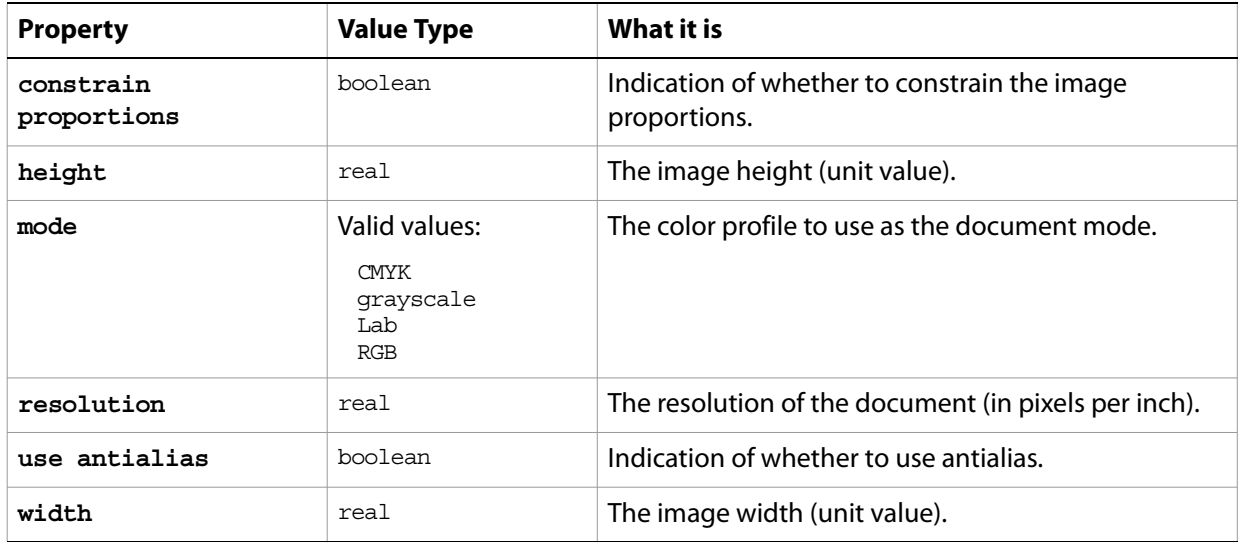

#### The following code opens an EPS document.

```
tell application "Adobe Photoshop CS2" 
     set myFilePath to alias "Applications:EPSFiles:MyFile.eps"
     open myFilePath as EPS with options ¬
         {class:EPS open options, height:pixels 100, ¬
        width:pixels 200, mode:RGB, resolution:72, ¬
        use antialias:true, constrain proportions:true} 
end tell
```
## **EPS save options**

Options that can be specified when saving a document in EPS format. See the [save](#page-222-0) command for additional details. The EPS [save options](#page-135-0) class inherits properties from the save options class.

This class is used to define a record containing properties used to specify options when saving a document as an EPS file. EPS save options can only be supplied in conjunction with the save command. It is not possible to get or create an EPS save options object.

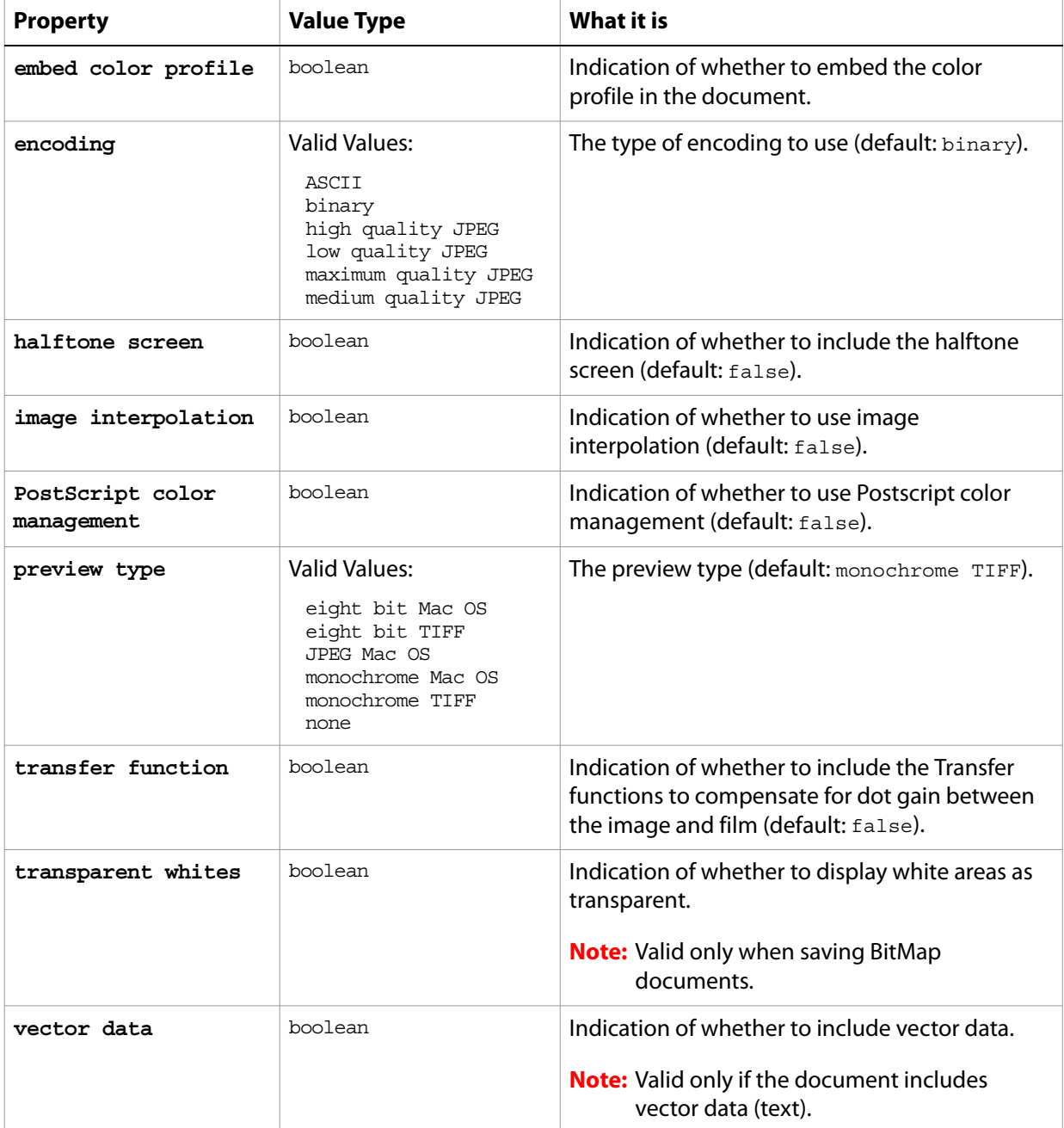

The following code creates the myoptions variable to hold the EPS [save](#page-222-0) options, then uses the save command to save the document with the specified options.

```
tell application "Adobe Photoshop CS2"
     make new document
     set myOptions to {class:EPS save options, ¬
       embed color profile: true}
     save current document in file myFile as Photoshop EPS with options ¬
        myOptions appending no extension without copying
end tell
```
...

## **equalize**

The equalize class supplies options for the [adjustment options](#page-11-0) class to convert a color image to redistribute the brightness values of the pixels in an image so that they more evenly represent the entire range of brightness levels.

The equalize class, which is analogous to the Equalize command in the Adobe Photoshop CS2 application, is used only to define a record containing properties that specify options when using the adjust command to apply an Equalize adjustment to a selected area. The equalize class can be used only in conjunction with the adjust command. It is not possible to get or create an equalize object.

See the [adjust](#page-171-0) command for additional details.

The following code sample demonstrates how to apply a Equalize adjustment using the adjust command of the equalize class (inherited from the adjustment options super class).

adjust current layer of the current document using equalize adjustmentwith options  ${class:equalize, curve points: {45, 4}, {42, 9}, {40, 17}{36, 22}}$ 

# **export options save for web**

Options that can be specified when optimizing a document for the web.

<span id="page-55-1"></span><span id="page-55-0"></span>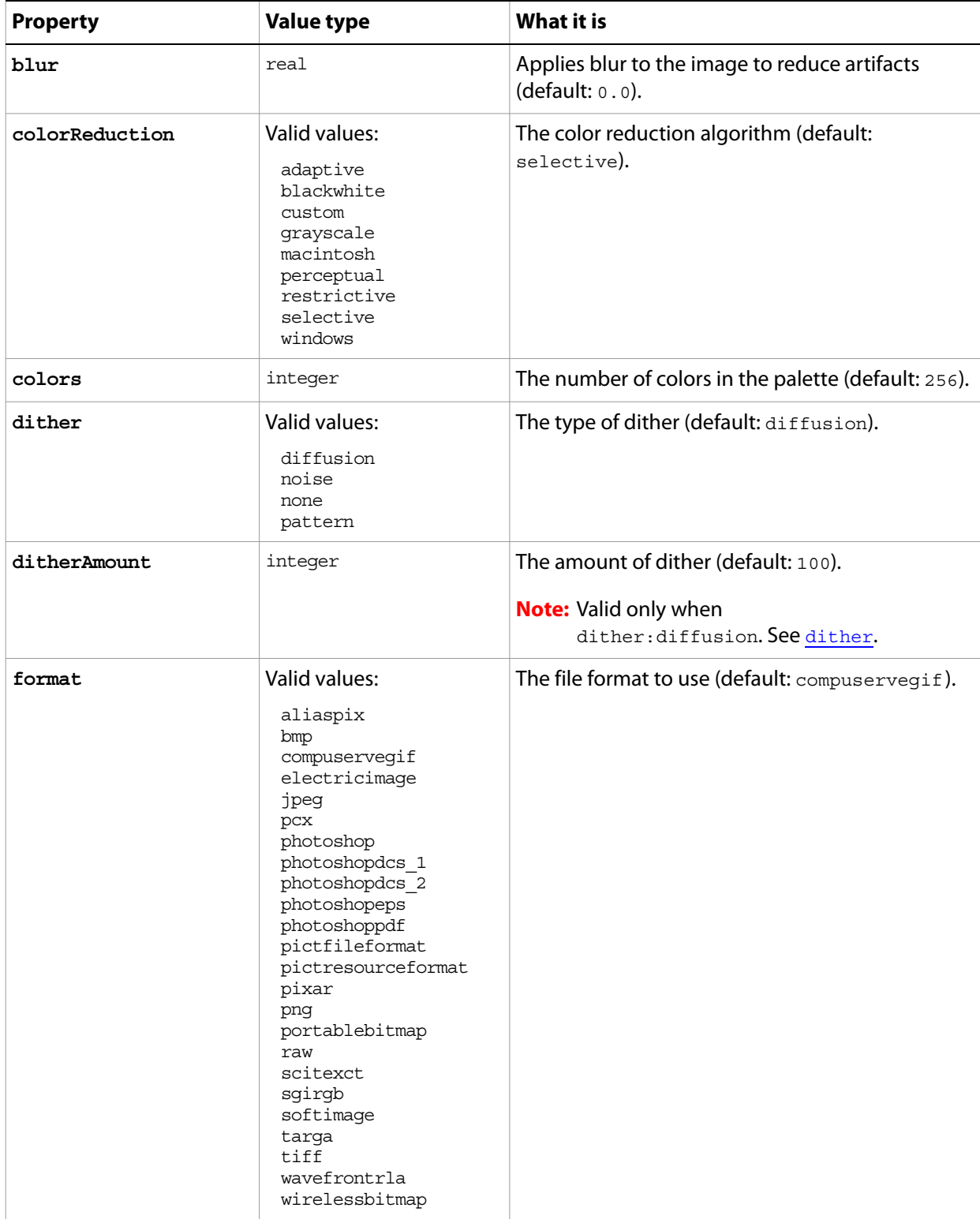

<span id="page-56-0"></span>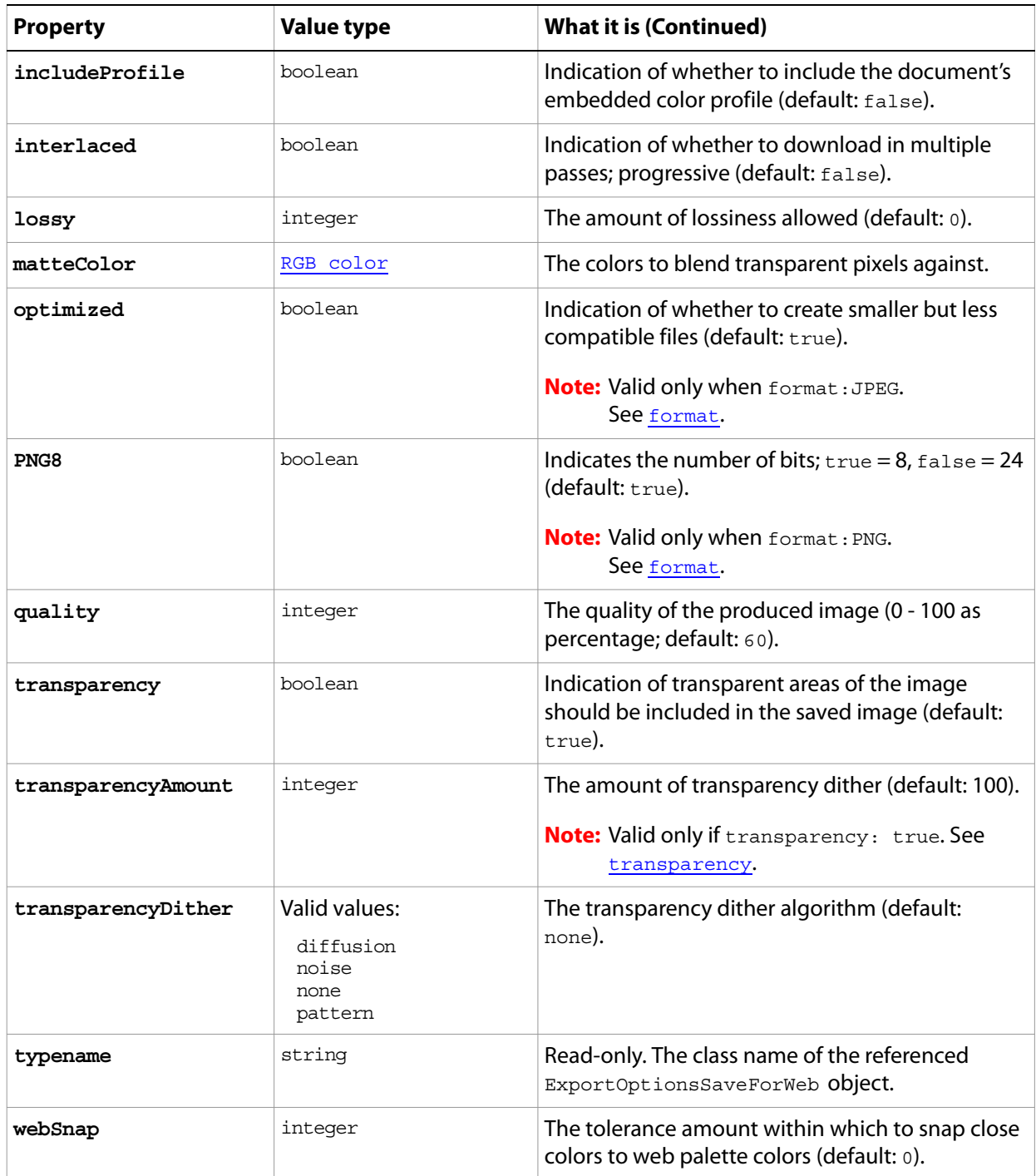

## <span id="page-57-0"></span>**filter options**

Options used with the filter command.

The following classes inherit properties from the [filter options](#page-57-0) class: [add noise](#page-10-0), [blur](#page-22-0), [blur more](#page-23-0), [clouds](#page-32-0), [custom filter](#page-39-0), [deinterlace](#page-40-0), [despeckle](#page-42-0), [difference clouds](#page-43-0), [diffuse glow](#page-44-0), [displace](#page-45-0)  [filter](#page-45-0), [dust and scratches](#page-50-0), [Gaussian blur](#page-66-0), [glass filter](#page-69-0), [high pass](#page-71-0), [high pass](#page-71-0), [lens blur](#page-88-0), [maximum filter](#page-92-0), [median noise](#page-93-0), [minimum filter](#page-94-0), [motion blur](#page-96-0), [notifier, notifiers](#page-98-0), [ocean](#page-100-0)  [ripple](#page-100-0), [offset filter](#page-101-0), [pinch](#page-122-0), [polar coordinates](#page-125-0), [radial blur](#page-129-0), [ripple](#page-134-0), [sharpen](#page-143-0), [sharpen edges](#page-144-0), [sharpen more](#page-145-0), [shear](#page-146-0), [smart blur](#page-147-0), [spherize](#page-148-0), [texture fill](#page-160-0), [twirl](#page-164-0), [unsharp mask](#page-165-0), [wave filter](#page-166-0), [zigzag](#page-168-0).

#### **Valid Commands**

[filter](#page-197-0)

## **font, fonts**

An installed font. The font object is an element of the application class. You use the font object to retrieve information about the fonts installed on your computer. See ['application' on page 13](#page-12-0) for more information.

### **Properties**

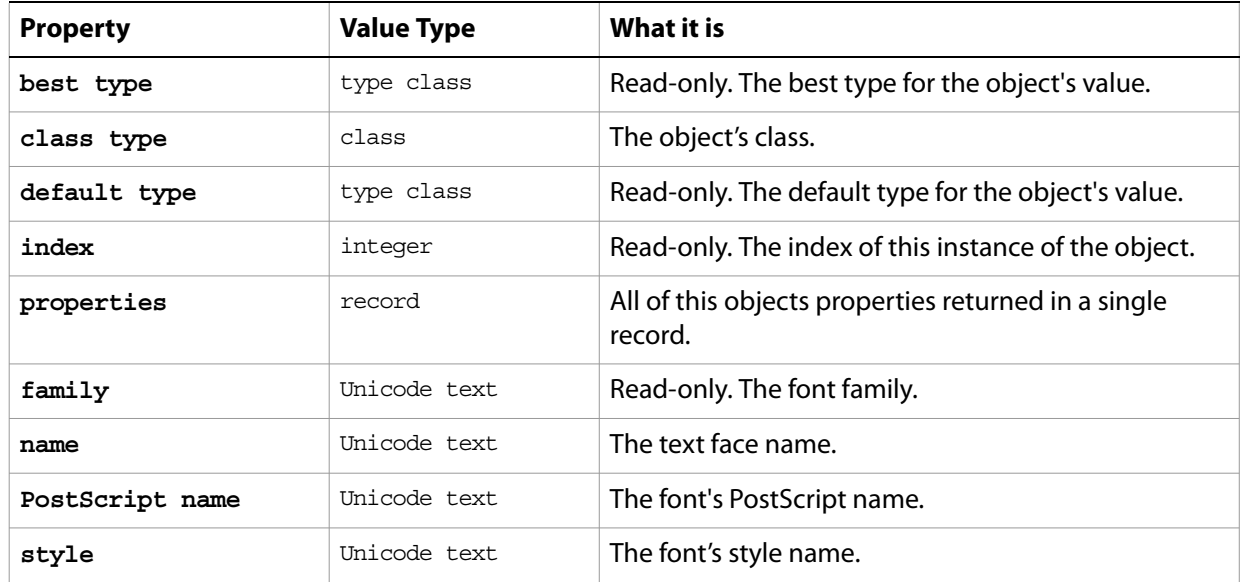

The following code uses the standard AppleScript commands get and prompt to display a dialog that lists the fonts installed on the computer running the script.

```
tell application "Adobe Photoshop CS2"
  set fontsInstalled to get fonts
  prompt(fontsInstalled)
end tell
```
#### **Valid commands:**

[count](#page-180-0) [exists](#page-191-0) [index](#page-202-0)

## <span id="page-59-0"></span>**gallery banner options**

Options that can be specified for a Web photo gallery banner.

This class a property of the **gallery** options object and is used to define a record that specifies options when creating a Web photo gallery. Gallery banner options can only be supplied in conjunction with the create photo gallery command. It is not possible to get or create a Gallery banner options object.

See the [create photo gallery](#page-181-0) command for additional details.

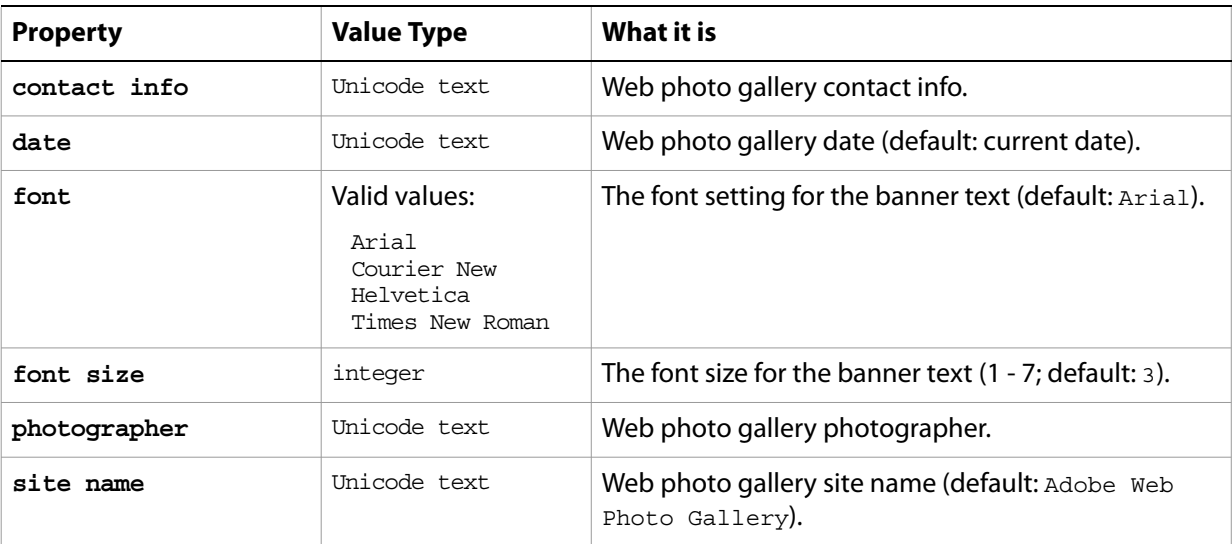

## <span id="page-60-0"></span>**gallery color options**

Color options that can be specified for a Web photo gallery.

This class a property of the **gallery** options object and is used to define a record that specifies options when creating a Web photo gallery. Gallery color options can only be supplied in conjunction with the create photo gallery command. It is not possible to get or create a Gallery color options object.

See the [create photo gallery](#page-181-0) command for additional details.

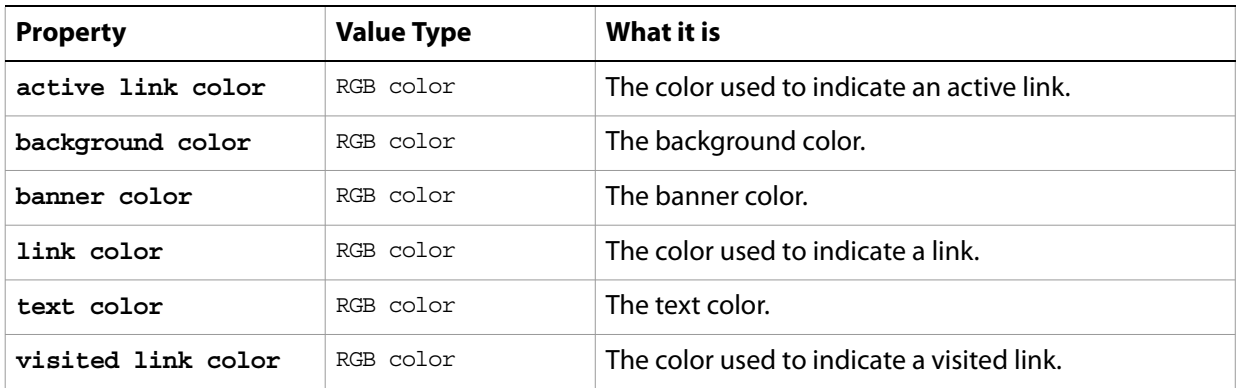

## <span id="page-61-0"></span>**gallery images options**

Options for the larger images (not thumbnails) in a Web photo gallery.

This class a property of the **gallery** options object and is used to define a record that specifies options when creating a Web photo gallery. Gallery images options can only be supplied in conjunction with the create photo gallery command. It is not possible to get or create a Gallery images options object.

See the [create photo gallery](#page-181-0) command for additional details.

**Note:** See [gallery thumbnail options](#page-65-0) for information on specifying thumbnail image options.

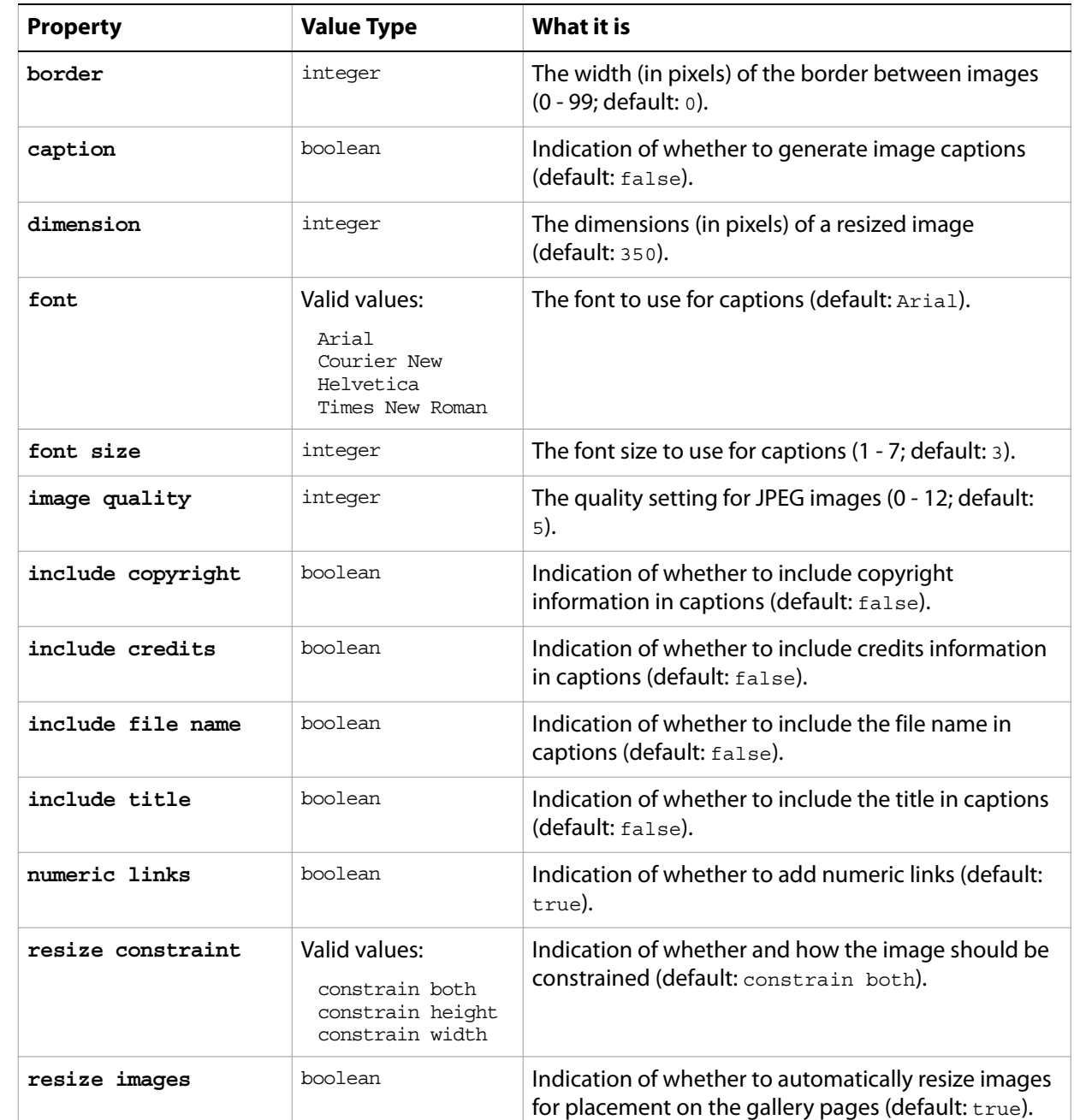

## <span id="page-62-0"></span>**gallery options**

Options for the create photo gallery command.

#### **Properties**

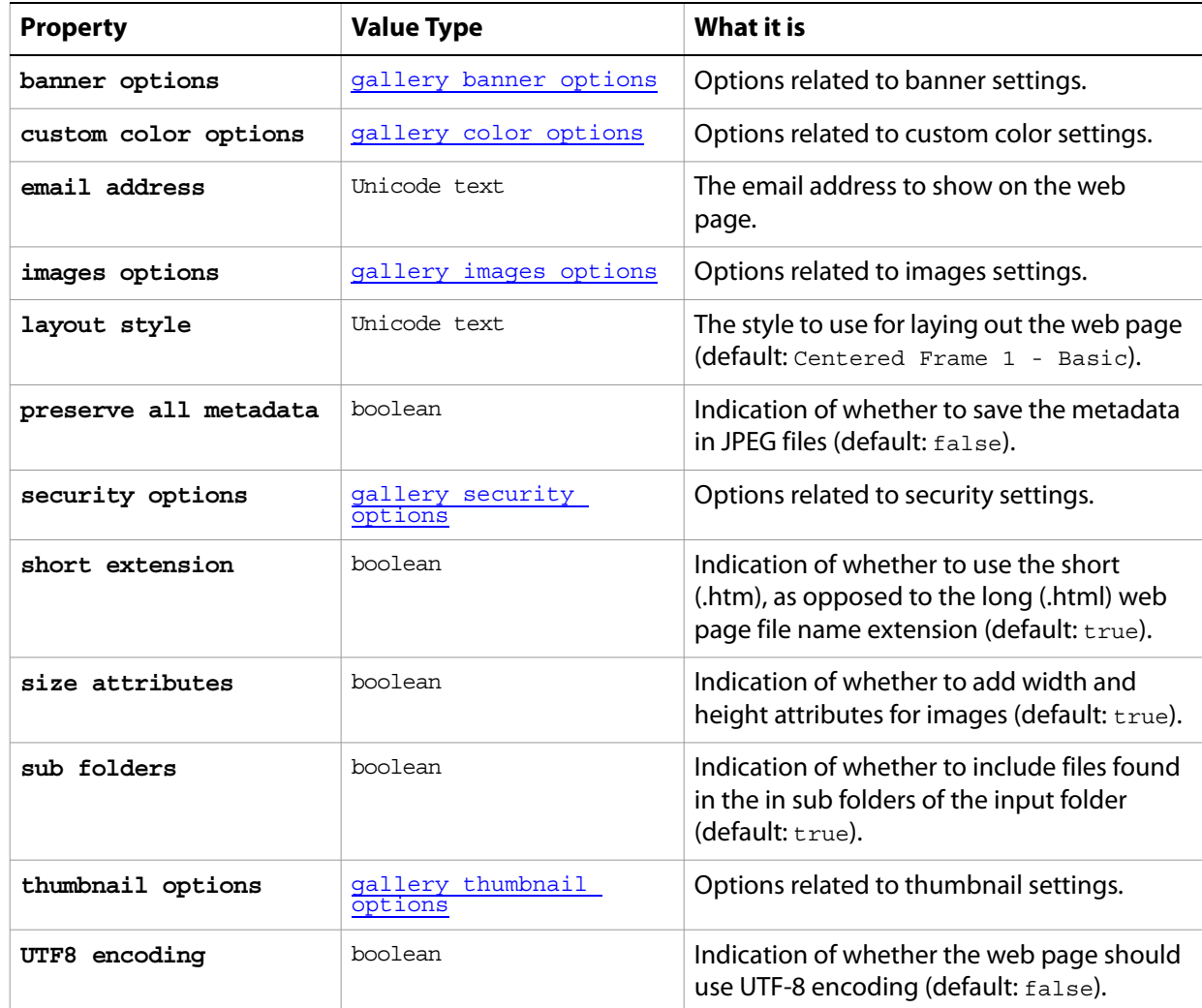

#### The following script creates a Web photo gallery.

```
tell application "Adobe Photoshop CS2"
  create photo gallery with options: {from file:"HardDisk:Adobe Photoshop 
CS2:WbGalleries", ¬
  to file:"HardDisk:Adobe Photoshop CS2:NewWbGalleries", ¬
  email address:"photoGallery@mygallery.com,"¬
      class:gallery banner options {photographer:"Tom O'Rourke", ¬
         contact info:"torourke@torourke.com", ¬
         font:times new roman, sitename:"www.torourke.com"}¬
      class: gallery color options: {active link color:blue,¬
         background color:white, banner color: teal,
         link color: RED, text color:black, visited link color:purple}-
      class: gallery security options { content: gallery custom text, custom text: 
copyright 2004 TOR¬
```
font:courier new, text position: gallery centered; text rotate: counter clockwise 45}} end tell

#### **Valid Commands**

[create photo gallery](#page-181-0)

# <span id="page-64-0"></span>**gallery security options**

Options for security text in a Web photo gallery.

This class a property of the **gallery** options object and is used to define a record that specifies options when creating a Web photo gallery. Gallery security options can only be supplied in conjunction with the create photo gallery command. It is not possible to get or create an Gallery security options object.

See the [create photo gallery](#page-181-0) command for additional details.

<span id="page-64-1"></span>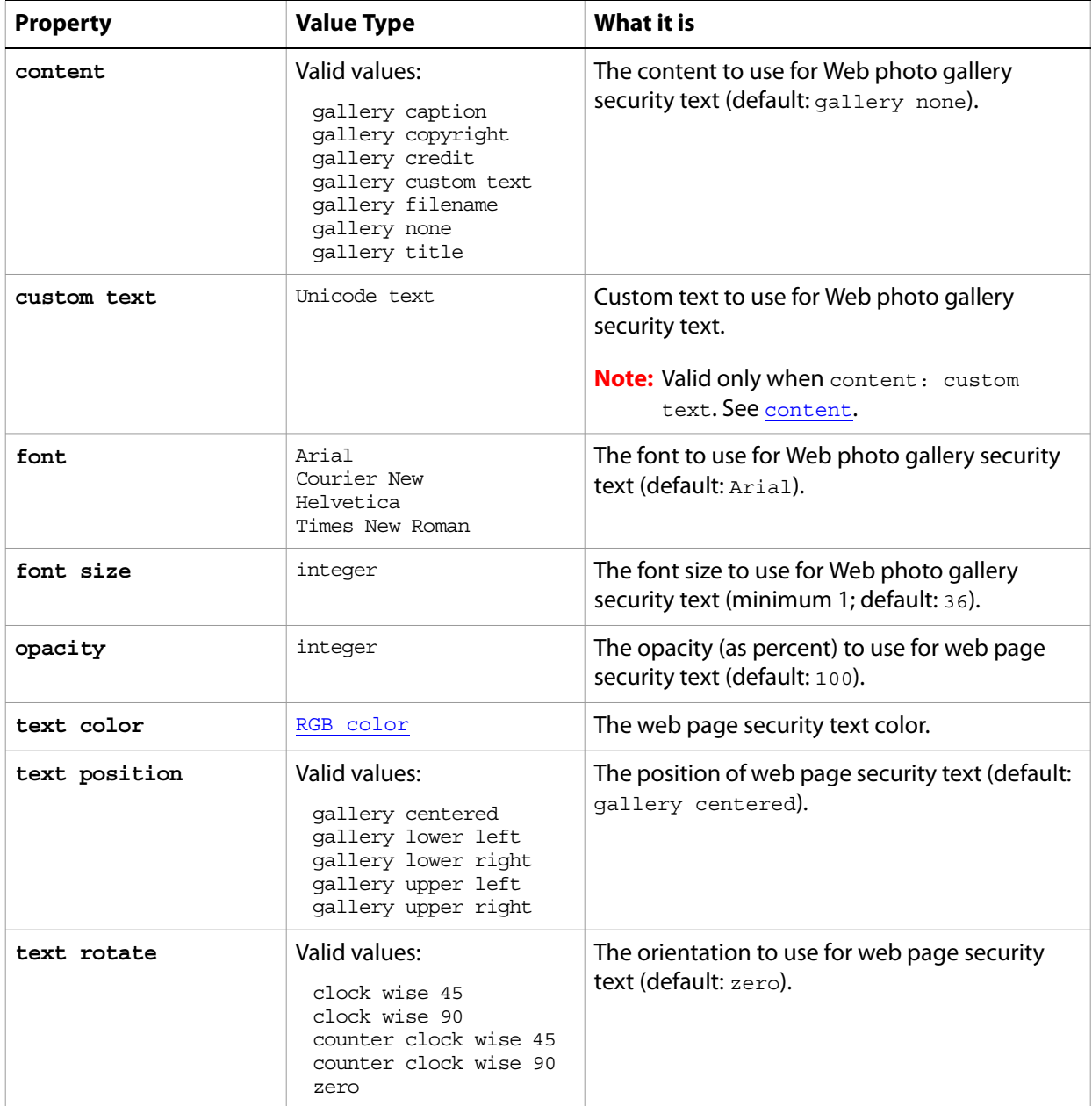

# <span id="page-65-0"></span>**gallery thumbnail options**

Options for the thumbnail images in a Web photo gallery.

This class a property of the [gallery options](#page-62-0) object and is used to define a record that specifies options when creating a Web photo gallery. Gallery thumbnail options can only be supplied in conjunction with the create photo gallery command. It is not possible to get or create an Gallery thumbnail options object.

See the [create photo gallery](#page-181-0) command for additional details.

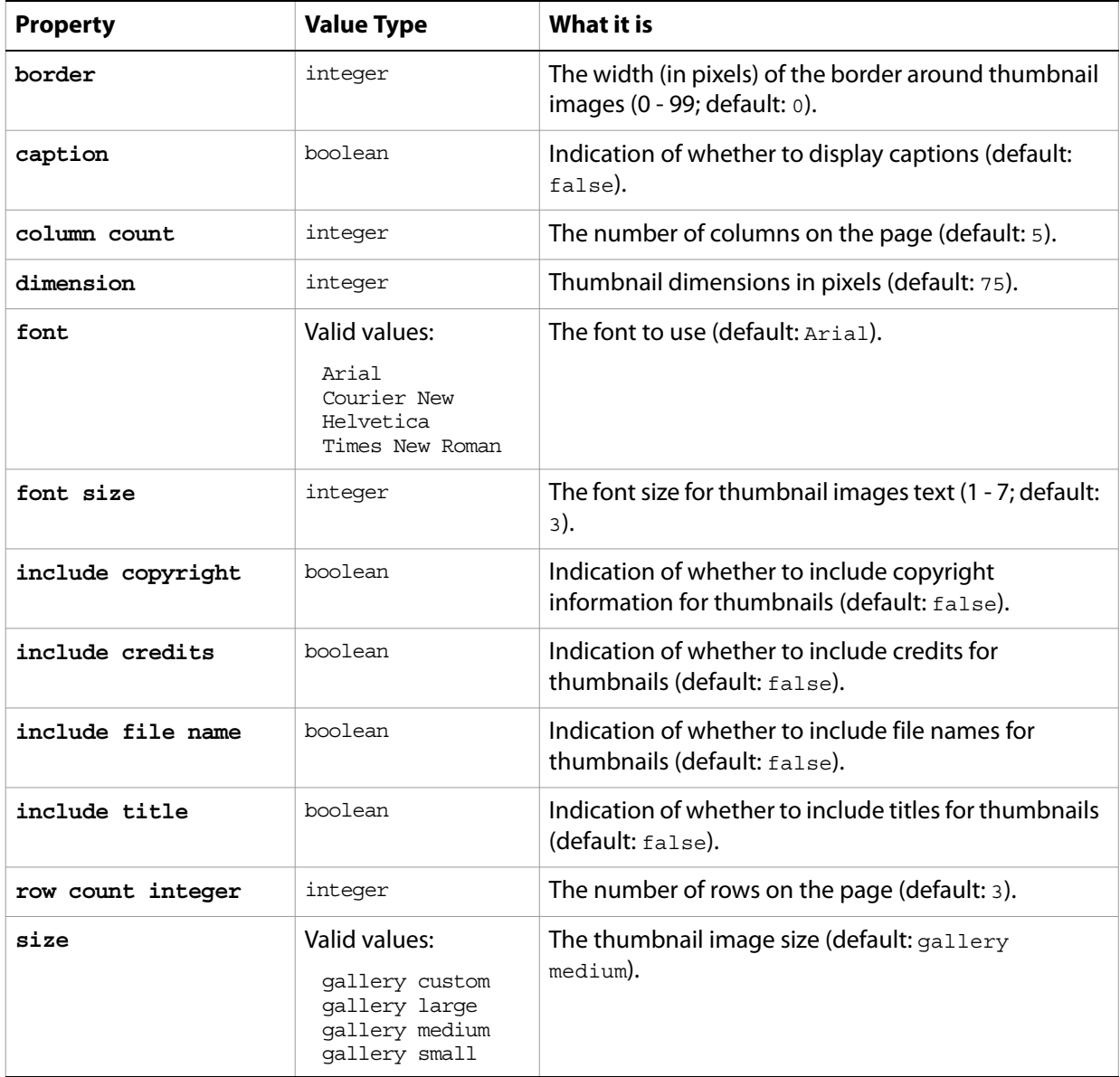

## <span id="page-66-0"></span>**Gaussian blur**

Options that may be supplied when applying a Gaussian Blur filter.

The Gaussian blur class supplies properties for the [filter options](#page-57-0) class. The Gaussian blur class is used only to define a record whose properties specify options when applying a Gaussian Blur filter. Gaussian blur options can be supplied only in conjunction with the filter command. It is not possible to get or create a Gaussian blur object.

See the **[filter](#page-197-0)** command for additional details.

#### **Properties**

...

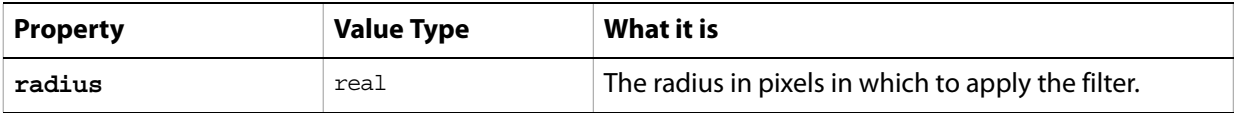

The following code sample demonstrates how to apply the Gaussian Blur filter using the filter command of the Gaussian blur class (inherited from the filter options super class).

filter current layer of the current document using Gaussian blur filter with options {class:Gaussian blur, radius:200}

# **GIF save options**

Options that can be specified when saving a document in GIF format. See the [save](#page-222-0) command for additional details. The GIF [save options](#page-135-0) class inherits properties from the save options class.

This class is used to define a record containing properties used to specify options when saving a document as a GIF file. GIF save options can only be supplied in conjunction with the save command. It is not possible to get or create a GIF save options object.

<span id="page-67-0"></span>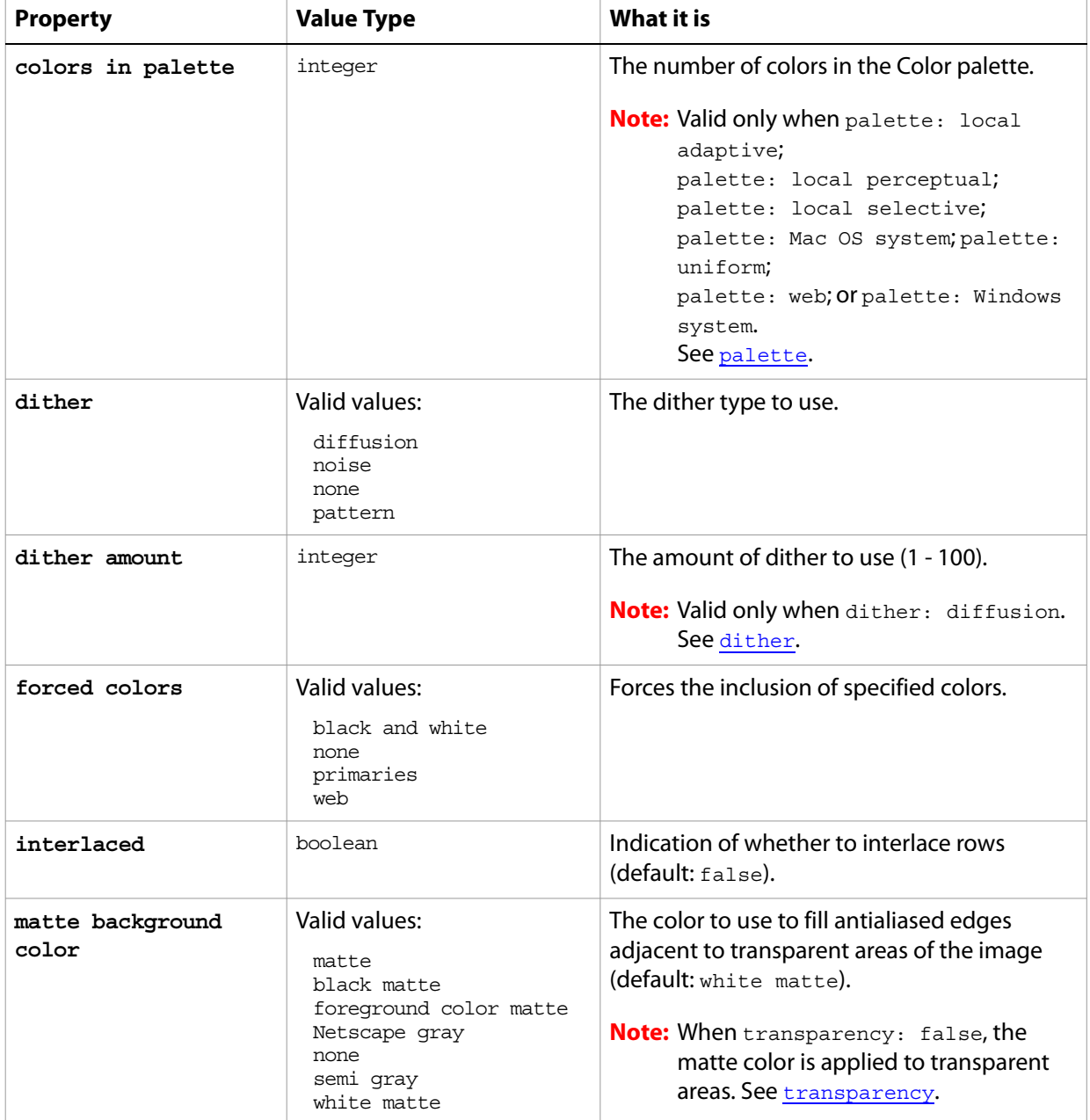

<span id="page-68-0"></span>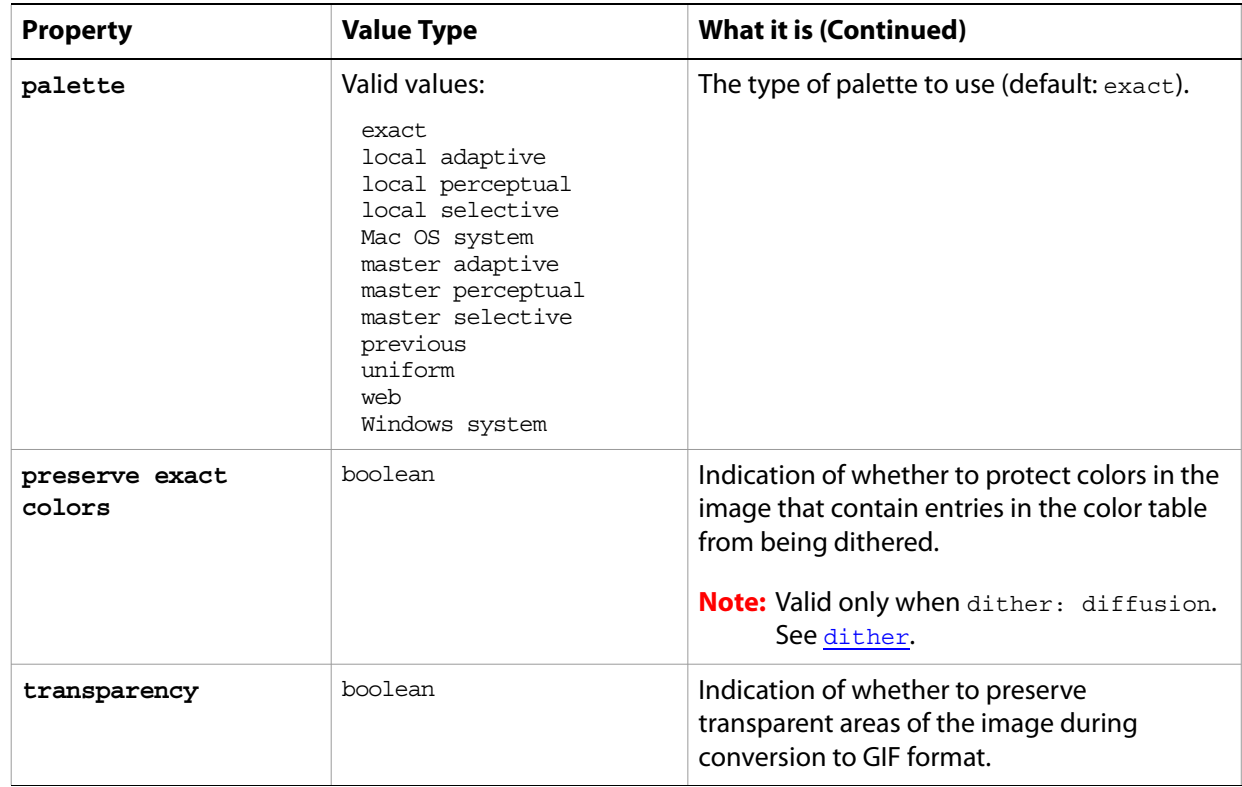

<span id="page-68-1"></span>The following code creates the myoptions variable to hold the GIF [save](#page-222-0) options, then uses the save command to save the document with the specified options.

```
tell application "Adobe Photoshop CS2"
     make new document
     set myOptions to {class:GIF save options, ¬
        dither: diffusion, dither amount: 46¬
        preserve exact colors: true, matte background color: foreground color matte}
     save current document in file myFile as Compuserve GIF with options ¬
        myOptions appending no extension without copying
end tell
```
## <span id="page-69-0"></span>**glass filter**

Options that may be supplied when applying a Glass filter.

The glass filter class supplies properties for the [filter options](#page-57-0) class. The glass filter class is used only to define a record whose properties specify options when applying a Glass filter. glass filter options can be supplied only in conjunction with the  $f$ ilter command. It is not possible to get or create a glass filter object.

See the **[filter](#page-197-0)** command for additional details.

#### **Properties**

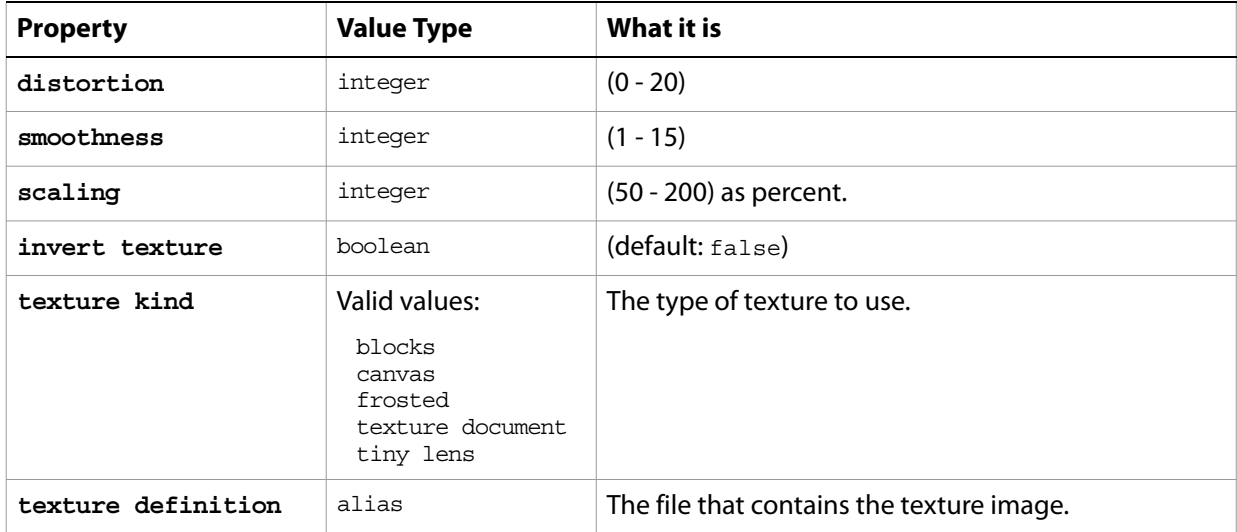

The following code sample demonstrates how to apply the Glass filter using the filter command of the glass class (inherited from the filter options super class).

```
...
filter current layer of the current document using glass filter ¬
  with options {class:glass, distortion:20, smoothness:100¬
  scaling:155, texture kind:tiny lens, texture definition:"Hard Disk:Photoshop 
CS2:Textures:Texture1"}
```
# **gray color**

Options that can be specified for a Gray color: the numeric values of component colors. The Gray color class inherits properties from the [color value](#page-35-0) class.

This class a property of the **color** value object and is used to define a record that specifies options when creating color value.

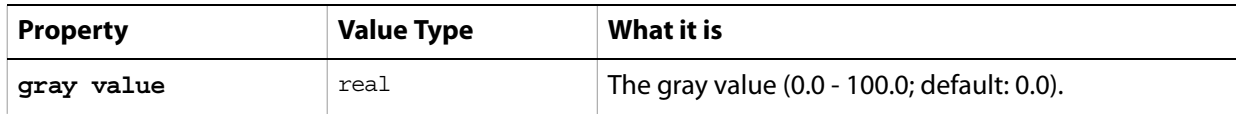

## <span id="page-71-0"></span>**high pass**

Options that may be supplied when applying a High Pass filter.

The high pass class supplies properties for the [filter options](#page-57-0) class. The high pass class is used only to define a record whose properties specify options when applying a High Pass filter. high pass options can be supplied only in conjunction with the  $f$ ilter command. It is not possible to get or create a high pass object.

See the **[filter](#page-197-0)** command for additional details.

#### **Properties**

...

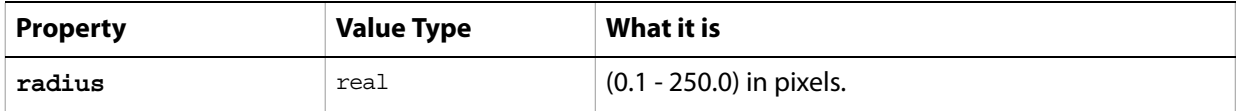

The following code sample demonstrates how to apply the High Pass filter using the filter command of the high pass class (inherited from the filter options super class).

filter current layer of the current document using high pass filter with options {class:high pass, radius:25.5}
# **history state, history states**

A history state for the document.

### **Properties**

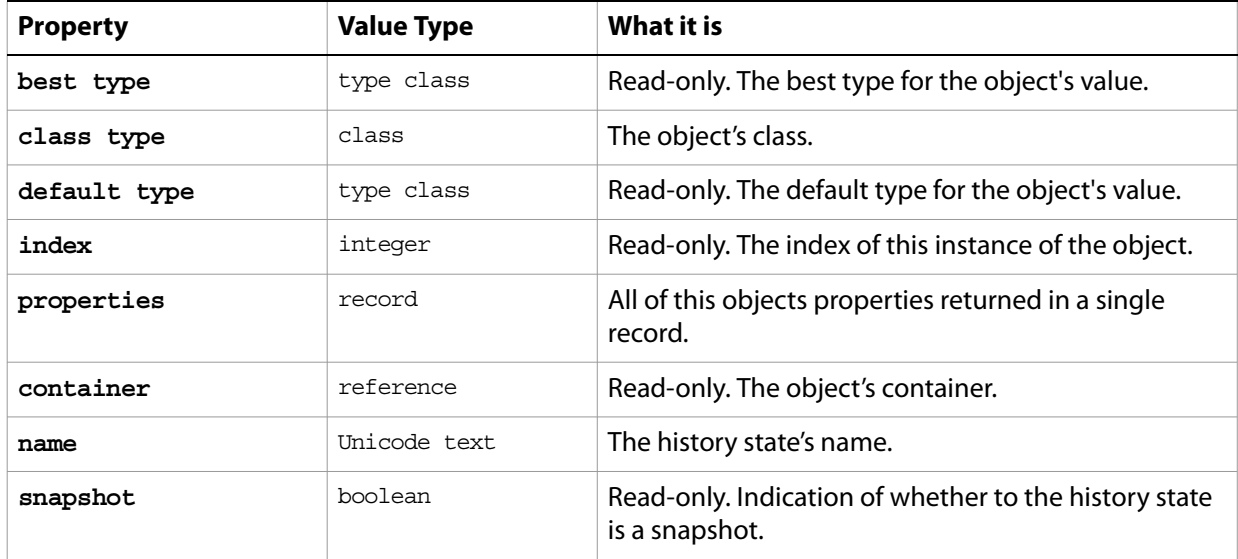

#### **Valid Commands**

[count](#page-180-0) [exists](#page-191-0) [index](#page-202-0)

# **HSB color**

Options that can be specified for an HSB color: the numeric values of component colors. The HSB color class inherits properties from the [color value](#page-35-0) class.

This class a property of the **color** value object and is used to define a record that specifies options when creating color value.

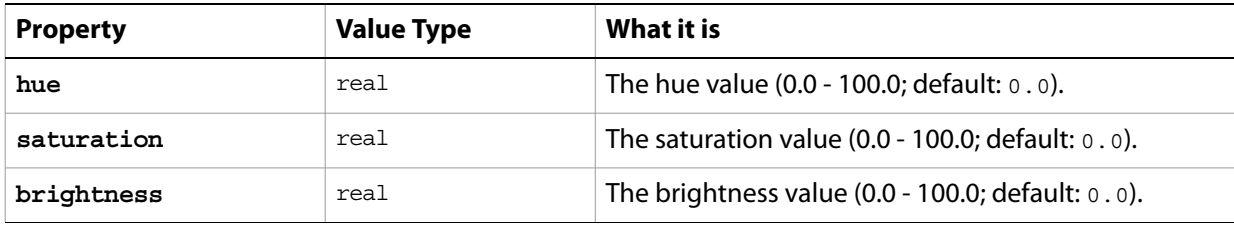

# **Illustrator paths export options**

Options that can be specified when exporting a path item to an Adobe Illustrator<sup>®</sup> file. See <u>\path item,</u> [path items' on page 104](#page-103-0).

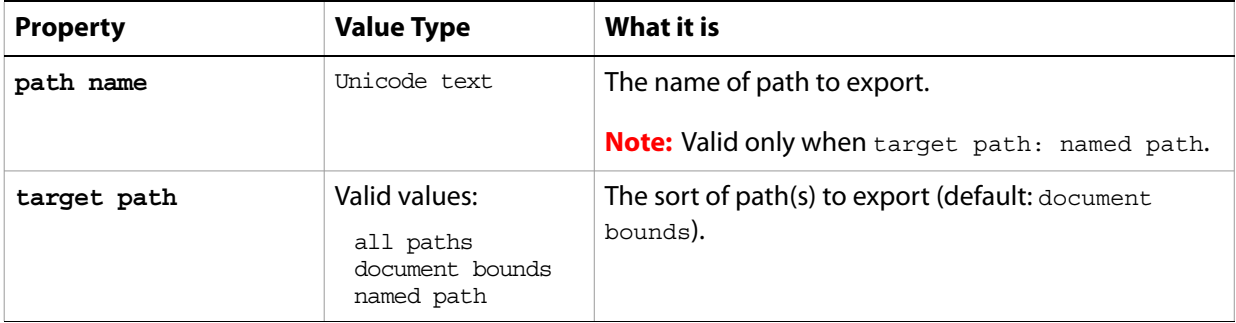

# **indexed mode options**

Options that can be specified when changing the document mode to Indexed using the change mode command. The indexed mode class inherits properties from the [change mode options](#page-29-0) class.

This class is used to define a record containing properties used to specify options when changing a document's mode. Indexed mode options can only be supplied in conjunction with the change mode command. It is not possible to get or create a Indexed mode options object. See the [change mode](#page-174-0) command for more details.

<span id="page-75-0"></span>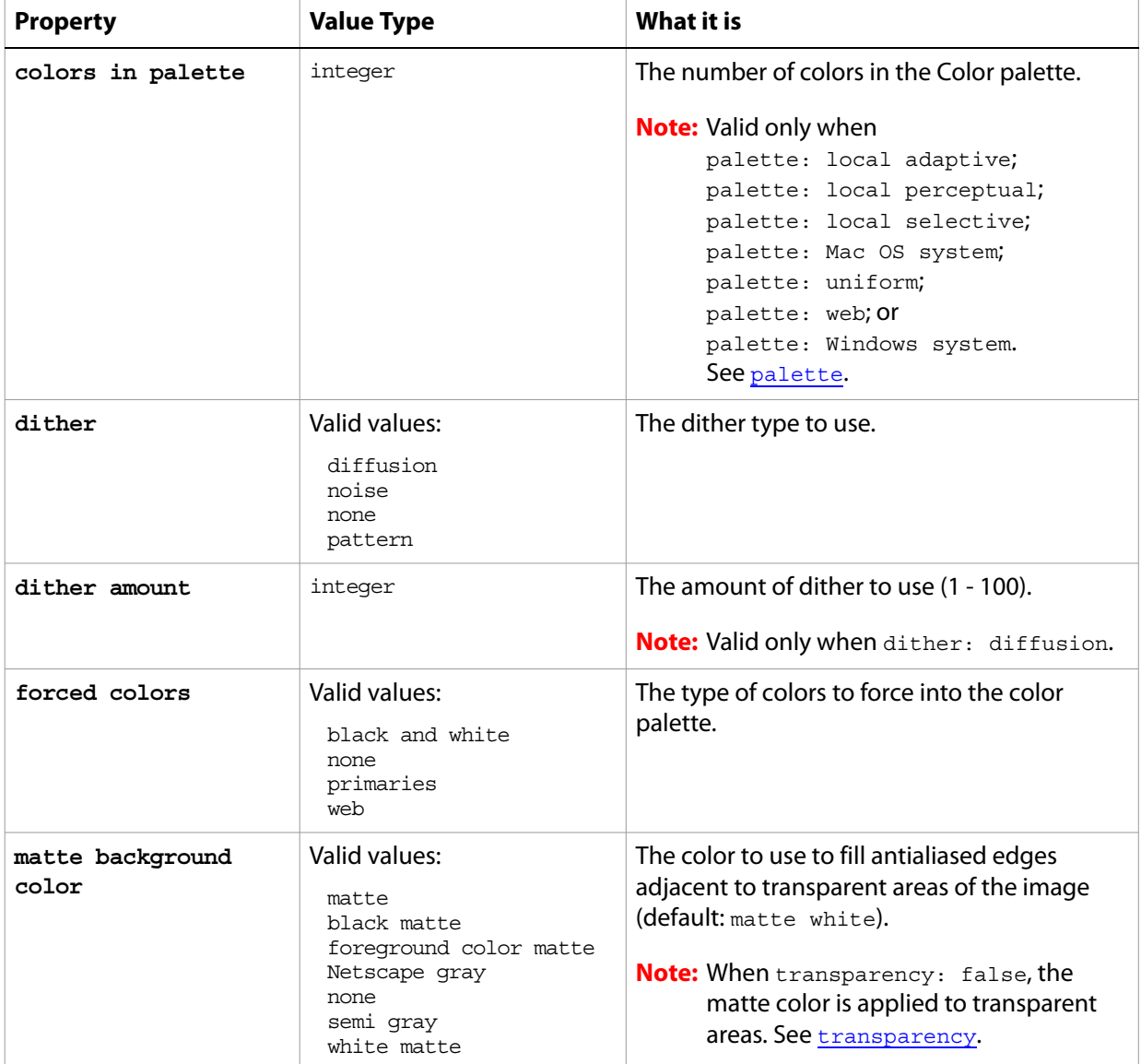

<span id="page-76-1"></span><span id="page-76-0"></span>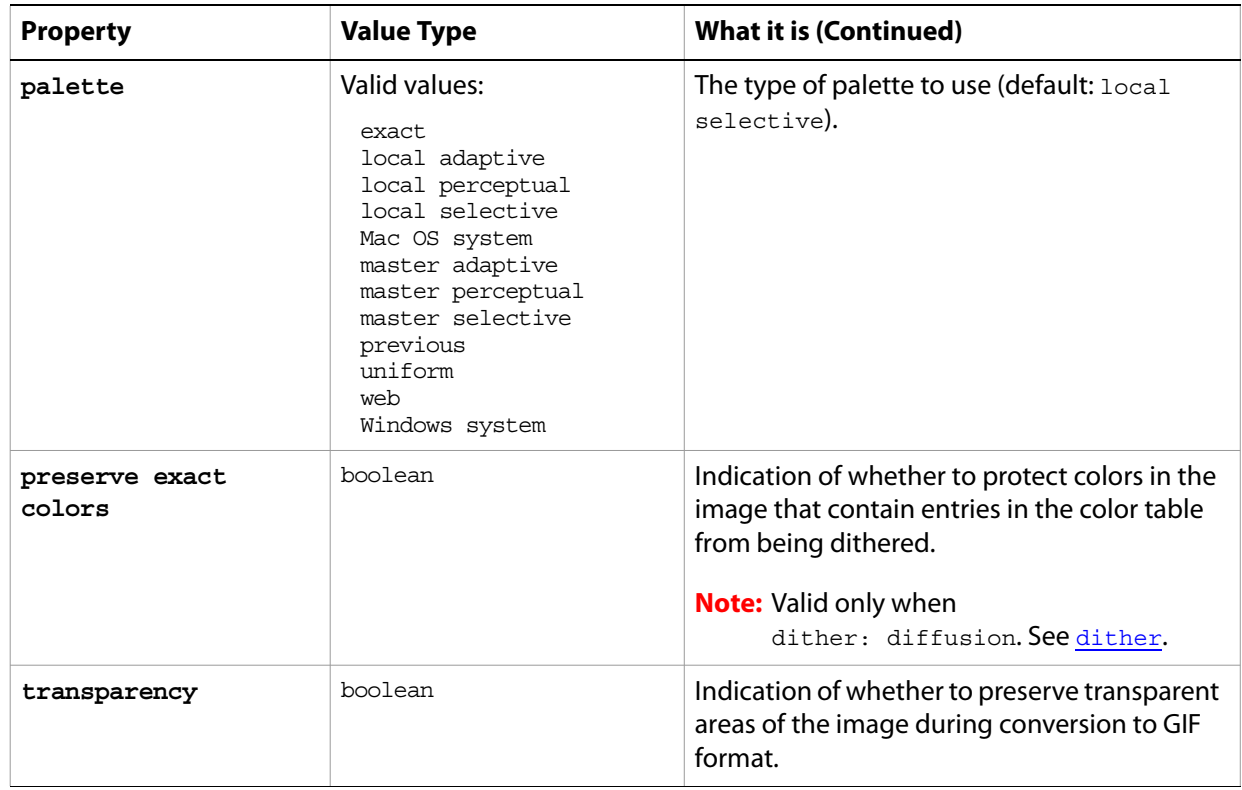

# **info-object**

Document metadata.This class is a property of the document object and is used to define a record containing properties that specify application preferences. See *document, documents'* on page 47.

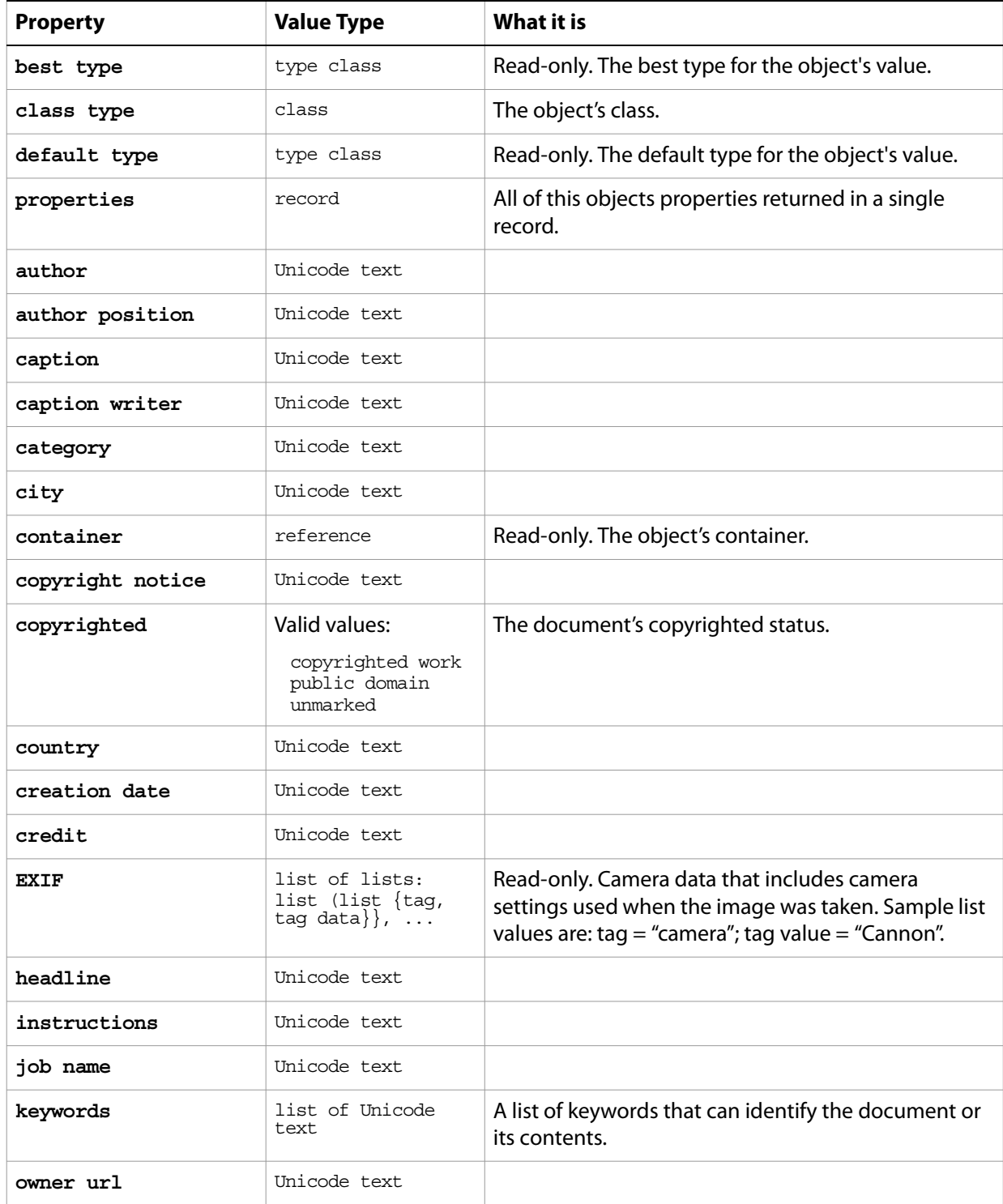

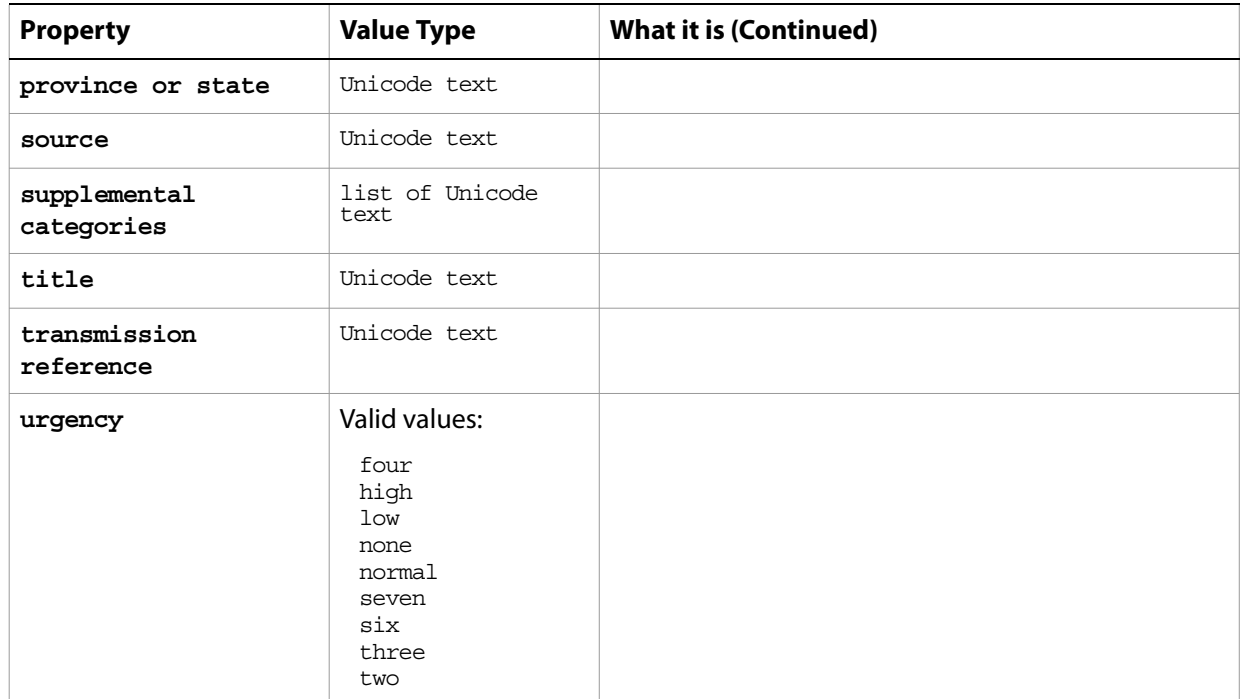

# **inversion**

The inversion class supplies options for the [adjustment options](#page-11-0) class to invert the colors in an image.

The inversion class, which is analogous to the Invert command in the Adobe Photoshop CS2 application, is used only to define a record containing properties that specify options when using the adjust command to apply an Invert adjustment to an image. The inversion class can be used only in conjunction with the adjust command. It is not possible to get or create an inversion object.

See the [adjust](#page-171-0) command for additional details.

The following code sample demonstrates how to apply a Inversion adjustment using the adjust command of the inversion class (inherited from the adjustment options super class).

```
...
adjust current layer of the current document using inversion adjustment-
  with options {class:inversion}
```
# **JPEG save options**

Options that can be specified when saving a document in JPEG format. See the [save](#page-222-0) command for additional details.The JPEG [save options](#page-135-0) class inherits properties from the save options class.

This class is used to define a record containing properties used to specify options when saving a document as a JPEG file. JPEG save options can only be supplied in conjunction with the save command. It is not possible to get or create a JPEG save options object.

#### **Properties**

<span id="page-80-0"></span>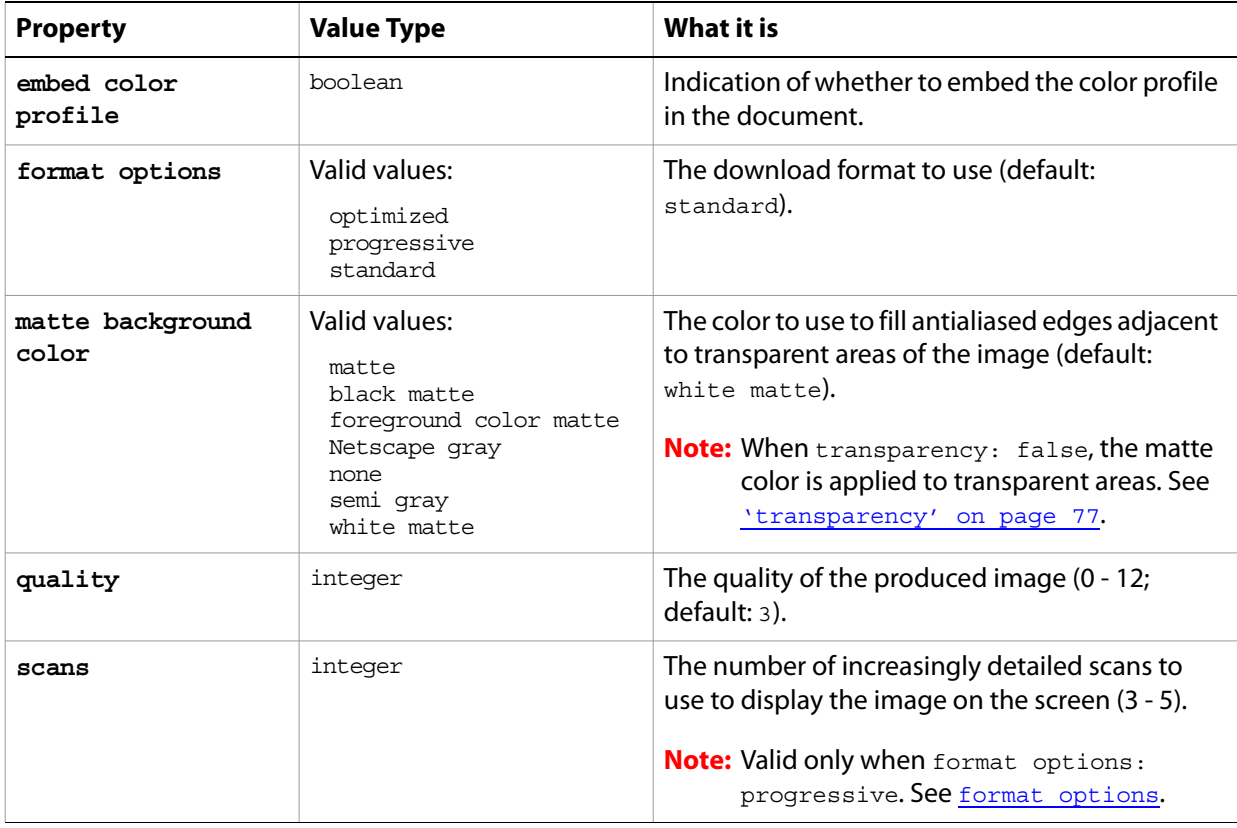

The following code creates the myoptions variable to hold the JPEG [save](#page-222-0) options, then uses the save command to save the document with the specified options.

```
tell application "Adobe Photoshop CS2"
     make new document
     set myOptions to {class:JPEG save options, ¬
        embed color profile: true, format options: progressive, scans: 3}
     save current document in file myFile as JPEG with options ¬
        myOptions appending no extension without copying
end tell
```
# **Lab color**

Options that can be specified for an Lab color: numeric values for the component colors. The Lab color class inherits properties from the [color value](#page-35-0) class.

This class a property of the **color** value object and is used to define a record that specifies options when creating color value.

See the **convert** color command for additional details.

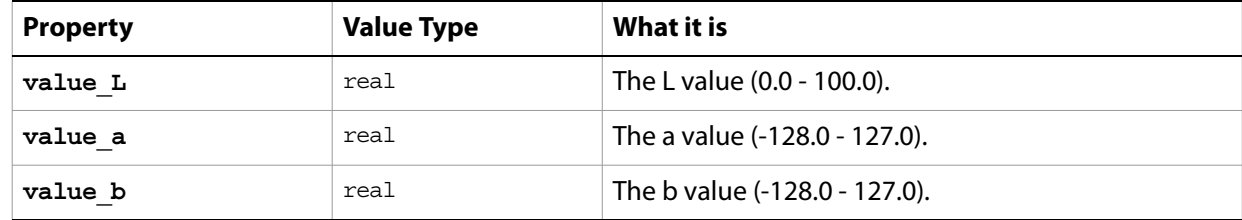

# **layer, layers**

A layer object. The following classes inherit properties from the layer class: [art layer, art layers](#page-14-0), [layer set, layer sets](#page-85-0).

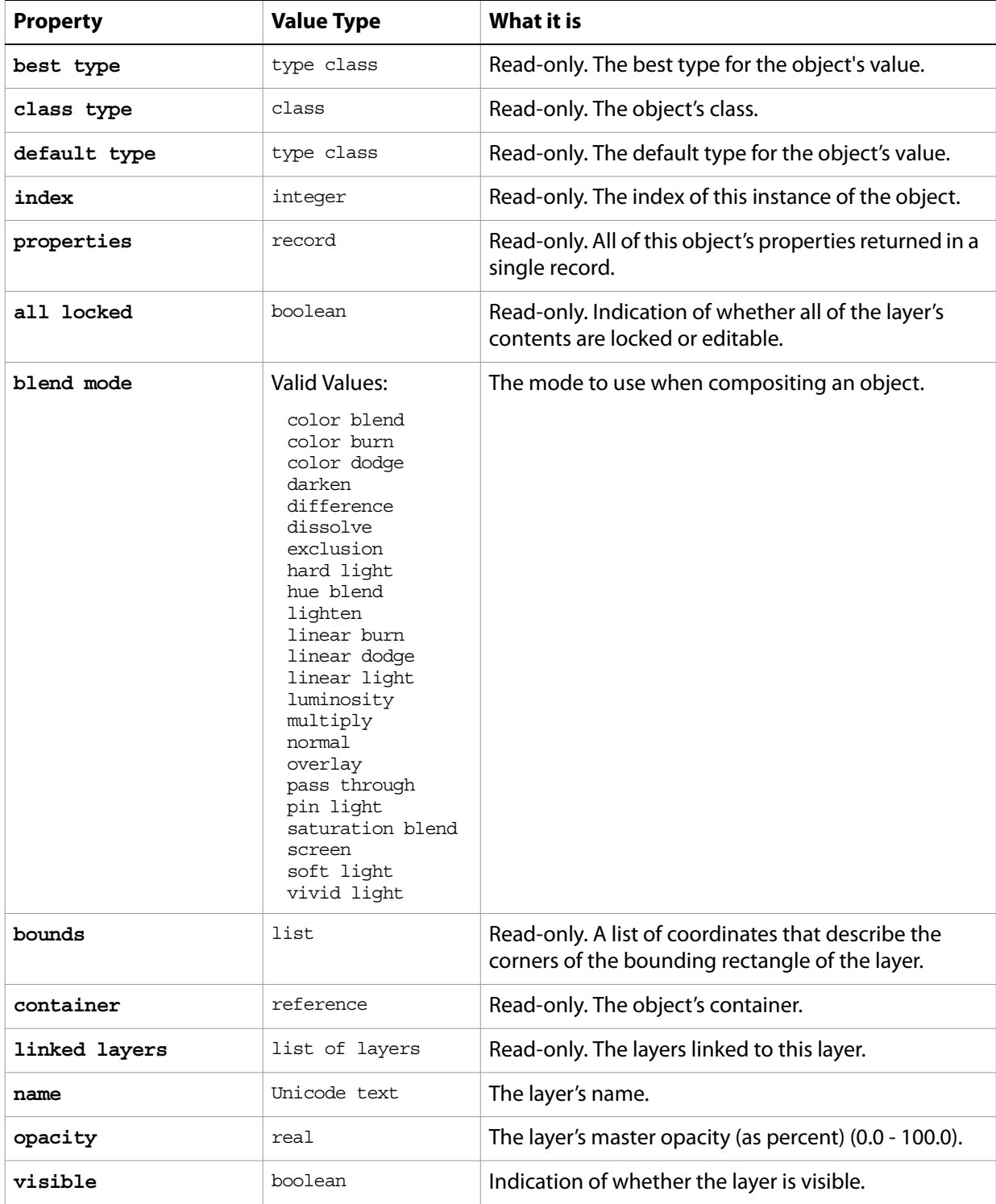

#### **Valid Commands**

[delete](#page-185-0) [index](#page-202-0) [link](#page-204-0) [make](#page-206-0) [rotate](#page-220-0) [scale](#page-224-0) [translate](#page-231-0) [unlink](#page-235-0)

# **layer comp, layer comps**

A "snapshot" of a temporary composition of the layers in a document.

### **Properties**

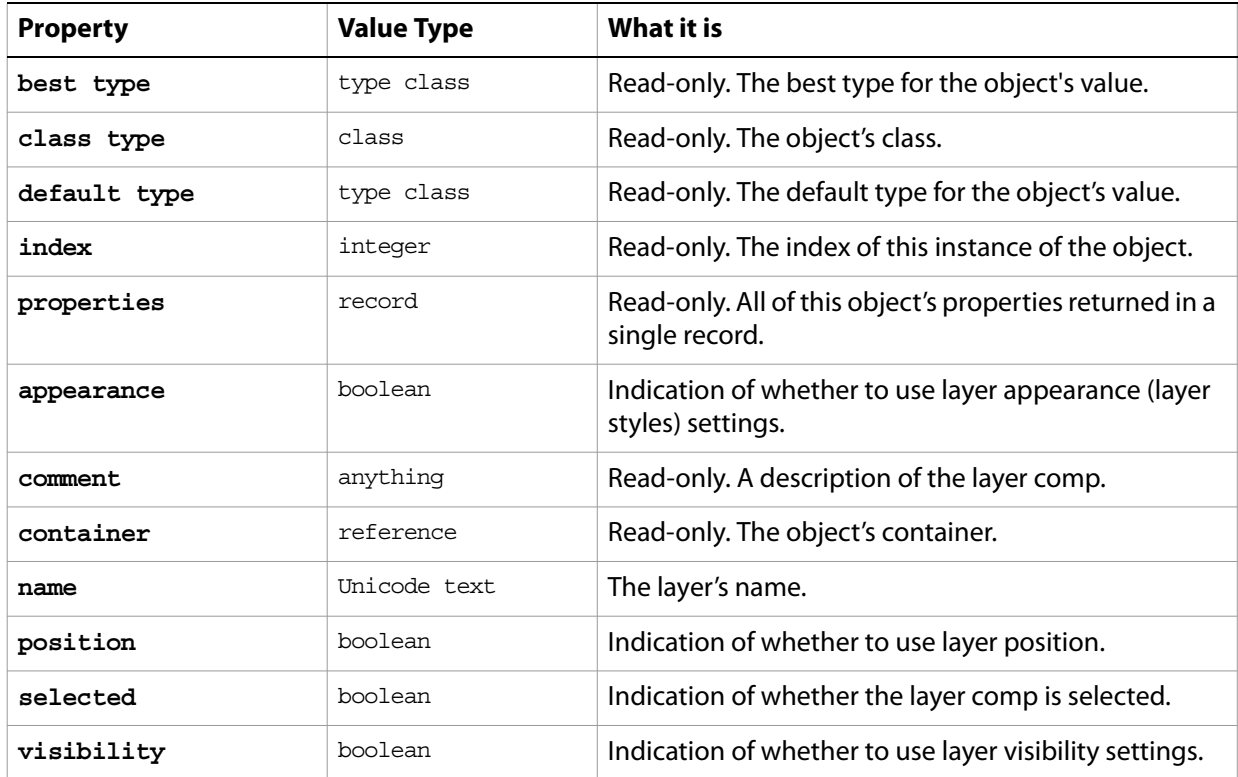

#### **Valid Commands**

[apply](#page-172-0) [delete](#page-185-0) [index](#page-202-0) [make](#page-206-0) [recapture](#page-216-0) [reset from comp](#page-217-0)

# <span id="page-85-0"></span>**layer set, layer sets**

A layer set.

### **Elements**

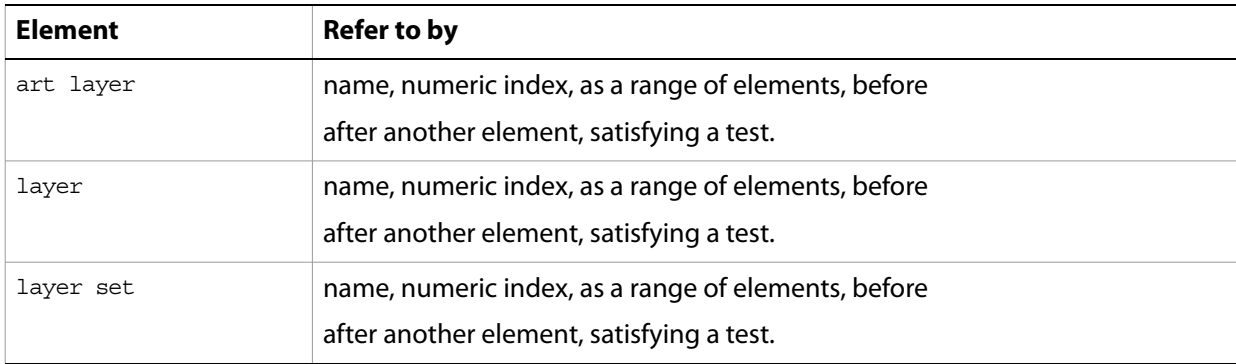

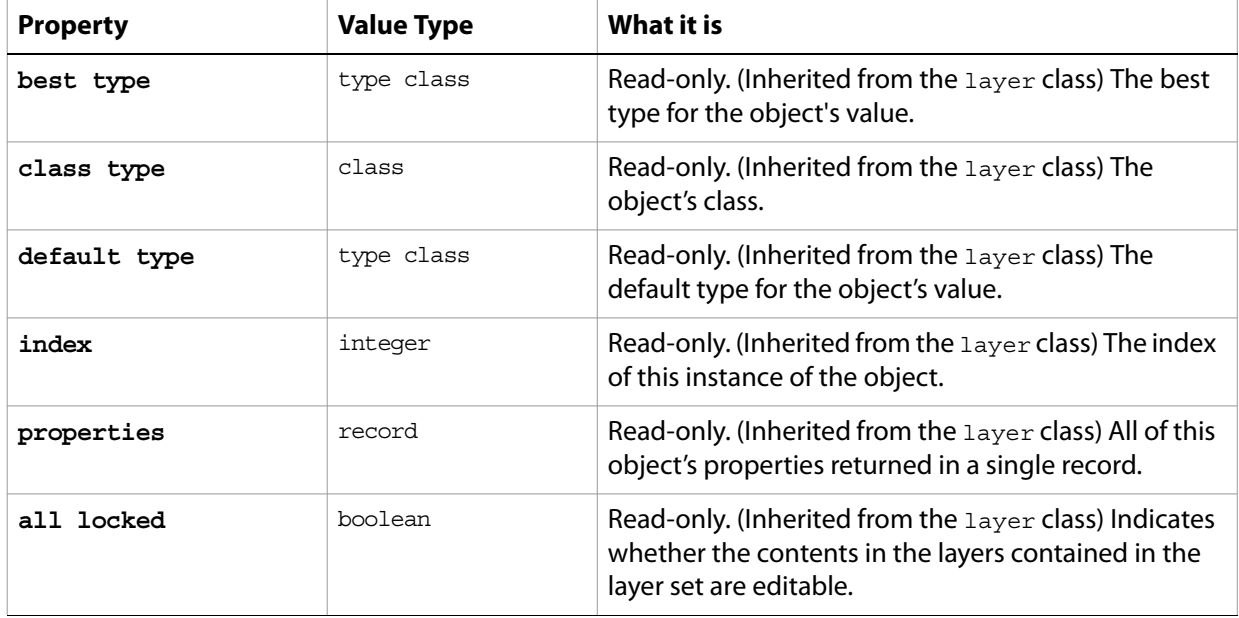

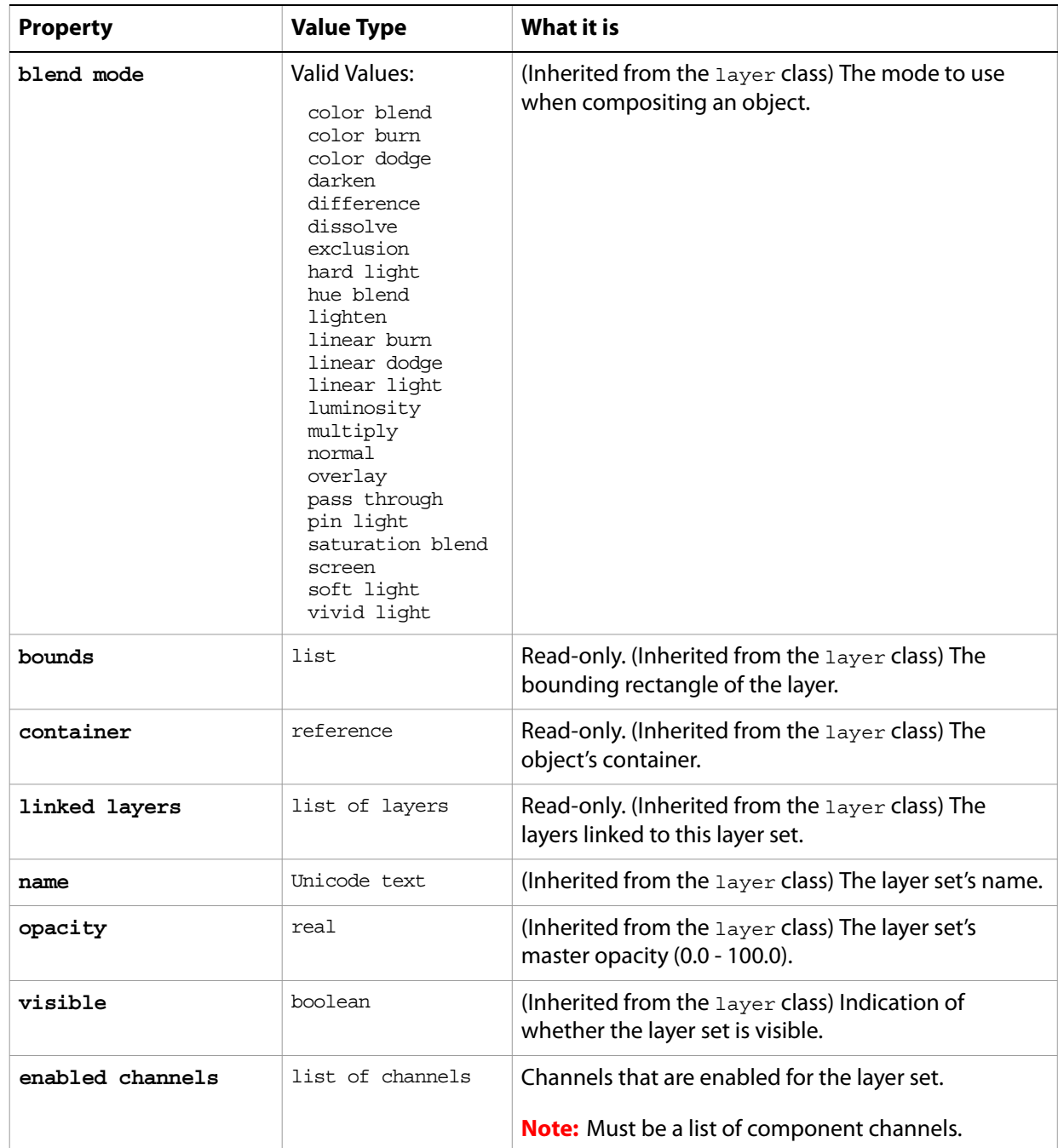

#### **Valid Commands**

[delete](#page-185-0) [duplicate](#page-189-0) [exists](#page-191-0) [index](#page-202-0) [link](#page-204-0) [make](#page-206-0) [merge](#page-208-0) [move](#page-209-0) [rotate](#page-220-0) [scale](#page-224-0) [translate](#page-231-0)

[unlink](#page-235-0)

# **lens blur**

Options that can be specified when applying a Lens Blur filter.

The lens blur class supplies properties for the **[filter options](#page-57-0)** class. The lens blur class is used only to define a record whose properties specify options when applying a Lens Blur filter. Lens blur options can be supplied only in conjunction with the filter command. It is not possible to get or create a lens blur object.

See the **[filter](#page-197-0)** command for additional details.

#### **Properties**

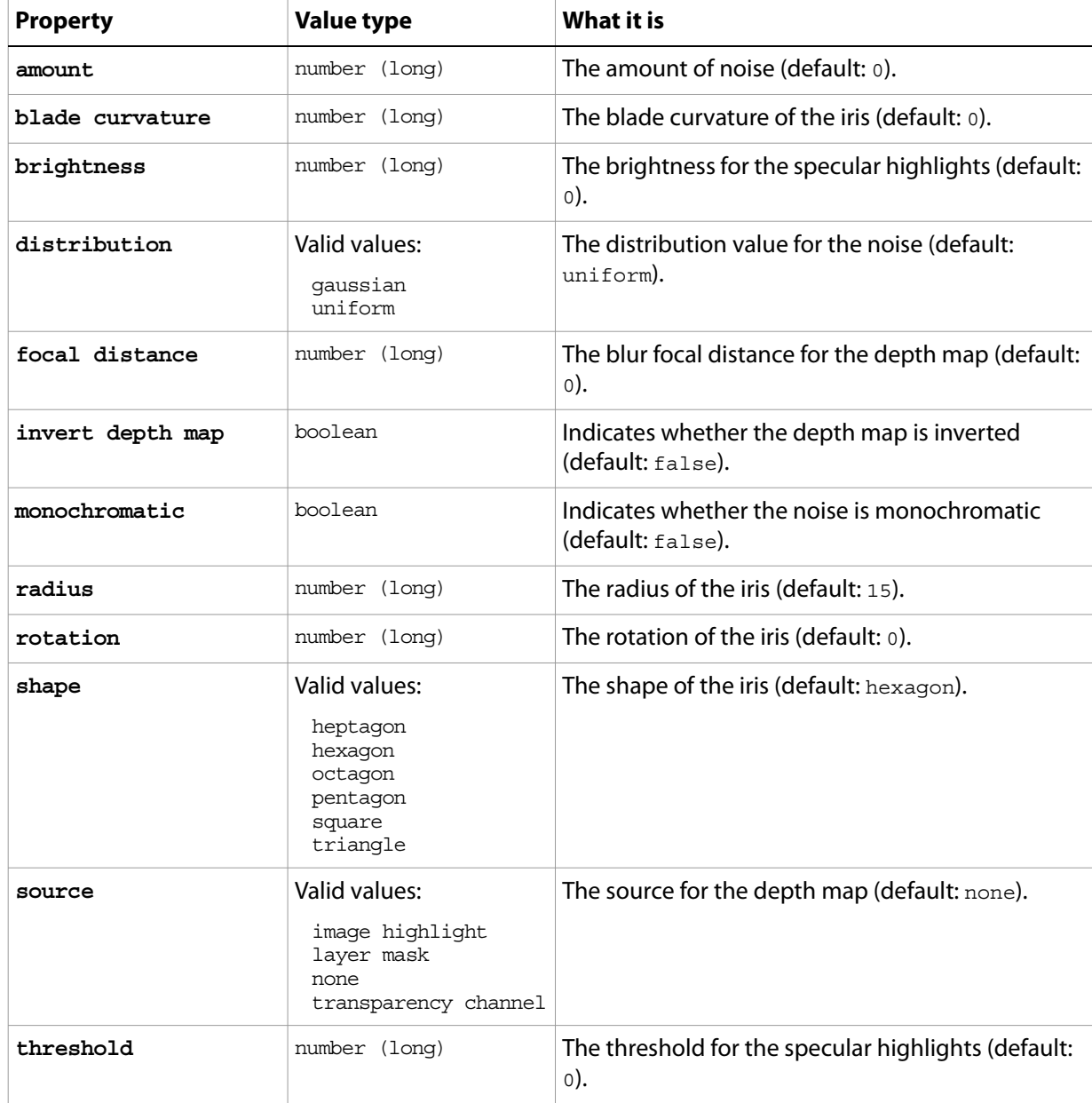

The following code sample demonstrates how to apply the Lens Blur filter using the filter command of the Lens blur class (inherited from the filter options super class).

... filter current layer of the current document using lens blur filter with options {class:lens blur, radius:13}

# **lens flare**

Options that may be supplied when applying a Lens Flare filter.

The lens flare class supplies properties for the [filter options](#page-57-0) class. The lens flare class is used only to define a record whose properties specify options when applying a Lens Flare filter. Lens flare options can be supplied only in conjunction with the filter command. It is not possible to get or create a lens flare object.

See the **[filter](#page-197-0)** command for additional details.

#### **Properties**

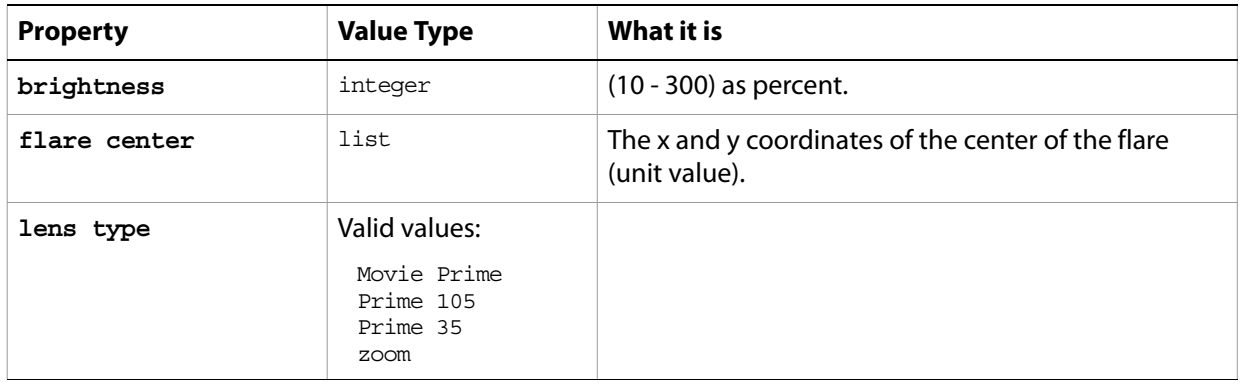

The following code sample demonstrates how to apply the Lens Flare filter using the filter command of the lens flare class (inherited from the filter options super class).

... filter current layer of the current document using lens flare filter with options {class:lens flare, brightness:209, flare center: {2 as inches,-4 as inches}, lens type:Prime 35}

# **levels adjustment**

The levels adjustment class supplies options for the [adjustment options](#page-11-0) class to correct the tonal range and color balance of an image.

The levels adjustment class, which is analogous to the Levels command in the Adobe Photoshop CS2 application, is used only to define a record containing properties that specify options when applying a Levels adjustment to an image. The levels adjustment class can be used only in conjunction with the adjust command. It is not possible to get or create a levels adjustment object.

See the  $\frac{adjust}{command}$  $\frac{adjust}{command}$  $\frac{adjust}{command}$  for additional details.

#### **Properties**

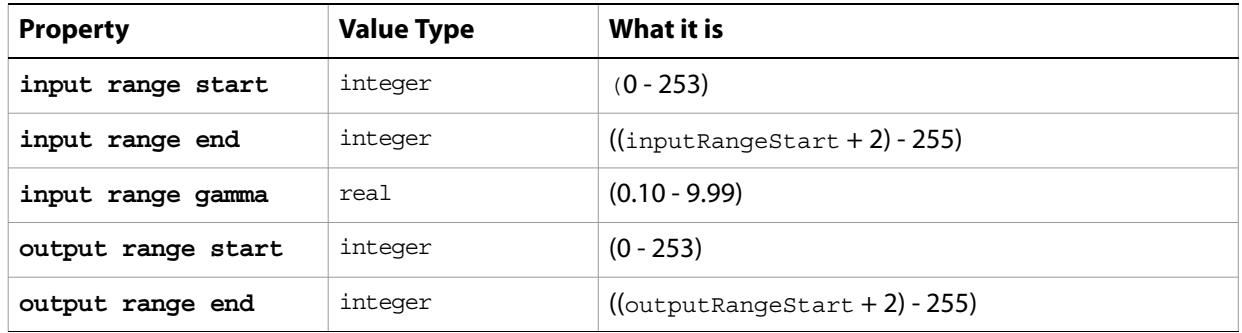

The following code sample demonstrates how to apply a Levels Adjustment using the adjust command of the levels adjustment class (inherited from the adjustment options super class).

... adjust current layer of the current document using levels adjustmentwith options {class:levels adjustment, input range start:4, input range end:245, input range gamma:4.8, output range start:5, output range end: 7}

### **maximum filter**

Options that may be supplied when applying a Maximum filter.

The maximum filter class supplies properties for the [filter options](#page-57-0) class. The maximum filter class is used only to define a record whose properties specify options when applying a Maximum filter. maximum filter options can be supplied only in conjunction with the filter command. It is not possible to get or create a maximum filter object.

See the **[filter](#page-197-0)** command for additional details.

#### **Properties**

...

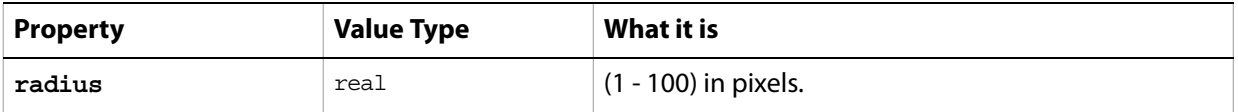

The following code sample demonstrates how to apply the Maximum filter using the filter command of the maximum filter class (inherited from the filter options super class).

filter current layer of the current document using maximum filter with options {class:maximum filter, radius:29}

# **median noise**

Options that may be supplied when applying a Median Noise filter.

The median noise class supplies properties for the [filter options](#page-57-0) class. The median noise class is used only to define a record whose properties specify options when applying a Median Noise filter. median noise options can be supplied only in conjunction with the filter command. It is not possible to get or create a median noise object.

See the **[filter](#page-197-0)** command for additional details.

#### **Properties**

...

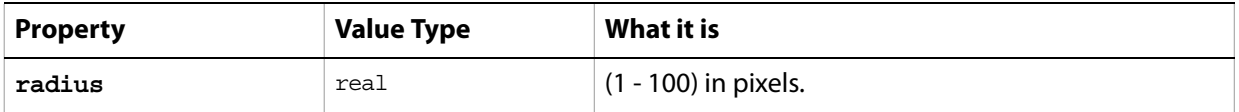

The following code sample demonstrates how to apply the Median Noise filter using the filter command of the median noise class (inherited from the filter options super class).

filter current layer of the current document using median noise filter with options {class:median noise, radius:22}

## **minimum filter**

Options that may be supplied when applying a Minimum filter.

The minimum filter class supplies properties for the [filter options](#page-57-0) class. The minimum filter class is used only to define a record whose properties specify options when applying a Minimum filter. minimum filter options can be supplied only in conjunction with the filter command. It is not possible to get or create a minimum filter object.

See the **[filter](#page-197-0)** command for additional details.

#### **Properties**

...

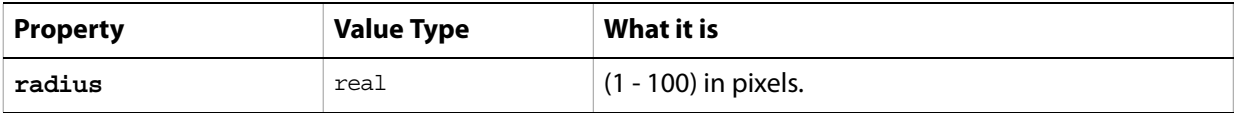

The following code sample demonstrates how to apply the Minimum filter using the filter command of the minimum filter class (inherited from the filter options super class).

filter current layer of the current document using minimum filter with options {class:minimum filter, radius:29}

# **mix channels**

The mix channels class supplies options for the [adjustment options](#page-11-0) class to modify a targeted (output) color channel using a mix of the existing color channels in the image.

The mix channels class, which is analogous to the Channel Mixer command in the Adobe Photoshop CS2 application, is used only to define a record containing properties that specify options when applying a Channel Mixer adjustment to an image. The  $\text{min}$  channels class can be used only in conjunction with the adjust command. It is not possible to get or create a mix channels object. See the [adjust](#page-171-0) command for additional details.

**Note:** Valid only for RGB or CMYK documents.

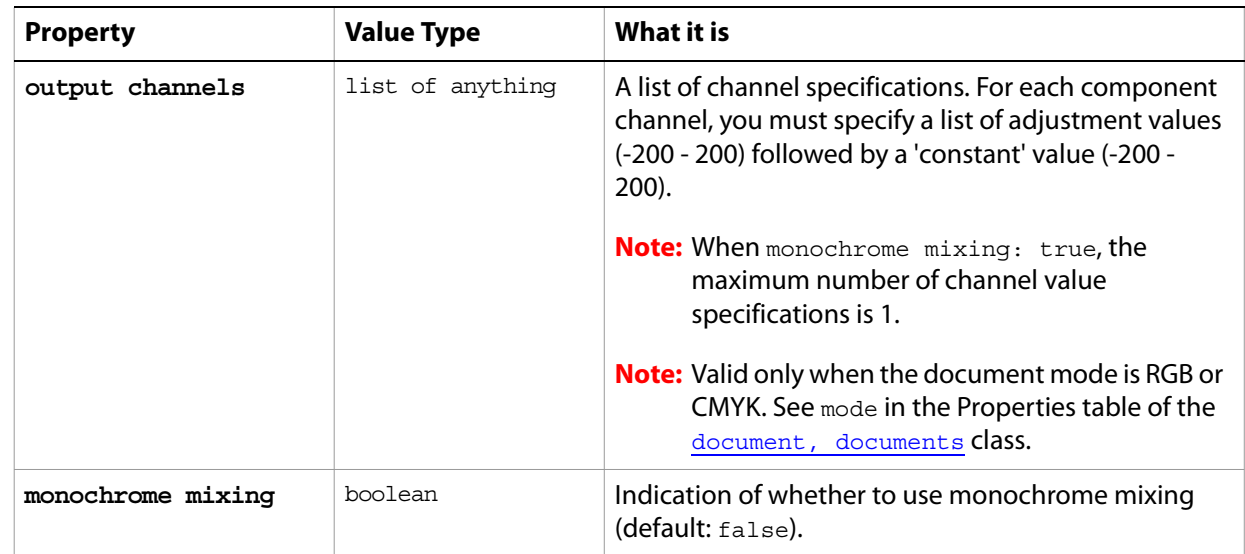

#### **Properties**

The following code sample demonstrates how to apply a Mix Channels adjustment using the adjust command of the mix channels class (inherited from the adjustment options super class). This code assumes an RGB document mode and uses the default value for the monochrome mixing property by not specifying a value.

```
...
adjust current layer of the current document using mix channels adjustment-
  with options {class:mix} channels, output channels:{red: {-42, 62, 5, 116}},
green:\{0, 172, 136, 0\}, blue: \{-66, 0, 100, -112\}
```
# **motion blur**

Options that may be supplied when applying a Motion Blur filter.

The motion blur class supplies properties for the [filter options](#page-57-0) class. The motion blur class is used only to define a record whose properties specify options when applying a Motion Blur filter. motion blur options can be supplied only in conjunction with the filter command. It is not possible to get or create a motion blur object.

See the **[filter](#page-197-0)** command for additional details.

#### **Properties**

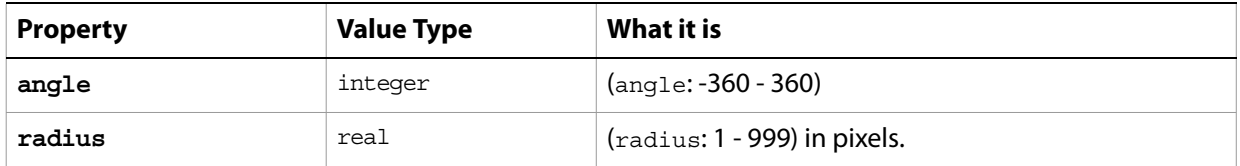

The following code sample demonstrates how to apply the Motion Blur filter using the filter command of the motion blur class (inherited from the filter options super class).

...

filter current layer of the current document using motion blur filter with options {class:motion blur, angle: -224, radius:29}

# **no color**

An object that represents a missing color. The no color class inherits properties from the [color value](#page-35-0) class.

# **notifier, notifiers**

An event-handler object that tells the script to execute specified code when a specified event occurs.

**Note:** You can remove a notifier object from the Script Events Manager drop-down list by deleting the file named Script Events Manager.xml from in the Photoshop preferences folder. See Adobe Photoshop CS2 help for more information.

### **Properties**

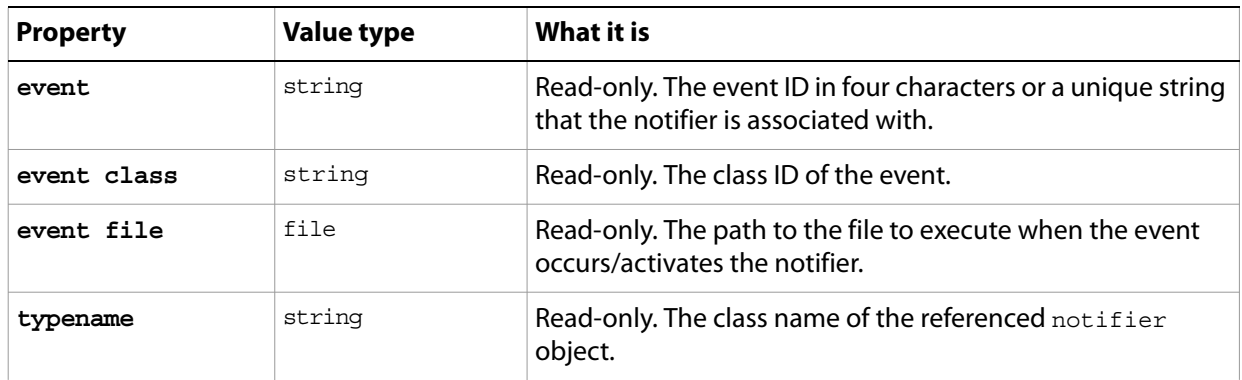

#### **Valid commands:**

[delete](#page-185-0) [exists](#page-191-0) [index](#page-202-0) [make](#page-206-0)

...

# **NTSC colors**

Options that may be supplied when applying the NTSC colors filter.

The NTSC colors class supplies properties for the [filter options](#page-57-0) class. The NTSC colors class is used only to define a record whose properties specify options when using the  $filter$  command to apply an NTSC colors filter. NTSC colors options can be supplied only in conjunction with the filter command. It is not possible to get or create a NTSC colors object.

See the **[filter](#page-197-0)** command for additional details.

The following code sample demonstrates how to apply the NTSC colors filter using the filter command of the motion blur class (inherited from the filter options super class).

```
filter current layer of the current document using NTSC colors filter ¬
  with options {class:NTSC colors}
```
### **ocean ripple**

Options that may be supplied when applying an Ocean Ripple filter.

The ocean ripple class supplies properties for the [filter options](#page-57-0) class. The ocean ripple class is used only to define a record whose properties specify options when applying an Ocean Ripple filter. ocean ripple options can be supplied only in conjunction with the filter command. It is not possible to get or create an ocean ripple object.

See the **[filter](#page-197-0)** command for additional details.

#### **Properties**

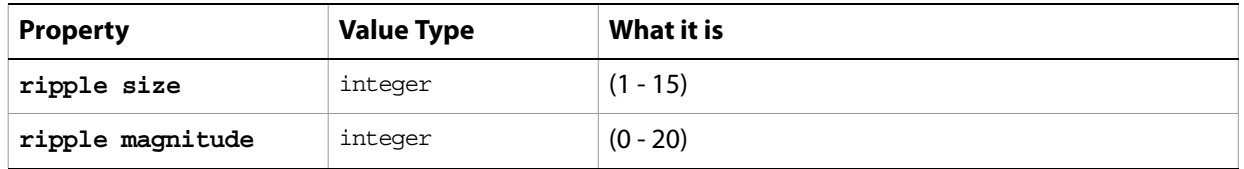

The following code sample demonstrates how to apply the Ocean Ripple filter using the filter command of the ocean ripple class (inherited from the filter options super class).

... filter current layer of the current document using ocean ripple filter with options {class:ocean ripple, ripple size: 4, ripple magnitude:2}

# **offset filter**

Options that may be supplied when applying an Offset filter.

The offset filter class supplies properties for the [filter options](#page-57-0) class. The offset filter class is used only to define a record whose properties specify options when applying an Offset filter. of fset filter options can be supplied only in conjunction with the filter command. It is not possible to get or create an offset filter object.

See the **[filter](#page-197-0)** command for additional details.

#### **Properties**

...

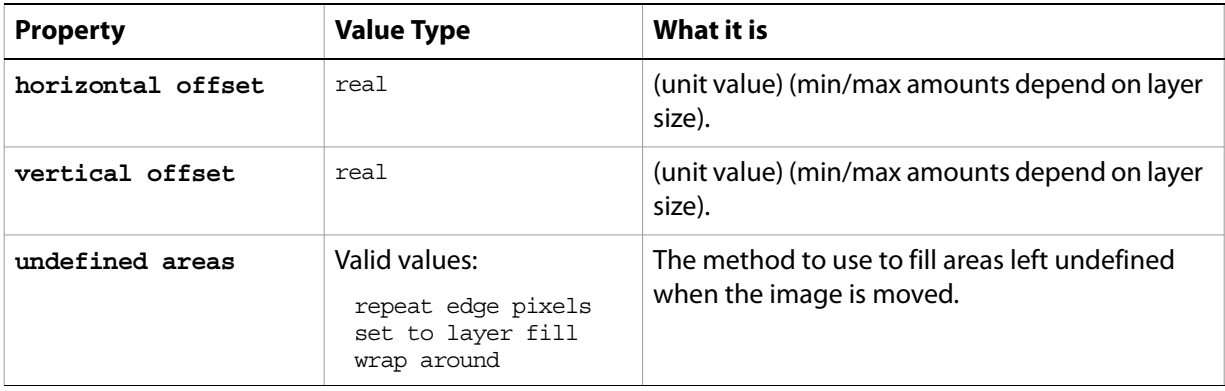

The following code sample demonstrates how to apply the Offset filter using the filter command of the offset filter class (inherited from the filter options super class).

filter current layer of the current document using offset filter with options {class:offset filter, horizontal offset: 3 cm, vertical offset: 2 cm, undefined areas:wrap around}

# <span id="page-102-0"></span>**open options**

Options used with the open command.

The following classes inherit properties from the open options class: [camera raw open options](#page-27-0), EPS [open options](#page-51-0), [PDF open options](#page-107-0), [Photo CD open options](#page-112-0), [raw format open options](#page-130-0).

#### **Valid Commands**

[open](#page-210-0)

# <span id="page-103-0"></span>**path item, path items**

An artwork path.

#### **Elements**

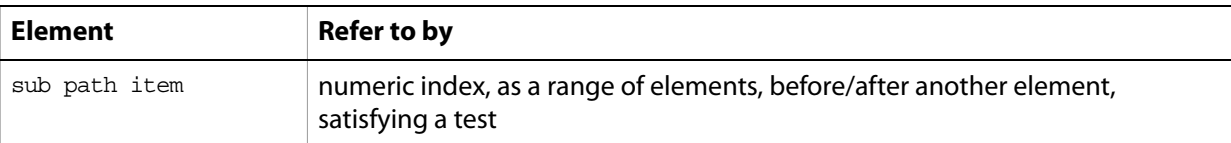

#### **Properties**

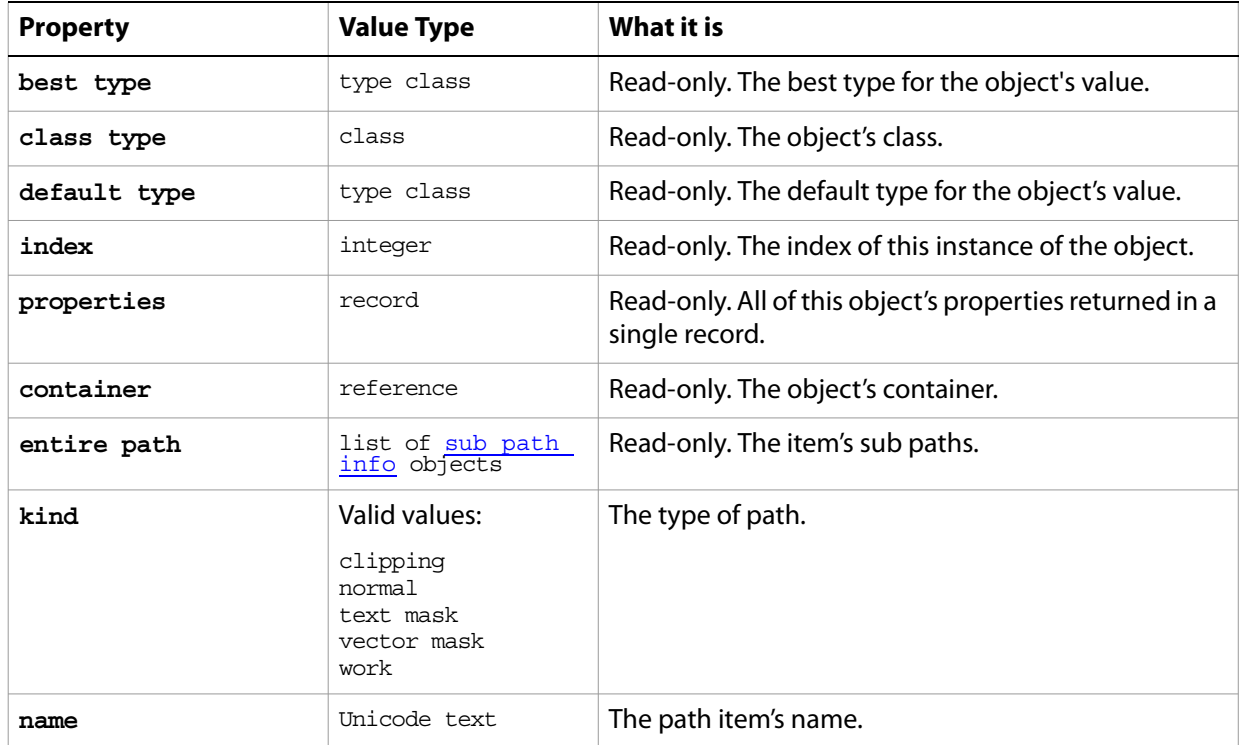

The following code creates a path in three segments that end up looking like an ice cream cone: two connected diagonal lines that form a V (or the "cone"), and a curved line that arcs above the V to create aa 2-d ice cream cone.

```
tell application "Adobe Photoshop CS2" 
  set ruler units of settings to pixel units 
  set type units of settings to pixel units 
  set docRef to make new document with properties {height:700, width:500,-
     name:"Snow Cone"} 
  set pathPointInfo1 to {class:path point info, kind:corner point,¬
     anchor:{100, 100}, left direction:{100, 100}, right direction:{100, 100}} 
  set pathPointInfo2 to {class:path point info, kind:corner point,¬
     anchor:{150, 200}, left direction:{150, 200}, right direction:{150, 200}} 
  set subPathInfo1 to {class: sub path info, entire sub path: {pathPointInfo1,-
     pathPointInfo2}, operation:shape xor, closed:false}
```
set pathPointInfo3 to {class:path point info, kind:corner point, anchor:-{150, 200}, left direction:{150, 200}, right direction:{150, 200}} set pathPointInfo4 to {class:path point info, kind:corner point, anchor:-{200, 100}, left direction:{200, 100}, right direction:{200, 100}} set subPathInfo2 to {class:sub path info, entire sub path:{pathPointInfo3, pathPointInfo4}, operation:shape xor, closed:false}

set pathPointInfo5 to {class:path point info, kind:corner point, anchor:-{200, 100}, left direction:{200, 100}, right direction:{200, 100}} set pathPointInfo6 to {class:path point info, kind:corner point, anchor:- $\{150, 50\}$ , left direction: $\{100, 50\}$ , right direction: $\{200, 50\}$ set pathPointInfo7 to {class:path point info, kind:corner point, anchor:-{100, 100}, left direction:{100, 100}, right direction:{100, 100}} set subPathInfo3 to {class:sub path info, entire sub path:{pathPointInfo5, pathPointInfo6, pathPointInfo7}, operation:shape xor, closed:false}

set newPathItem to make new path item in docRef with properties {entire path:-{subPathInfo1, subPathInfo2, subPathInfo3}, name:"Snow Cone", kind:normal}

end tell

#### **Valid Commands**

[create selection](#page-181-0) [delete](#page-185-0) [deselect](#page-186-0) [duplicate](#page-189-0) [exists](#page-191-0) [fill path](#page-195-0) [index](#page-202-0) [make](#page-206-0) [make clipping path](#page-206-1) [select](#page-225-0) [stroke path](#page-230-0)

# **path point, path points**

A list of [sub path info](#page-149-0) objects.

**Tip:** You do not use the path point object to create a path. Rather, you use the path point object to retrieve information about a path. To create points that describe path segments, see [path point info](#page-106-0).

### **Properties**

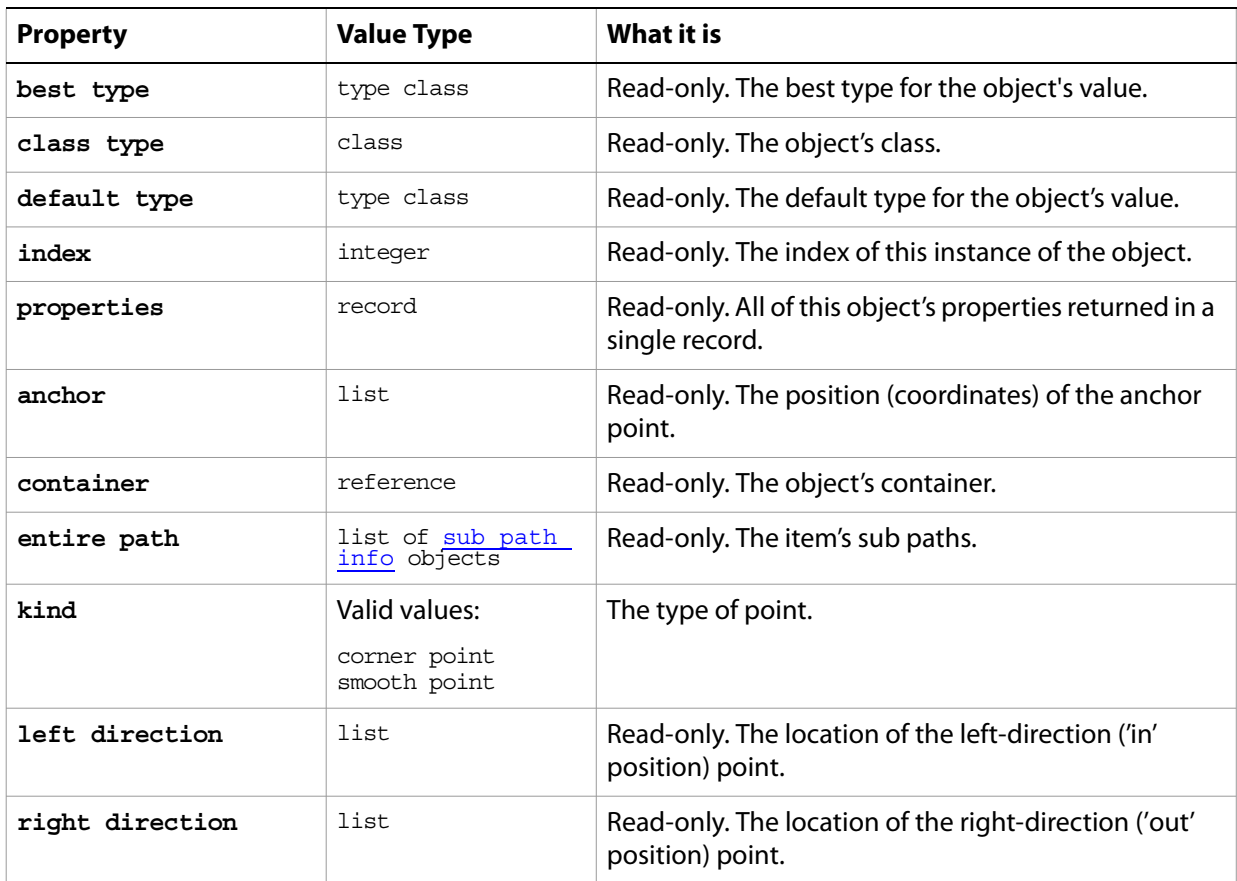

#### **Valid Commands**

[exists](#page-191-0) [index](#page-202-0)

# <span id="page-106-0"></span>**path point info**

A point on a path, expressed in three sets of coordinates:

- anchor point
- left direction point
- right direction point

For paths that are straight segments (not curved), the coordinates of all three points are the same. For curved segments, the coordinates are different; the difference between the anchor point and the left or right direction points determines the arc of the curve. You use the left direction point to bend the curve "outward" or make it convex; you use the right direction point to bend the curve "inward" or make it concave.

**Tip:** The entire path property of the path item class returns path point info objects. See the Properties table for the **path item**, path items object.

#### **Properties**

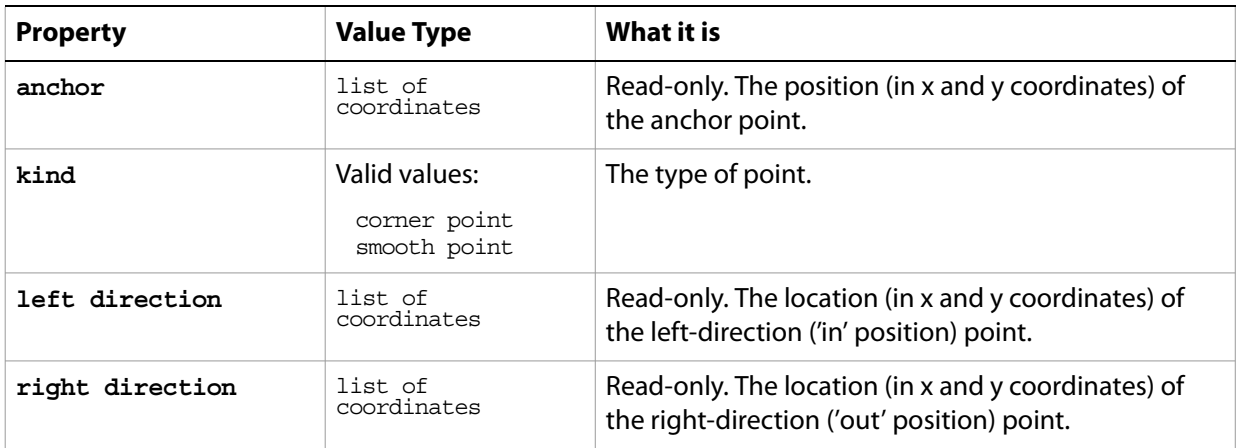

#### **Valid Commands**

[exists](#page-191-0)

# <span id="page-107-0"></span>**PDF open options**

Settings related to opening a generic PDF document. The PDF open options class inherits properties from the [open options](#page-102-0) class.

This class is used to define a record containing properties that specify options when opening a document as a PDF file. PDF open options can be supplied only in conjunction with the open command. It is not possible to get or create a PDF open options object.

#### **Properties**

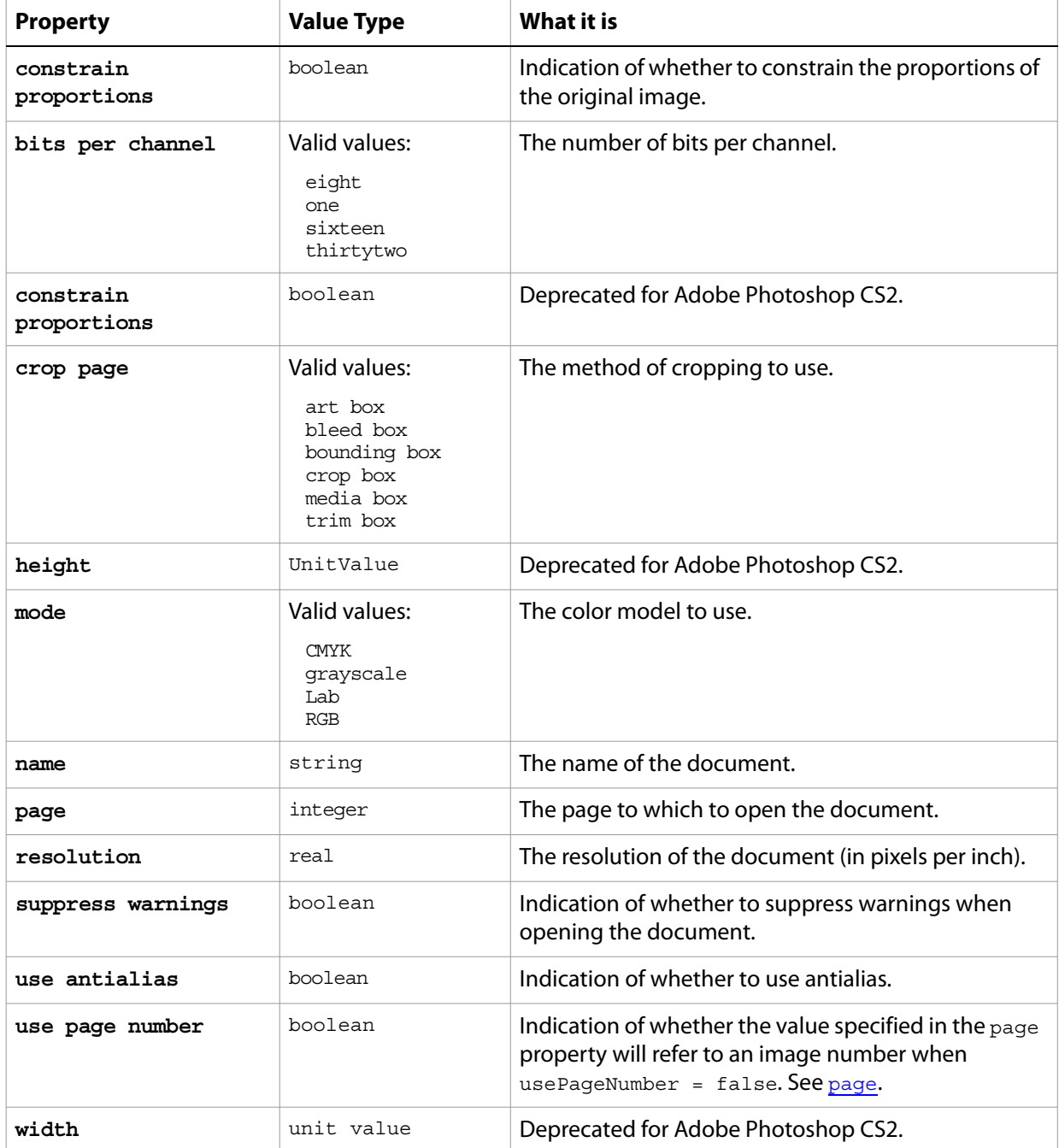

<span id="page-107-1"></span>The following code opens a PDF document.
```
tell application "Adobe Photoshop CS2" 
     set myFilePath to alias "Applications:PDFFiles:MyFile.pdf"
     open myFilePath as PDF with options ¬
        {class:PDF open options, height:pixels 100, ¬
        width:pixels 200, mode:RGB, resolution:72, ¬
        use antialias:true, page:3, ¬
        constrain proportions:false} 
end tell
```
## <span id="page-109-0"></span>**PDF save options**

Options that can be specified when saving a document in PDF format. See the [save](#page-222-0) command for additional details. The PDF [save options](#page-135-0) class inherits properties from the save options class.

This class is used to define a record containing properties used to specify options when saving a document as a PDF file. PDF save options can only be supplied in conjunction with the save command. It is not possible to get or create a PDF save options object.

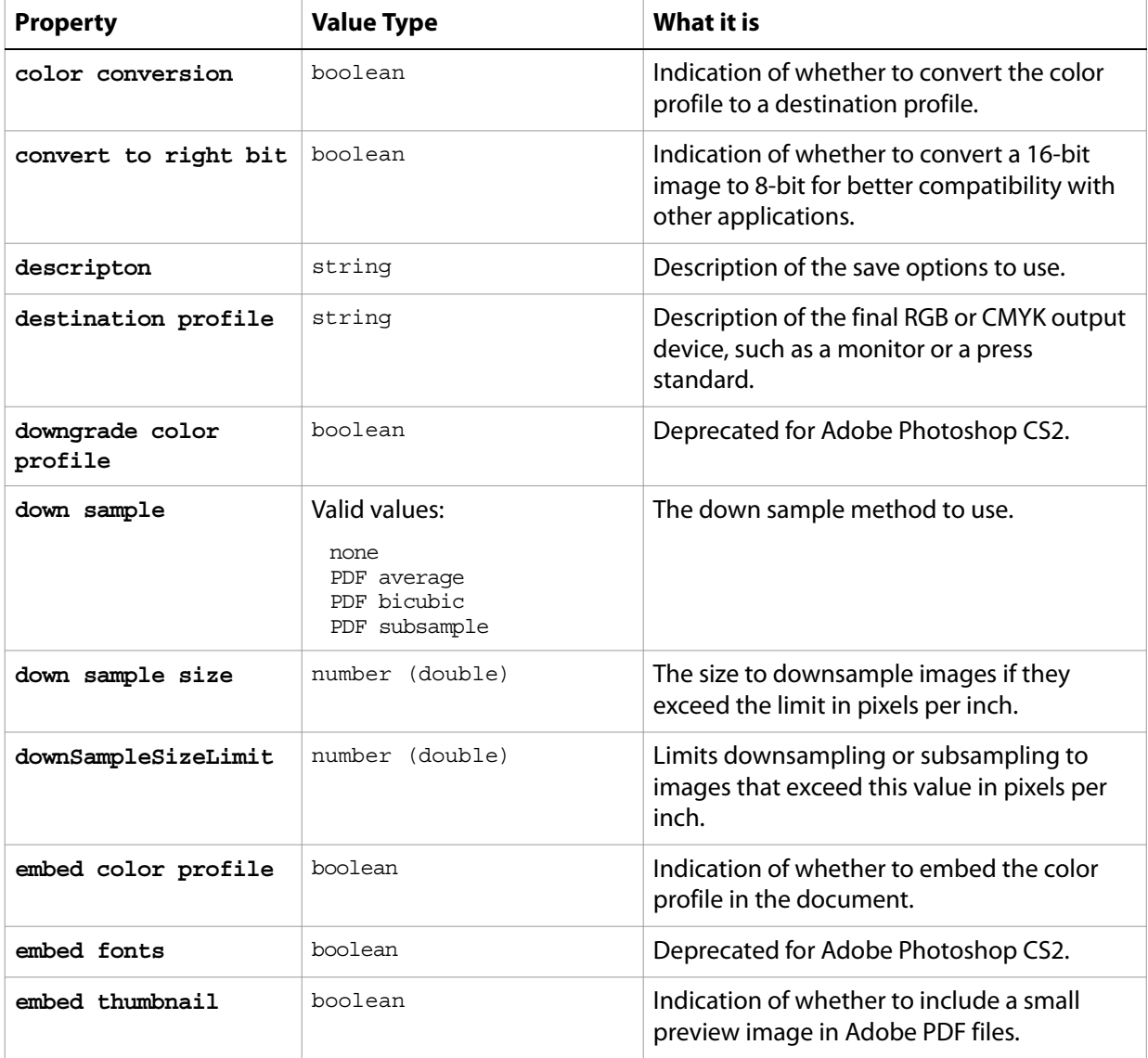

<span id="page-110-0"></span>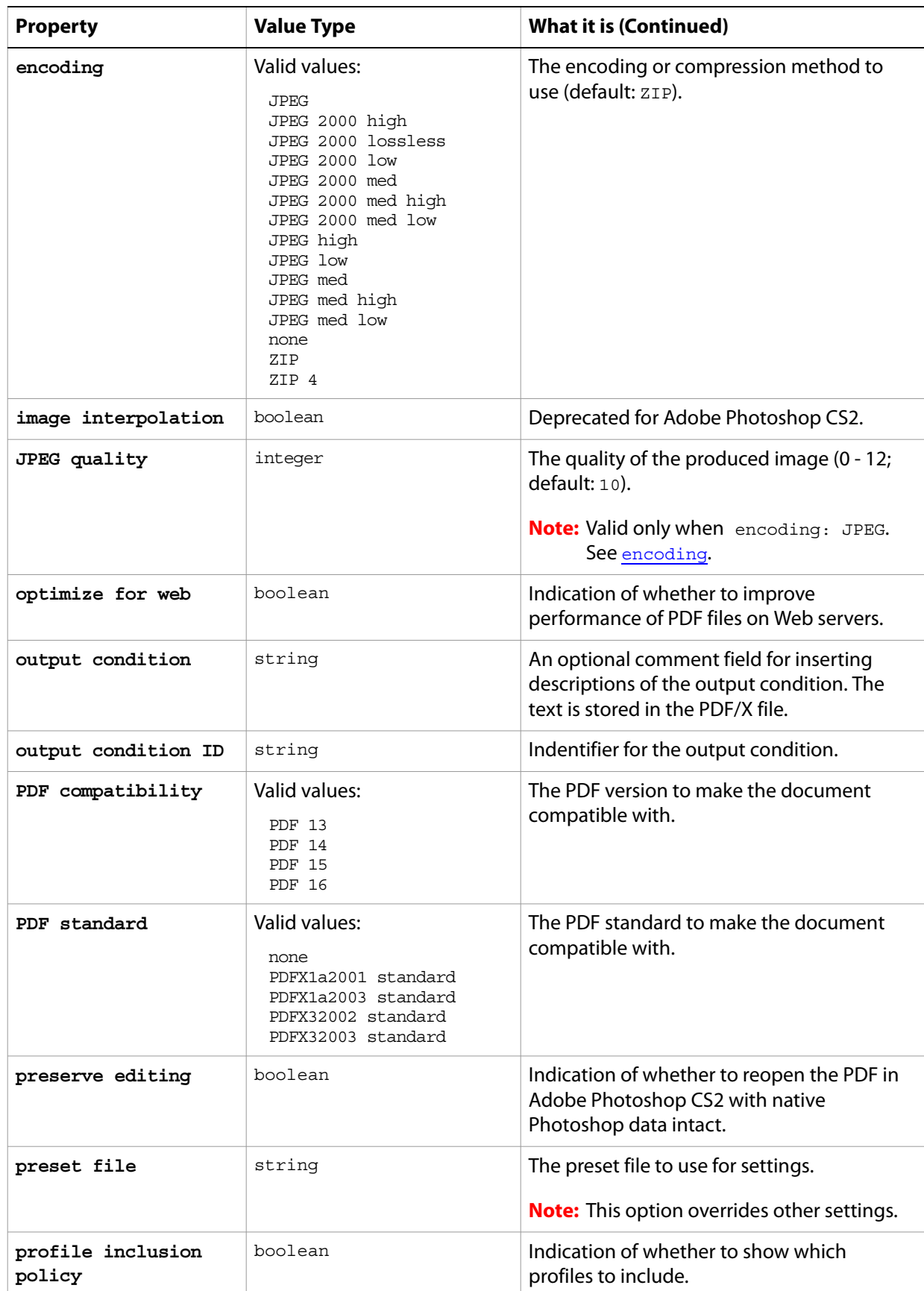

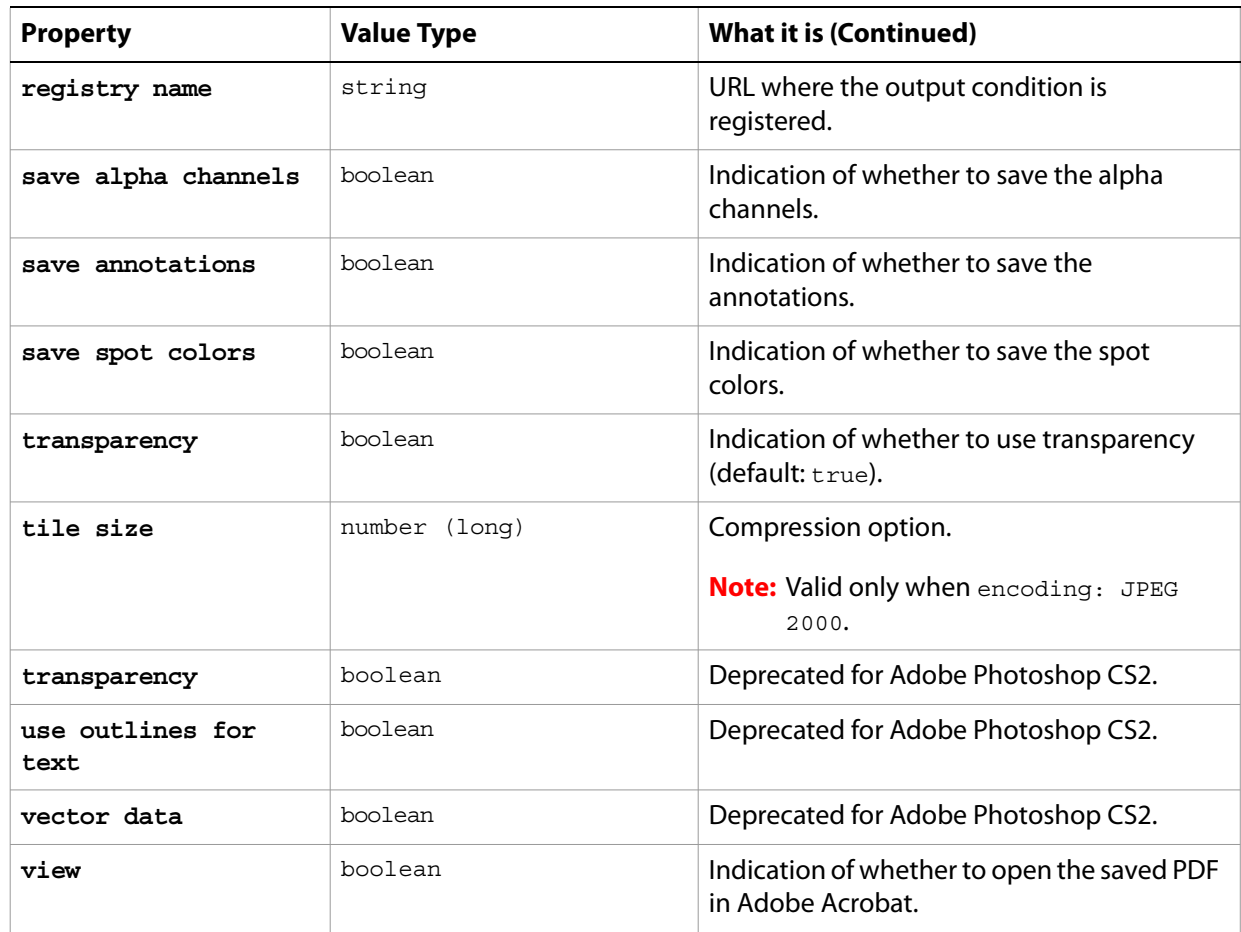

The following code creates the myoptions variable to hold the PDF [save](#page-222-0) options, then uses the save command to save the document with the specified options.

```
tell application "Adobe Photoshop CS2"
     set theDocRef to make new document
  --create a variable that contains a color object of the RGB color class
  --whose color is red
  set theTextColor to {class:RGB color, red:255, green:0, blue:0}
  -- create a text layer
  set theTextLayer to make new art layer in theDocRef with-
     properties {kind:text layer}
  --Set the contents, size, position and color of the text layer
  set contents of text object of theTextLayer to "Hello, World!"
  set size of text object of theTextLayer to 36
  set position of text object of theTextLayer to {0.75, 1}
  set stroke color of text object of theTextLayer to theTextColor
  set myOptions to {class:PDF save options, ¬
        embed color profile: true, save alpha channels: true,¬
     vector data:true, use outlines for text:true}
     save current document in file myFile as Photoshop PDF with options \negmyOptions appending no extension without copying
end tell
```
## **Photo CD open options**

Options that can be specified when opening a Kodak Photo CD (PCD) files, including high-resolution files from Pro Photo CD discs. The Photo CD [open options](#page-102-0) class inherits properties from the open options class.

This class is used to define a record containing properties that specify options when opening a Photo CD document. Photo CD open options can be supplied only in conjunction with the open command. It is not possible to get or create a Photo CD open options object.

### **Properties**

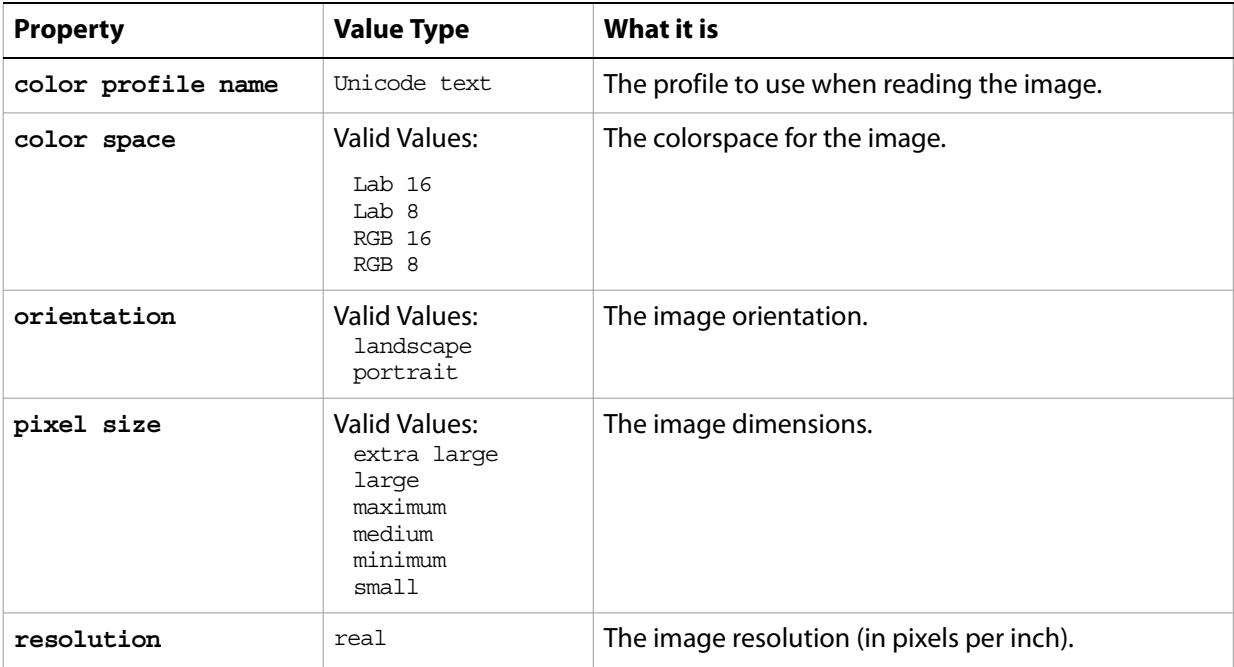

#### The following code opens a Photo CD document.

```
tell application "Adobe Photoshop CS2" 
     set myFilePath to alias "Applications:PhCDFiles:MyFile.pcd"
     open myFilePath as PDF with options ¬
         {class:Photo CD open options, color profile name:myColorProfile, ¬
        color space:RGB 8, resolution:72, ¬
        orientation:landscape, pixel size:medium} 
end tell
```
## <span id="page-113-1"></span>**Photoshop DCS 1.0 save options**

Options that can be specified when saving a document in Photoshop DCS 1.0 format. See the [save](#page-222-0) command for additional details.The Photoshop DCS 1.0 save options class inherits properties from the [save options](#page-135-0) class.

This class is used to define a record containing properties used to specify options when saving a document as a Photoshop DCS 1.0 file. Photoshop DCS 1.0 save options can only be supplied in conjunction with the save command. It is not possible to get or create a Photoshop DCS 1.0 save options object.

<span id="page-113-0"></span>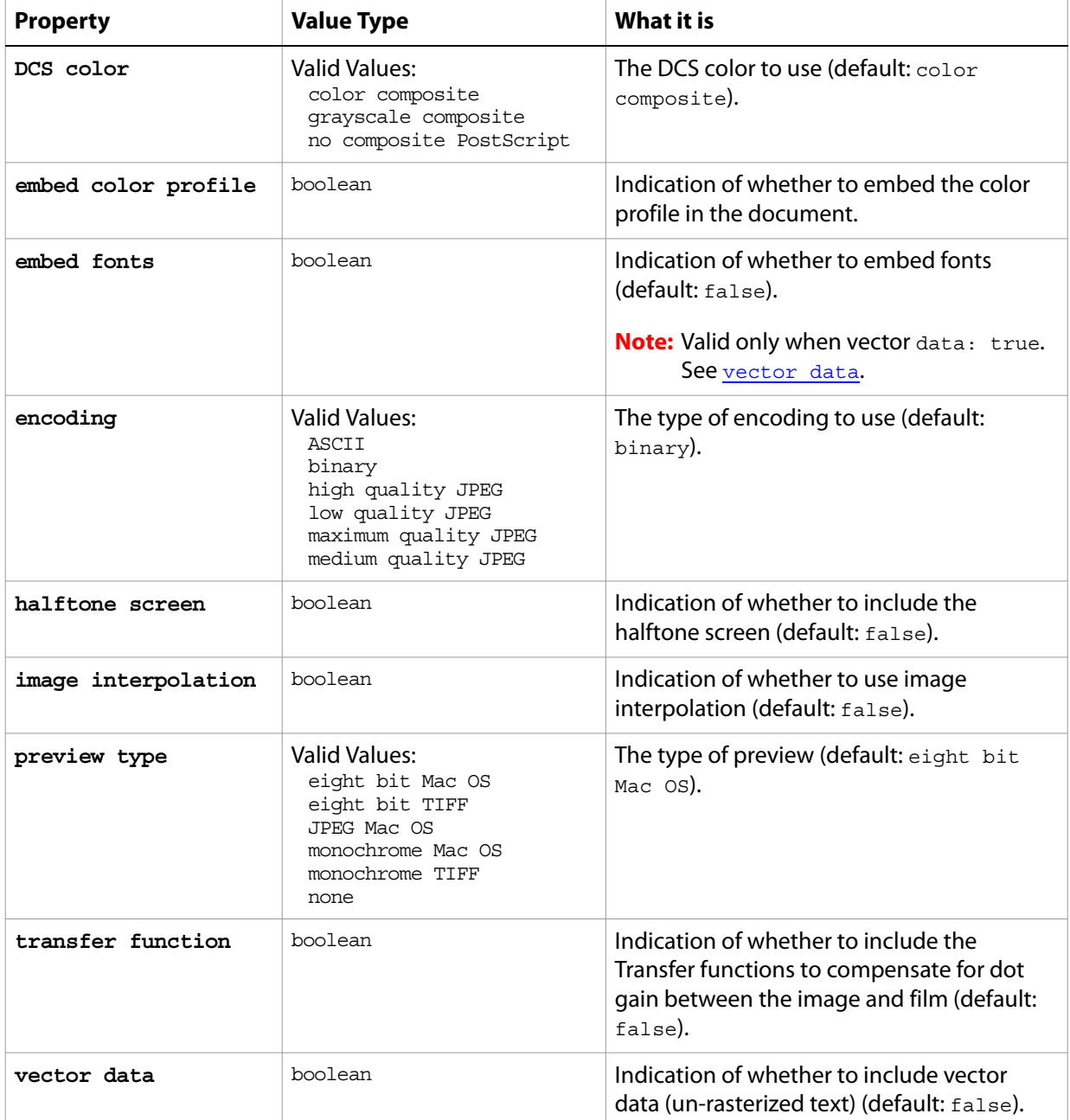

The following code creates the myoptions variable to hold the Photoshop DCS 1.0 save options, then uses the [save](#page-222-0) command to save the document with the specified options.

```
tell application "Adobe Photoshop CS2"
  make new document
  -- create a text layer
  set theTextLayer to make new art layer in theDocRef with-
      properties {kind:text layer}
  --Set the contents, size, position and color of the text layer
  set contents of text object of theTextLayer to "Hello, World!"
  set size of text object of theTextLayer to 36
  set position of text object of theTextLayer to \{0.75, 1\}set stroke color of text object of theTextLayer to theTextColor
  set myOptions to {class:Photoshop DCS 1.0 save options, ¬
     embed color profile: true, save alpha channels: true,-
     vector data:true}
  save current document in file myFile as Photoshop DCS 1.0 with options -
     myOptions appending no extension without copying
end tell
```
## <span id="page-115-0"></span>**Photoshop DCS 2.0 save options**

Options that can be specified when saving a document in Photoshop DCS 2.0 format. See the [save](#page-222-0) command for additional details.The Photoshop DCS 2.0 save options class inherits properties from the [save options](#page-135-0) class.

This class is used to define a record containing properties used to specify options when saving a document as a Photoshop DCS 2.0 file. Photoshop DCS 2.0 save options can only be supplied in conjunction with the save command. It is not possible to get or create a Photoshop DCS 2.0 save options object.

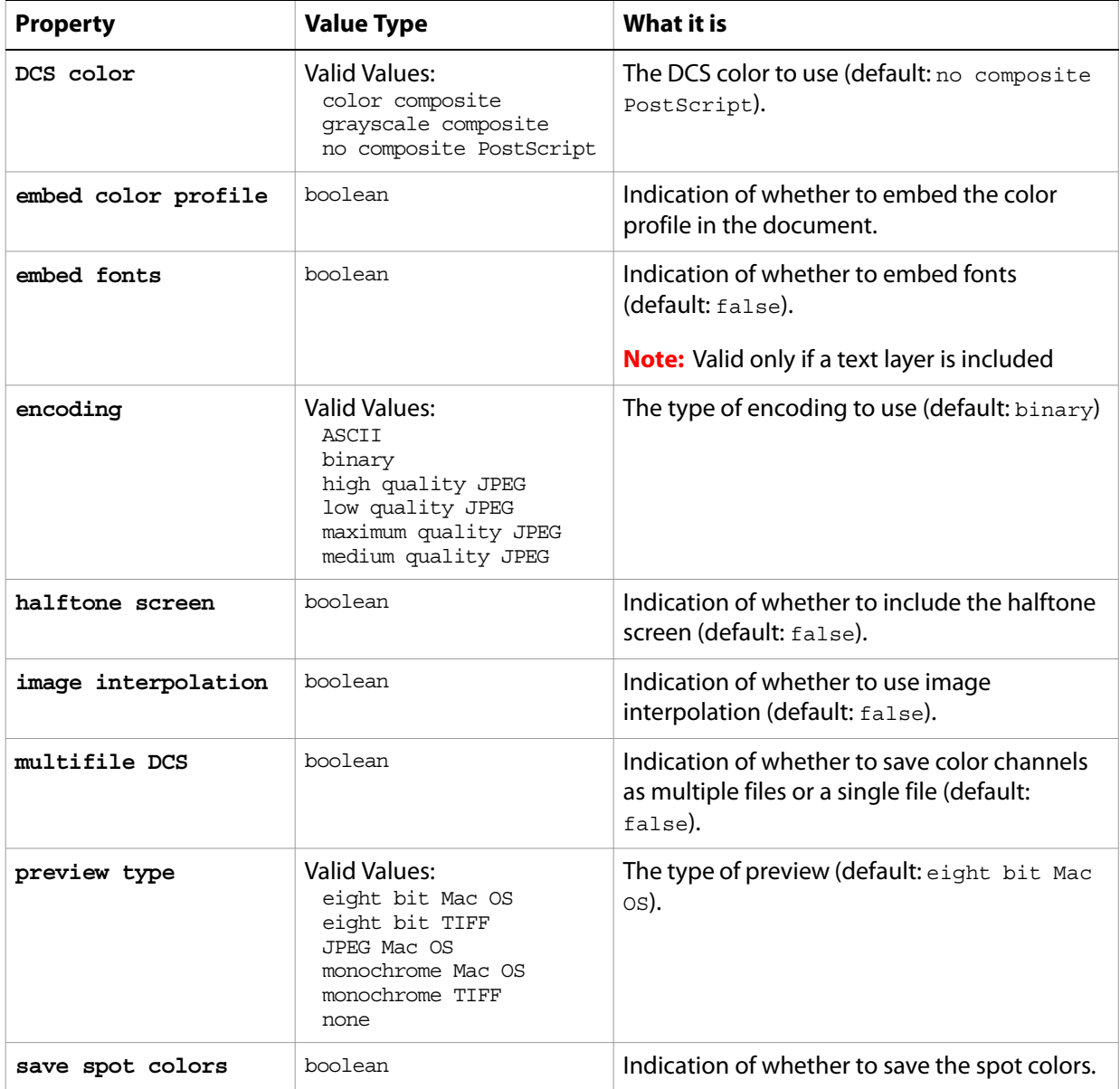

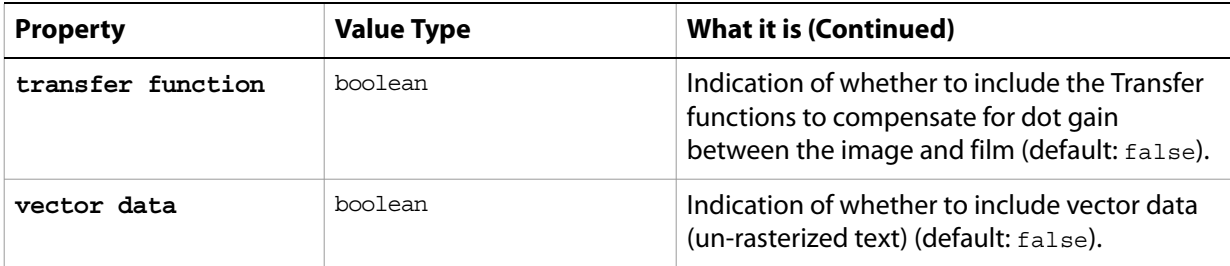

The following code creates the myoptions variable to hold the Photoshop DCS 2.0 save options, then uses the [save](#page-222-0) command to save the document with the specified options.

```
tell application "Adobe Photoshop CS2"
  make new document
  -- create a text layer
  set theTextLayer to make new art layer in theDocRef with-
     properties {kind:text layer}
  --Set the contents, size, position and color of the text layer
  set contents of text object of theTextLayer to "Hello, World!"
  set size of text object of theTextLayer to 36
  set position of text object of theTextLayer to \{0.75, 1\}set stroke color of text object of theTextLayer to theTextColor
  set myOptions to {class:Photoshop DCS 2.0 save options, ¬
      embed color profile: true, save spot colors: true,¬
      vector data:true}
  save current document in file myFile as Photoshop DCS 2.0 with options \negmyOptions appending no extension without copying
end tell
```
## <span id="page-117-0"></span>**Photoshop save options**

Options that can be specified when saving a document in PSD format. See the [save](#page-222-0) command for additional details. The PSD [save options](#page-135-0) class inherits properties from the save options class.

This class is used to define a record containing properties used to specify options when saving a document as a Photoshop file. PSD save options can only be supplied in conjunction with the save command. It is not possible to get or create a PSD save options object.

### **Properties**

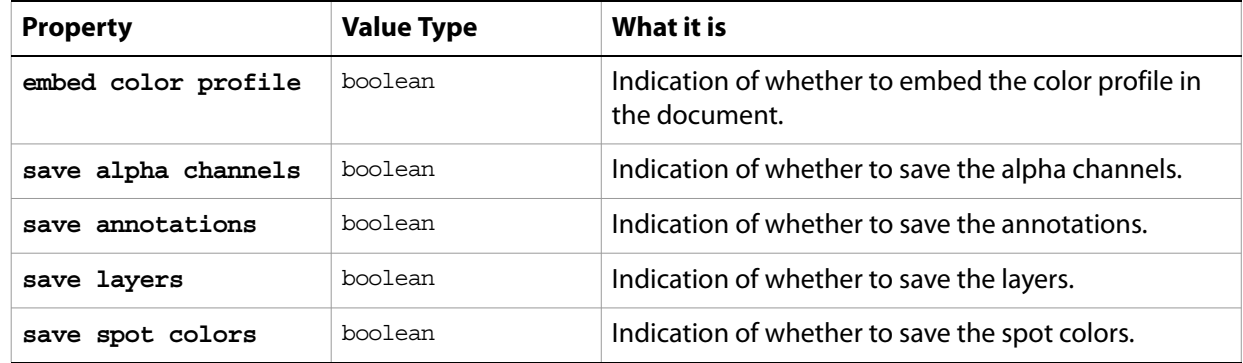

The following code creates the myoptions variable to hold the Photoshop save options, then uses the [save](#page-222-0) command to save the document with the specified options.

```
tell application "Adobe Photoshop CS2"
  make new document
  -- create a text layer
  set theTextLayer to make new art layer in theDocRef with-
      properties {kind:text layer}
  --Set the contents, size, position and color of the text layer
  set contents of text object of theTextLayer to "Hello, World!"
  set size of text object of theTextLayer to 36
  set position of text object of theTextLayer to \{0.75, 1\}set stroke color of text object of theTextLayer to theTextColor
  set myOptions to {class:Photoshop save options, ¬
      embed color profile: true, save spot colors: true,¬
     vector data:true}
  save current document in file myFile as Photoshop format with options ¬
      myOptions appending no extension without copying
end tell
```
## <span id="page-118-0"></span>**PICT file save options**

Options that can be specified when saving a document in PICT format. See the [save](#page-222-0) command for additional details. The PICT file [save options](#page-135-0) class inherits properties from the save options class. This class is used to define a record containing properties used to specify options when saving a document as a PICT file. PICT file save options can only be supplied in conjunction with the save command. It is not possible to get or create a PICT file save options object.

### **Properties**

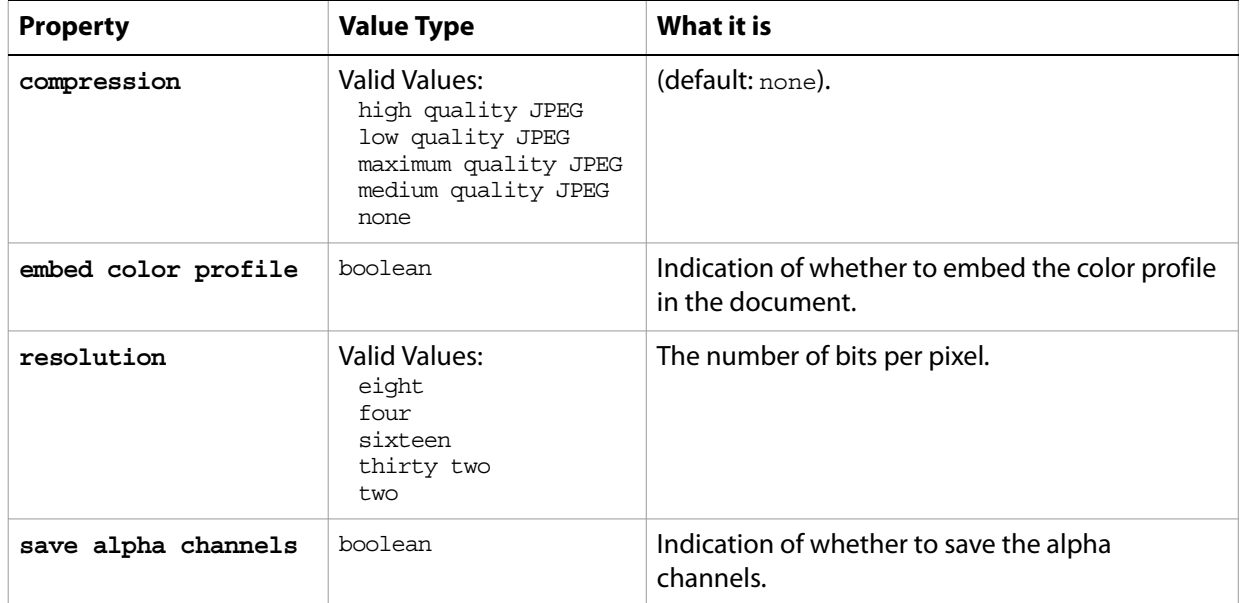

The following code creates the myoptions variable to hold the PICT file save options, then uses the [save](#page-222-0) command to save the document with the specified options.

```
tell application "Adobe Photoshop CS2"
  make new document
  set myOptions to {class:PICT file save options, ¬
  embed color profile: true, save alpha channels: true,¬
  resolution:sixteen}
  save current document in file myFile as PICT file format with options ¬
      myOptions appending no extension without copying
end tell
```
### <span id="page-119-0"></span>**PICT resource save options**

Options that can be specified when saving a document as a PICT resource. See the [save](#page-222-0) command for additional details. The PICT resource [save options](#page-135-0) class inherits properties from the save options class.

This class is used to define a record containing properties used to specify options when saving a document as a PICT resource file. PICT resource save options can only be supplied in conjunction with the save command. It is not possible to get or create a PICT resource save options object.

### **Properties**

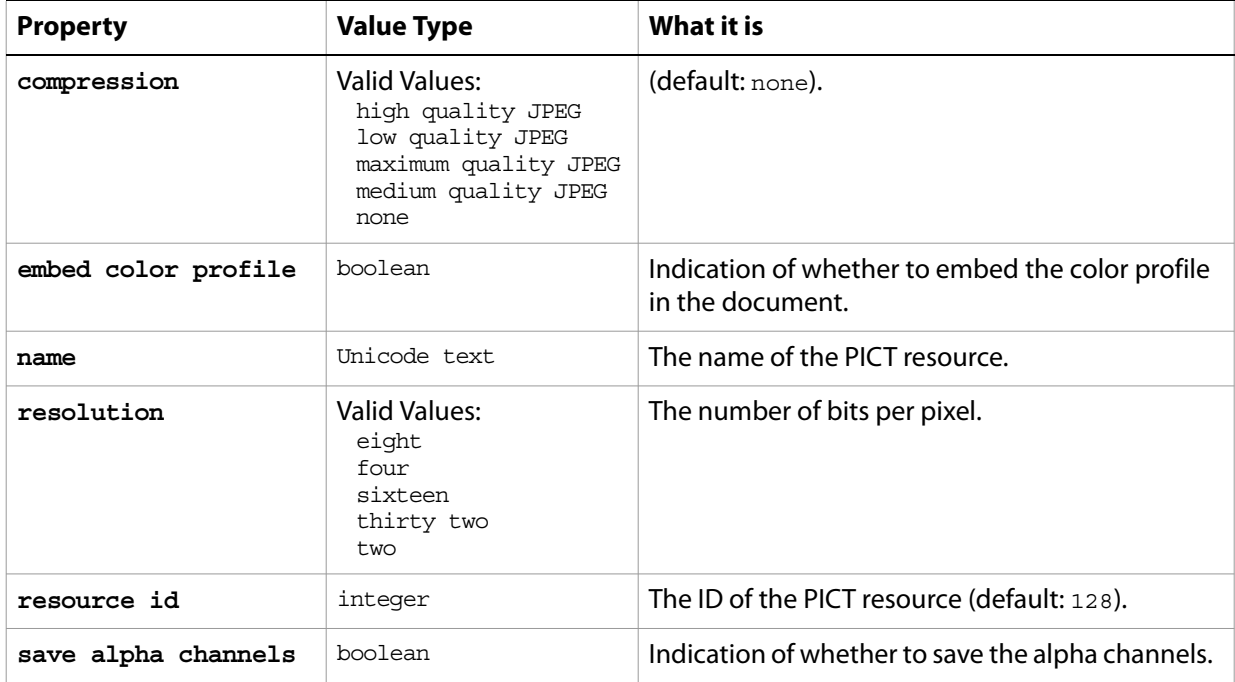

The following code creates the myoptions variable to hold the PICT resource save options, then uses the [save](#page-222-0) command to save the document with the specified options.

```
tell application "Adobe Photoshop CS2"
  make new document
  set myOptions to {class:PICT resource save options, ¬
  embed color profile: true, save alpha channels: true,¬
  name:"My PICT resource", resolution:sixteen}
  save current document in file myFile as PICT resource format with options ¬
      myOptions appending no extension without copying
end tell
```
# **picture package options**

<span id="page-120-0"></span>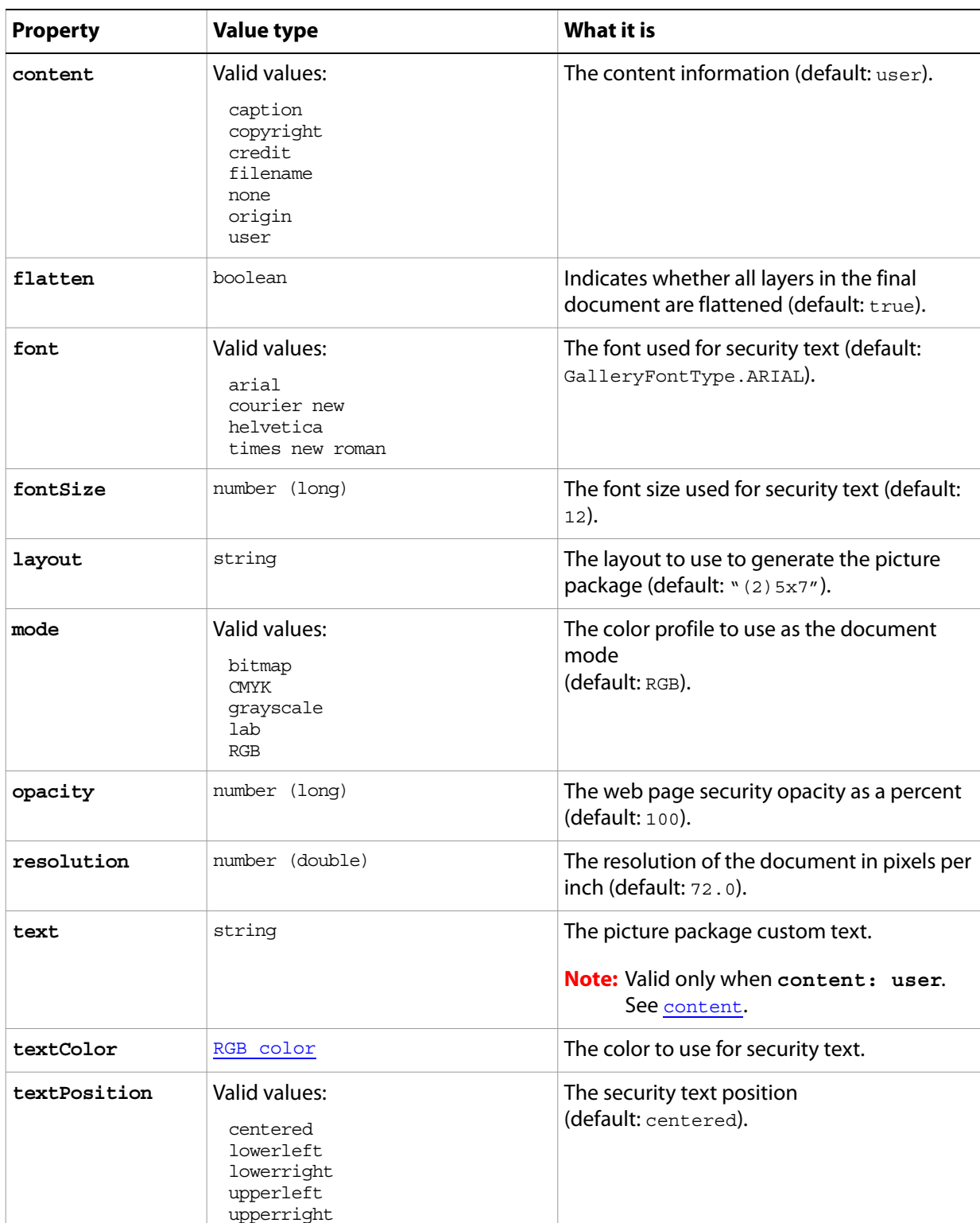

Options that can be specified for a picture package.

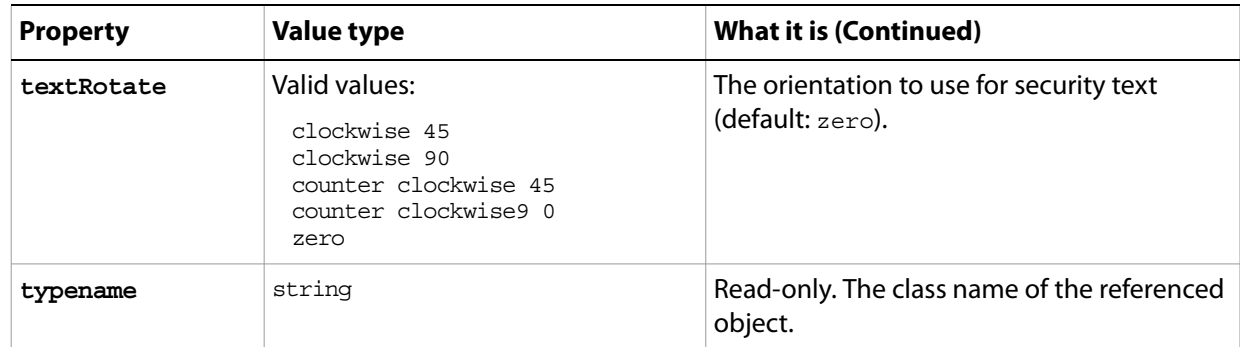

## **pinch**

Options that may be supplied when applying a Pinch filter.

The pinch class supplies properties for the [filter options](#page-57-0) class. The pinch class is used only to define a record whose properties specify options when applying a Pinch filter. pinch options can be supplied only in conjunction with the filter command. It is not possible to get or create a pinch object. See the **[filter](#page-197-0)** command for additional details.

### **Properties**

...

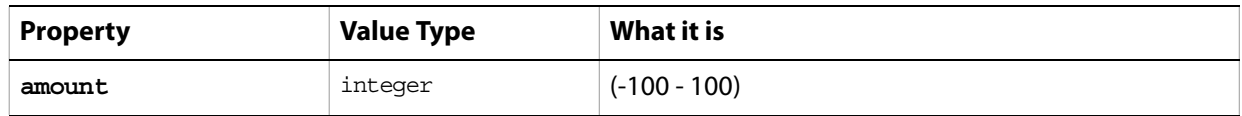

The following code sample demonstrates how to apply the Pinch filter using the filter command of the pinch class (inherited from the filter options super class).

filter current layer of the current document using pinch filter with options {class:pinch, amount: 40}

### <span id="page-123-0"></span>**Pixar save options**

Options that can be specified when saving a document in Pixar format. See the [save](#page-222-0) command for additional details. The Pixar [save options](#page-135-0) class inherits properties from the save options class.

This class is used to define a record containing properties used to specify options when saving a document as a Pixar file. Pixar save options can only be supplied in conjunction with the save command. It is not possible to get or create a Pixar save options object.

### **Properties**

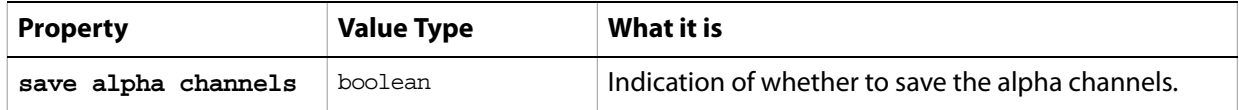

The following code creates the myoptions variable to hold the Pixar file save options, then uses the [save](#page-222-0) command to save the document with the specified options.

```
tell application "Adobe Photoshop CS2"
  make new document
  set myOptions to {class:Pixar save options, ¬
  save alpha channels: true}
  save current document in file myFile as Pixar file format with options -
     myOptions appending no extension without copying
end tell
```
### <span id="page-124-0"></span>**PNG save options**

Options that can be specified when saving a document in PNG format. See the [save](#page-222-0) command for additional details. The PNG [save options](#page-135-0) class inherits properties from the save options class.

This class is used to define a record containing properties used to specify options when saving a document as a PNG file. PNG save options can only be supplied in conjunction with the save command. It is not possible to get or create a PNG save options object.

### **Properties**

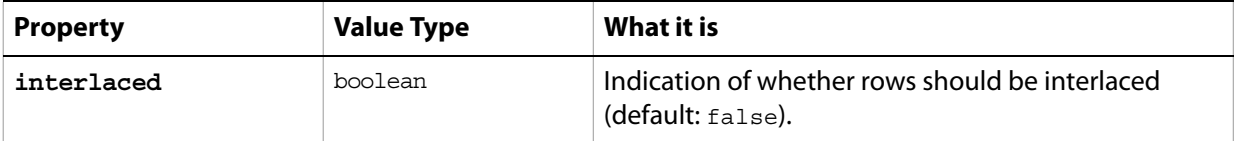

The following code creates the myoptions variable to hold the PNG [save](#page-222-0) options, then uses the save command to save the document with the specified options.

```
tell application "Adobe Photoshop CS2"
  make new document
  set myOptions to {class:PNG save options}
  save current document in file myFile as PNG format with options \negmyOptions appending no extension without copying
end tell
```
### **polar coordinates**

Options that may be supplied when applying a Polar Coordinates filter.

The polar coordinates class supplies properties for the [filter options](#page-57-0) class. The polar coordinates class is used only to define a record whose properties specify options when applying a Polar Coordinates filter. polar coordinates options can be supplied only in conjunction with the filter command. It is not possible to get or create a polar coordinates object.

See the **[filter](#page-197-0)** command for additional details.

### **Properties**

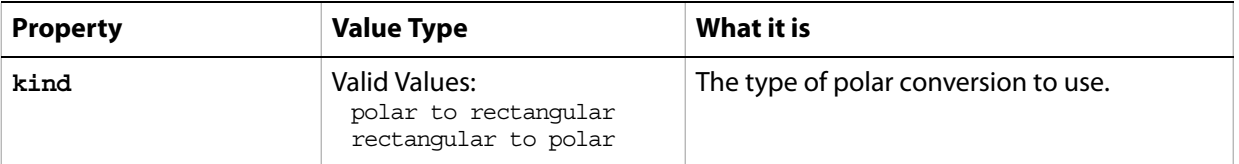

The following code sample demonstrates how to apply the Polar Coordinates filter using the filter command of the polar coordinates class (inherited from the filter options super class).

... filter current layer of the current document using polar coordinates filter with options {class:polar coordinates, kind: rectangular to polar}

### **posterize**

The posterize class supplies options for the [adjustment options](#page-11-0) class to specify the number of tonal levels for each channel and then map pixels to the closest matching level.

The posterize class, which is analogous to the Posterize command in the Adobe Photoshop CS2 application, is used only to define a record containing properties that specify options when using the adjust command to apply a Posterize adjustment to an image. The posterize class can be used only in conjunction with the adjust command. It is not possible to get or create a posterize object. See the  $\frac{adjust}{command}$  $\frac{adjust}{command}$  $\frac{adjust}{command}$  for additional details.

#### **Properties**

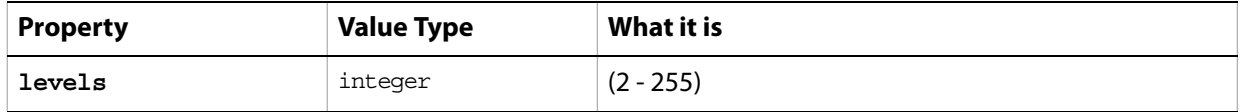

The following code sample demonstrates how to apply a Posterize adjustment using the adjust command of the posterize class (inherited from the adjustment options super class).

... adjust current layer of the current document using mix channels adjustmentwith options {class:mix channels, output channels: {red: {-42, 62, 5, 116}, green: $\{0, 172, 136, 0\}$ , blue:  $\{-66, 0, 100, -112\}$ 

## **presentation options**

Options for the [create PDF presentation](#page-181-0) command. See create PDF presentation.

<span id="page-127-0"></span>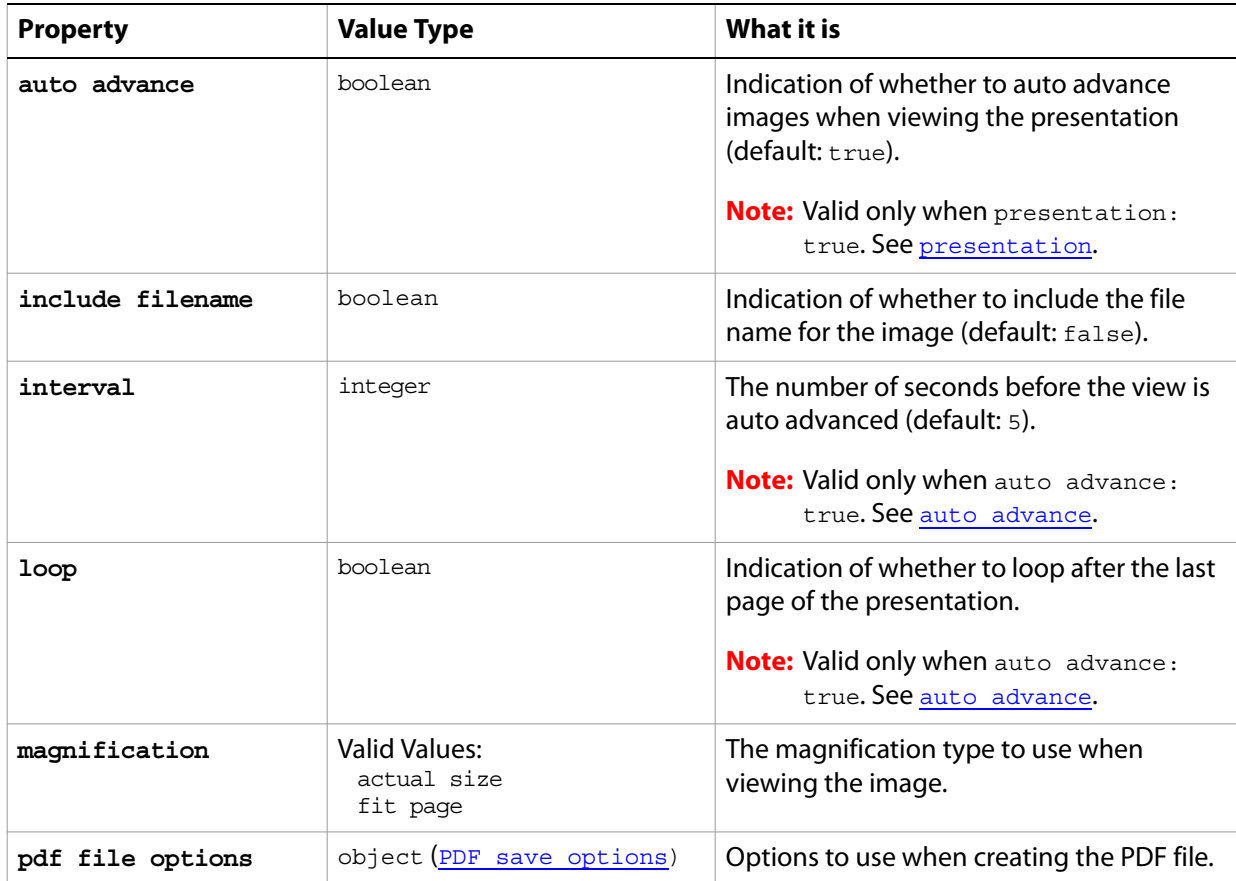

<span id="page-128-0"></span>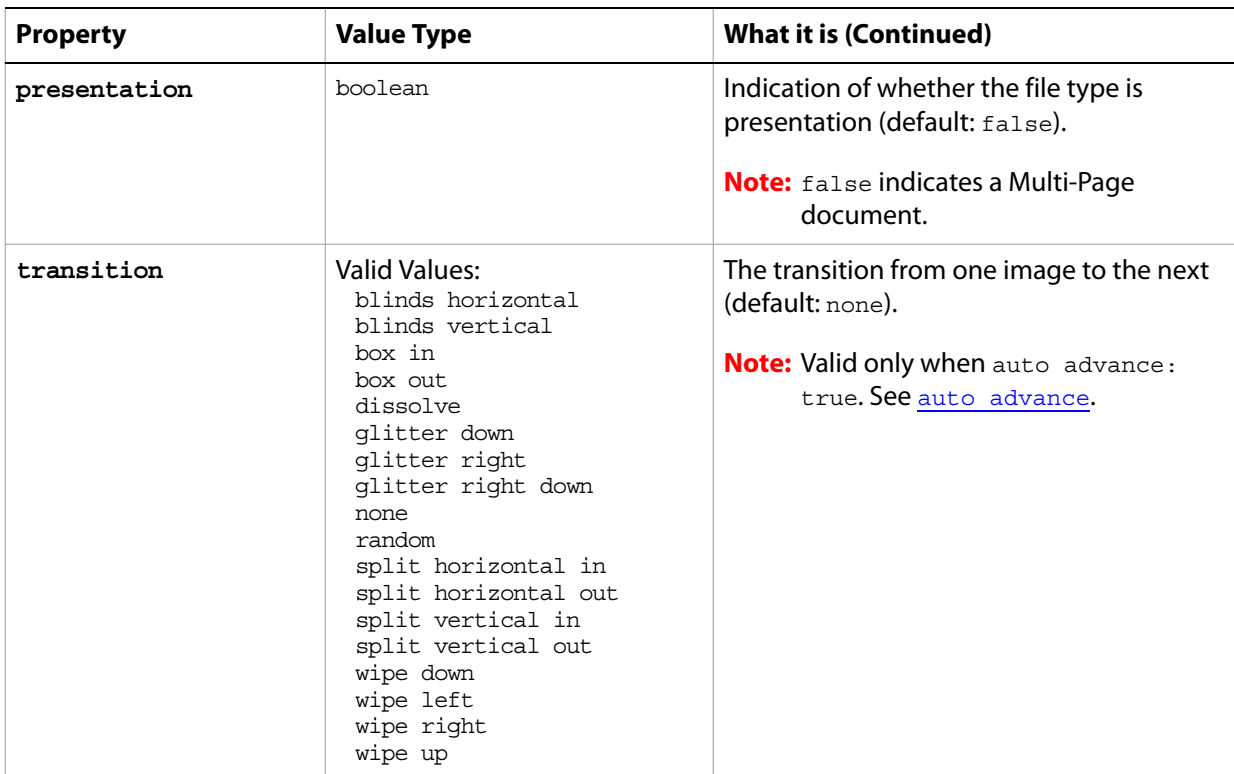

**Valid Commands**

[create PDF presentation](#page-181-0)

### **radial blur**

Options that may be supplied when applying a Radial Blur filter.

The radial blur class supplies properties for the [filter options](#page-57-0) class. The radial blur class is used only to define a record whose properties specify options when applying a Radial Blur filter. radial blur options can be supplied only in conjunction with the filter command. It is not possible to get or create a radial blur object.

See the **[filter](#page-197-0)** command for additional details.

#### **Properties**

...

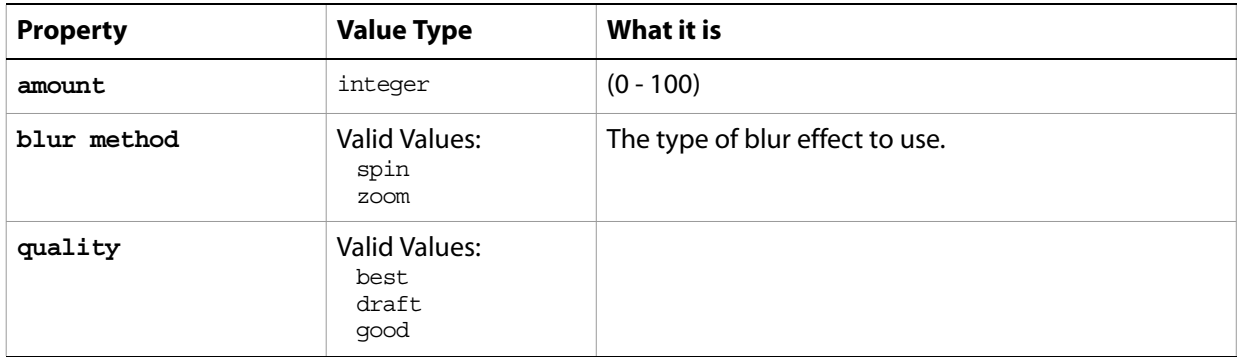

The following code sample demonstrates how to apply the Radial Blur filter using the filter command of the radial blur class (inherited from the filter options super class).

filter current layer of the current document using radial blur filter with options {class:radial blur, amount: 35, blur method:spin, quality:draft}

### **raw format open options**

Settings related to opening a raw format document. The raw format open options class inherits properties from the [open options](#page-102-0) class.

This class is used to define a record containing properties that specify options when opening a document in raw format. raw format open options can be supplied only in conjunction with the open command. It is not possible to get or create a raw format open options object.

### **Properties**

<span id="page-130-1"></span><span id="page-130-0"></span>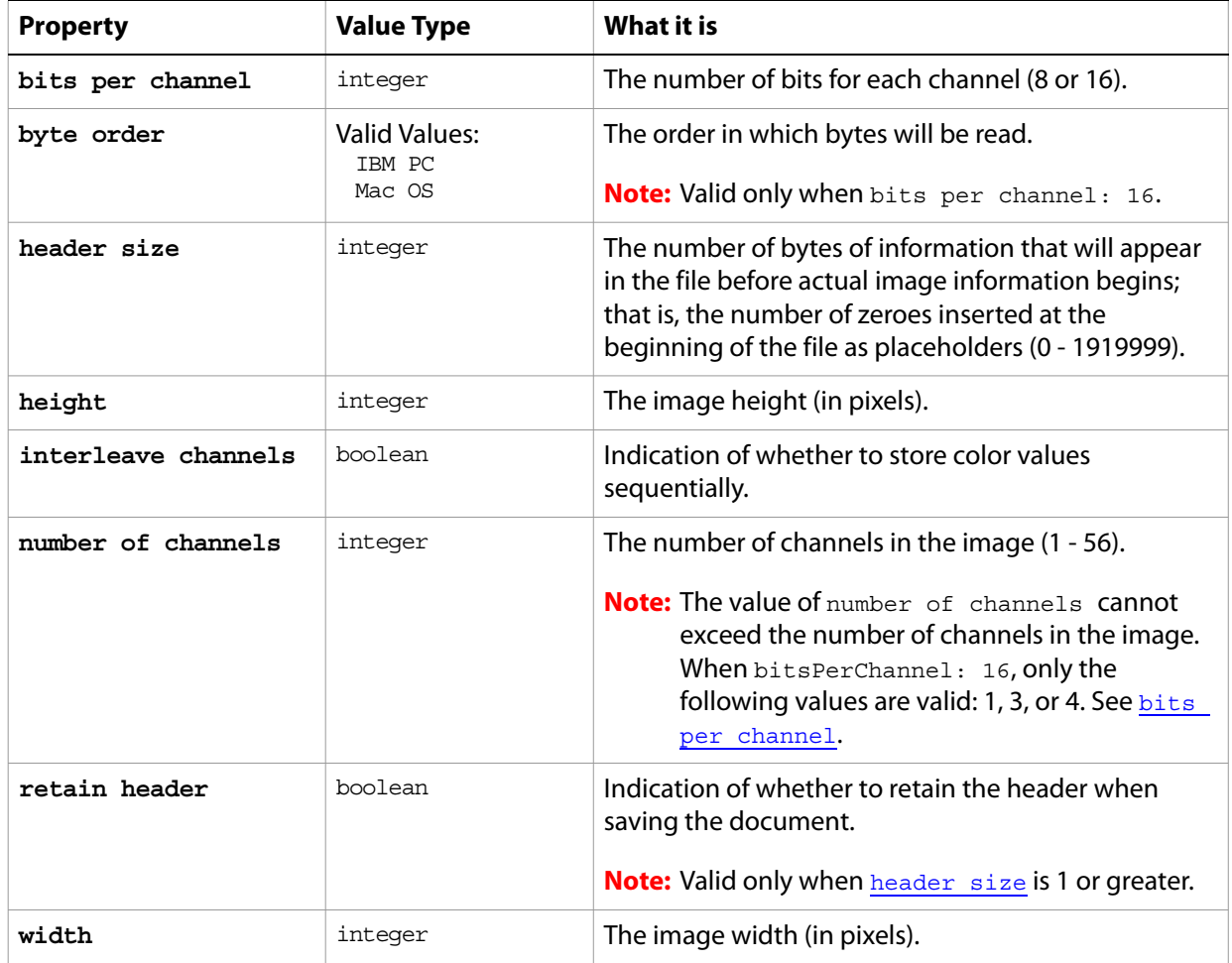

The following code opens a raw format document.

```
tell application "Adobe Photoshop CS2" 
  set myFilePath to alias "Applications:rawFiles:MyFile.pcd"
  open myFilePath as raw with options ¬
      {class:raw open options, bits per channel:8, ¬
      header size:144, height:720, width:720¬
      number of channels:5, retain header:true¬
      interleave channels:true}
```

```
end tell
```
### <span id="page-131-0"></span>**raw save options**

Options that can be specified when saving a document in raw format. See the [save](#page-222-0) command for additional details. The raw [save options](#page-135-0) class inherits properties from the save options class. This class is used to define a record containing properties used to specify options when saving a document as a raw file. raw save options can only be supplied in conjunction with the save command. It is not possible to get or create a raw save options object.

#### **Properties**

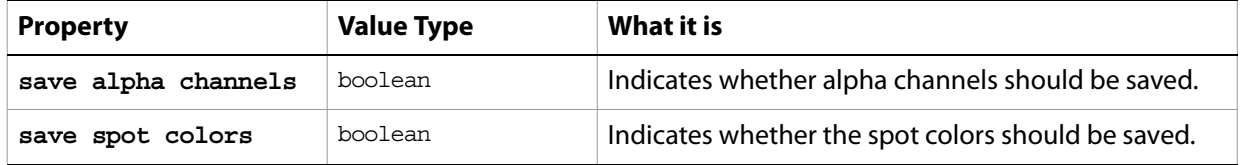

The following code creates the myoptions variable to hold the raw [save](#page-222-0) options, then uses the save command to save the document with the specified options.

```
tell application "Adobe Photoshop CS2"
  make new document
  set myOptions to {class:raw save options, ¬
  embed color profile: true, save alpha channels: true,¬
  save spot colors:false}
  save current document in file myFile as raw format with options ¬
     myOptions appending no extension without copying
end tell
```
### <span id="page-132-0"></span>**RGB color**

An RGB color specification: numeric values for the component colors (red, green, and blue). The RGB color class inherits properties from the [color value](#page-35-0) class.

This class a property of the [color value](#page-35-0) object and is used to define a record that specifies options when creating a color value.

If the mode of a document is RGB and you specify the color value for a stroke, foreground, or background color property using a CMYK color object, Adobe Photoshop CS2 translates the CMYK color specification into an RGB color specification. The same thing happens if the document's color mode is CMYK and you specify colors using a RGB color object. Since this translation can cause information loss you should specify colors using the color class that matches the document's color mode.

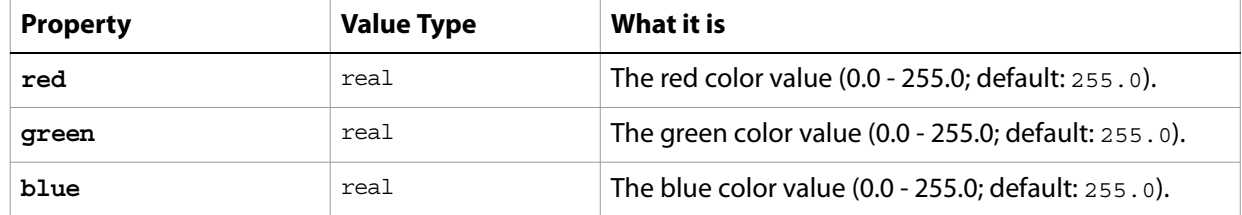

## **RGB hex color**

A hexadecimal specification of an RGB color. The RGB hex [color](#page-35-0) class inherits properties from the color [value](#page-35-0) class.

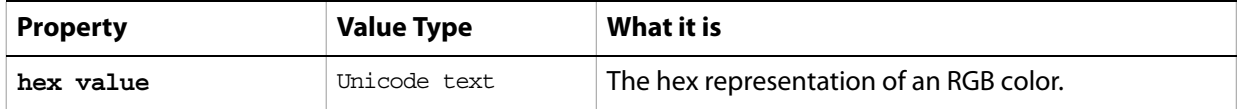

### **ripple**

Used to apply the Ripple filter. The ripple class inherits properties from the [filter options](#page-57-0) class.

Options that may be supplied when applying a [filter](#page-197-0) to a layer or selection. See the *filter* command for additional details.

This class is used to define a record containing properties used to specify options when applying a filter. ripple options can only be supplied in conjunction with the filter command. It is not possible to get or create a ripple object.

### **Properties**

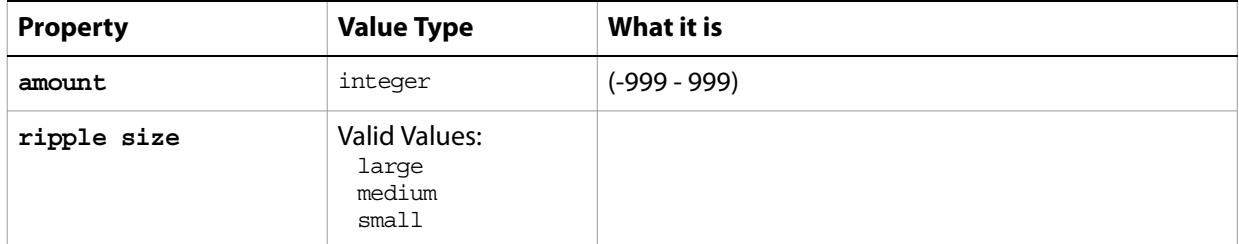

The following code sample demonstrates how to apply the Ripple filter using the  $filter$  command of the ripple class (inherited from the filter options super class).

```
...
filter current layer of the current document using ripple filter ¬
  with options {class:ripple, amount: 345,¬
  ripple size:small}
```
### <span id="page-135-0"></span>**save options**

Options used with the save command. The following classes inherit properties from the save options class:

[BMP save options](#page-24-0), [EPS save options](#page-52-0), [GIF save options](#page-67-0), [JPEG save options](#page-80-0), [PDF save options](#page-109-0), [Photoshop DCS 1.0 save options](#page-113-1), [Photoshop DCS 2.0 save options](#page-115-0), [Photoshop save options](#page-117-0), [PICT file save options](#page-118-0), [PICT resource save options](#page-119-0), [Pixar save options](#page-123-0), [PNG save options](#page-124-0), [raw save options](#page-131-0), [SGI RGB save options](#page-142-0), [Targa save options](#page-151-0), [TIFF save options](#page-162-0).

#### **Valid Commands**

[save](#page-222-0)

## **selection-object**

The selection of the document.

### **Properties**

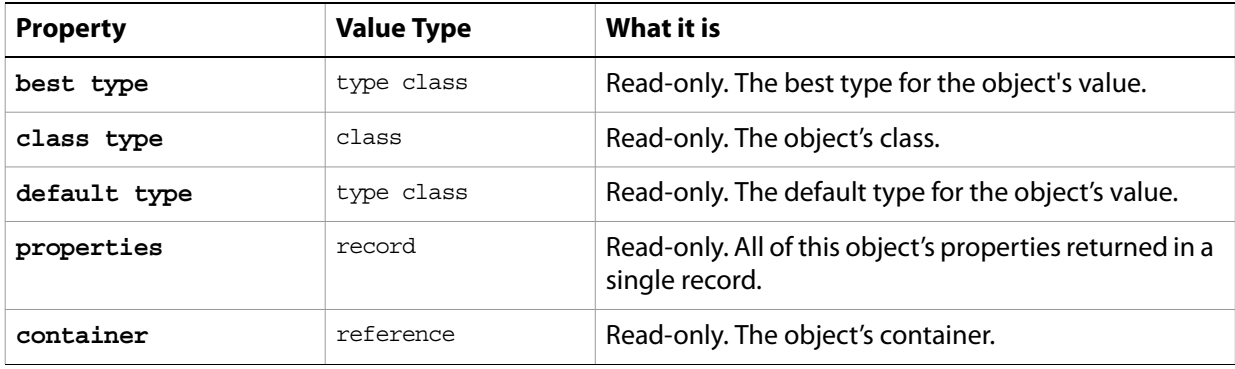

#### **Valid Commands**

[clear](#page-176-0) [contract](#page-177-0) [copy](#page-179-0) [copy merged](#page-179-1) [cut](#page-184-0) [deselect](#page-186-0) [expand](#page-192-0) [feather](#page-194-0) [fill](#page-195-0) [grow](#page-200-0) [invert](#page-203-0) [load](#page-205-0) [make work path](#page-207-0) [rotate](#page-220-1) [rotate boundary](#page-220-0) [scale](#page-224-0) [scale boundary](#page-224-1) [select](#page-225-1) [select all](#page-225-2) [select border](#page-225-0) [similar](#page-226-0) [smooth](#page-227-0) [store](#page-229-0) [stroke](#page-230-0) [translate](#page-231-0) [translate boundary](#page-232-0)

## **selective color**

The selective color class modifies the amount of a process color in a specified primary color without affecting the other primary colors. The selective color class inherits properties from the adjustment [options](#page-11-0) class.

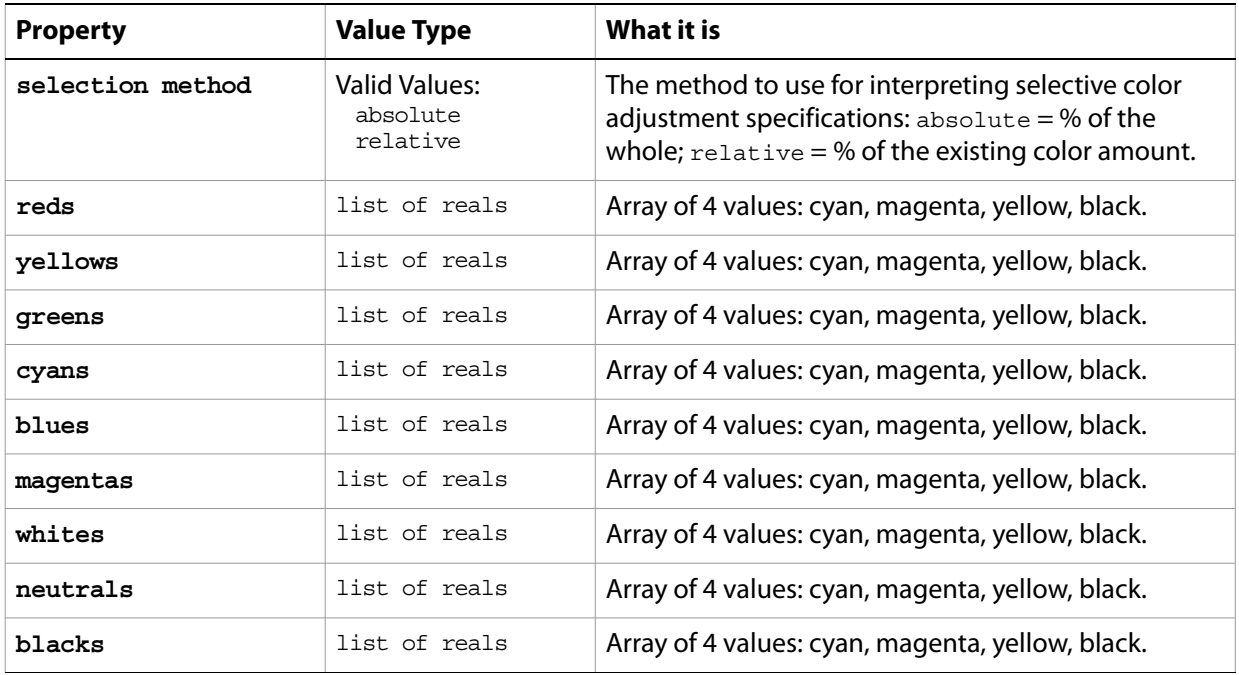

# **settings-object**

#### **Preferences for the Adobe Photoshop CS2 application.**

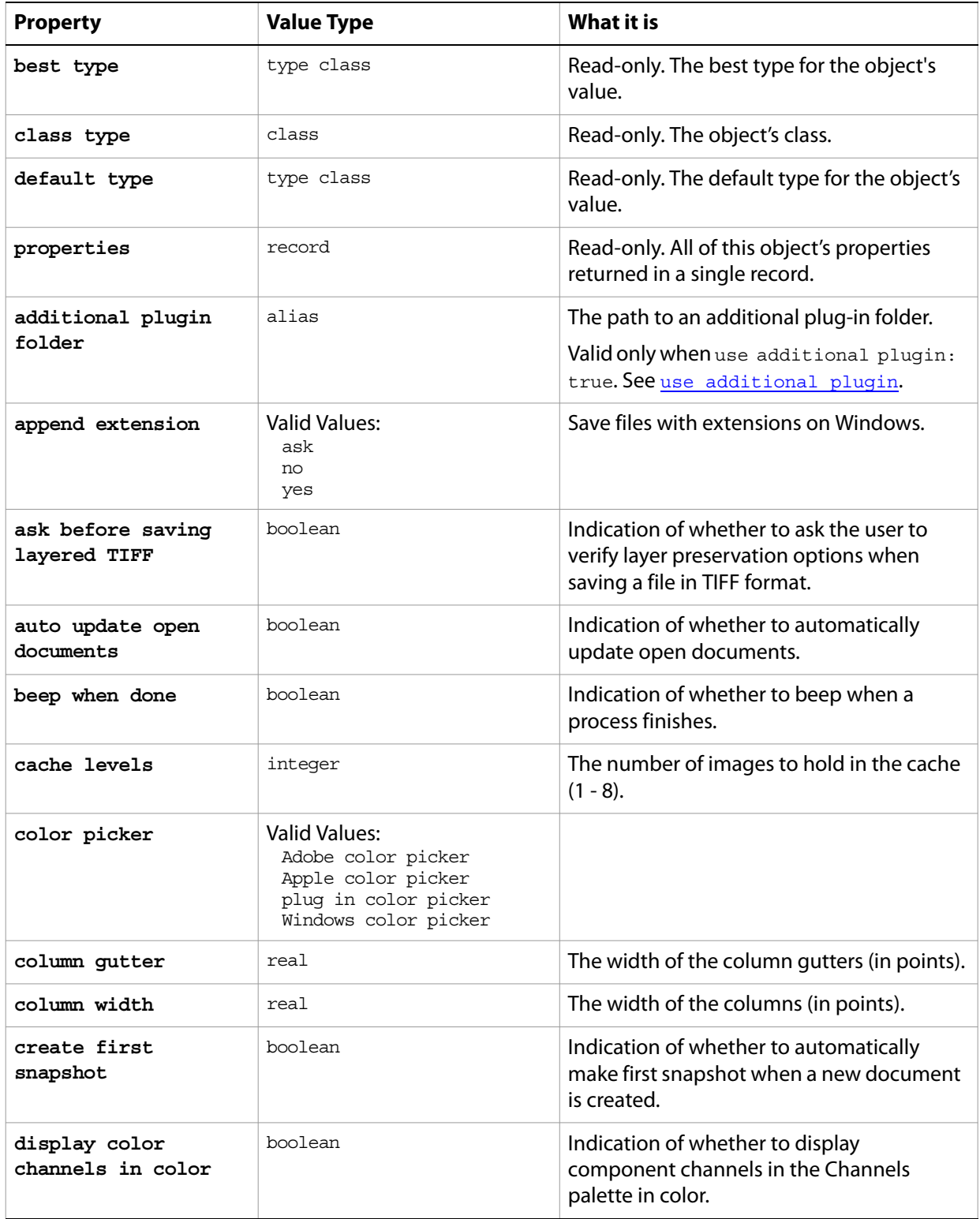

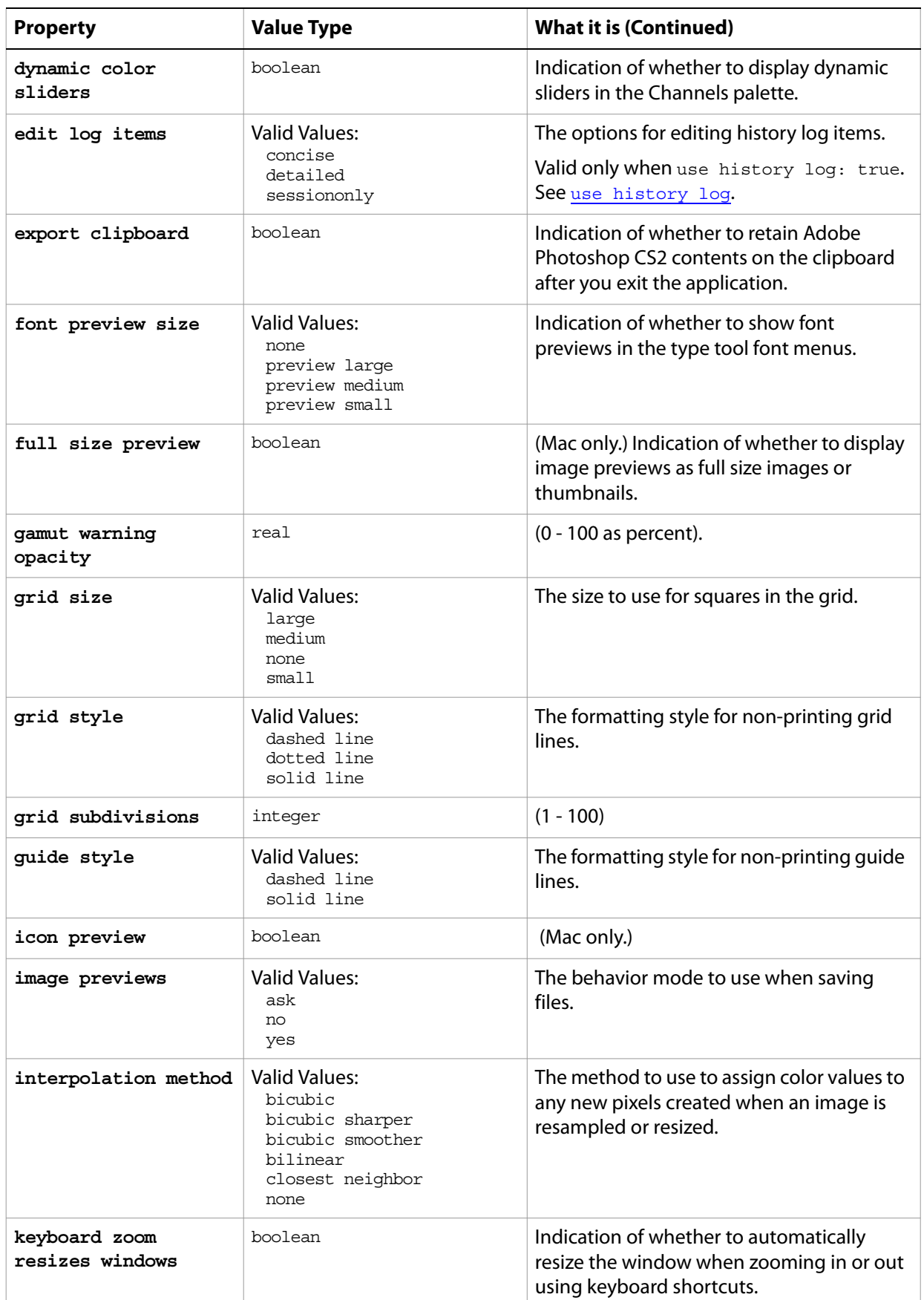

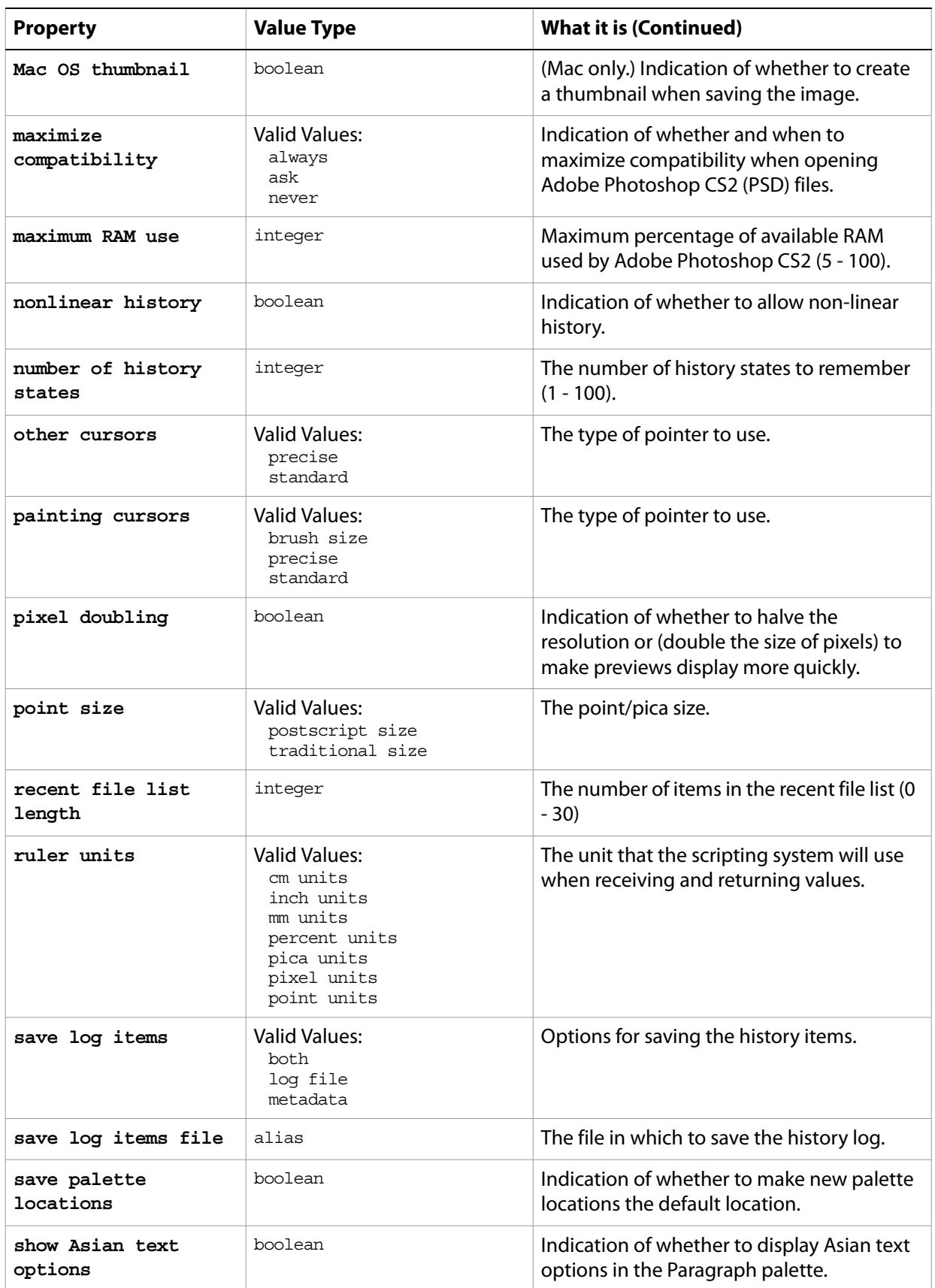

<span id="page-141-1"></span><span id="page-141-0"></span>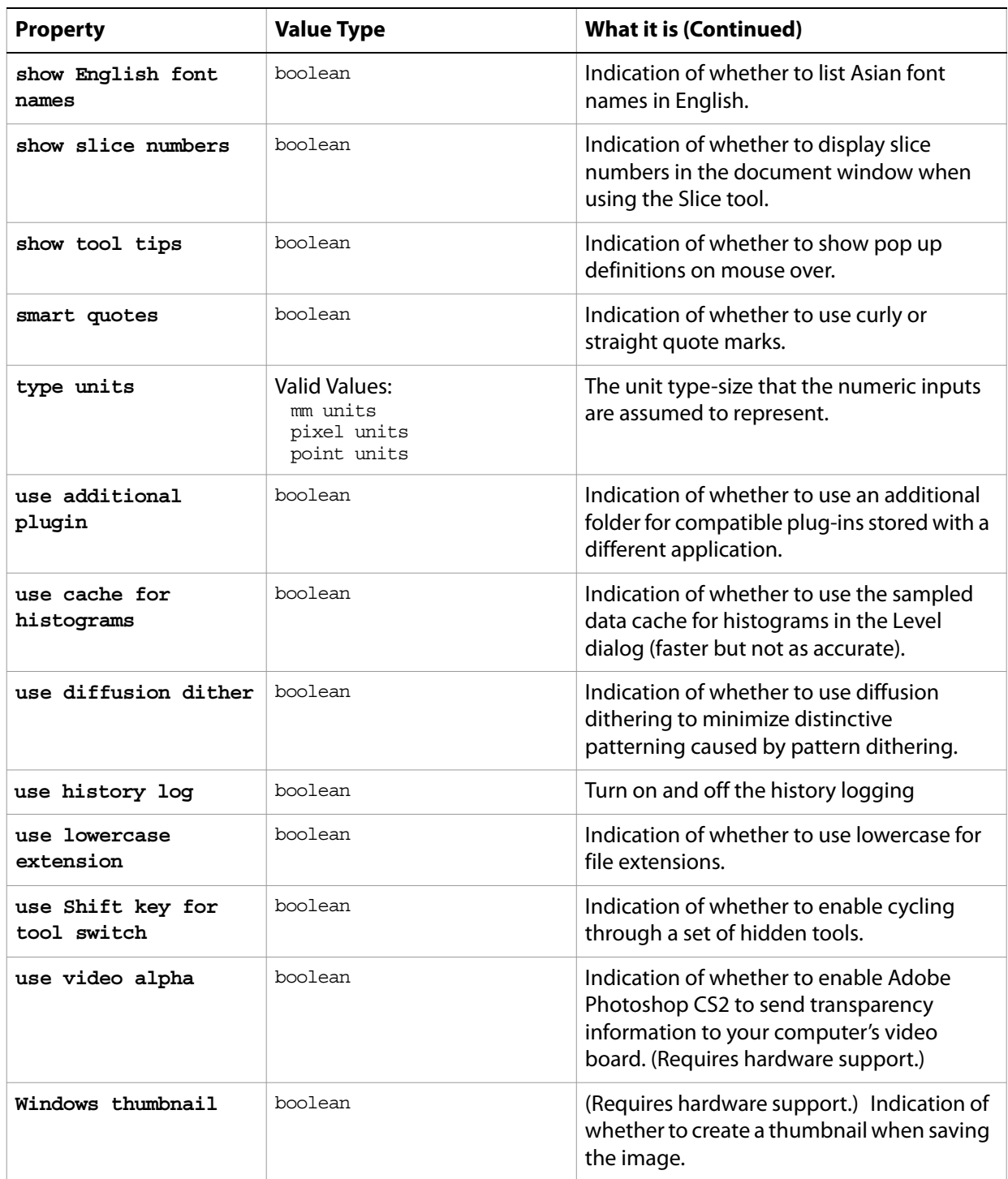

## <span id="page-142-0"></span>**SGI RGB save options**

Options that can be specified when saving a document in SGI RGB format. See the [save](#page-222-0) command for additional details. The SGI RGB [save options](#page-135-0) class inherits properties from the save options class.

This class is used to define a record containing properties used to specify options when saving a document as a SGI RBG file. SGI RGB save options can only be supplied in conjunction with the save command. It is not possible to get or create a SGI RBG save options object.

### **Properties**

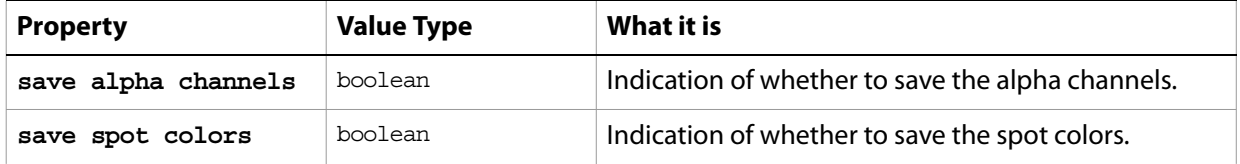

The following code creates the myoptions variable to hold the SGI RGB save options, then uses the [save](#page-222-0) command to save the document with the specified options.

```
tell application "Adobe Photoshop CS2"
  make new document
  set myOptions to {class:SGI RGB save options, ¬
  save alpha channels: true, save spot colors:true}
  save current document in file myFile as SGI RGB format with options \negmyOptions appending no extension without copying
end tell
```
### **sharpen**

Options that may be supplied when applying a Sharpen filter.

The sharpen class supplies properties for the [filter options](#page-57-0) class. The sharpen class is used only to define a record whose properties specify options when using the filter command to apply a Sharpen filter. sharpen options can be supplied only in conjunction with the filter command. It is not possible to get or create a sharpen object.

See the **[filter](#page-197-0)** command for additional details.

The following code sample demonstrates how to apply the Sharpen filter using the filter command of the sharpen class (inherited from the filter options super class).

```
...
filter current layer of the current document using sharpen filter ¬
  with options {class:sharpen}
```
#### **sharpen edges**

Options that may be supplied when applying a Sharpen Edges filter.

The sharpen edges class supplies properties for the [filter options](#page-57-0) class. The sharpen edges class is used only to define a record when using the filter command to apply a Sharpen Edges filter. sharpen edges options can be supplied only in conjunction with the filter command. It is not possible to get or create a sharpen edges object.

See the **[filter](#page-197-0)** command for additional details.

The following code sample demonstrates how to apply the Sharpen Edges filter using the filter command of the sharpen edges class (inherited from the filter options super class).

... filter current layer of the current document using sharpen edges filter with options {class:sharpen edges}

## **sharpen more**

Options that may be supplied when applying a Sharpen More filter.

The sharpen more class supplies properties for the [filter options](#page-57-0) class. The sharpen more class is used only to define a record when using the filter command to apply a Sharpen More filter. sharpen more options can be supplied only in conjunction with the filter command. It is not possible to get or create a sharpen more object.

See the **[filter](#page-197-0)** command for additional details.

The following code sample demonstrates how to apply the Sharpen More filter using the filter command of the sharpen more class (inherited from the filter options super class).

... filter current layer of the current document using sharpen more filter with options {class:sharpen more}

#### **shear**

Options that may be supplied when applying a Shear filter.

The shear class supplies properties for the [filter options](#page-57-0) class. The shear class is used only to define a record whose properties specify options when applying a Shear filter. shear options can be supplied only in conjunction with the filter command. It is not possible to get or create a shear object. See the **[filter](#page-197-0)** command for additional details.

#### **Properties**

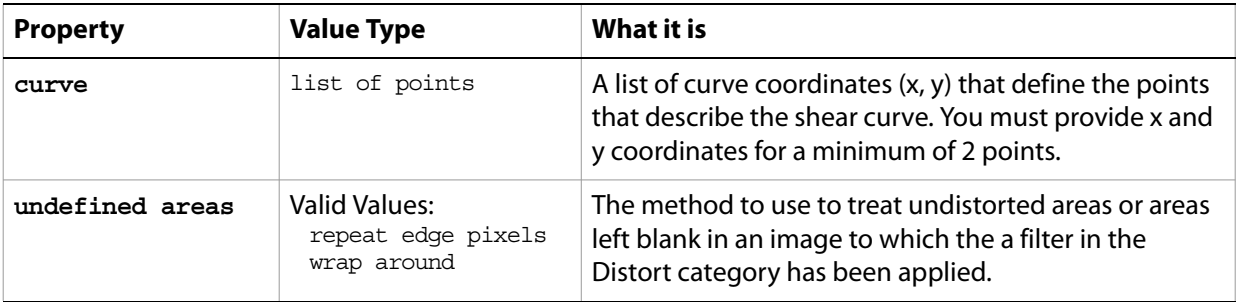

The following code sample demonstrates how to apply the Shear filter using the filter command of the shear class (inherited from the filter options super class).

```
...
filter current layer of the current document using shear filter ¬
  with options {class: shear, curve: { 12, 4}, { 12, 8}, { 8, 13}},
  undefined areas:wrap around}
```
## **smart blur**

Options that may be supplied when applying a Smart Blur filter.

The smart blur class supplies properties for the [filter options](#page-57-0) class. The smart blur class is used only to define a record whose properties specify options when applying a Smart Blur filter. smart blur options can be supplied only in conjunction with the filter command. It is not possible to get or create a smart blur object.

See the **[filter](#page-197-0)** command for additional details.

#### **Properties**

...

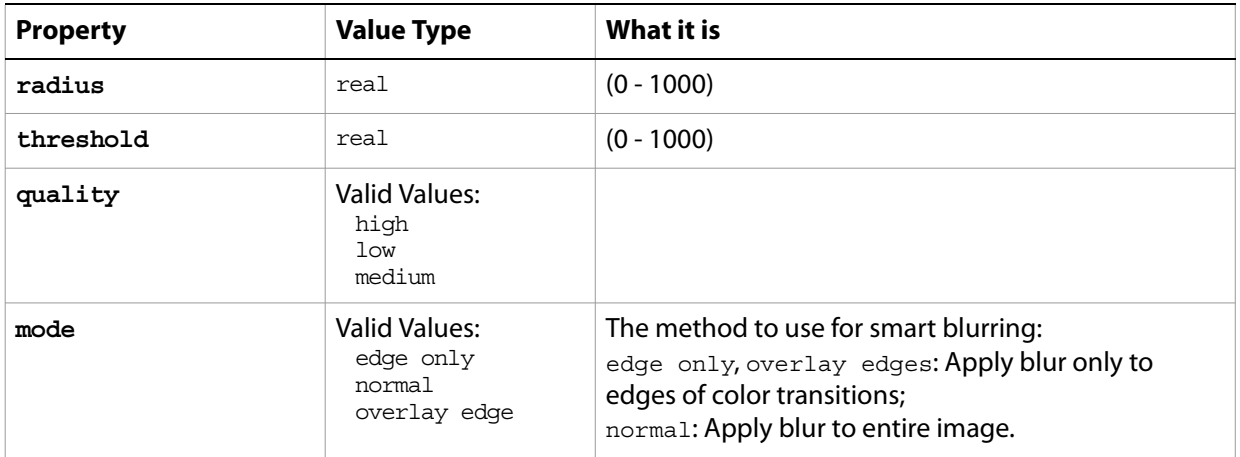

The following code sample demonstrates how to apply the Smart Blur filter using the filter command of the smart blur class (inherited from the filter options super class).

filter current layer of the current document using smart blur filter with options {class:smart blur, radius:765, threshold:88, quality:high, mode:normal}

## **spherize**

Options that may be supplied when applying a Spherize filter.

The spherize class supplies properties for the [filter options](#page-57-0) class. The spherize class is used only to define a record whose properties specify options when applying a Spherize filter. spherize options can be supplied only in conjunction with the  $filter$  command. It is not possible to get or create a spherize object.

See the **[filter](#page-197-0)** command for additional details.

#### **Properties**

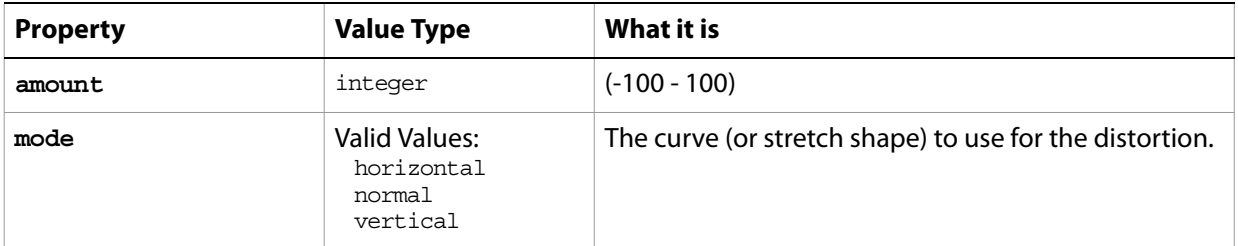

The following code sample demonstrates how to apply the Spherize filter using the filter command of the spherize class (inherited from the filter options super class).

... filter current layer of the current document using spherize filter with options {class:spherize, amount:27, mode:normal}

# **sub path info**

Sub path information (returned by the entire path property of the [path item, path items](#page-103-0) class).

#### **Properties**

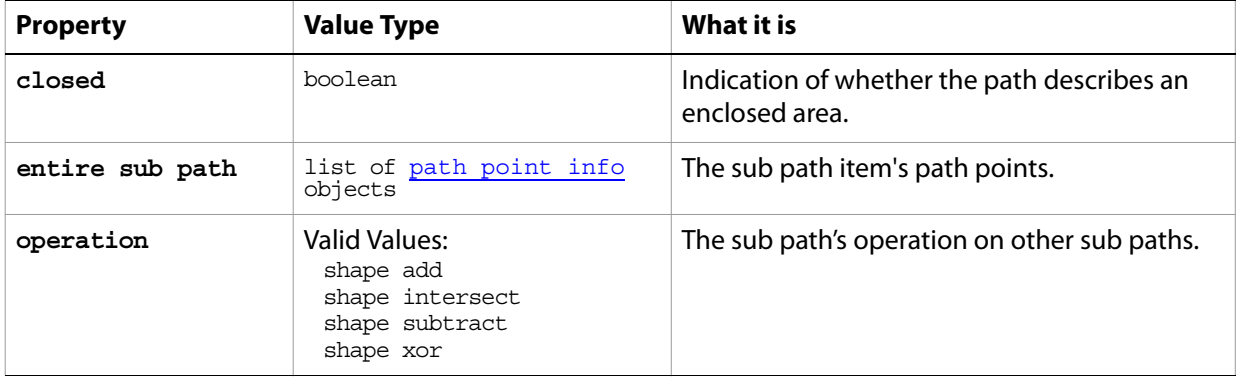

## **sub path item, sub path items**

An array of path point info objects that describes a straight or curved segment of a path.

#### **Elements**

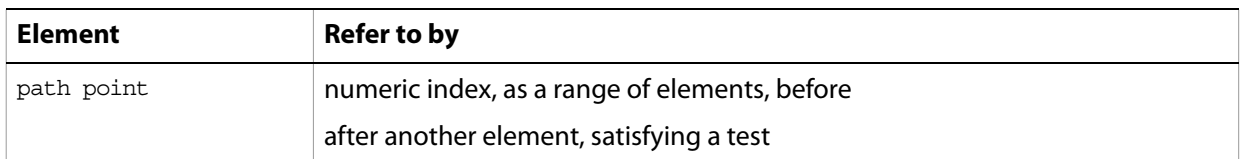

#### **Properties**

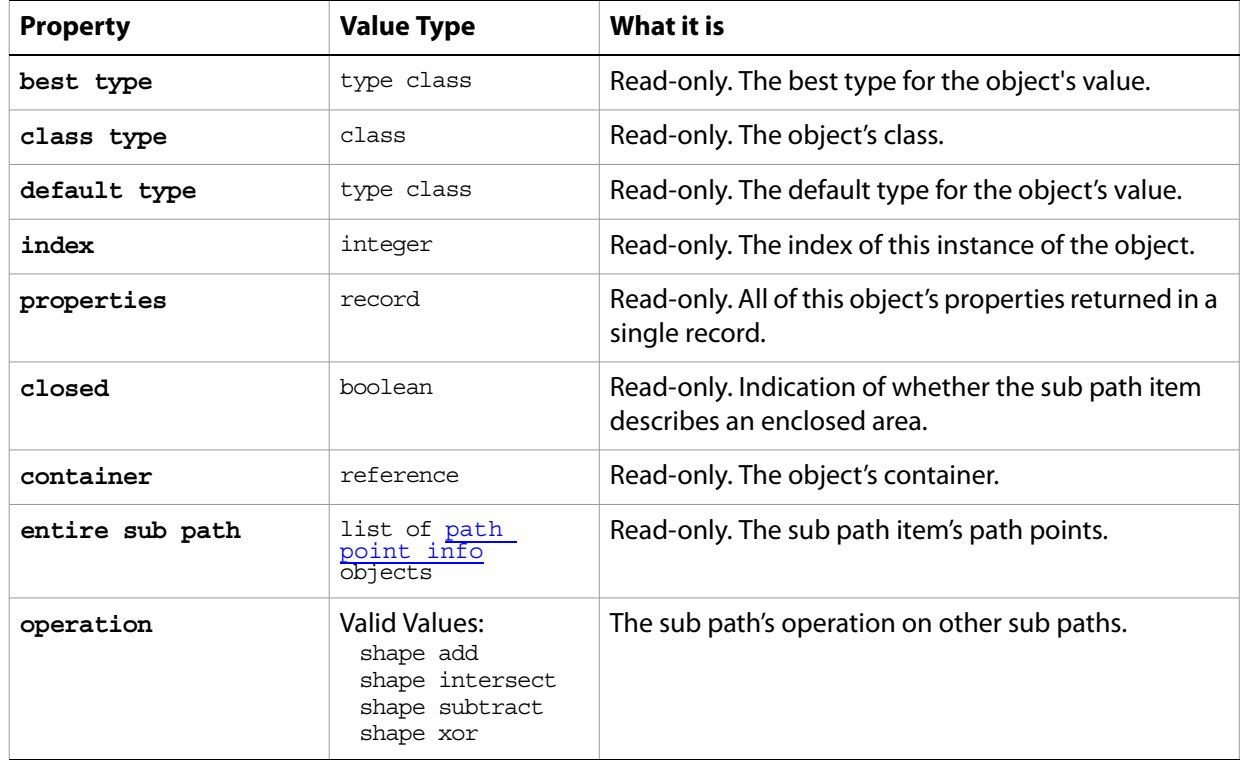

#### **Valid Commands**

[index](#page-202-0)

## **Targa save options**

Options that can be specified when saving a document in Targa format. See the [save](#page-222-0) command for additional details. The Targa [save options](#page-135-0) class inherits properties from the save options class.

This class is used to define a record containing properties used to specify options when saving a document as a Targa file. Targa save options can only be supplied in conjunction with the save command. It is not possible to get or create a Targa save options object.

#### **Properties**

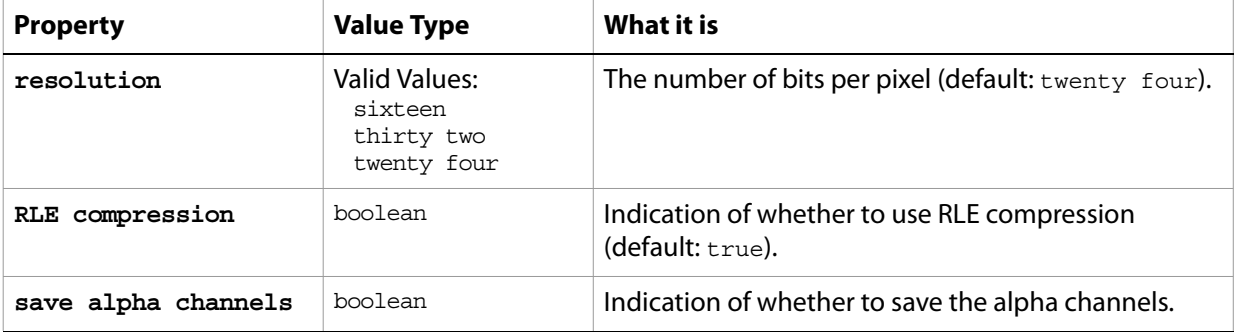

The following code creates the myoptions variable to hold the Targa [save](#page-222-0) options, then uses the save command to save the document with the specified options.

```
tell application "Adobe Photoshop CS2"
  make new document
  set myOptions to {class:Targae save options, ¬
  embed color profile: true, save alpha channels: true}
  save current document in file myFile as Targa format with options \negmyOptions appending no extension without copying
end tell
```
## <span id="page-152-1"></span>**text-object**

The text item contained in an art layer. A text-object is a property of an art layer class whose kind property value is text. text-object is used only to define a record whose properties specify options for a text layer. text-object options can be supplied only in conjunction with a text layer; it is not possible to get or create a text-object object.

See [art layer, art layers](#page-14-0) for additional details.

#### **Properties**

<span id="page-152-0"></span>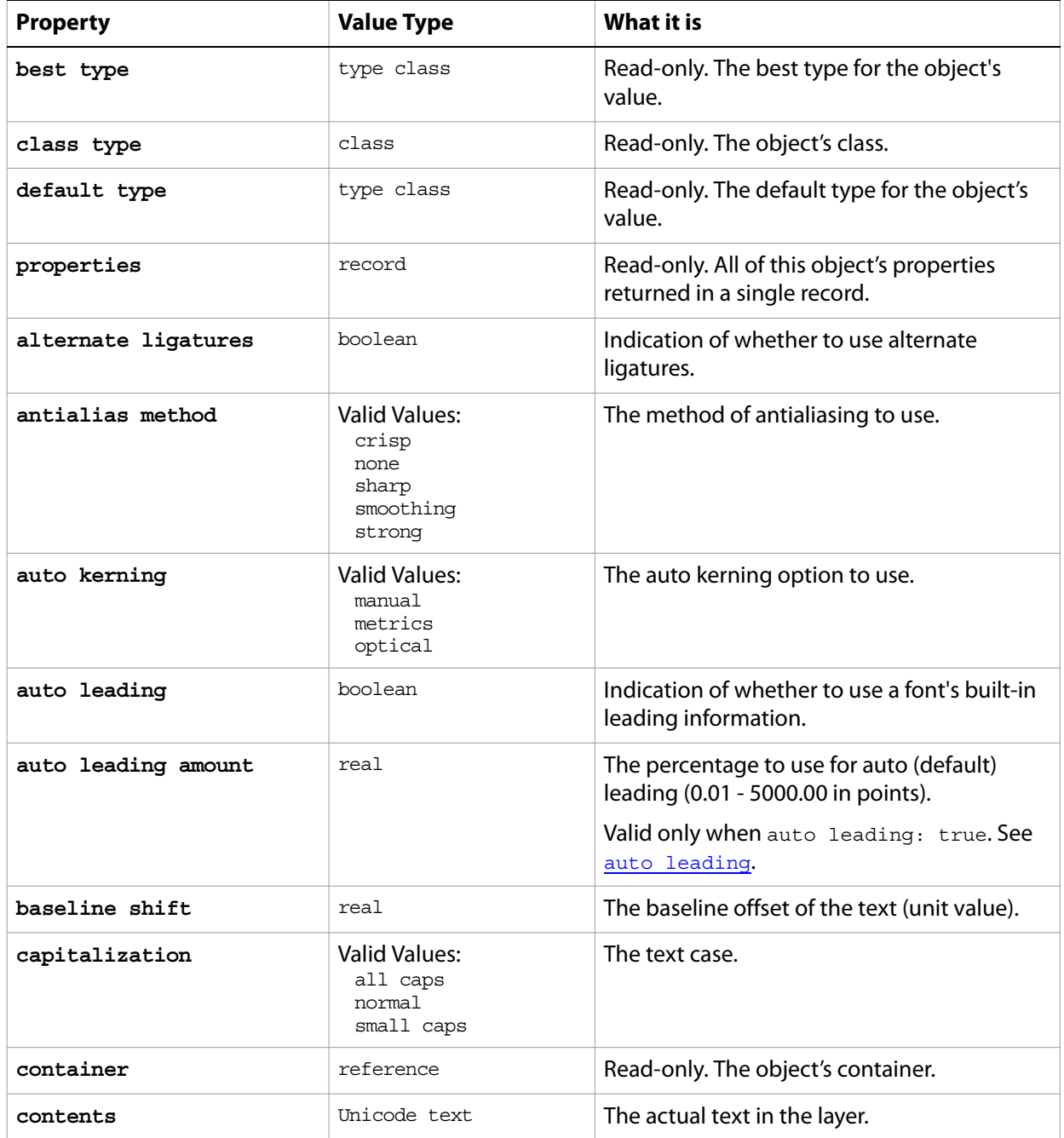

<span id="page-153-2"></span><span id="page-153-1"></span><span id="page-153-0"></span>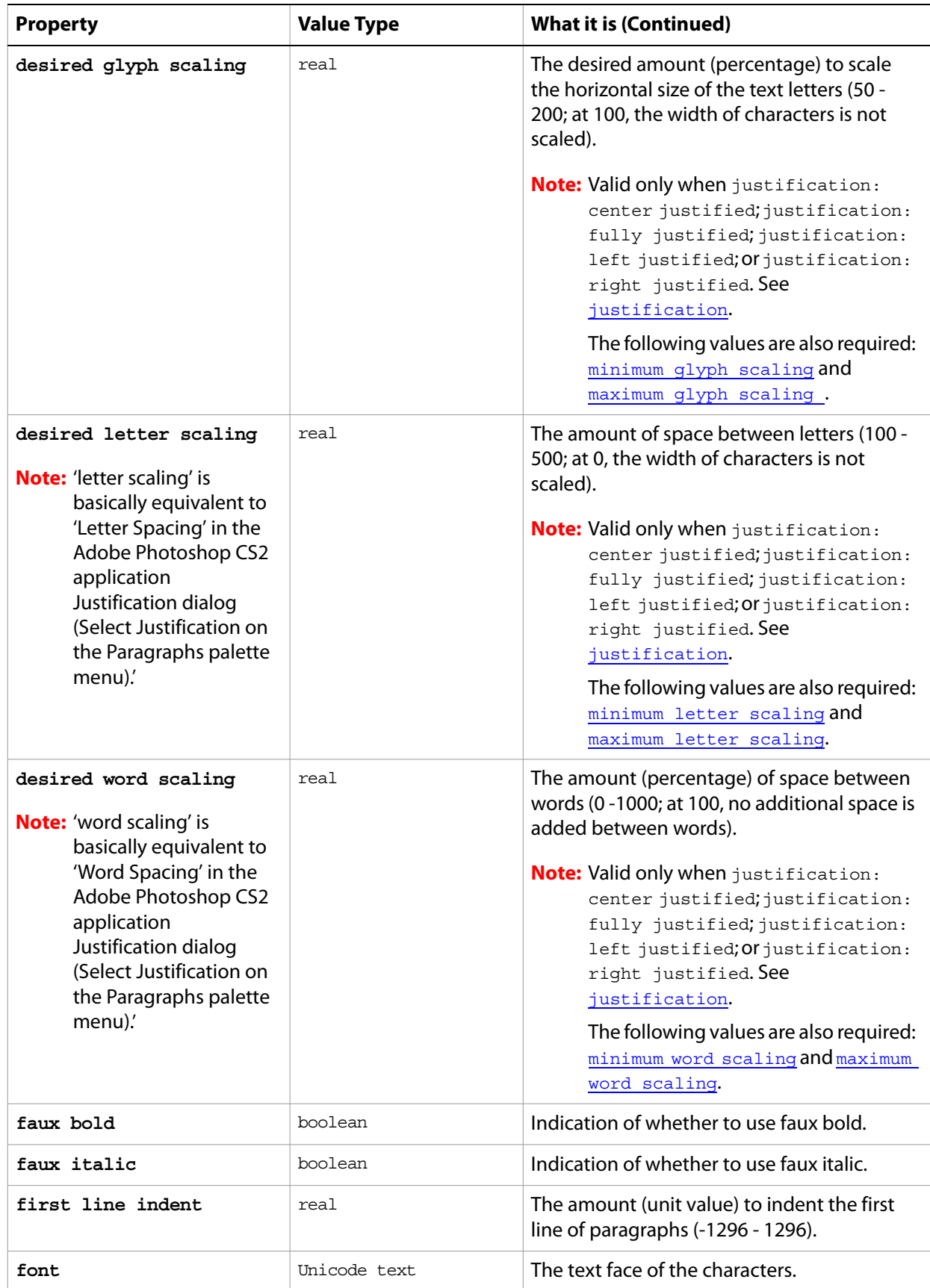

<span id="page-154-2"></span><span id="page-154-1"></span><span id="page-154-0"></span>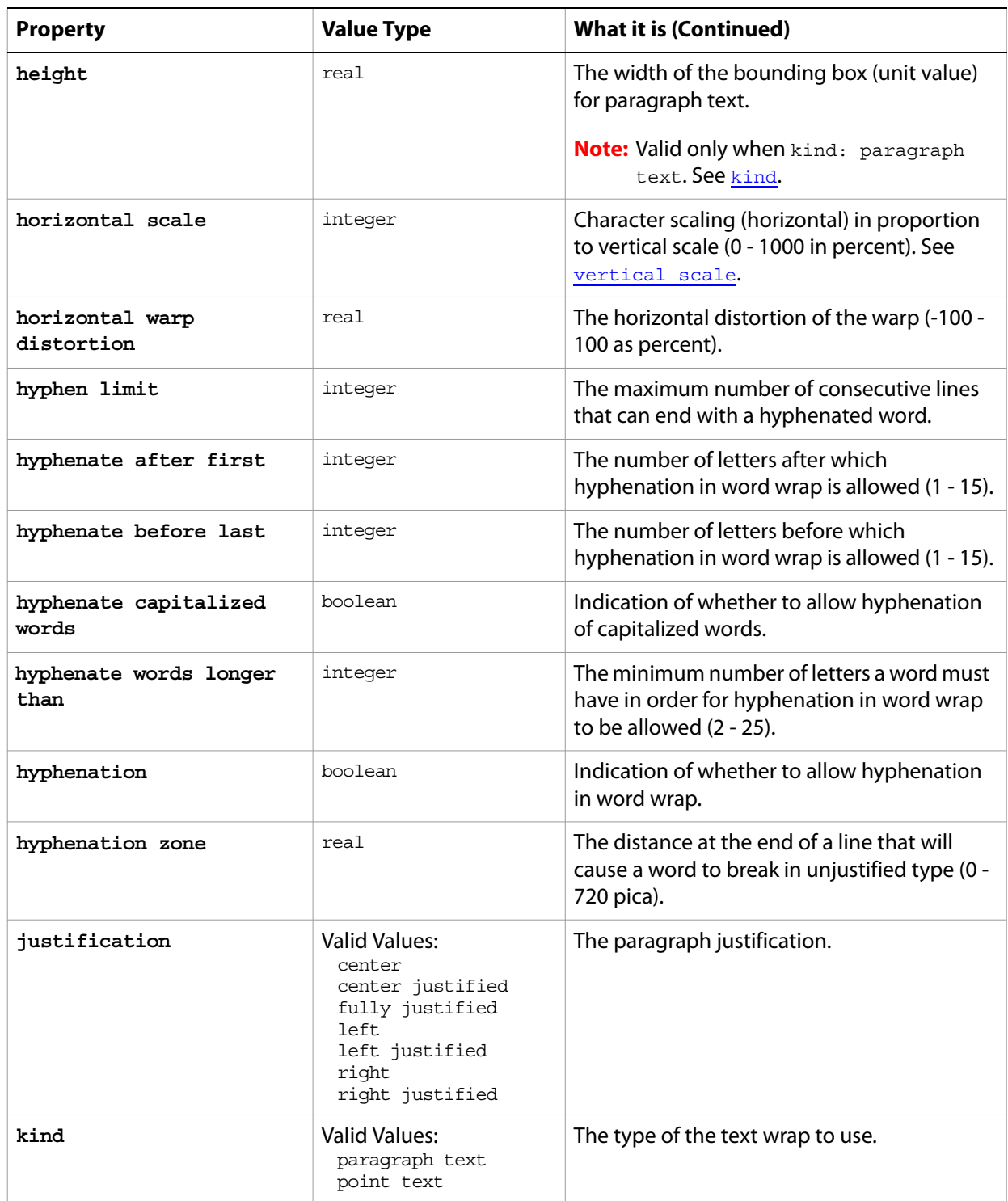

<span id="page-155-1"></span><span id="page-155-0"></span>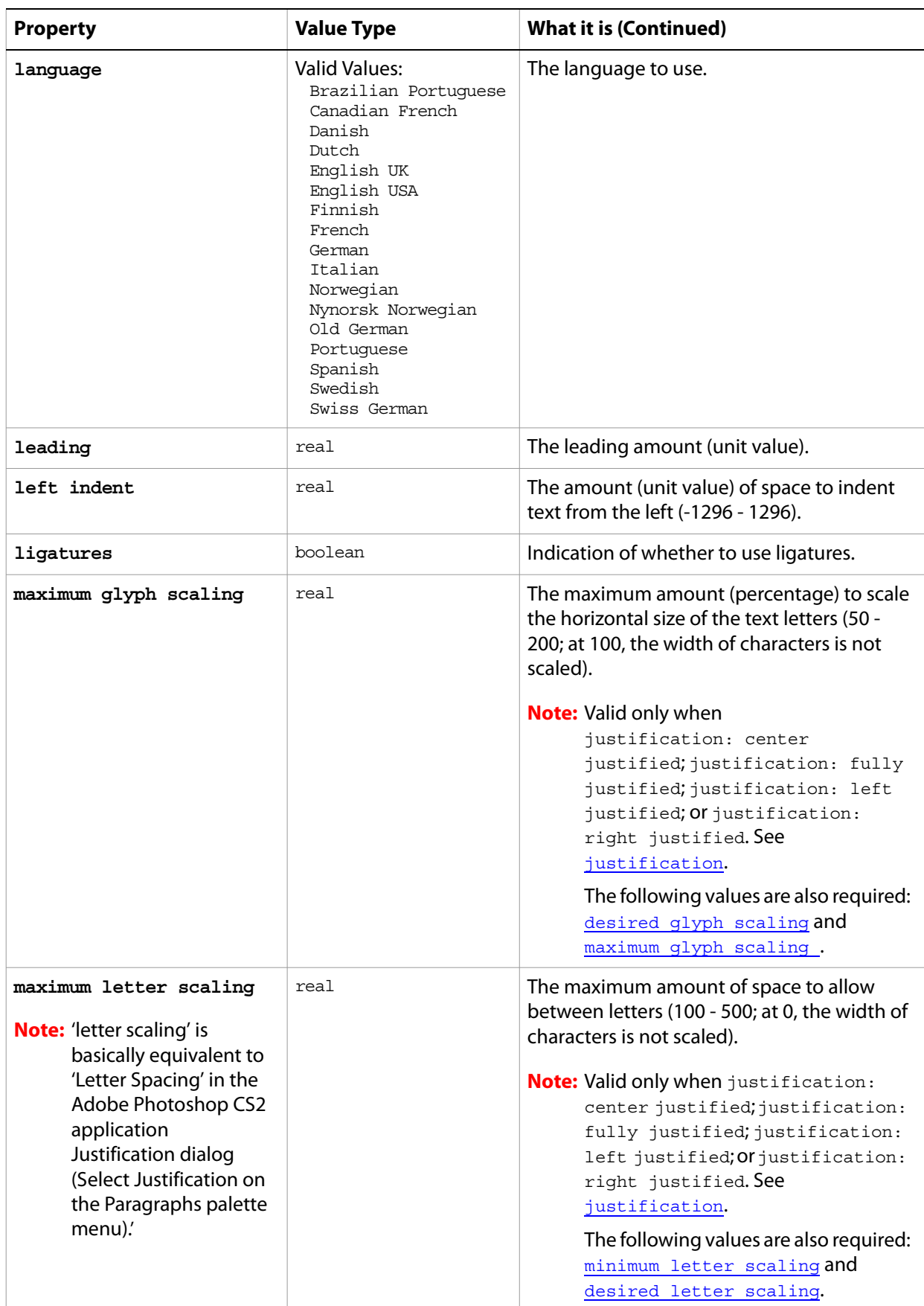

<span id="page-156-2"></span><span id="page-156-1"></span><span id="page-156-0"></span>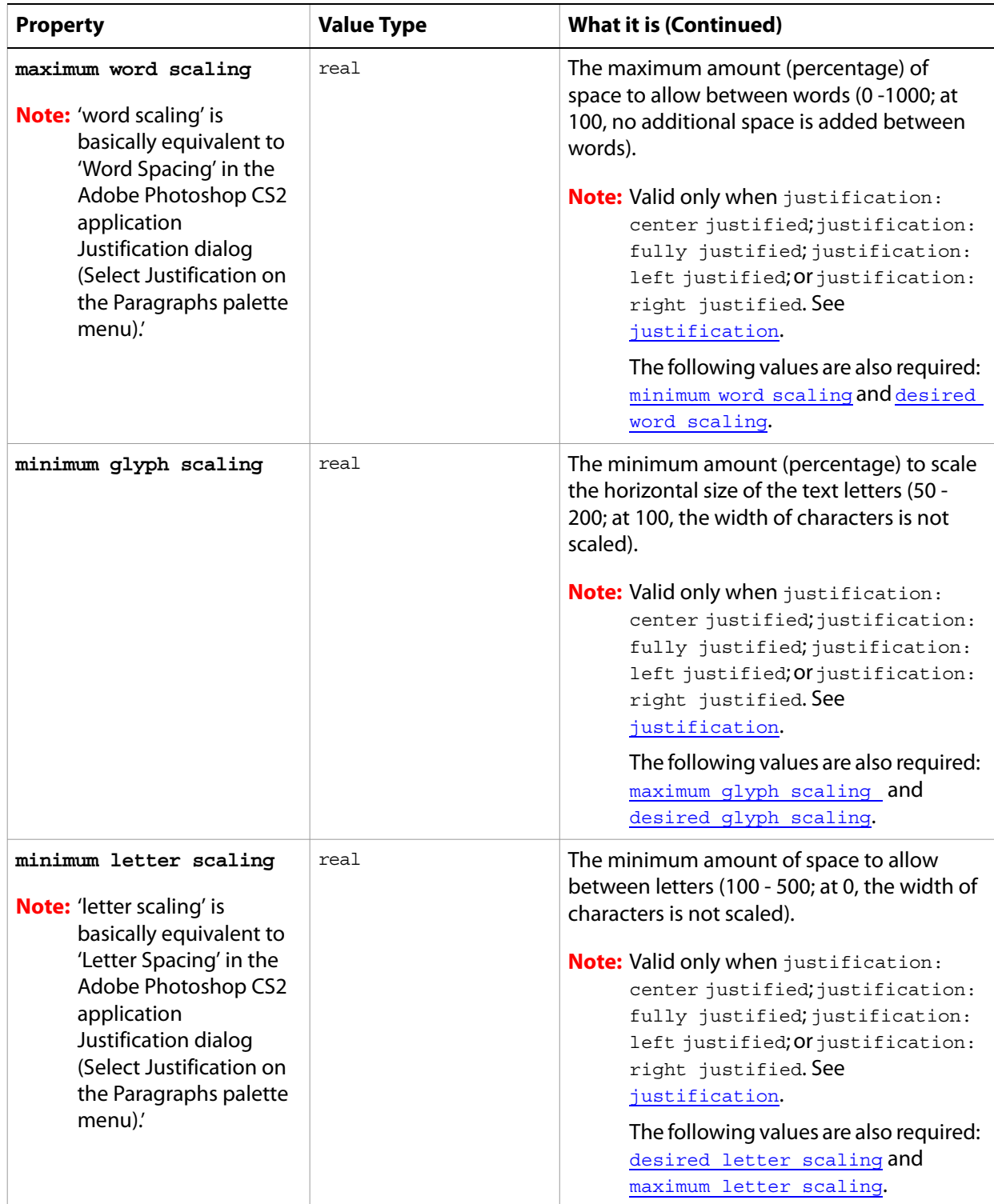

<span id="page-157-0"></span>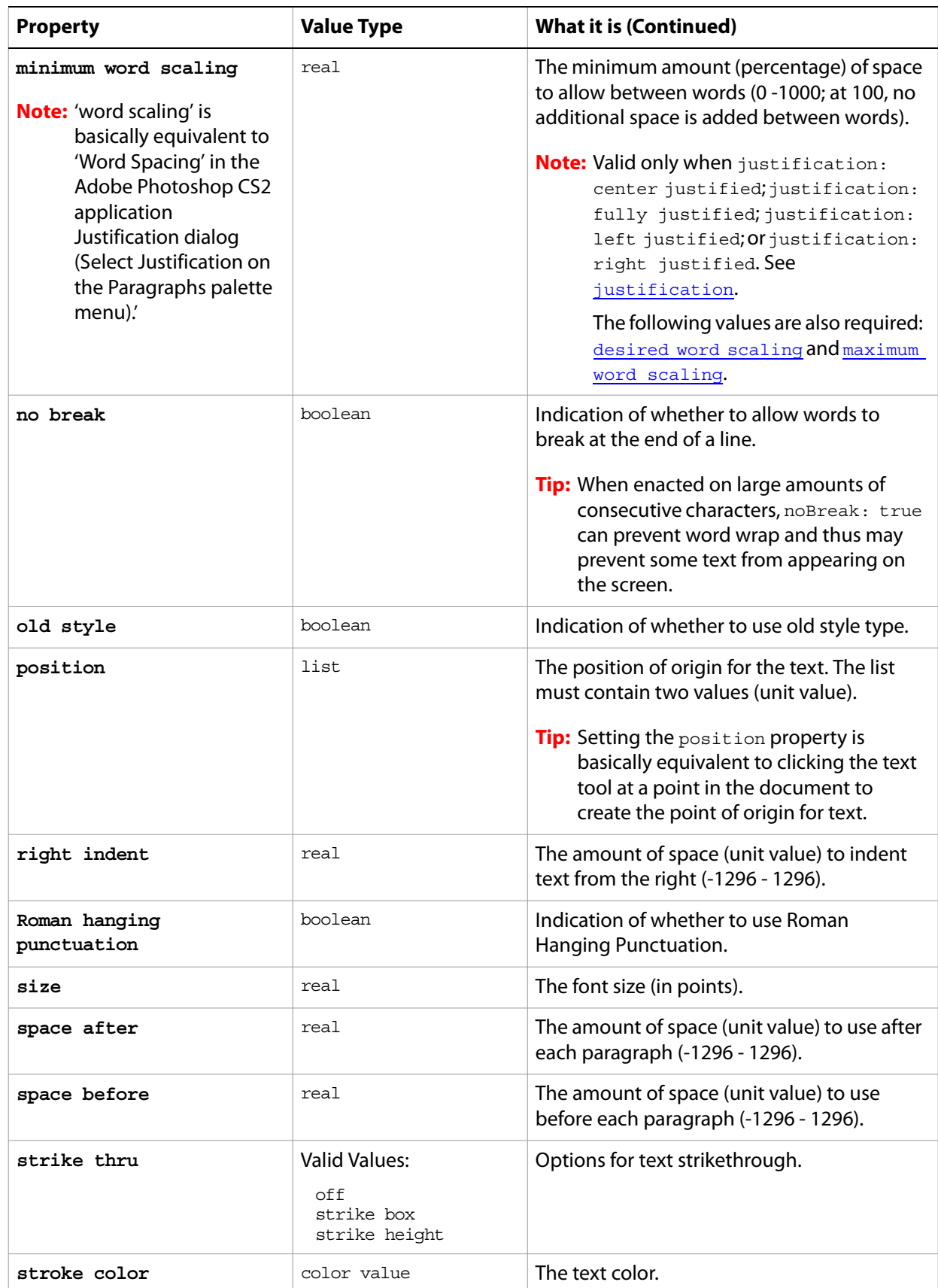

<span id="page-158-0"></span>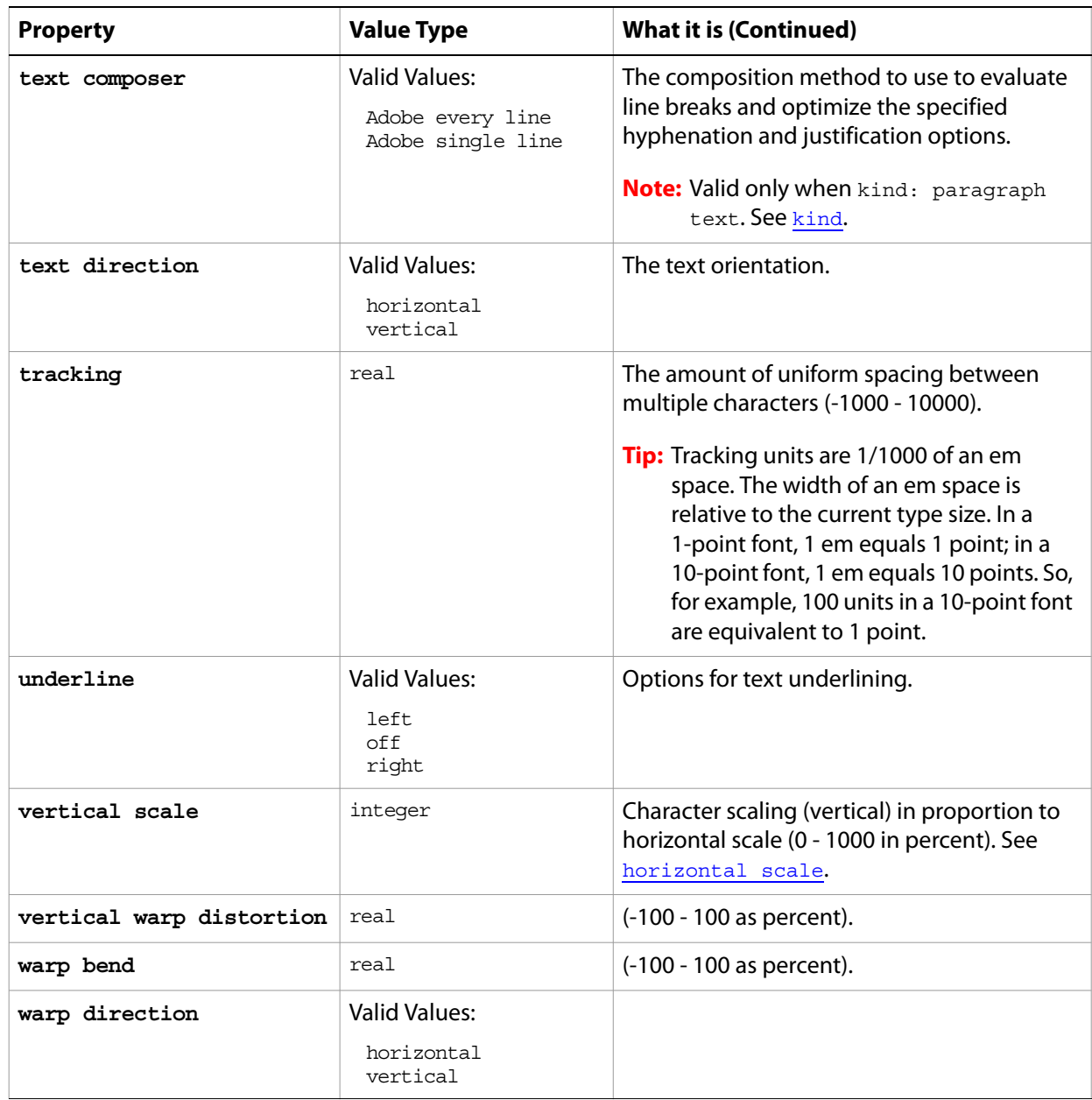

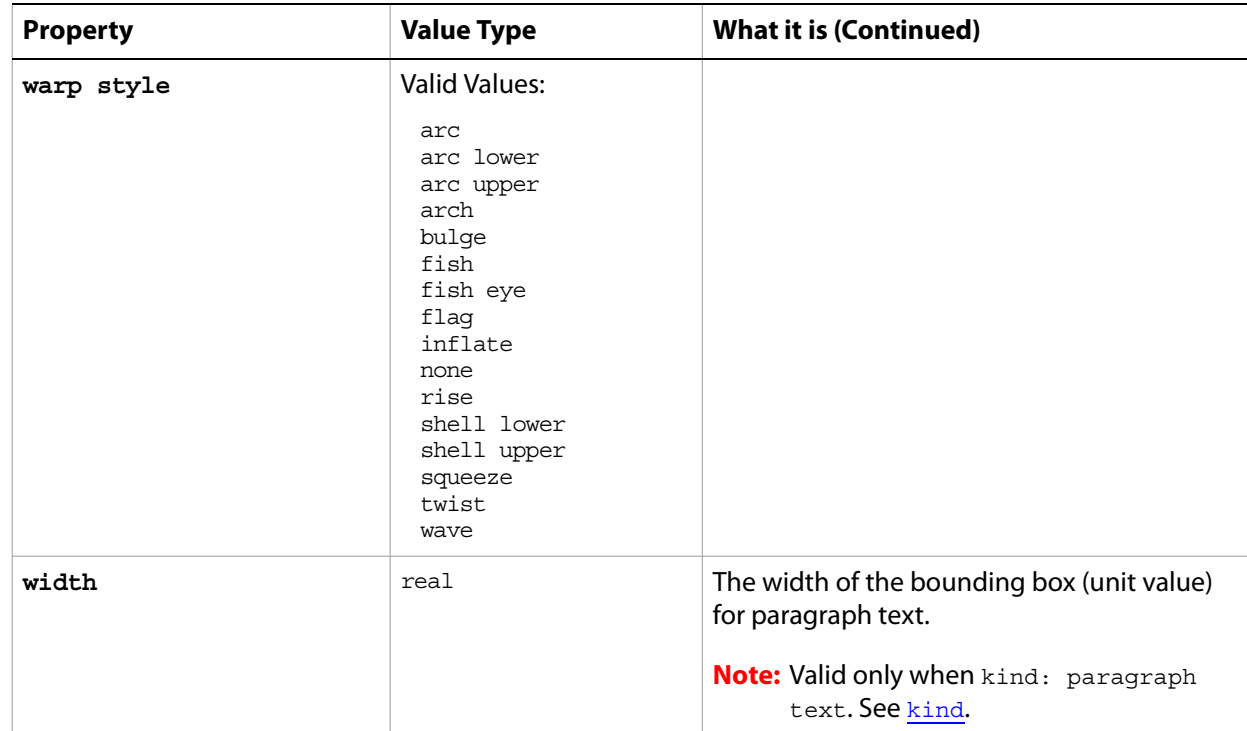

#### **Valid Commands**

[convert to shape](#page-178-0) [create work path](#page-182-0) [exists](#page-191-0)

The following code creates a text item in the art layer  $my$  text, and then uses the contents, justification, and stroke color properties of the text-object class to define the text item.

```
tell application "Adobe Photoshop CS2"
  activate
  set textLayer to make new art layer with properties {name:"my text", kind:text}
  set contents of text object of art layer "my text" to "Hello, World!"
  set justification of text object of art layer "my text" of ¬
     current document to right
  set stroke color of text object of art layer "my text" to¬
     {class:RGB color, red:255, green:0, blue:0}
end tell
```
#### **texture fill**

Options that may be supplied when applying a Texture Fill filter.

The texture fill class supplies properties for the [filter options](#page-57-0) class. The texture fill class is used only to define a record whose properties specify options when applying a Texture Fill filter. texture fill options can be supplied only in conjunction with the filter command. It is not possible to get or create a texture fill object.

See the **[filter](#page-197-0)** command for additional details.

#### **Properties**

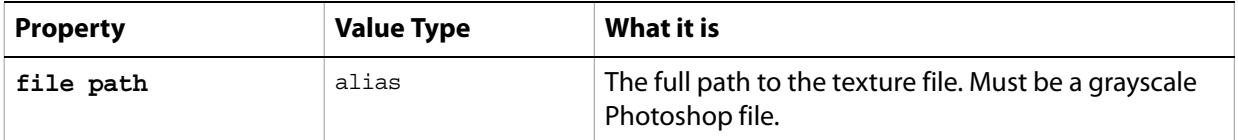

The following code sample demonstrates how to apply the Texture Fill filter using the filter command of the texture fill class (inherited from the filter options super class).

... filter current layer of the current document using texture fill filter with options {class:texture fill, file path:"Hard Disk:Photoshop CS2:Textures:TF1"}

## <span id="page-161-0"></span>**threshold adjustment**

The threshold adjustment class supplies options properties for the [adjustment options](#page-11-0) class to convert grayscale or color images to high-contrast, B/W images by converting pixels lighter than the specified threshold to white and pixels darker than the threshold to black.

The threshold adjustment class, which is analogous to the Threshold command in the Adobe Photoshop CS2 application, is used only to define a record containing properties that specify options when using the adjust command to apply a Threshold adjustment to an image. The threshold adjustment class can be used only in conjunction with the adjust command. It is not possible to get or create an threshold adjustment object.

See the  $\frac{adjust}{adj}$  $\frac{adjust}{adj}$  $\frac{adjust}{adj}$  command for additional details.

#### **Properties**

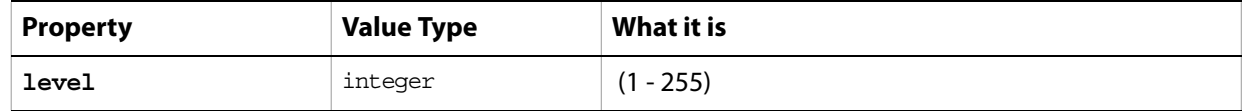

The following code sample demonstrates how to apply a threshold adjustment using the adjust command of the threshold adjustment class (inherited from the adjustment options super class).

... adjust current layer of the current document using threshold adjustmentwith options {class:threshold adjustment, level:36}

## **TIFF save options**

Options that can be specified when saving a document in TIFF format. See the [save](#page-222-0) command for additional details. The TIFF [save options](#page-135-0) class inherits properties from the save options class.

This class is used to define a record containing properties used to specify options when saving a document as a TIFF file. TIFF save options can only be supplied in conjunction with the save command. It is not possible to get or create a TIFF save options object.

#### **Properties**

<span id="page-162-0"></span>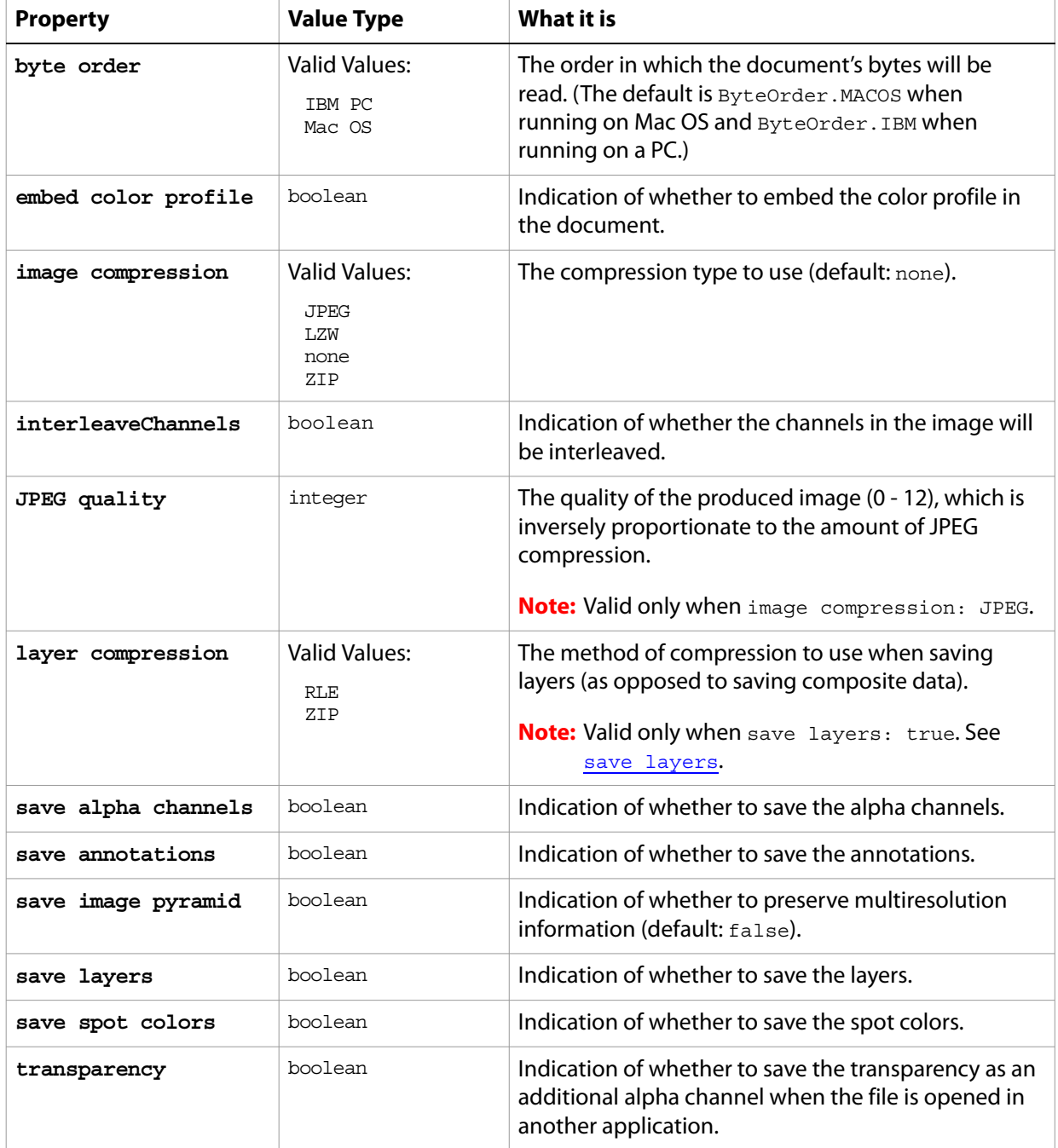

The following code creates the myoptions variable to hold the TIFF [save](#page-222-0) options, then uses the save command to save the document with the specified options.

```
tell application "Adobe Photoshop CS2"
  make new document
  set myOptions to {class:TIFF save options, ¬
  embed color profile: true, image compression:JPEG,¬
  JPEG quality:4. save layers:true, save spot colors:true}
  save current document in file myFile as TIFF format with options ¬
     myOptions appending no extension without copying
end tell
```
## **twirl**

Options that may be supplied when applying a Twirl filter.

The twirl class supplies properties for the [filter options](#page-57-0) class. The twirl class is used only to define a record whose properties specify options when applying a Twirl filter.  $\text{twirl}$  options can be supplied only in conjunction with the filter command. It is not possible to get or create a twirl object. See the **[filter](#page-197-0)** command for additional details.

#### **Properties**

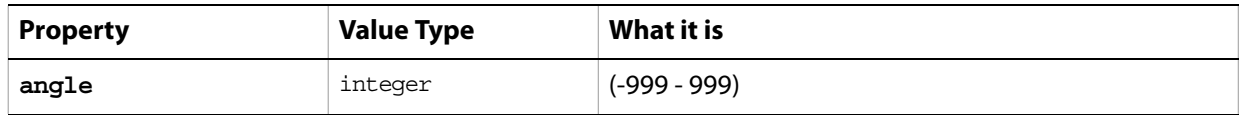

The following code sample demonstrates how to apply the Twirl filter using the filter command of the twirl class (inherited from the filter options super class).

... filter current layer of the current document using twirl filter with options {class:twirl, angle:47}

## **unsharp mask**

Options that may be supplied when applying an Unsharp Mask filter.

The unsharp mask class supplies properties for the [filter options](#page-57-0) class. The unsharp mask class is used only to define a record whose properties specify options when applying an Unsharp Mask filter. unsharp mask options can be supplied only in conjunction with the filter command. It is not possible to get or create an unsharp mask object.

See the **[filter](#page-197-0)** command for additional details.

#### **Properties**

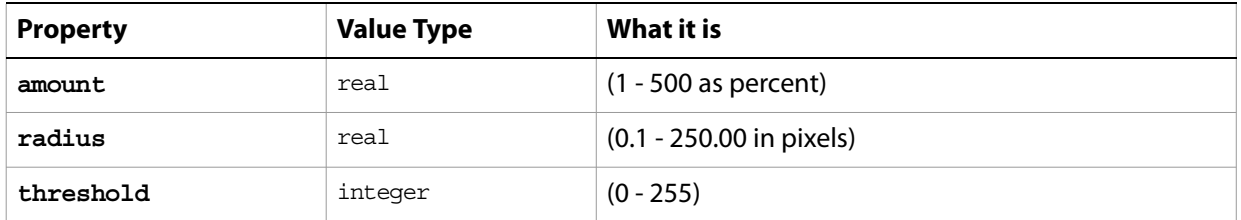

The following code sample demonstrates how to apply the Unsharp Mask filter using the filter command of the unsharp mask class (inherited from the filter options super class).

```
...
filter current layer of the current document using unsharp mask filter ¬
  with options {class:unsharp mask, amount:437¬
  radius:17.8, threshold:255}
```
#### **wave filter**

Options that may be supplied when applying a Wave filter.

The wave filter class supplies properties for the [filter options](#page-57-0) class. The wave class is used only to define a record whose properties specify options when applying a Wave filter. wave filter options can be supplied only in conjunction with the  $filter$  command. It is not possible to get or create a wave object.

See the **[filter](#page-197-0)** command for additional details.

#### **Properties**

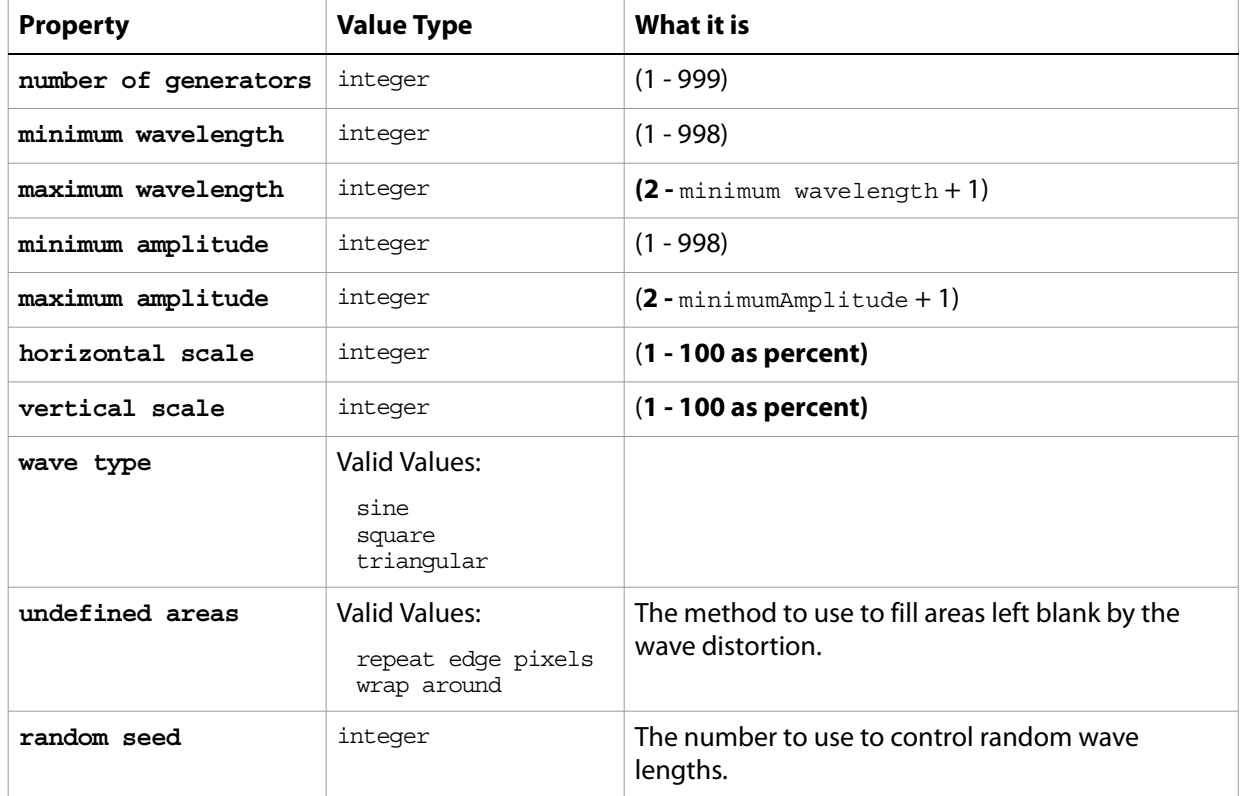

The following code sample demonstrates how to apply the Wave filter using the  $finter1$  command of the wave class (inherited from the filter options super class).

```
filter current layer of the current document using wave filter ¬
  with options {class:wave filter, number of generators:1 ¬
   , minimum wavelength:1, maximum wavelength:100, ¬
  minimum amplitude:5, maximum amplitude:10 ¬
  , horizontal scale:100, vertical scale:100 ¬
  , wave type:sine, undefined areas:repeat edge pixels,¬
  random seed:0}
```
## **XMP metadata**

Camera raw image file settings stored in an XMP file in the same folder as the raw file with the same base name and an XMP extension.

**Properties**

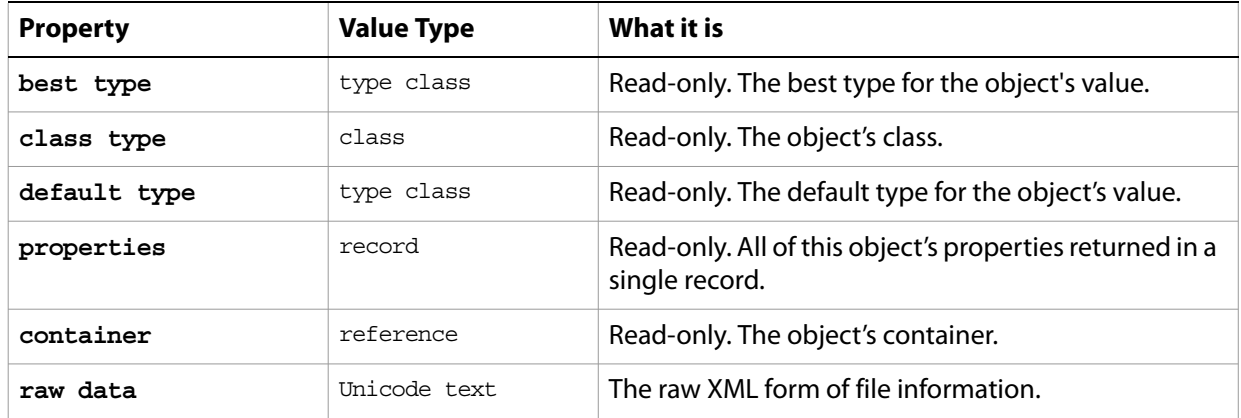

#### **zigzag**

Options that may be supplied when applying a Zigzag filter.

The zigzag class supplies properties for the [filter options](#page-57-0) class. The zigzag class is used only to define a record whose properties specify options when applying a Zigzag filter. zigzag options can be supplied only in conjunction with the filter command. It is not possible to get or create a zigzag object. See the **[filter](#page-197-0)** command for additional details.

#### **Properties**

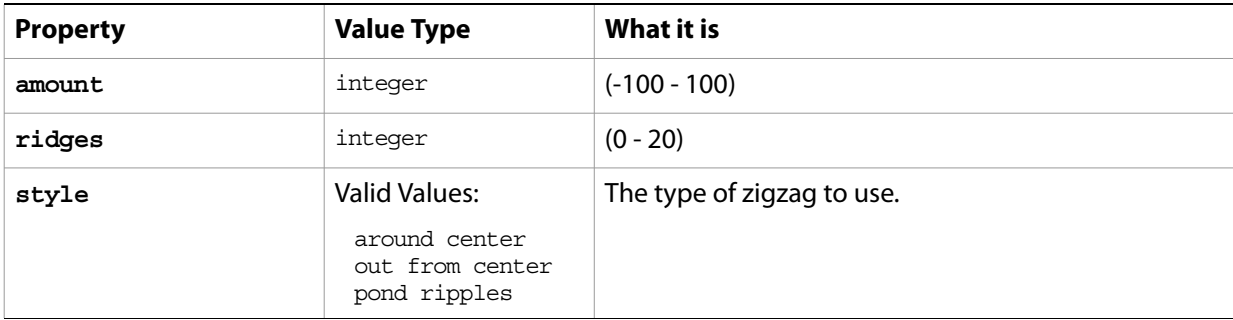

The following code sample demonstrates how to apply the Zigzag filter using the filter command of the zigzag class (inherited from the filter options super class).

filter current layer of the current document using zigzag filter with options {class:zigzag, amount:-45, ridges:13, style:pond ripples}

# **4 AppleScript Commands**

This chapter provides a complete reference for the commands in the Adobe Photoshop CS2 AppleScript dictionary. The commands are presented alphabetically.

The commands supported by each object, with links to the detailed descriptions here, are listed in ['AppleScript Objects' on page 10](#page-9-0).

## **Overview**

This chapter describes the commands in the Adobe Photoshop CS2 AppleScript dictionary, as well as some of the important standard AppleScript commands. The AppleScript dictionary itself shows only that the command returns an object, or that the command takes an object reference as a parameter; it does not show the specific objects that can respond to a particular command. Not all Adobe Photoshop CS2 objects can respond to all commands. This reference details which objects respond to which commands, and what type of object each command returns (if any).

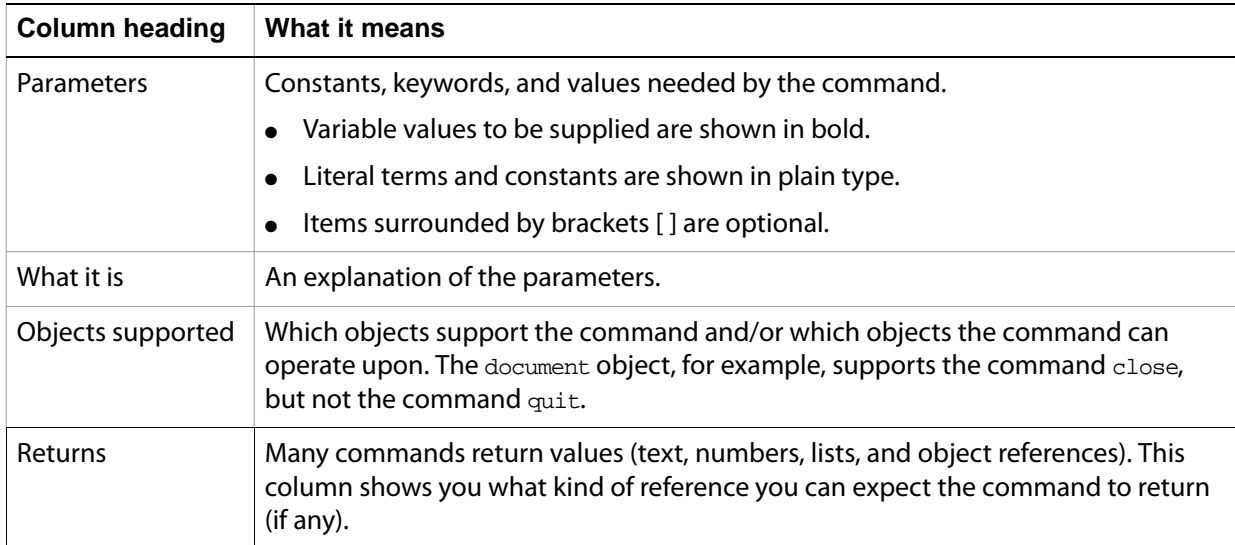

The following information is given for each command.

#### <span id="page-170-0"></span>**activate**

Makes an application active; that is, makes Adobe Photoshop CS2 the frontmost application.

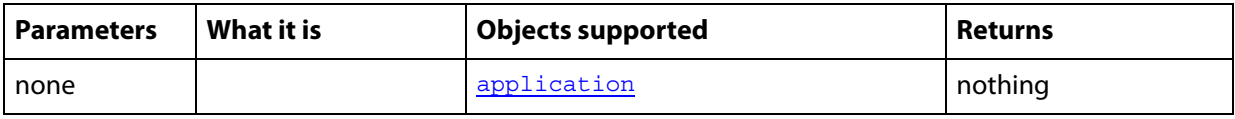

The the first line of the following code sample directs Adobe Photoshop CS2 to carry out the script's commands. The second line uses the activate command to make Adobe Photoshop CS2 the frontmost application.

tell application "Adobe Photoshop CS2" activate

**Note:** Adobe Photoshop CS2 must be the frontmost application when executing any command that deals with the clipboard. Use activate to ensure that Adobe Photoshop CS2 is the active application. See the clipboard commands for examples:

[copy](#page-179-0) [cut](#page-184-0) [paste](#page-211-0)

## <span id="page-171-0"></span>**adjust**

Applies an adjustment to one or more art layers.

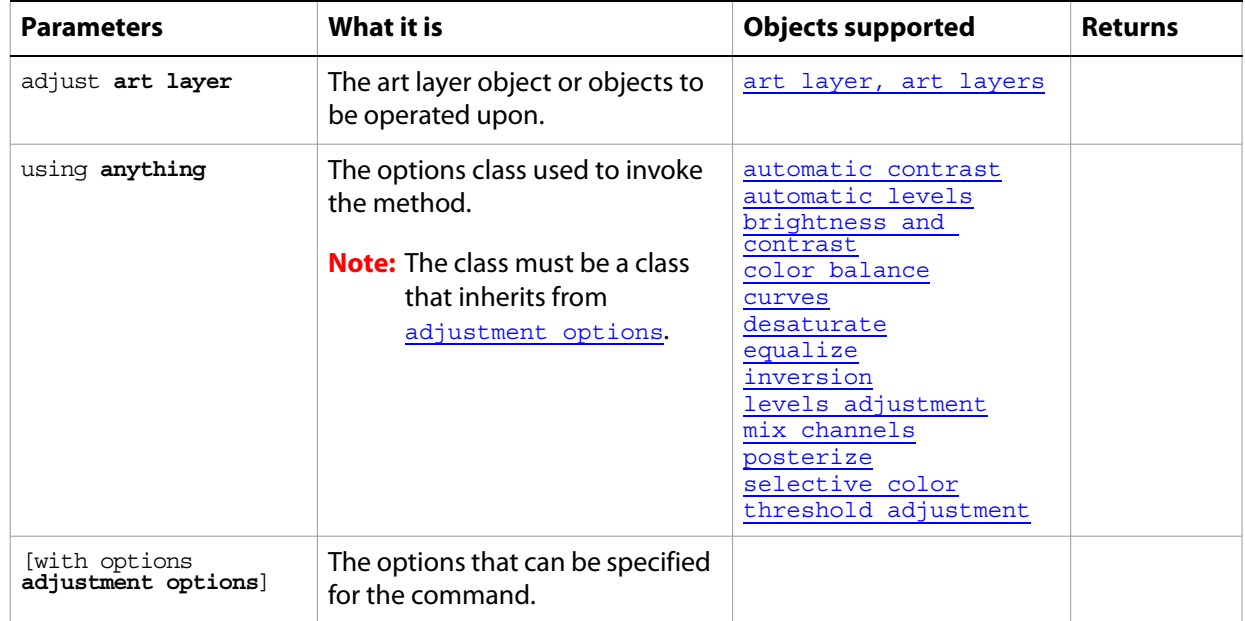

The following code sample demonstrates how to apply an Automatic Contrast adjustment using the adjust command of the automatic contrast class (inherited from the adjustment options super class).

...

adjust current layer of the current document using automatic contrast adjustmentwith options {class:automatic contrast}

## **apply**

Applies the specified layer comp to the document.

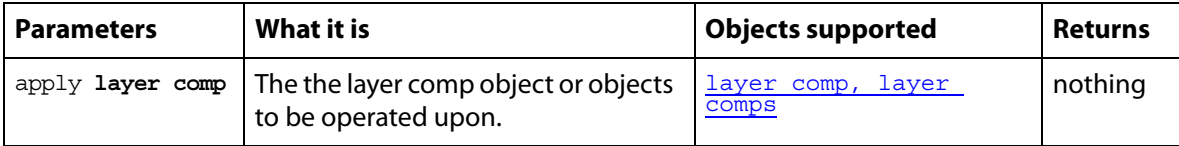

The following code creates two art layers and a layer comp, then applies the layer comp to the document.

```
tell application "Adobe Photoshop CS2"
  activate
--create a variable named theDocRef 
--assign the current (active) document to it
set theDocRef to the current document
--create two art layers and make a layer comp
set layer1 to make new art layer in theDocRef with properties ¬
  {visible: true}
set layer2 to make new art layer in theDocRefwith properties ¬
  {visible: true}
set layerComp1 to make new layer comp in theDocRef with properties ¬
  {visibility: true, name:firstDocumentState}
apply LayerComp1
end tell
```
## **apply layer style**

Applies a layer style to the specified art layer.

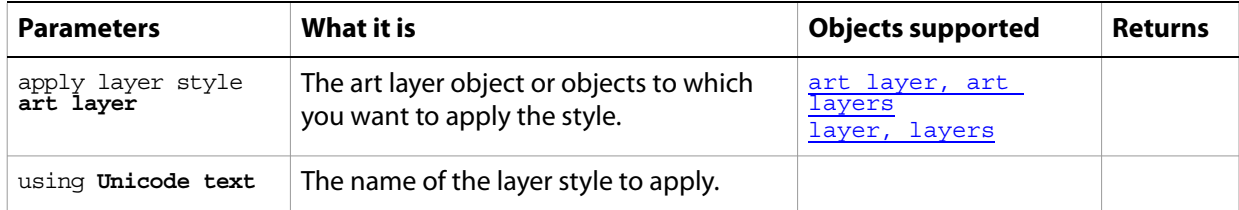

The following code creates a text layer by creating an art layer and setting its kind property to text layer, then applies the Drop Shadow layer style to the layer. The layer style is taken from the apply Layer Style list in the Layers palette in the Adobe Photoshop CS2 application.

```
tell application "Adobe Photoshop CS2"
  activate
--create a variable named theDocRef 
--assign the current (active) document to it
  set theDocRef to the current document
--create a text layer and apply a style
  set layer1 to make new art layer in theDocRef with properties ¬
     {kind:text layer}
  apply layer style layer1 using Drop Shadow
  apply LayerComp1
end tell
```
# **change mode**

Changes the color mode of the document.

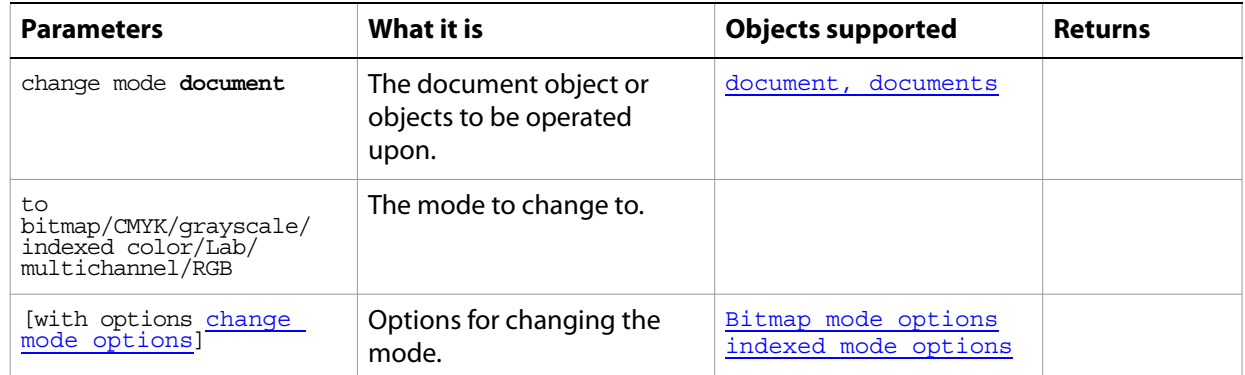

## **close**

Closes a document.

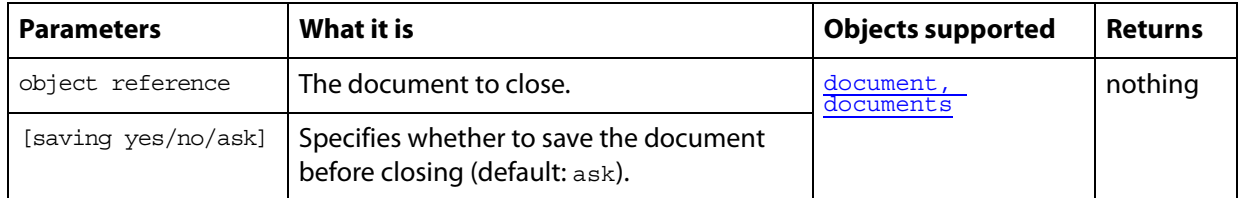

#### ➤ **Closing a document**

-- Close the first document and prompt the user with a "Save as" dialog tell application "Adobe Photoshop CS2" activate close document 1 saving ask

end tell

## **clear**

Clears the currently selected object.

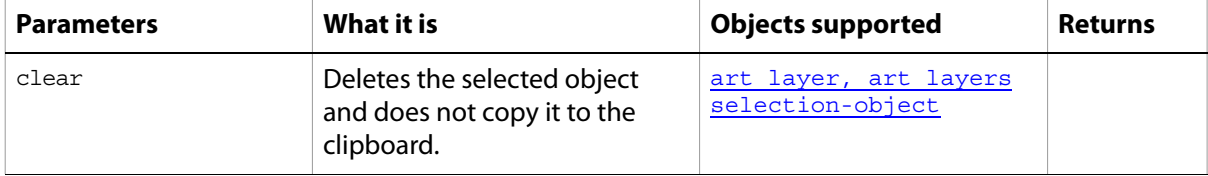

## **contract**

Contracts the selection.

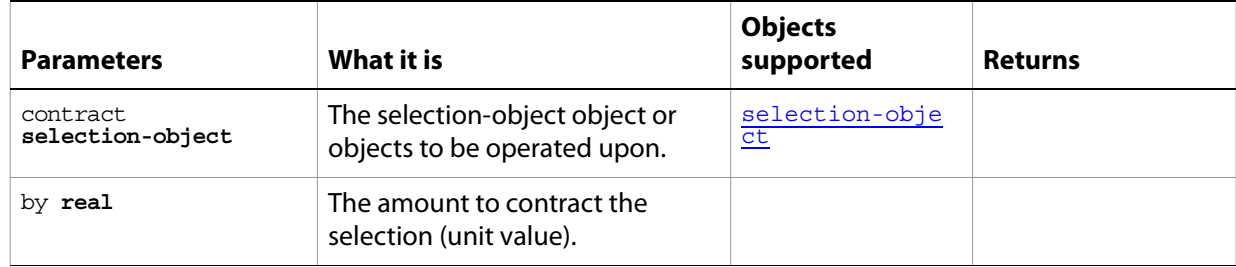

#### **convert**

Converts the document from using one color profile to using another.

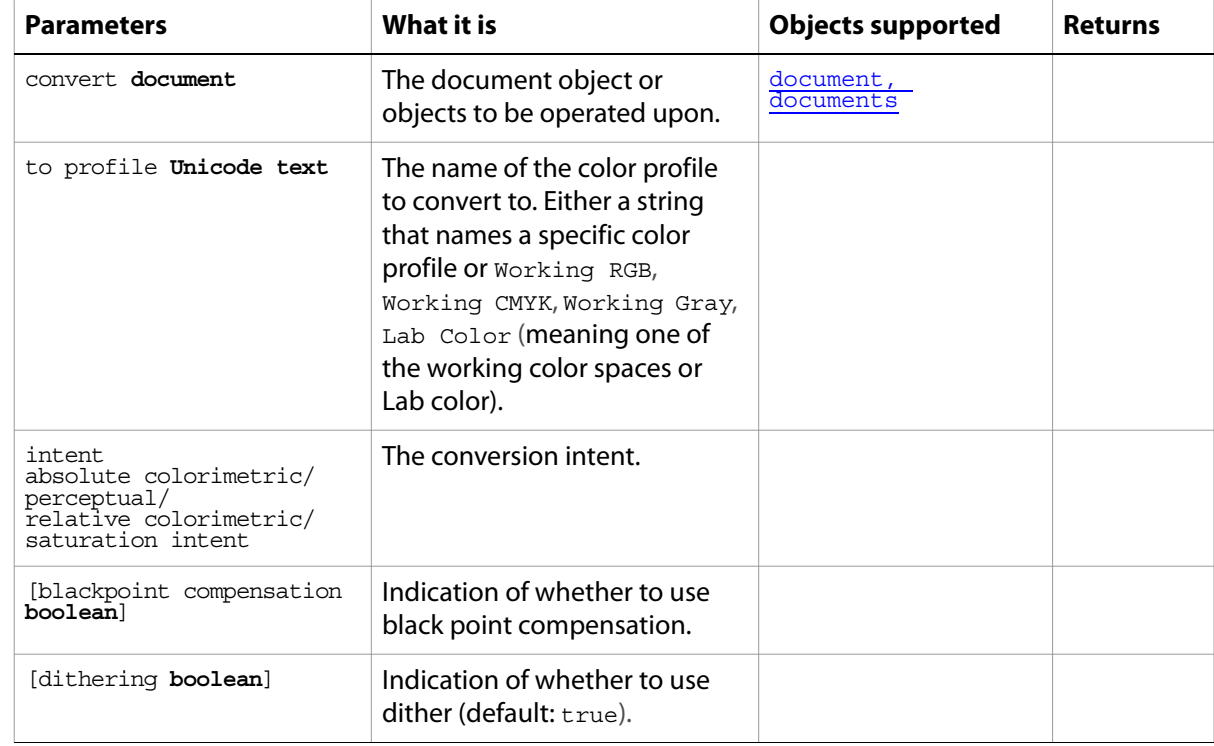

## **convert color**

Converts an object from one color model to another.

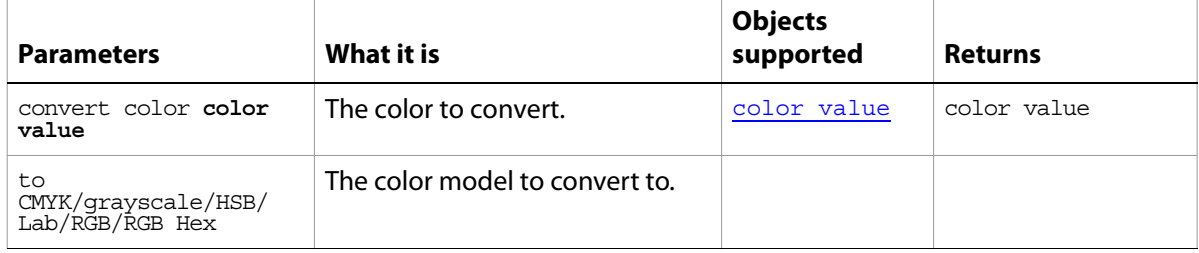

## <span id="page-178-0"></span>**convert to shape**

Converts the text item and its containing layer to a fill layer with the text changed to a clipping path.

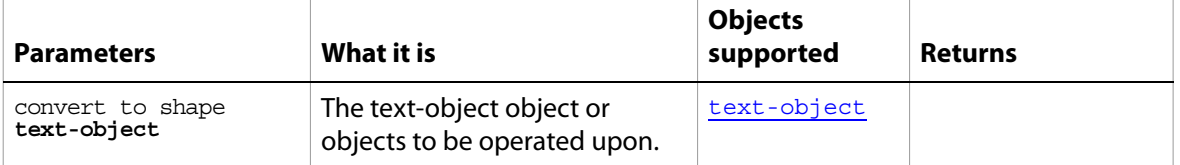

#### <span id="page-179-0"></span>**copy**

Copies the current selection to the clipboard.

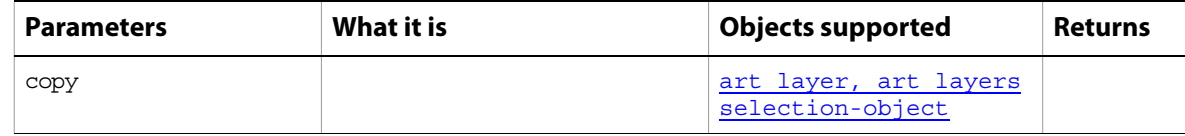

#### **copy merged**

Copies the current selection, including the data from all visible layers, to the clipboard.

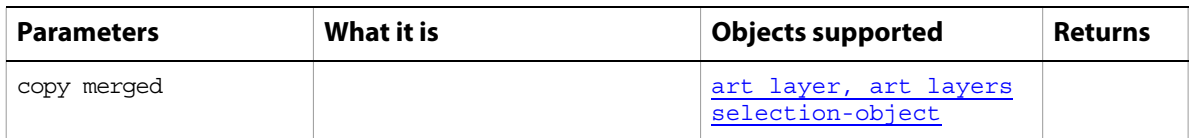

**Note:** Commands that manipulate the clipboard (cut, copy, and paste) require that Adobe Photoshop CS2 be the frontmost application during these operations. Use **[activate](#page-170-0)** to bring Adobe Photoshop CS2 to the front before executing a copy command. No error is returned if there is no selection to copy. If the application is not frontmost, an error is returned.
#### **count**

Counts the elements of a specified type contained in a specified object.

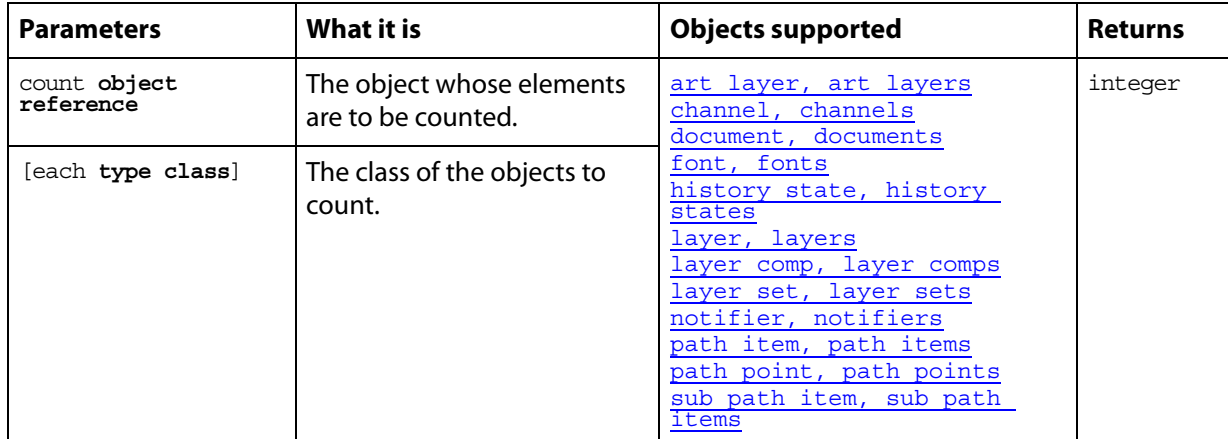

#### **Notes**

With the optional each term, use the singular form for the object type to be counted; for example, art layer rather than art layers. If you don't use each, you can use the singular or plural form.

#### ➤ **Counting filled path items in a document**

```
-- This script shows the user how many paths
-- are filled out of the total number in document 1
tell application "Adobe Photoshop CS2"
  set pathCount to count every path item of document 1
  set numberFilled to ¬
      count (path items of document 1 whose filled is true)
  display dialog numberFilled & " of " & pathCount ¬
      & " paths are filled in this document." as string
end tell
```
### **create PDF presentation**

Creates a PDF presentation file.

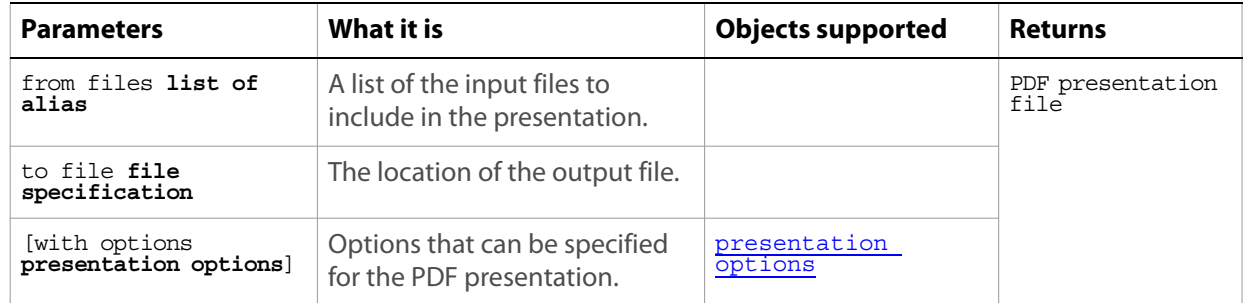

### **create photo gallery**

Creates a Web photo gallery.

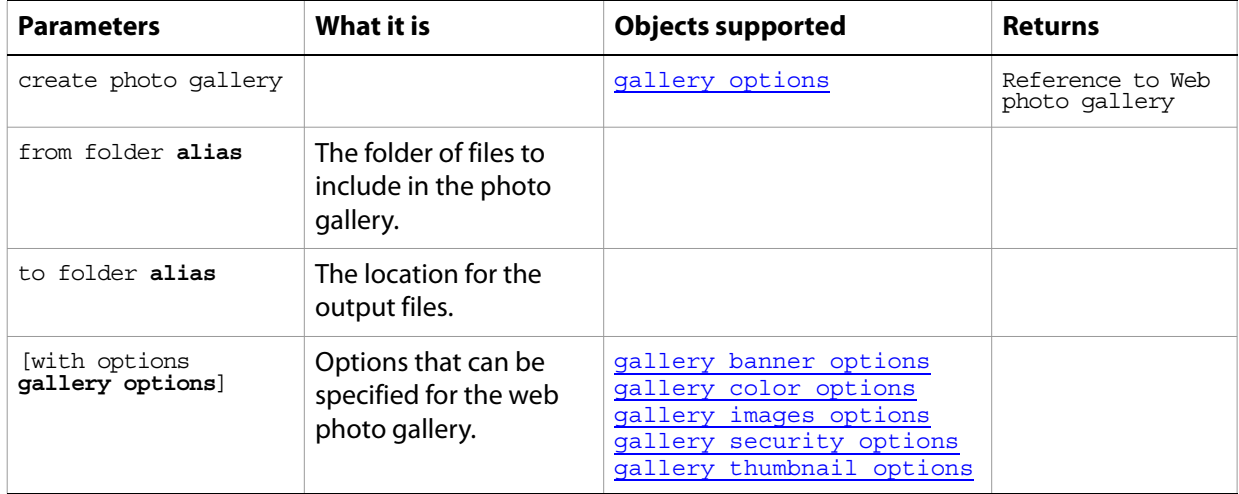

### **create selection**

Makes a selection object from the specified path.

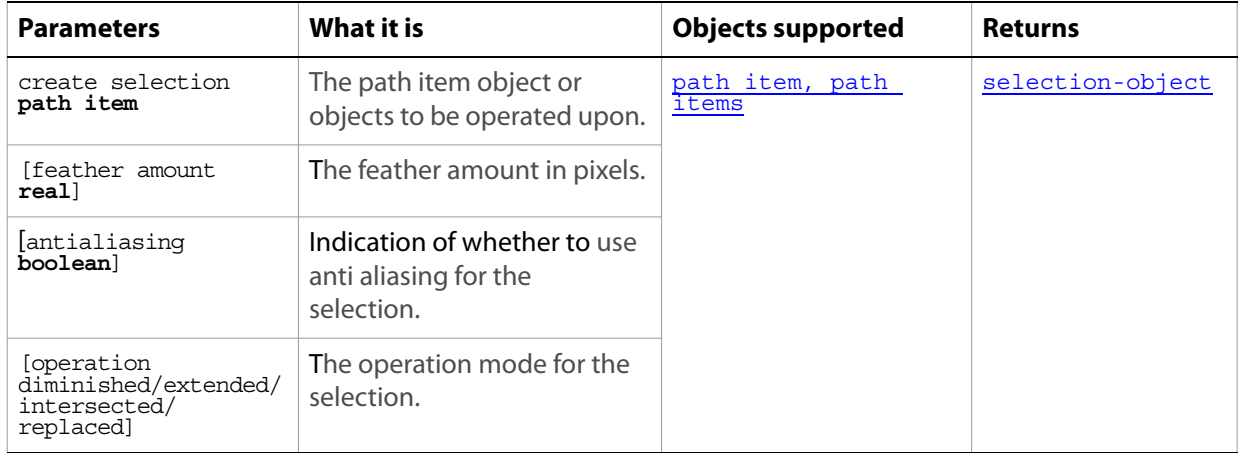

# **create work path**

Creates a work path based on the text object.

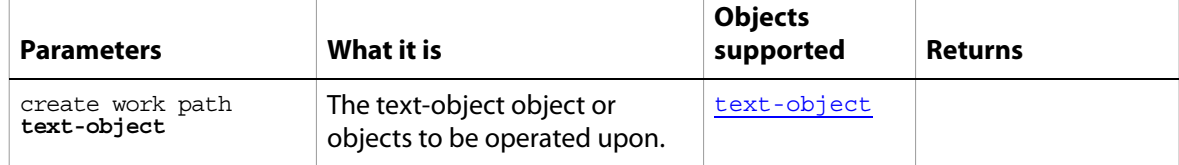

### **crop**

Crops the document.

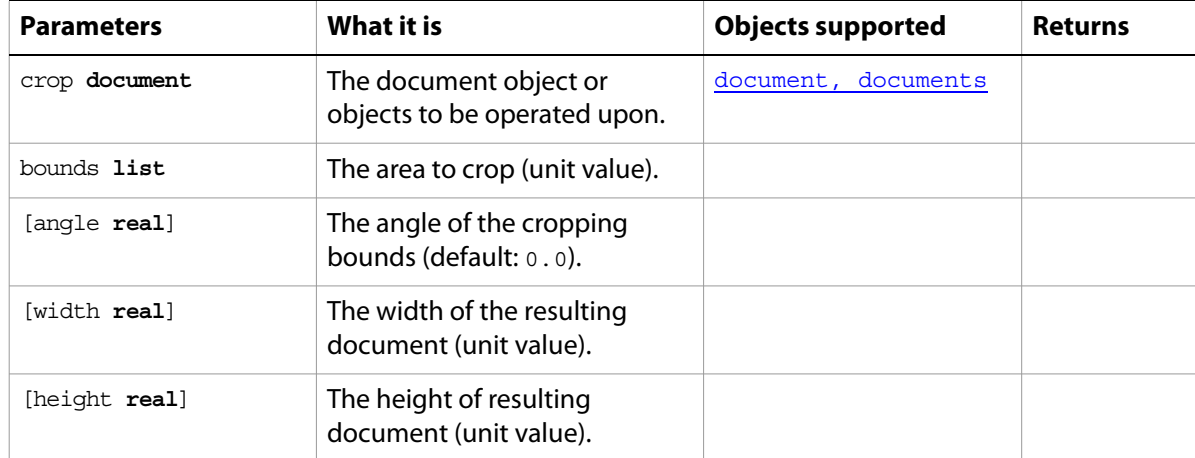

#### **cut**

Cuts the current selection to the clipboard.

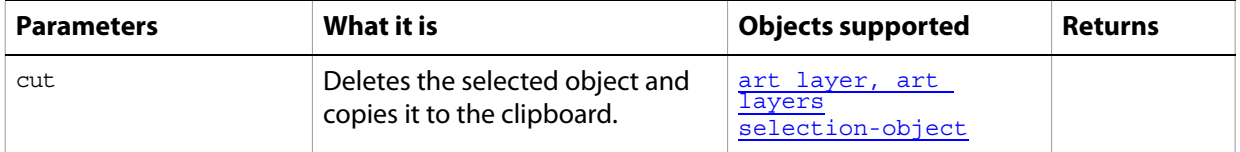

**Note:** Commands that manipulate the clipboard (cut, copy, and paste) require that Adobe Photoshop CS2 be the frontmost application during these operations. Use **[activate](#page-170-0)** to bring Adobe Photoshop CS2 to the front before executing a copy command. No error is returned if there is no selection to copy. If the application is not frontmost, an error is returned.

#### **delete**

Removes an element from an object.

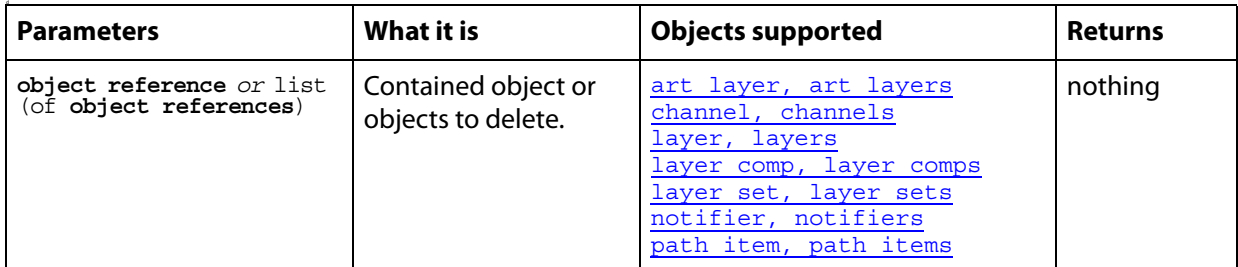

#### ➤ **Deleting a layer**

-- This script deletes the second layer in the document tell application "Adobe Photoshop CS2" if (count layers of document 1) > 1 then delete layer 2 of document 1 end if end tell

## **deselect**

Deselects the selected object.

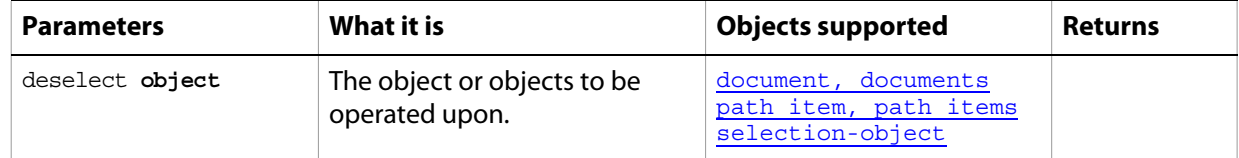

## **do action**

Plays an action from the Actions Palette.

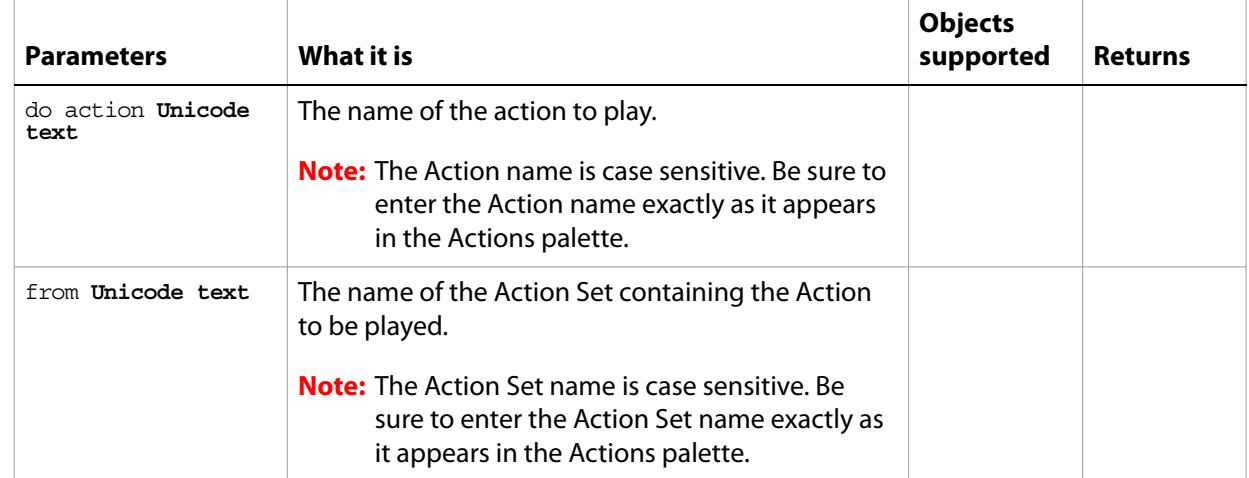

# **do javascript**

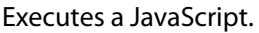

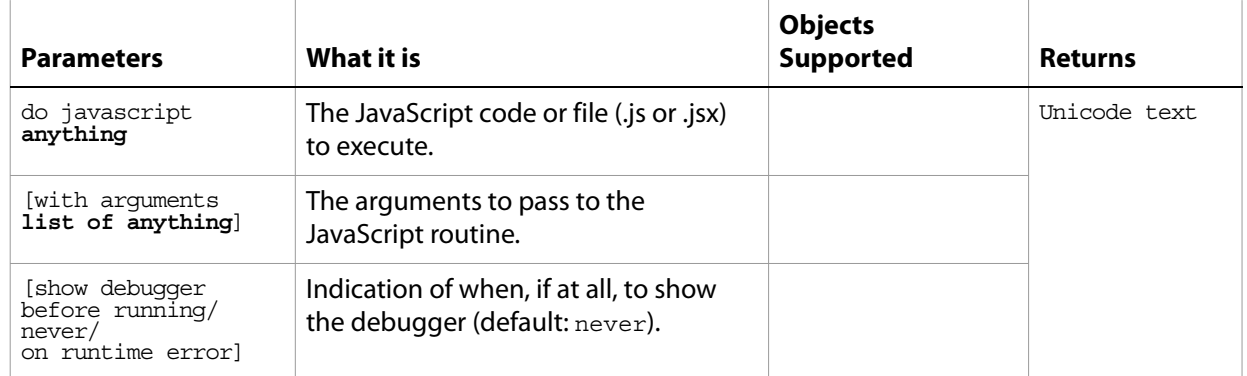

# **duplicate**

Duplicates one or more objects.

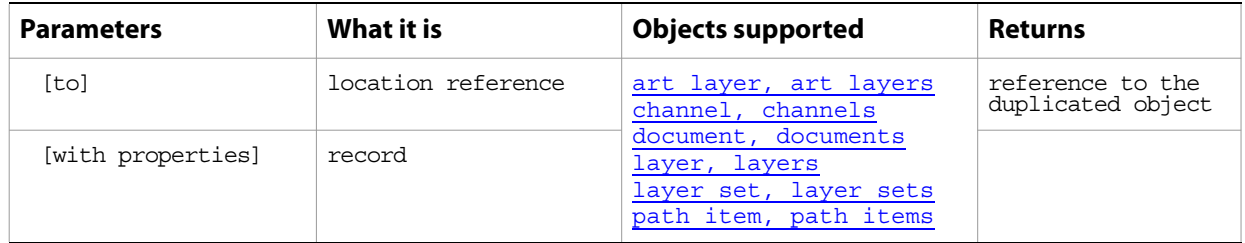

# **equal colors**

Determines whether the specified colors are visually equal.

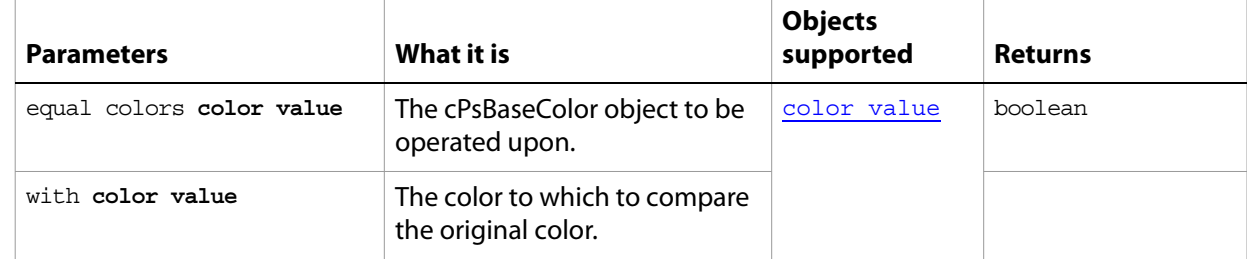

#### **exists**

Determines whether an object exists.

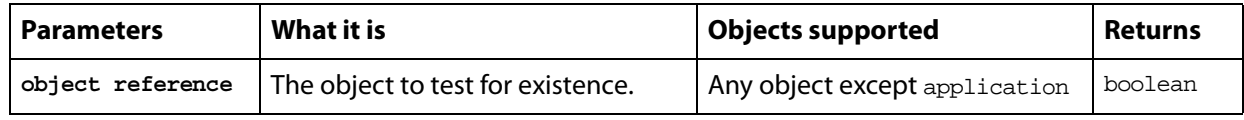

#### ➤ **Check if a document exists**

```
-- Check if a document exists and beep twice if one does
tell application "Adobe Photoshop CS2"
  if exists document 1 then beep 2
  end if
end tell
```
### **expand**

Expands the current selection.

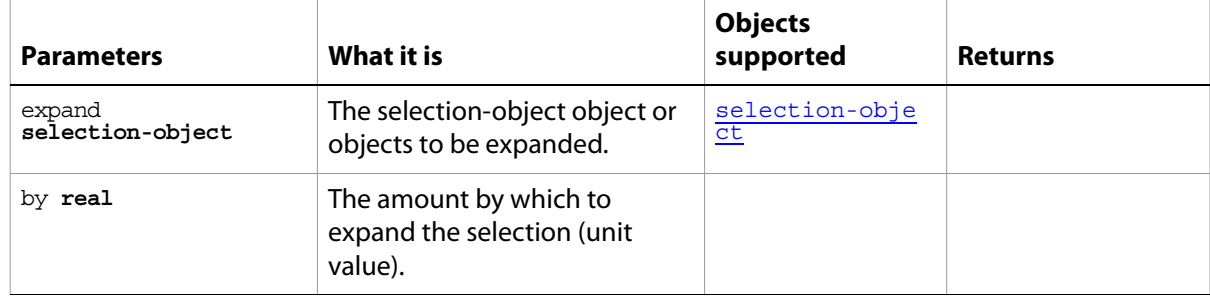

### **export**

Exports the document.

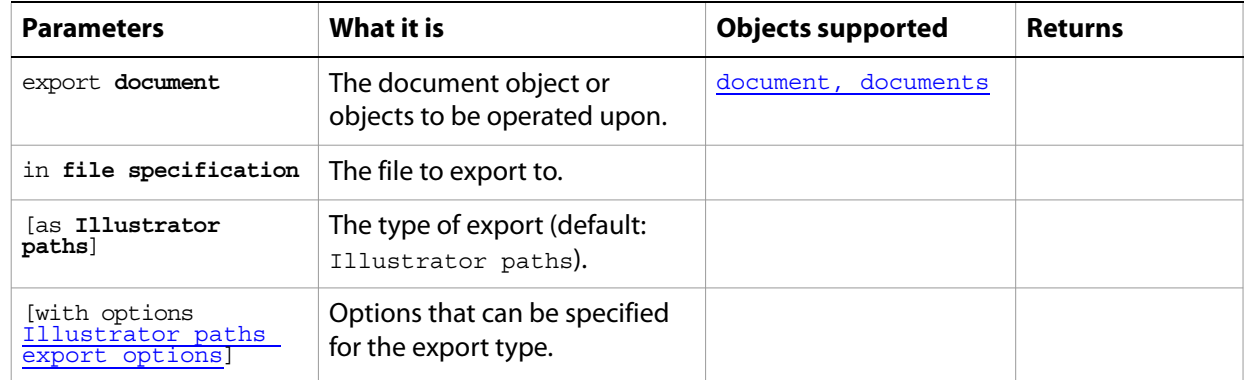

## **feather**

Feathers the edges of the current selection.

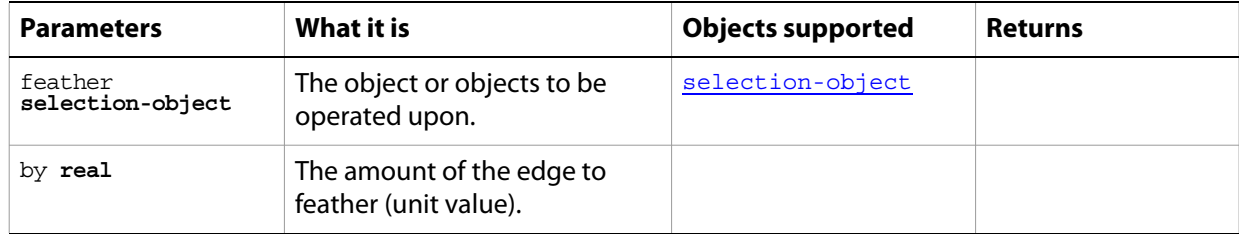

## **fill**

Fills the current selection.

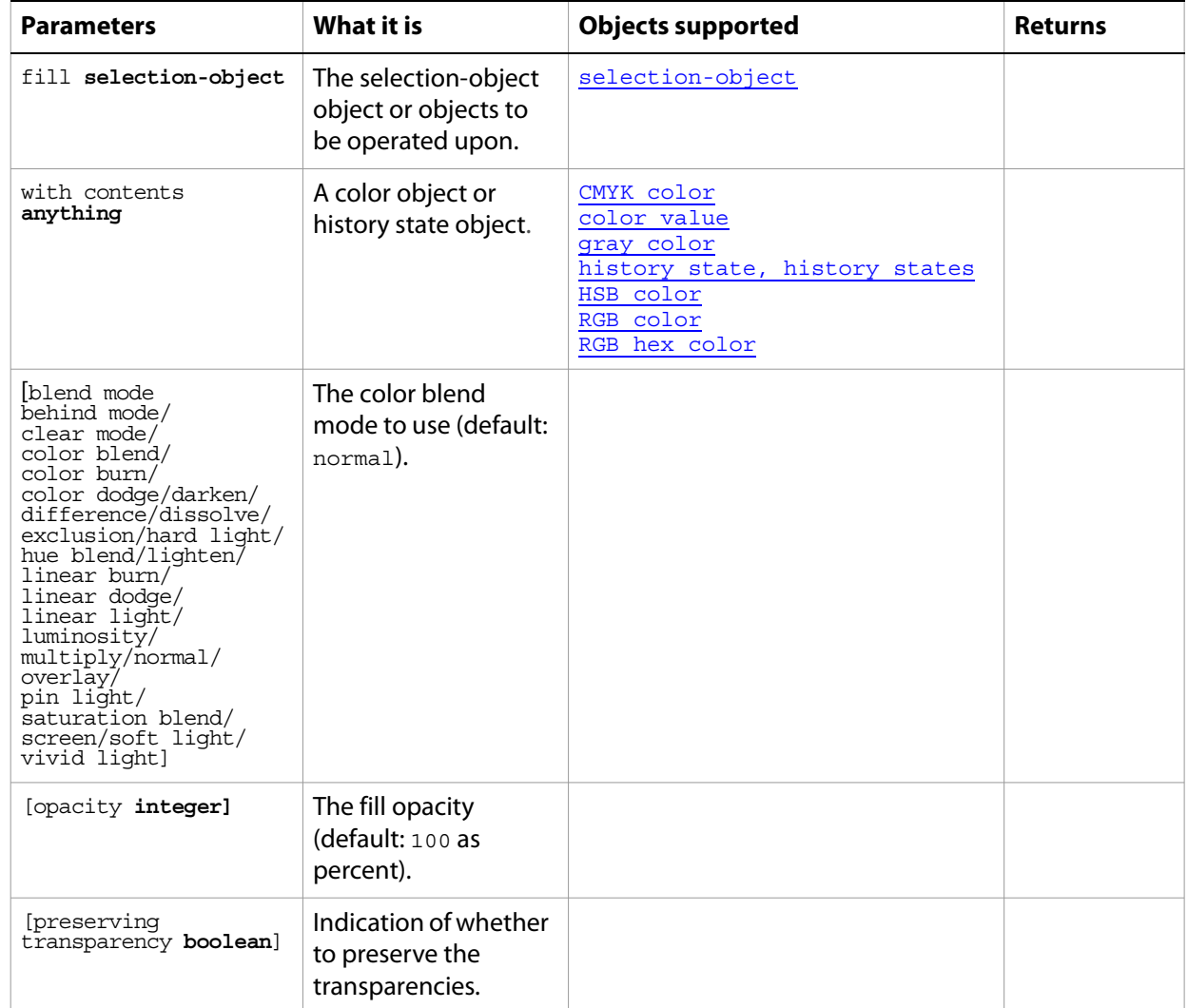

## **fill path**

Fills the path with the specified information.

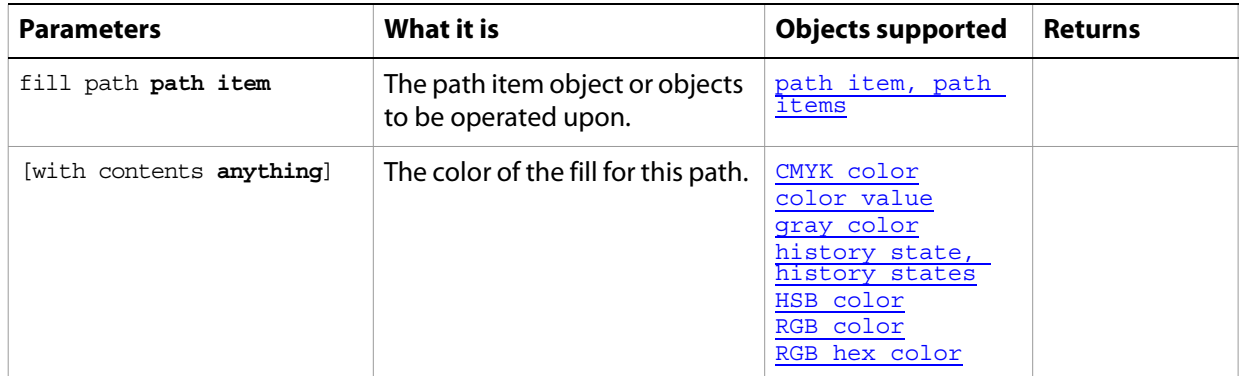

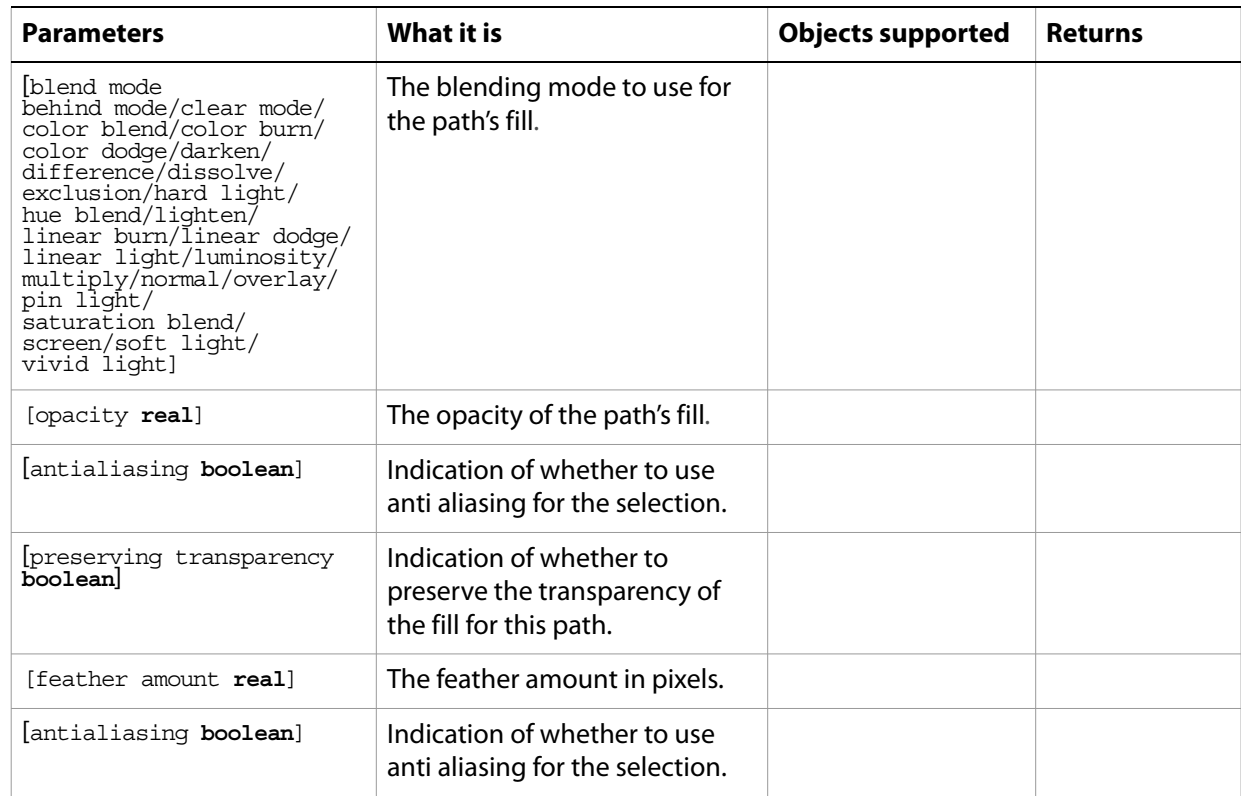

## **filter**

Applies a filter to one or more art layers.

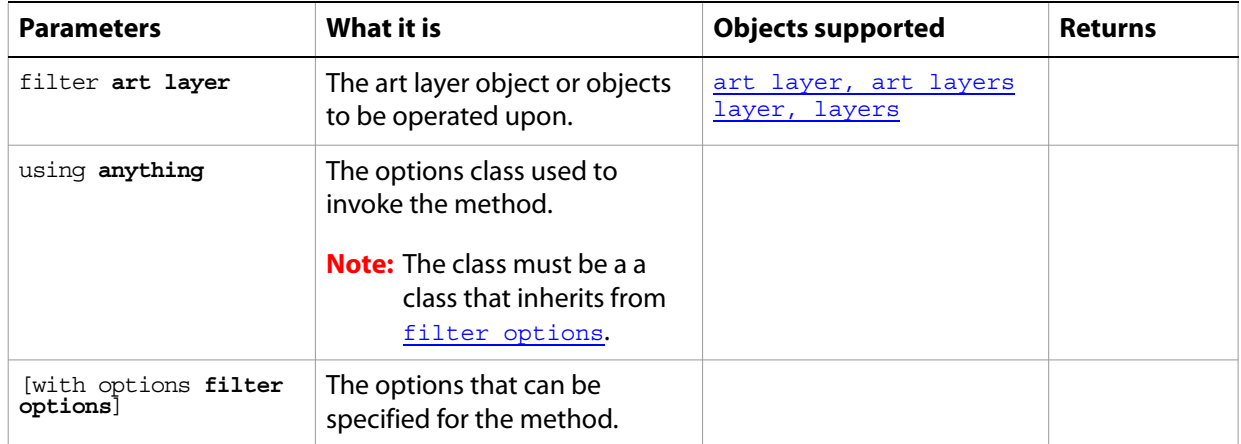

## **flatten**

Flattens all layers in the document.

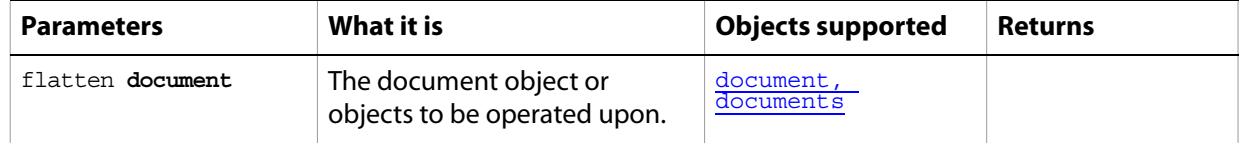

# **flip canvas**

Flips the canvas horizontally or vertically.

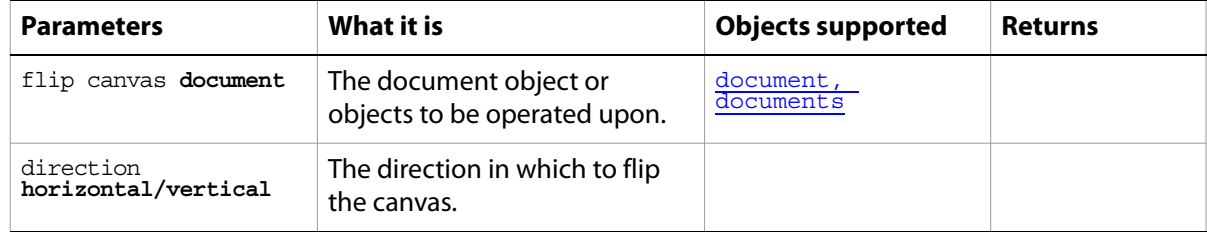

#### **grow**

Grows the current selection to include all adjacent pixels falling within the specified tolerance range.

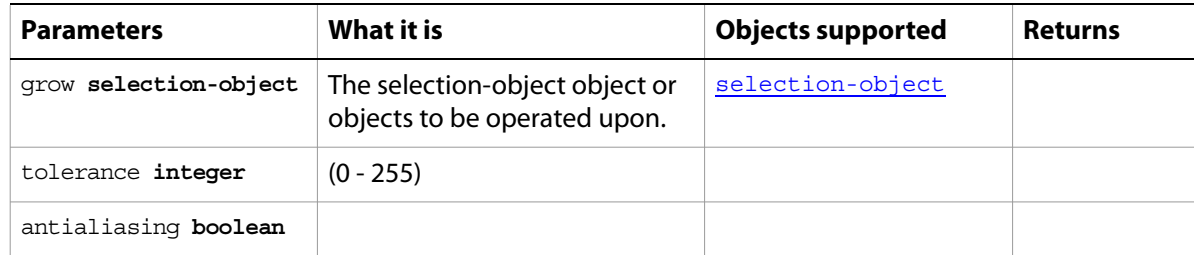

# **import annotations**

Imports annotations into the document.

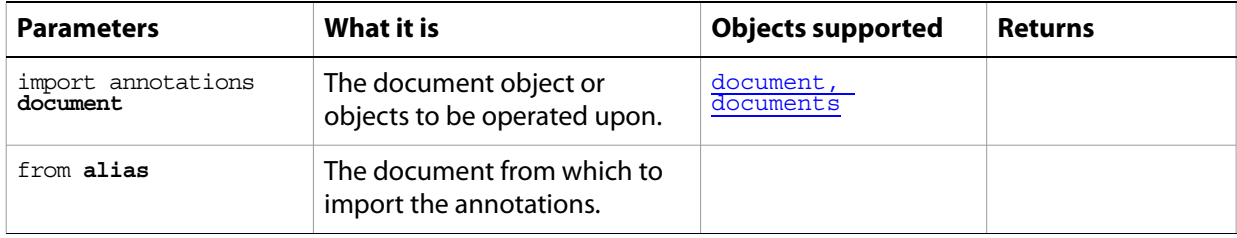

## **index**

Gets an element from the specified element.

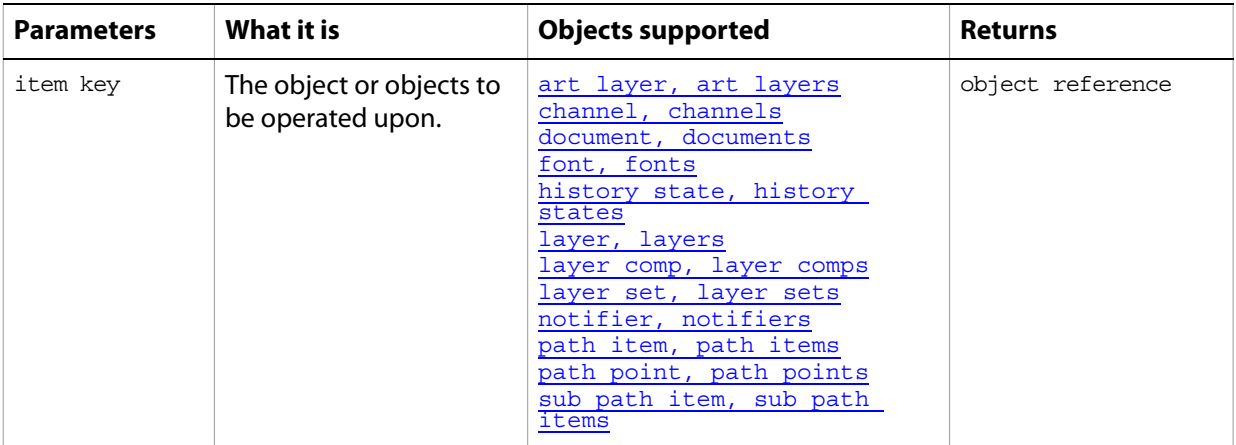

### **invert**

Inverts the selection.

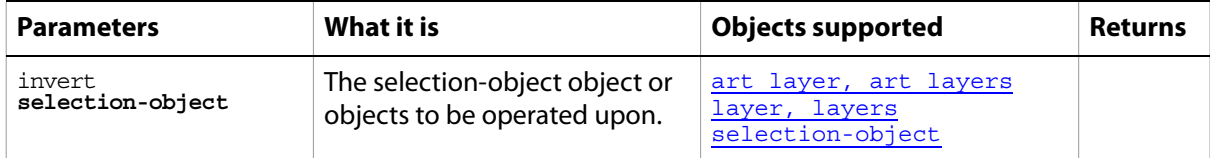

## **link**

Links the layer with another layer.

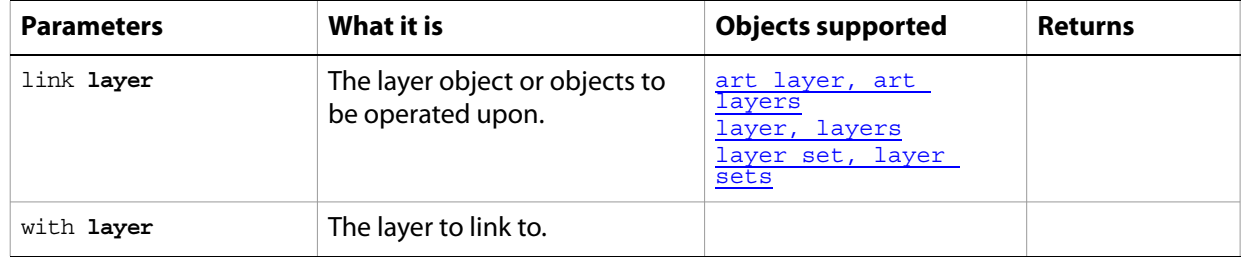

### **load**

Loads a selection from a channel.

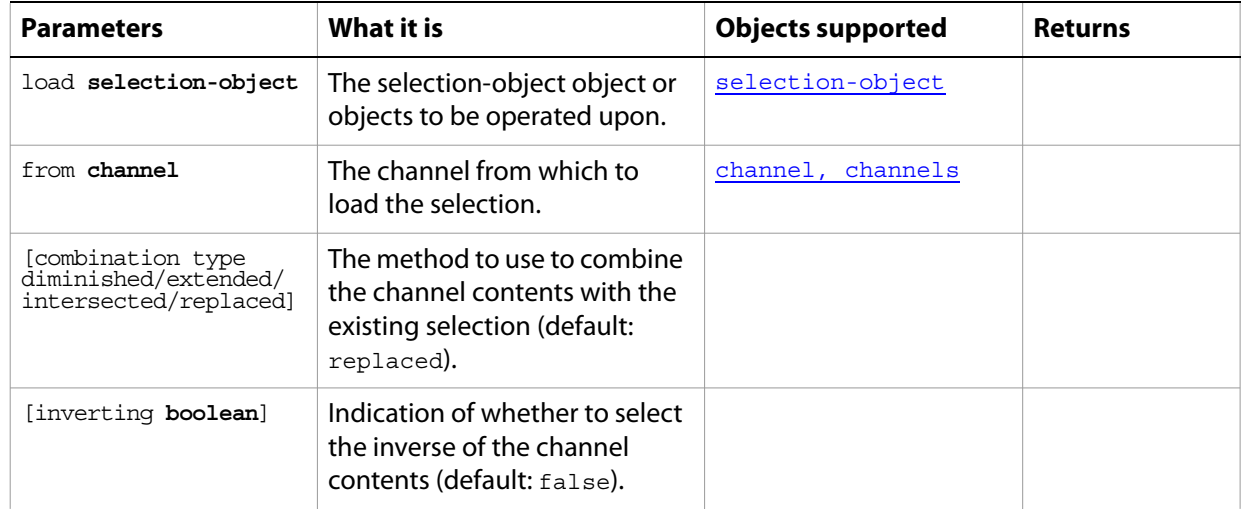

#### **make**

Creates a new object and returns a reference to newly created object.

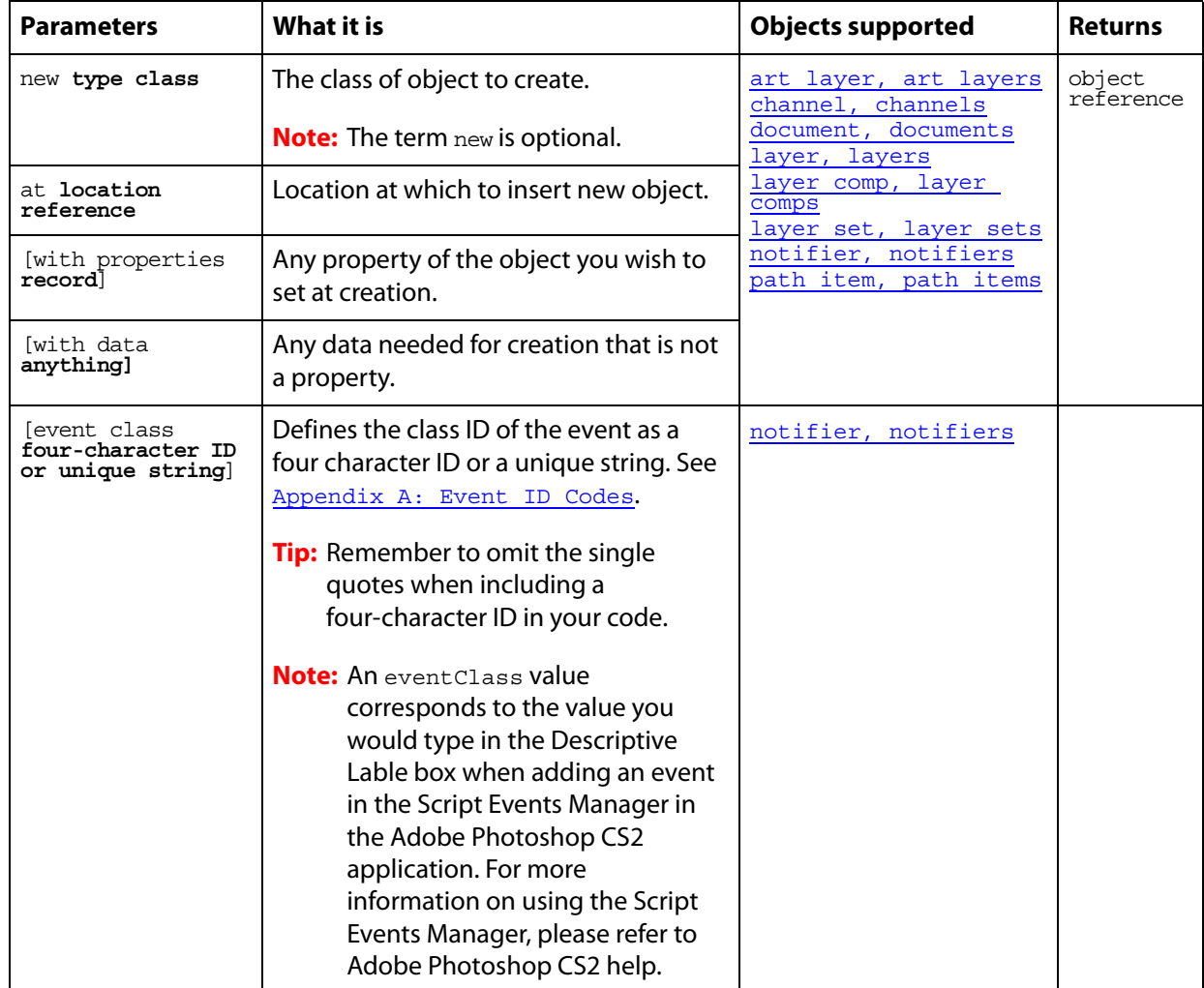

#### ➤ **Creating layer objects**

```
-- Make 2 layers, one at the top and one at the bottom
-- demonstrating the power of location references like beginning and end
tell application "Adobe Photoshop CS2"
  set topLayer to make new layer ¬
     at beginning of document 1 with properties {name"Top Layer"}
  set bottomLayer to make new layer ¬
     at end of document 1 with properties {name"Bottom Layer"}
end tell
```
### **make clipping path**

Makes the current path item the clipping path for this document.

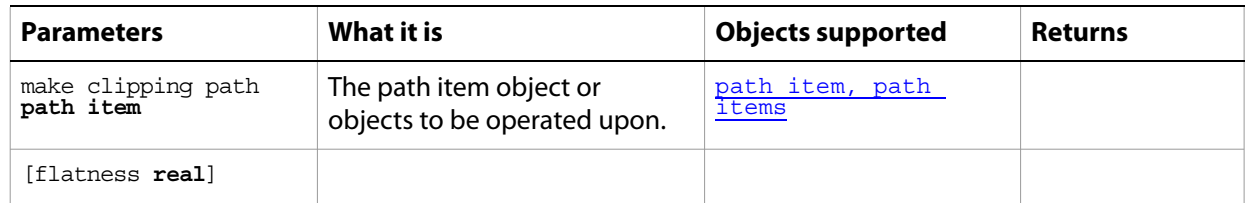

## **make work path**

Makes the current selection item the work path for the document.

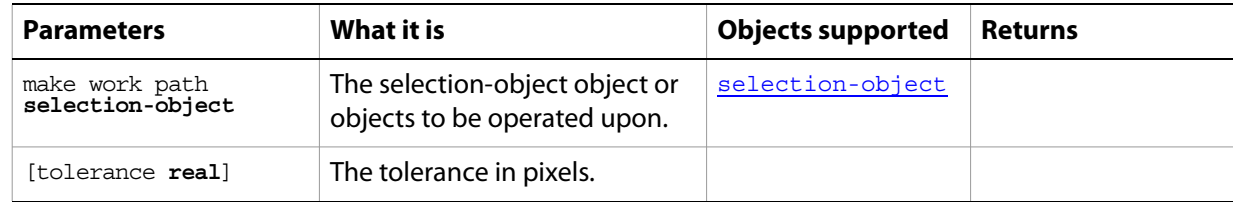

#### **merge**

Merges an art layer into or layer set into the layer below, or merges a spot channel into the component channels. Merging a layer or layer set returns a reference to the resulting layer. Merging a channel does not return any value.

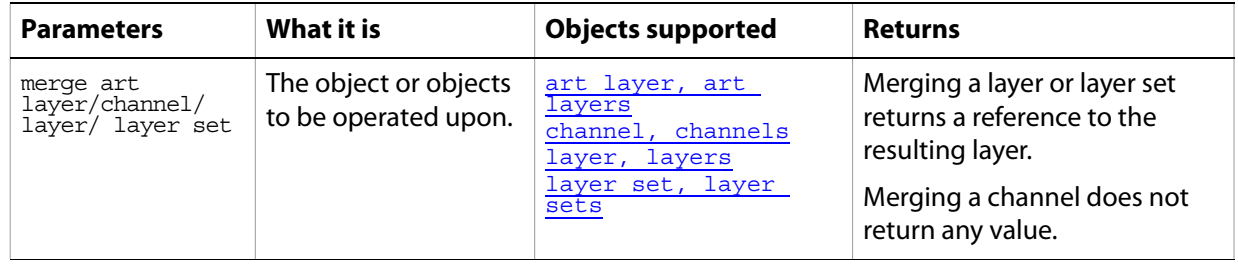

### **merge visible layers**

Flattens all visible layers in the document.

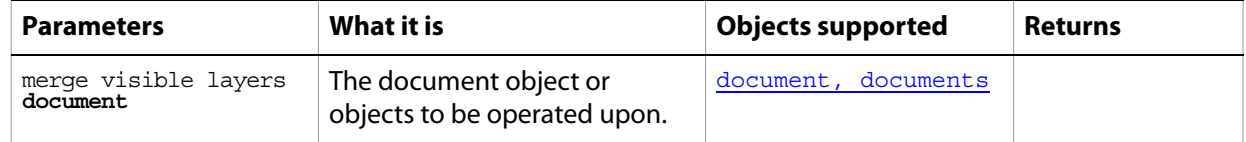

#### **move**

Moves one or more objects to a new location; returns references to the moved object or objects at the new location.

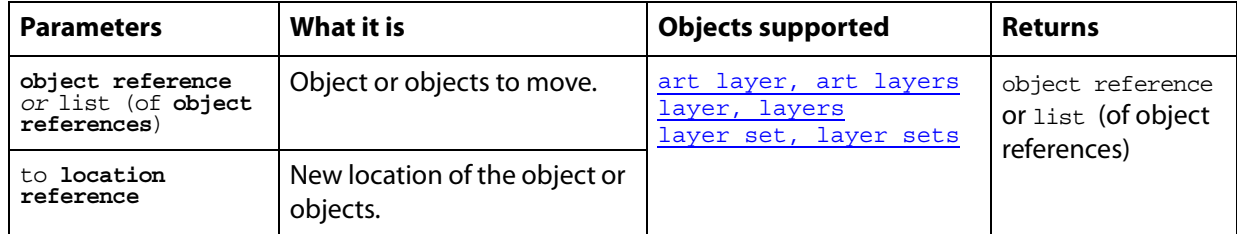

#### **Notes**

Objects cannot be moved between documents.

#### ➤ **Moving objects to a layer**

```
-- This script moves all objects in a document to the first layer
tell application "Adobe Photoshop CS2"
  set allPageItems to every page item of document 1
  move allPageItems to beginning of layer 1 of document 1
end tell
```
#### ➤ **Moving layers**

```
-- This script moves the bottommost layer to after the first layer
tell application "Adobe Photoshop CS2"
  move last layer of document 1 to after first layer
end tell
```
#### **open**

Opens one or more specified document file(s).

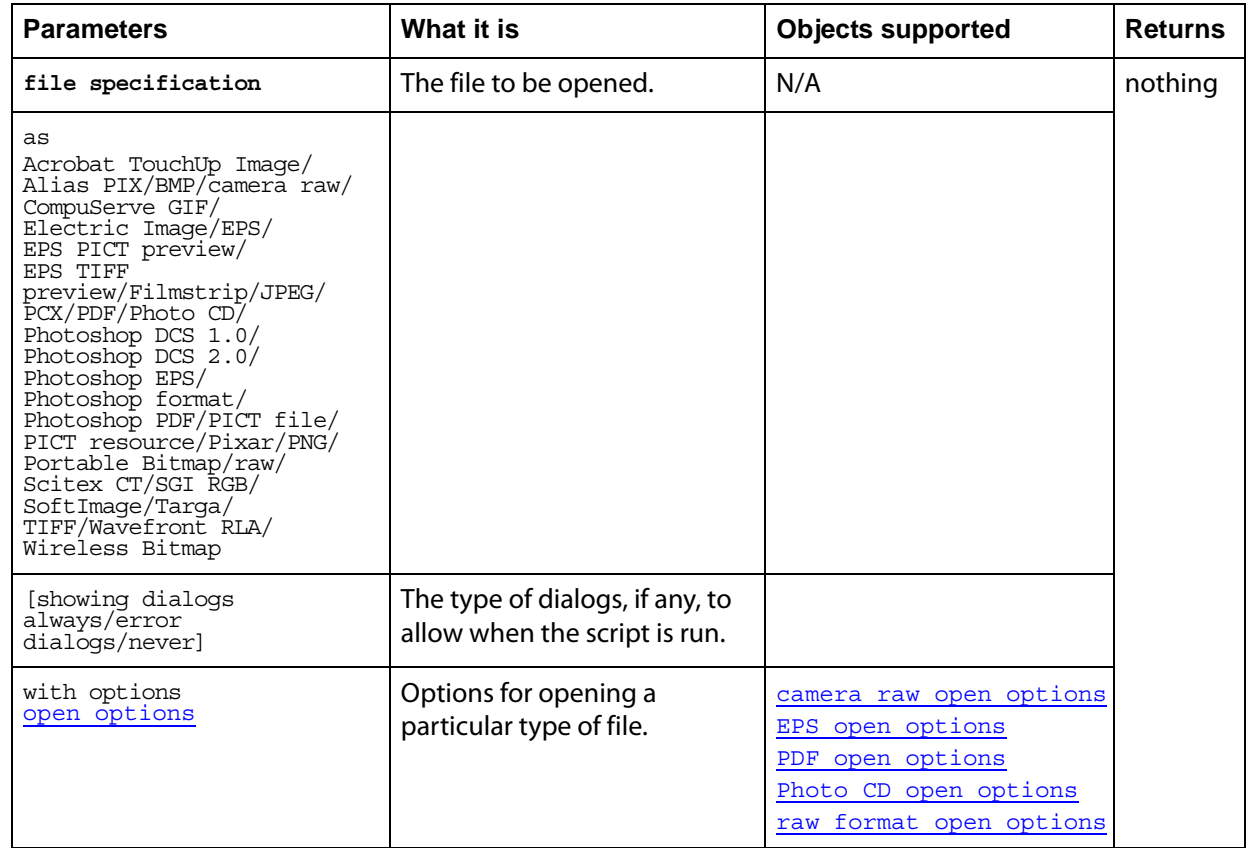

#### ➤ **Opening a PDF file**

This script sample opens a PDF document.

```
...
tell application "Adobe Photoshop CS2" 
  set myFilePath to alias "Applications:PDFFiles:MyFile.pdf"
  open myFilePath as PDF with options ¬
      {class:PDF open options, height:pixels 100, ¬
         width:pixels 200, mode:RGB, resolution:72, ¬
             use antialias:true, page:3, ¬
                constrain proportions:false} 
end tell
```
#### **paste**

Paste the clipboard contents into the current document.

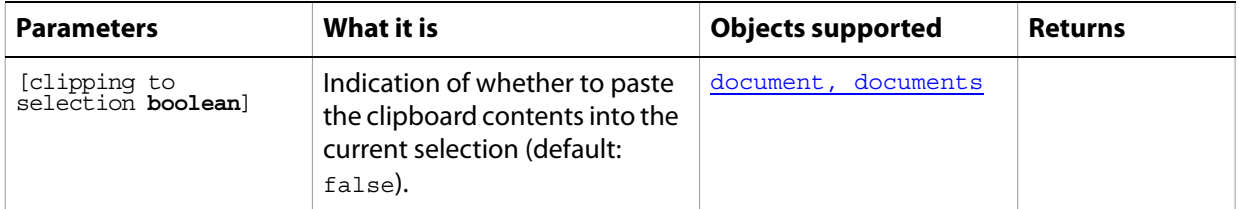

**Note:** Commands that manipulate the clipboard (cut, copy, and paste) require that Adobe Photoshop CS2 be the frontmost application during these operations. Use **[activate](#page-170-0)** to bring Adobe Photoshop CS2 to the front before executing a copy command. No error is returned if there is no selection to copy. If the application is not frontmost, an error is returned.

### **print**

Prints one or more documents or files.

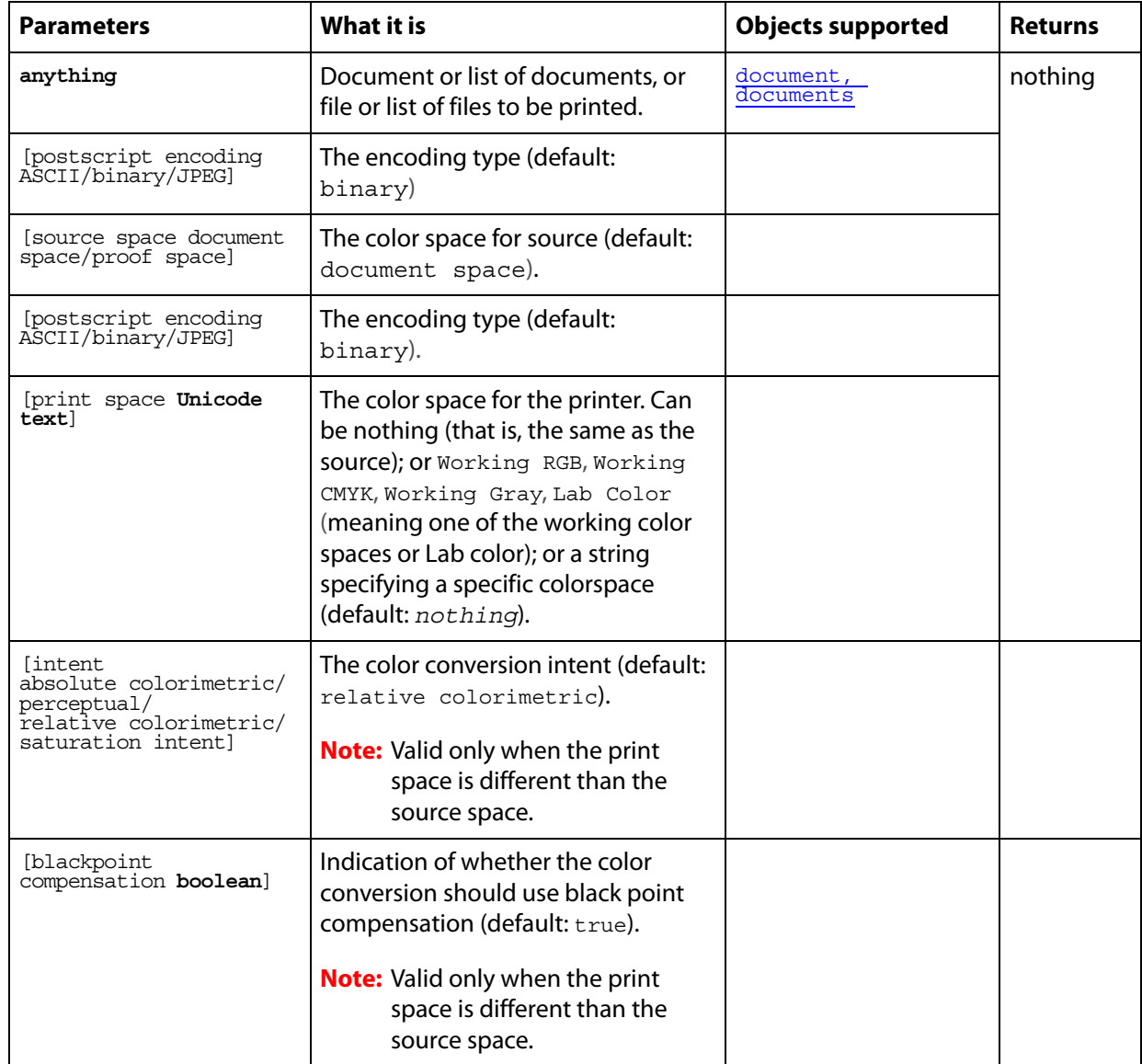

#### ➤ **Print a document**

-- Print the current document without displaying a dialog

```
tell application "Adobe Photoshop CS2"
  print document 1 without dialog
end tell
```
### **purge**

Purges one or more caches.

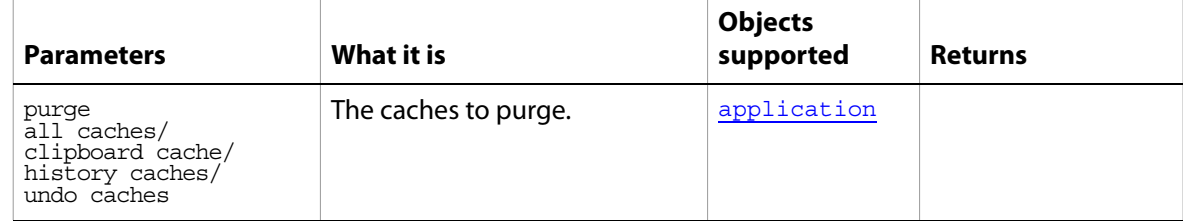

#### **quit**

Forces Adobe Photoshop CS2 to quit.

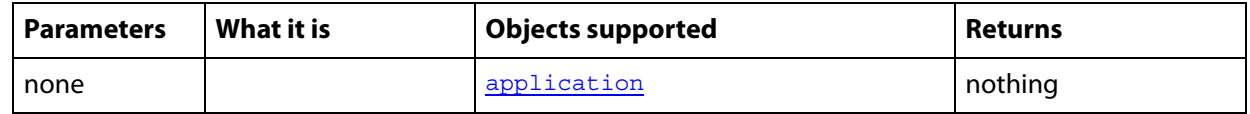

#### **Notes**

If there is Adobe Photoshop CS2 data on the clipboard, Adobe Photoshop CS2 displays a dialog asking if you want to save the clipboard for other applications. To prevent this dialog from being displayed, send the following command to the frontmost application

set the clipboard to {}

#### ➤ **Quitting** Adobe Photoshop CS2

```
tell application "Adobe Photoshop CS2"
  activate
  set the clipboard to {}
  close every document saving no
  quit
end tell
```
### **rasterize**

Rasterizes the contents of an art layer.

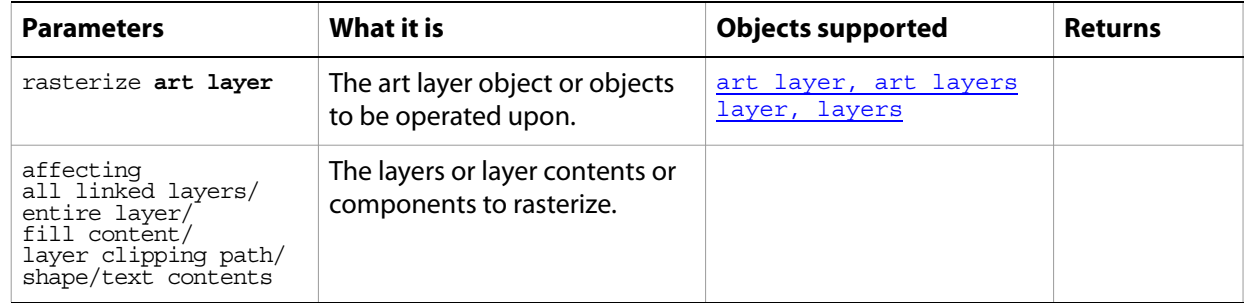
## **recapture**

<span id="page-216-0"></span>Recaptures the current layer state(s) for this layer comp.

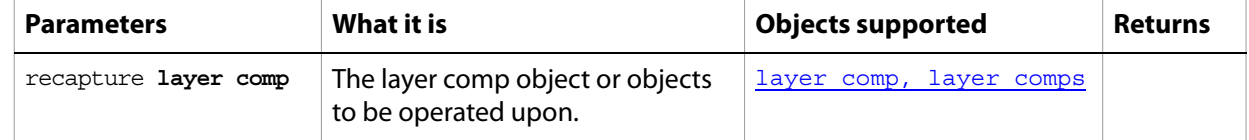

# **reset from comp**

<span id="page-217-0"></span>Resets the layer comp state to the document state.

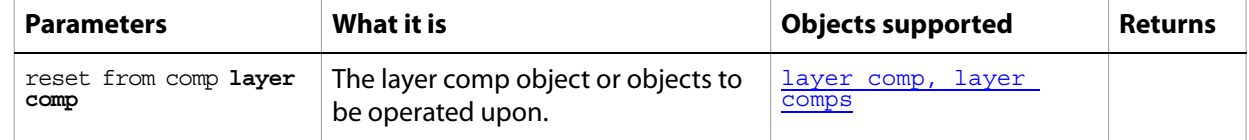

# **resize canvas**

<span id="page-218-0"></span>Changes the size of the canvas.

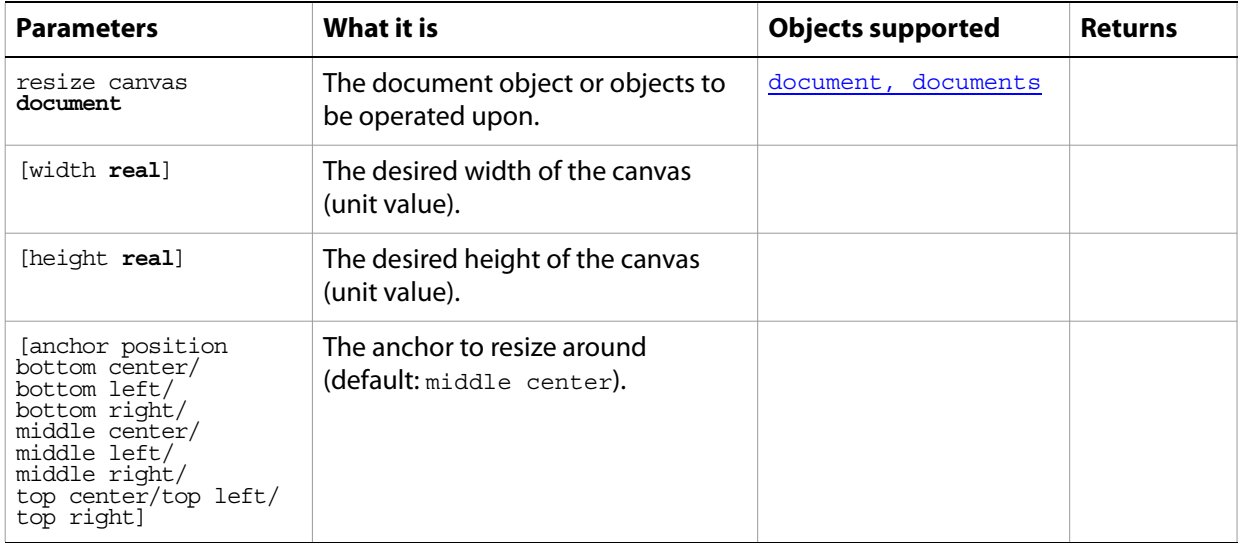

# **resize image**

<span id="page-218-1"></span>Changes the size of the image.

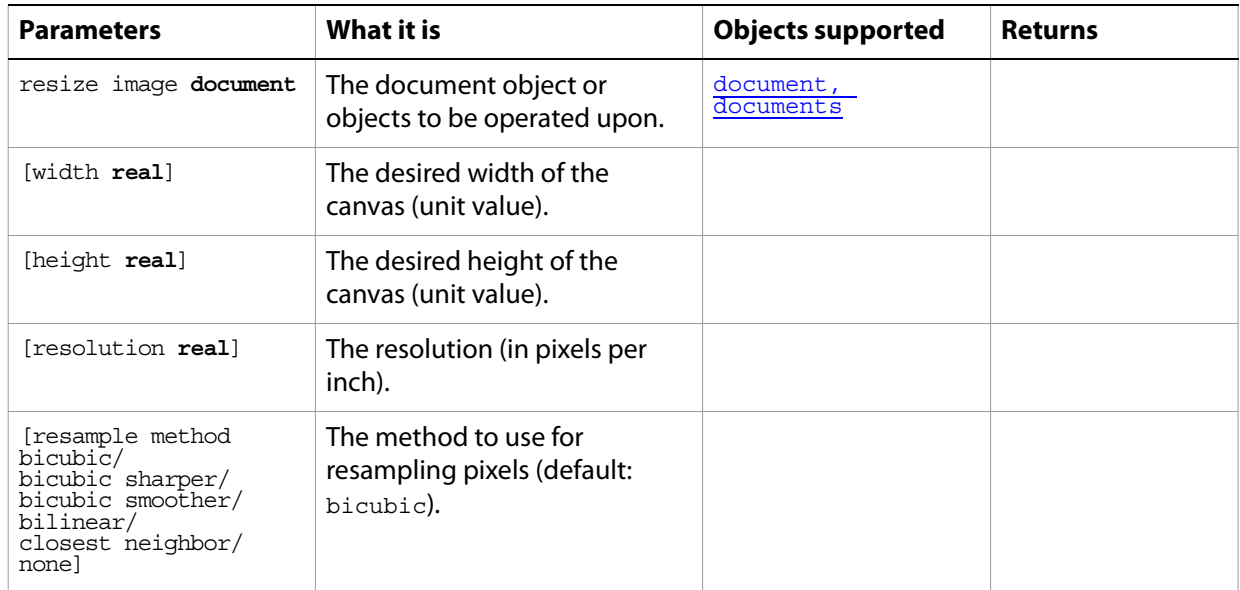

## **reveal all**

Expands the document to show clipped sections.

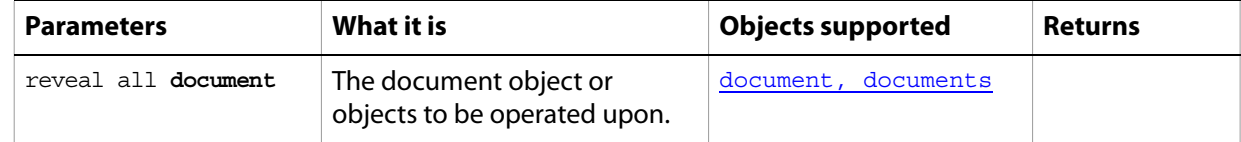

## **rotate**

<span id="page-220-0"></span>Rotates the object.

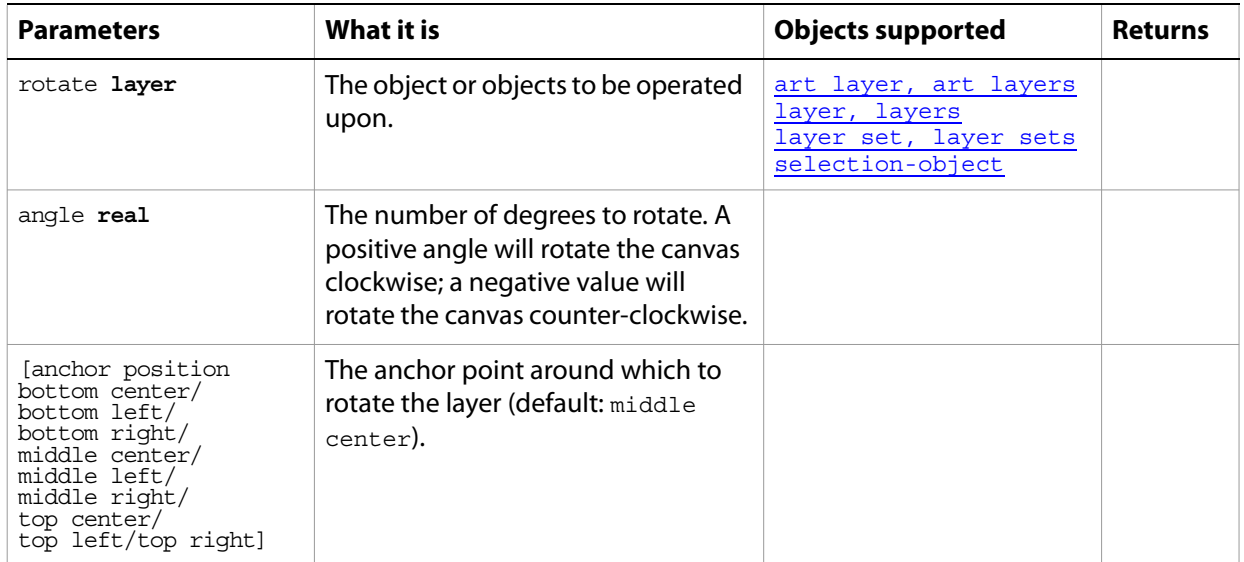

# **rotate boundary**

Rotates the boundary of the selection-object.

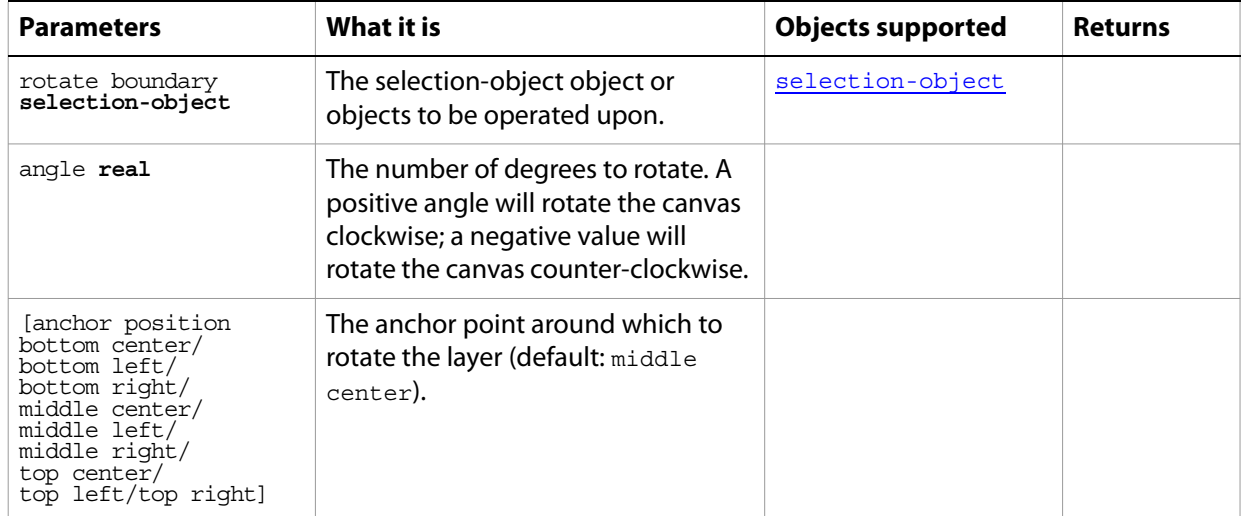

## **rotate canvas**

Rotates the canvas.

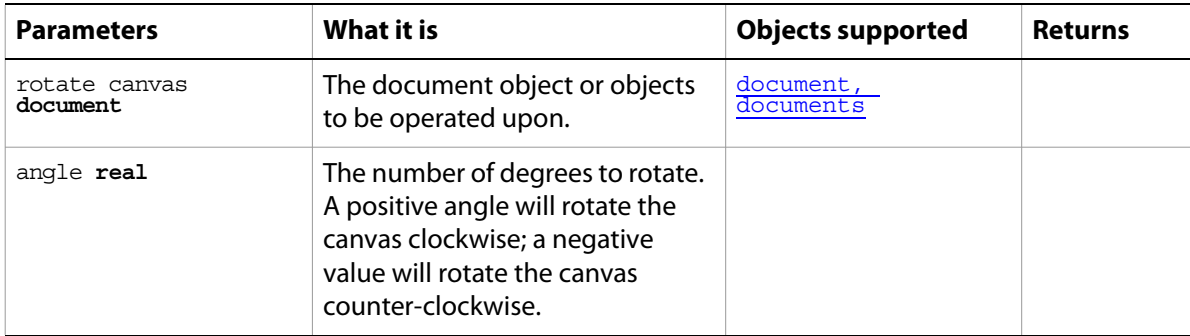

## **save**

<span id="page-222-0"></span>Saves a Adobe Photoshop CS2 document. Returns a reference to the saved document.

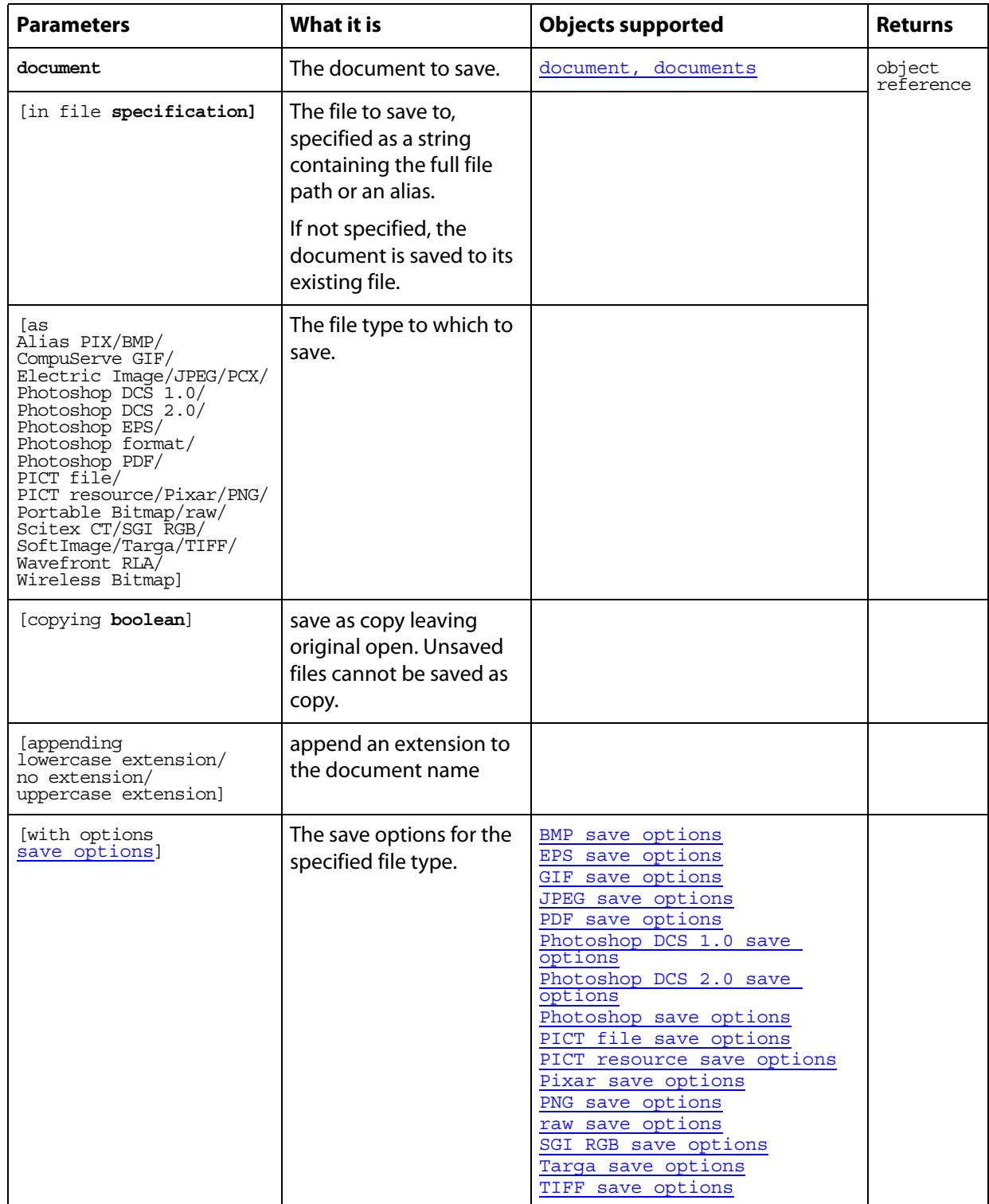

This example shows to batch process folders of Adobe Photoshop CS2 documents, saving each as a PDF file with specific settings.

```
-- Process all files in folders dropped on this script
-- (when saved as an applet)
-- Save each Adobe Photoshop CS2 file as a PDF file.
on run
  tell me to open {choose folder}
end run
on open droppedItems
  set destFolder to choose folder with prompt "Destination folder?"
  repeat with anItem in droppedItems
tell application "Finder"
  -- Make sure each item processed by this script is a folder
  if class of item anItem is not folder then
  -- Not a folder, notify the user of the error
      display dialog "Please drop only folders on this script"
  else
  -- A folder, get the Adobe Photoshop CS2 files and process them
      set fileList to (every file of anItem whose creator type is ¬
          "ART5") as alias list
  end if 
end tell
SaveFilesAsPDF(fileList, destFolder)
end repeat
end open
-- fileList is a list of aliases to Photoshop files
-- destFolder is an alias to a folder where the PDF files are to be saved
on SaveFilesAsPDF(fileList, destFolder)
  set destPath to destFolder as string
  repeat with aFile in fileList
tell application "Finder" to set fileName to name of aFile
  set newFilePath to destPath & fileName & ".pdf"
tell application "Adobe Photoshop CS2"
  open aFile
  save current document in file newFilePath as pdf \negwith options {classPDF save options, ¬
  compatibilityAcrobat 5, preserve editabilitytrue}
  close current document saving no
end tell
end repeat
end SaveFilesAsPDF
```
# **scale**

<span id="page-224-0"></span>Scales the object to the specified size.

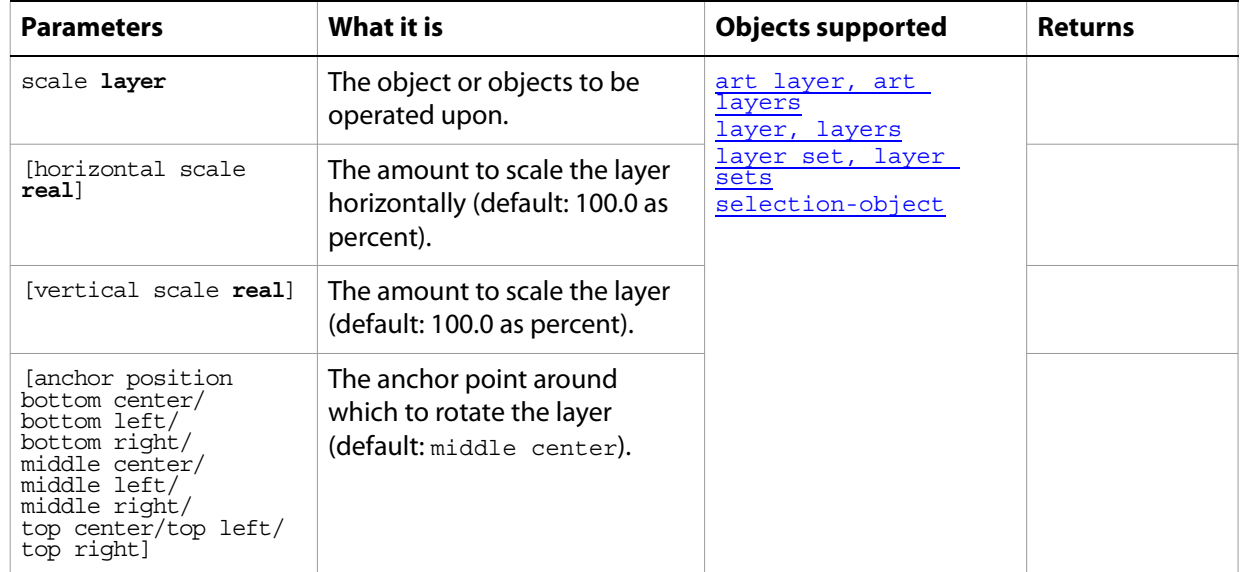

# **scale boundary**

Scales the boundary of selection.

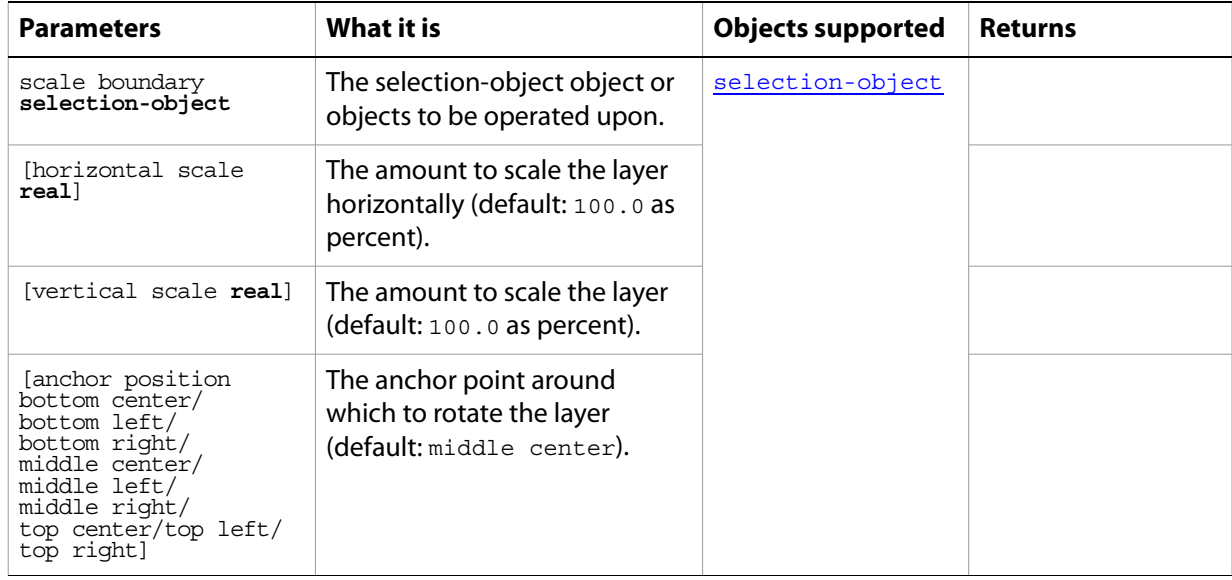

## **select**

<span id="page-225-0"></span>Changes the selection.

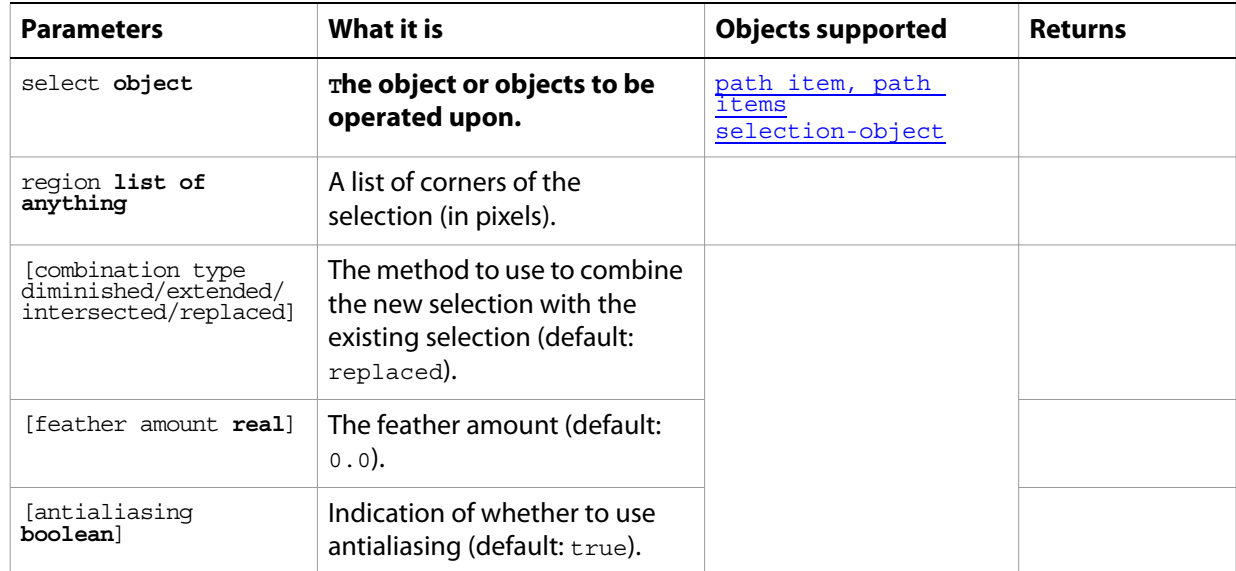

# **select all**

Selects the entire image.

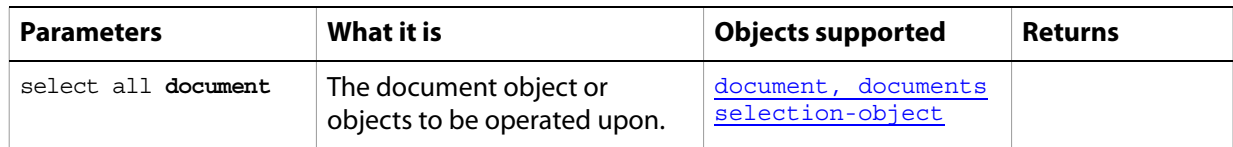

# **select border**

Selects the border of the selection.

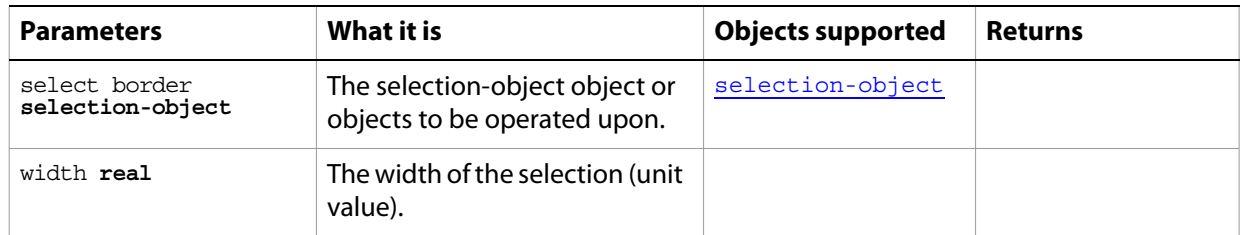

# **similar**

Grows the selection to include pixels throughout the image falling within the tolerance range.

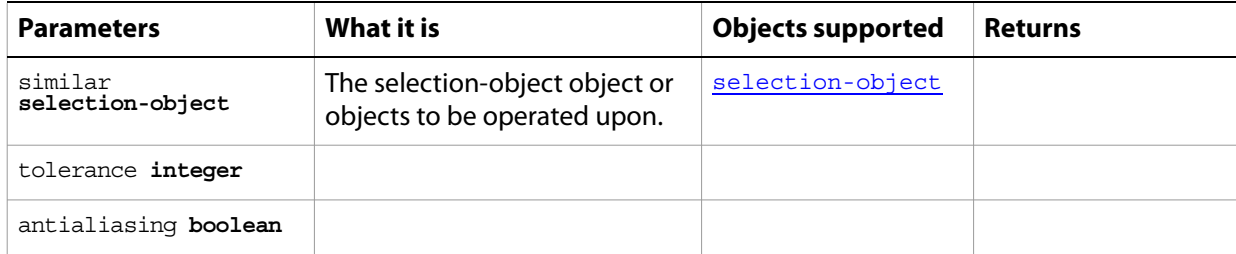

## <span id="page-227-0"></span>**smooth**

Cleans up stray pixels left inside or outside a color-based selection within the radius specified in pixels.

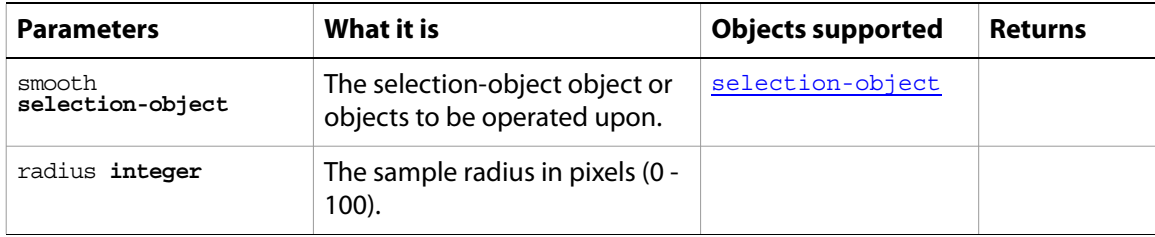

# **split channels**

<span id="page-228-0"></span>Splits the document's channels.

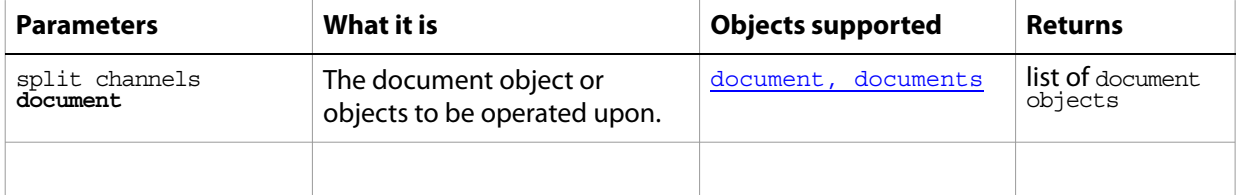

## **store**

<span id="page-229-0"></span>Saves the selection as a channel.

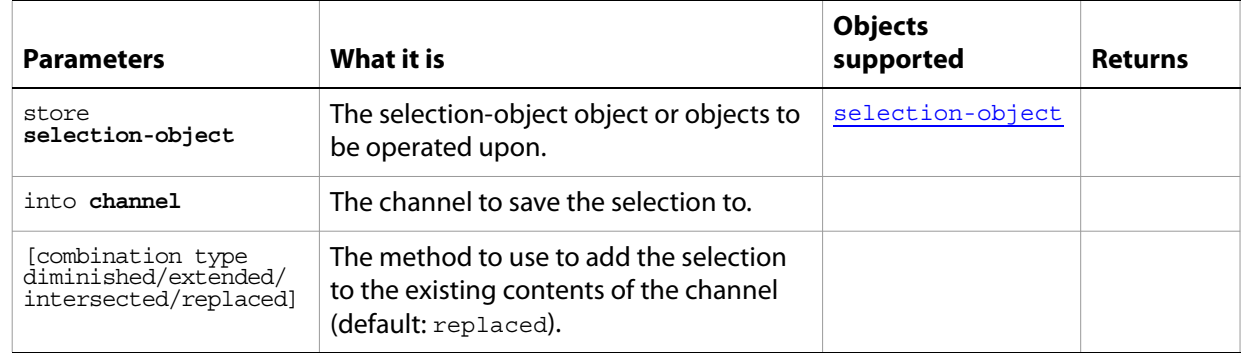

# **stroke**

<span id="page-230-1"></span>Strokes the selection.

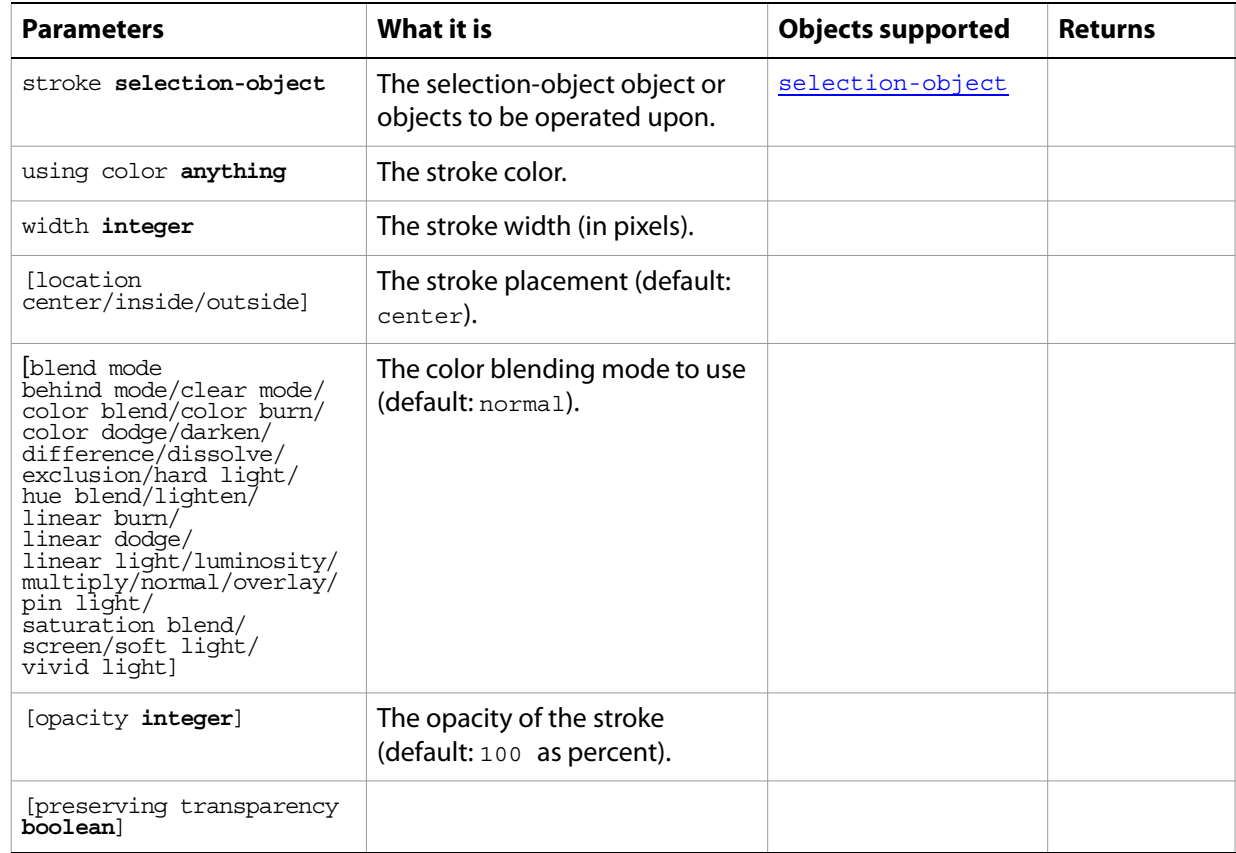

# **stroke path**

<span id="page-230-0"></span>Strokes the path with the specified information.

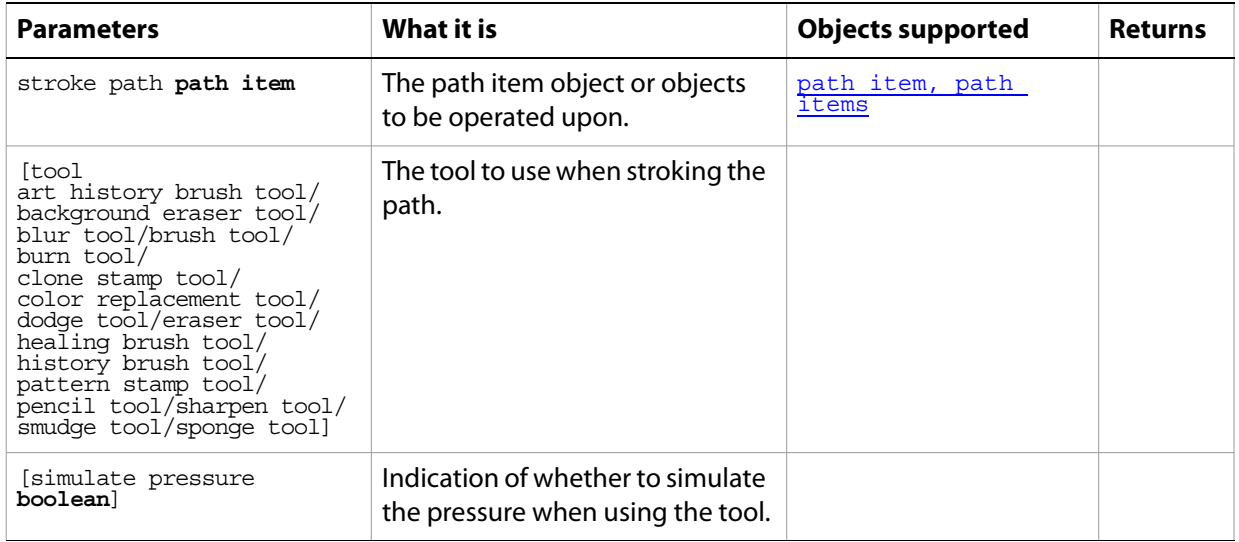

# **translate**

Moves a layer or selection the specified amount (in pixels) relative to its current position.

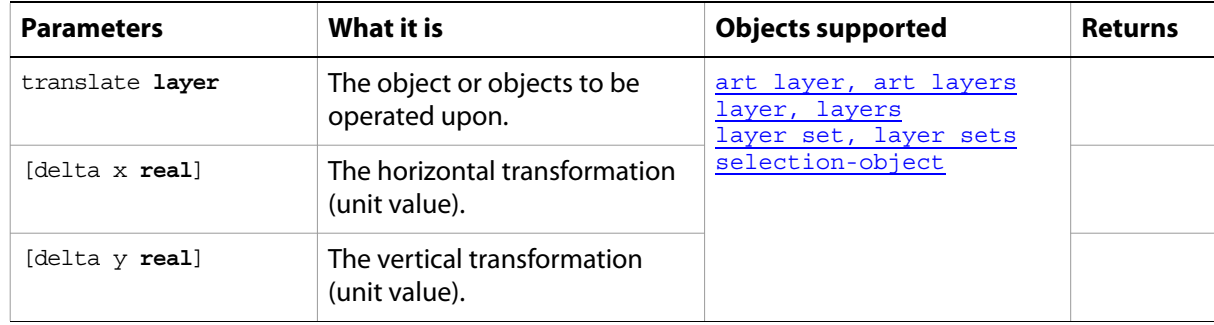

# **translate boundary**

Moves the selection relative to its current position.

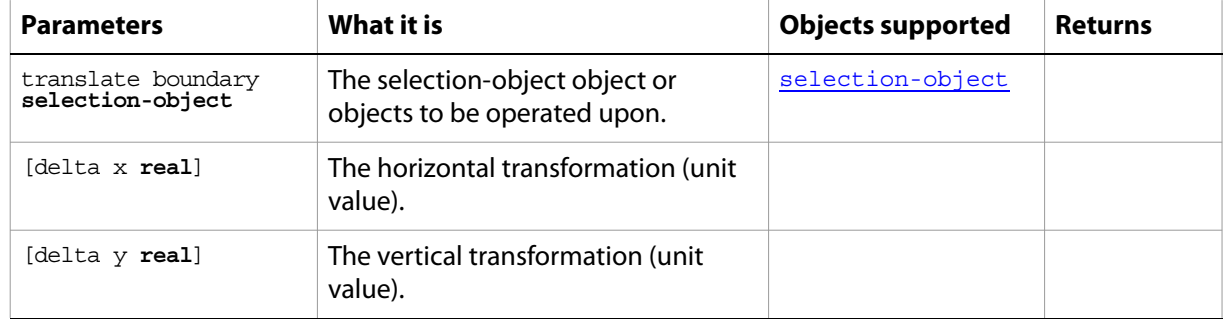

## **trap**

<span id="page-233-0"></span>Applies trapping to a CMYK document.

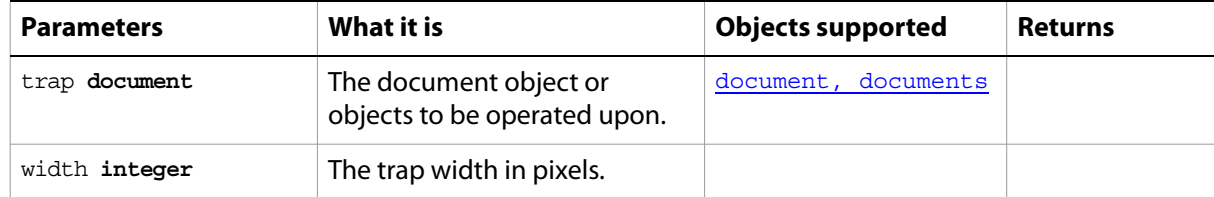

## **trim**

Trims the transparent area around the image on the specified sides of the canvas.

<span id="page-234-0"></span>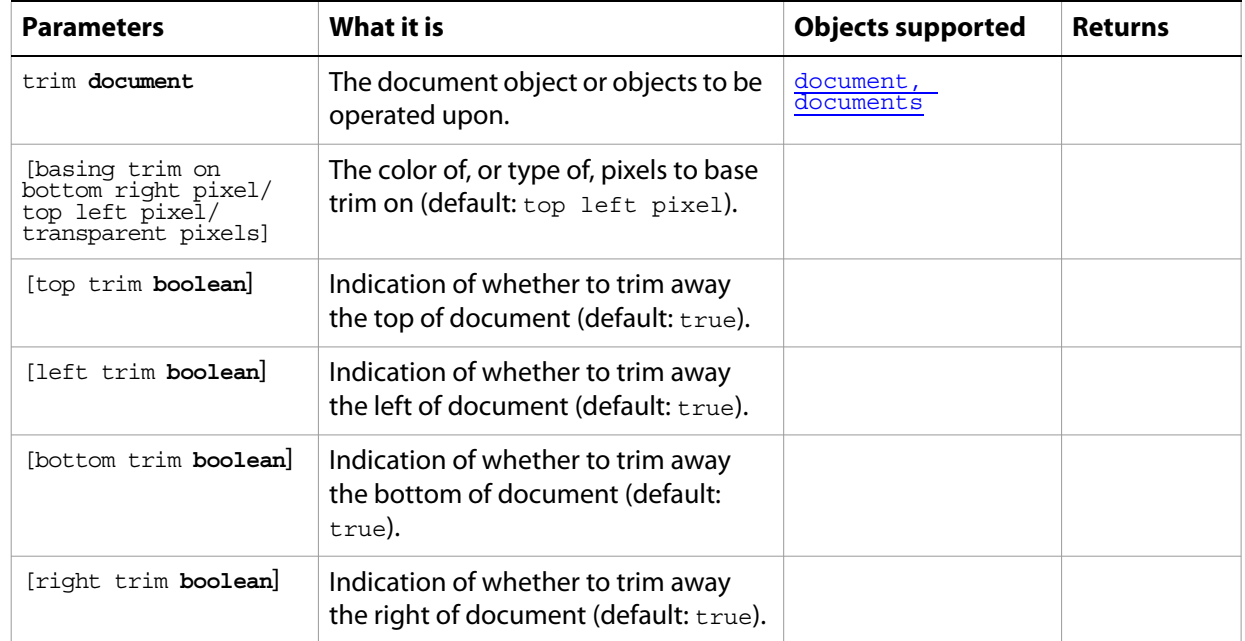

# **unlink**

<span id="page-235-0"></span>Unlinks the layer.

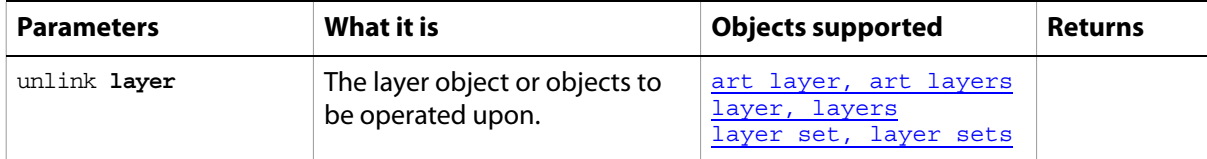

## **web safe color**

<span id="page-236-0"></span>Finds the closest web safe color for a color.

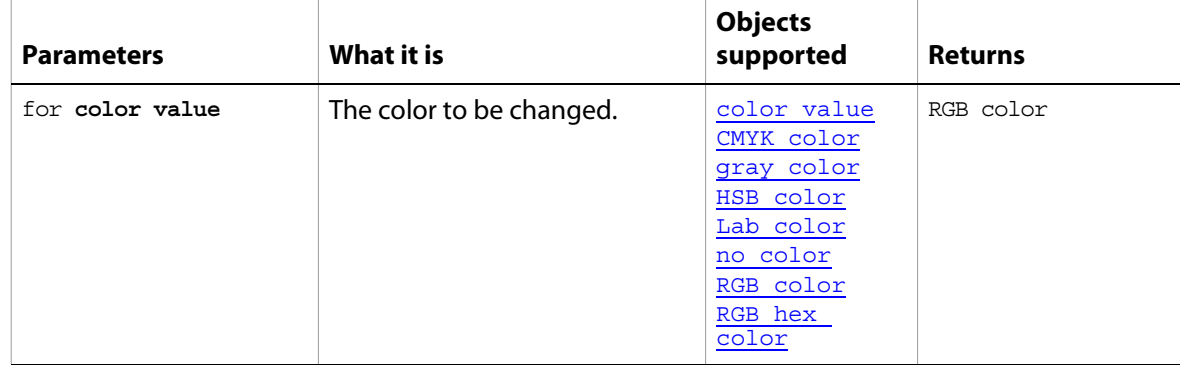

# **Appendix A: Event ID Codes**

The following table lists events and their four-character ID codes or string identifiers for use with the notifier object.

**Note: Do not include single quotes (** ' **) with four-character IDs in your code**. The single quotes are used in this table to illustrate the placement of required spaces in codes that do not contain four letters. However, string identifiers, which are longer than four characters, require double quotes in the code.

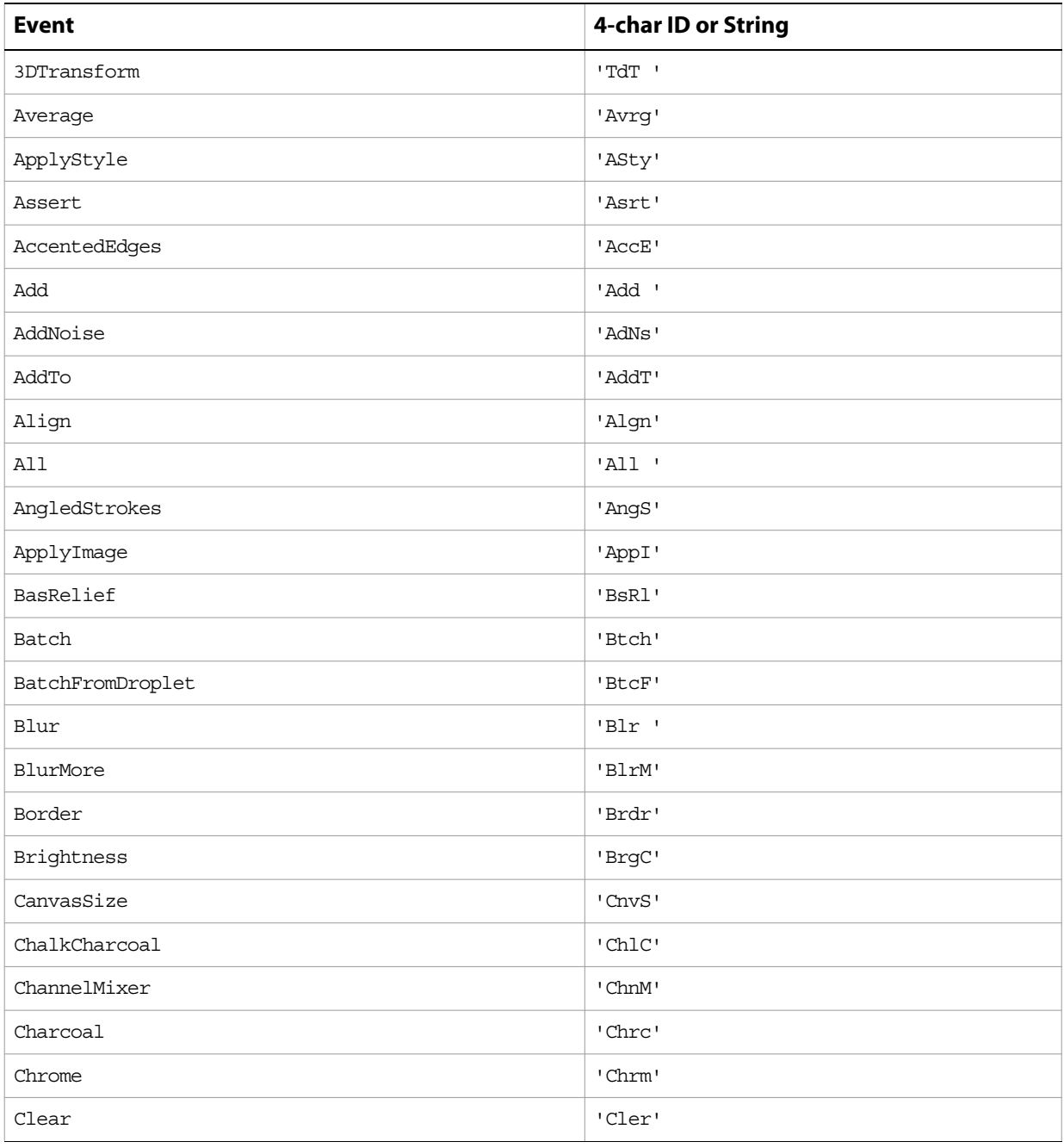

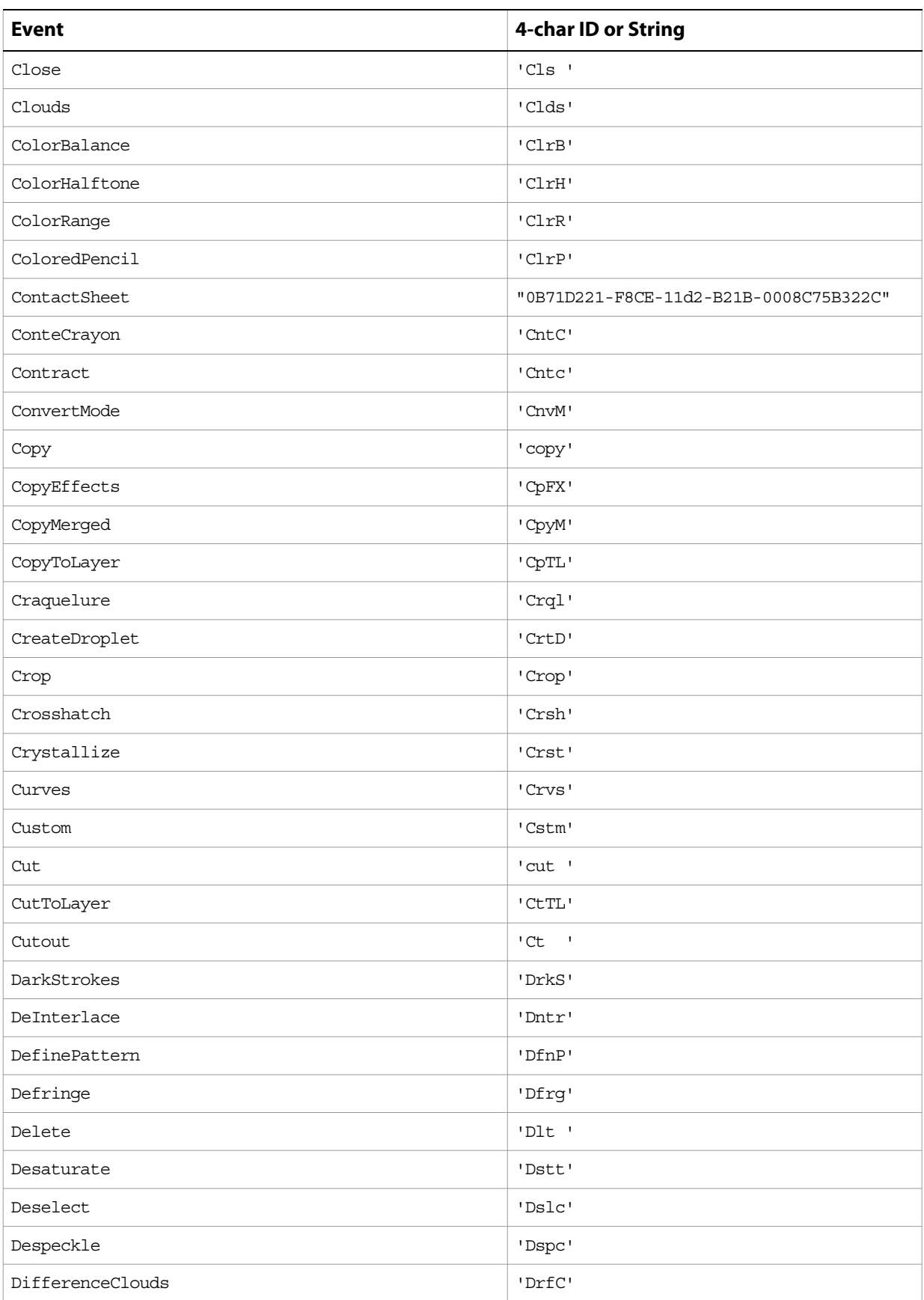

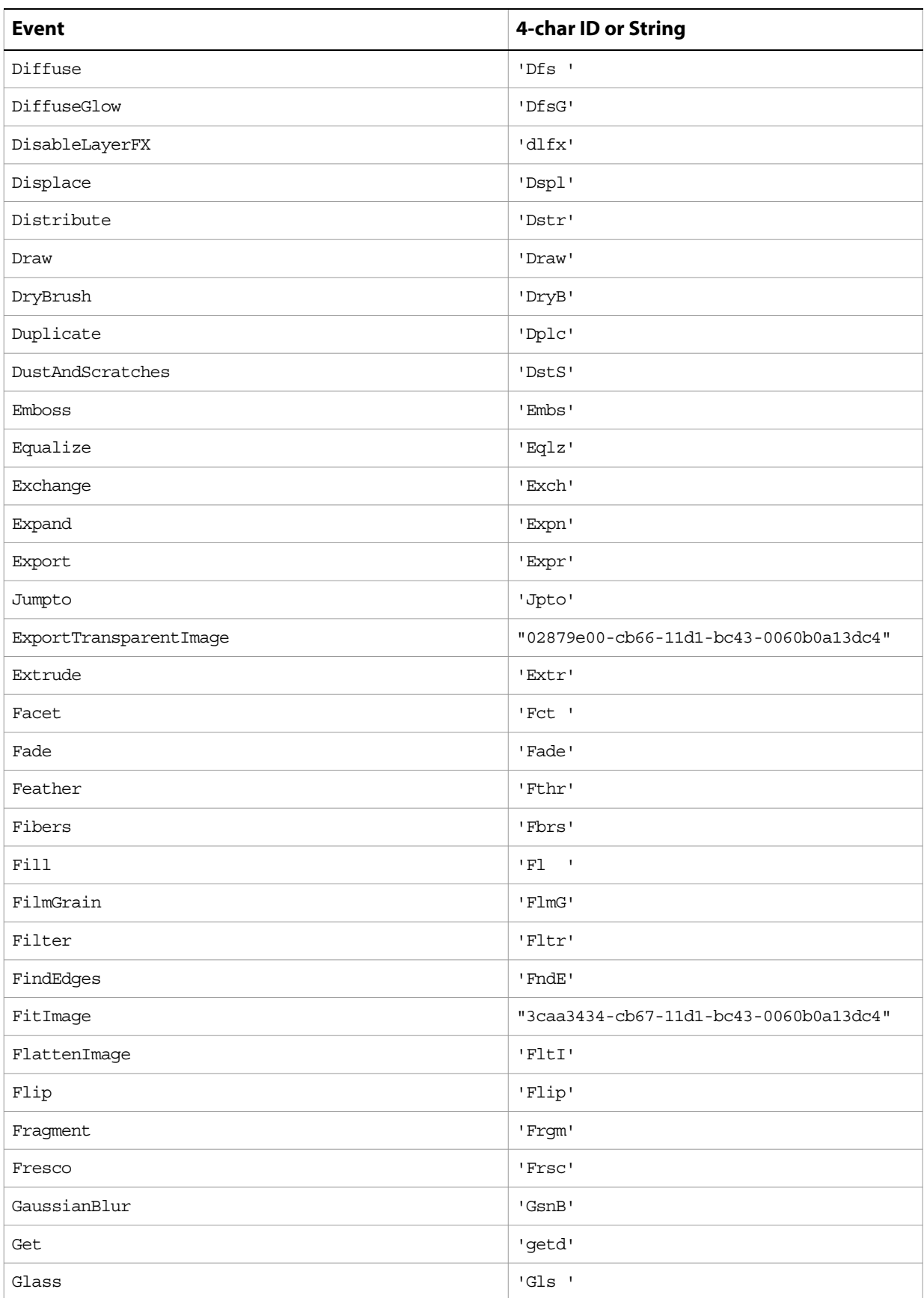

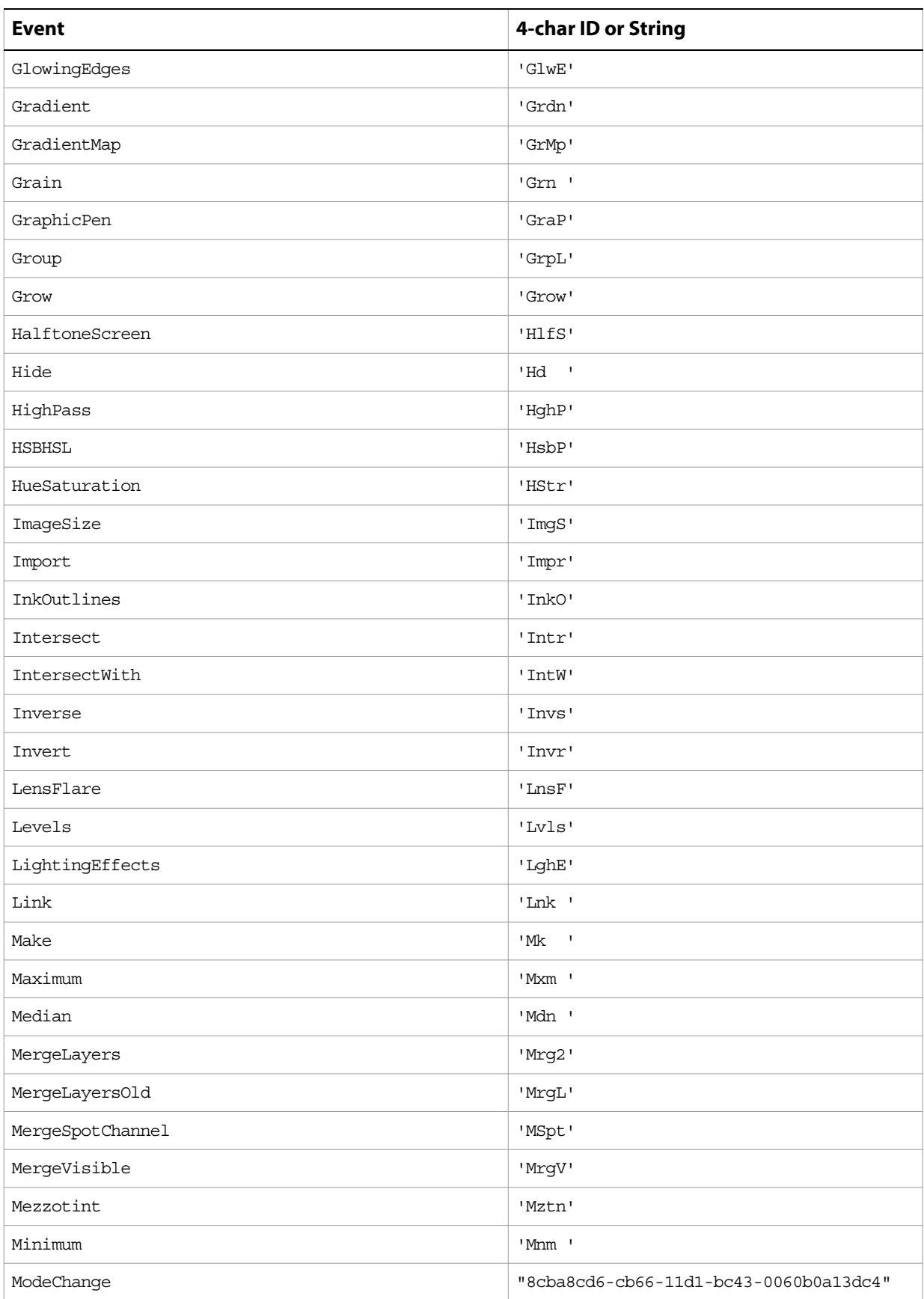

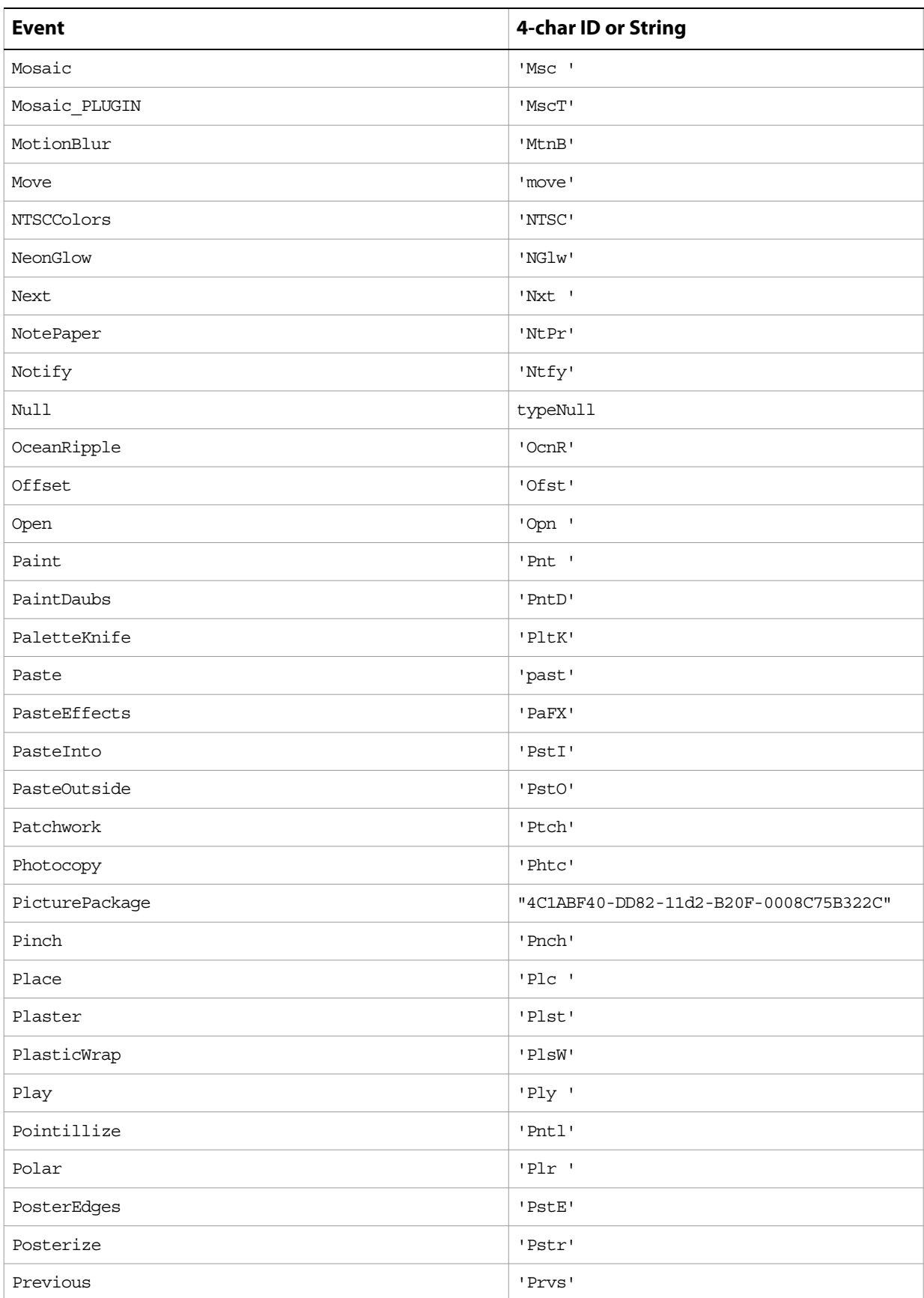

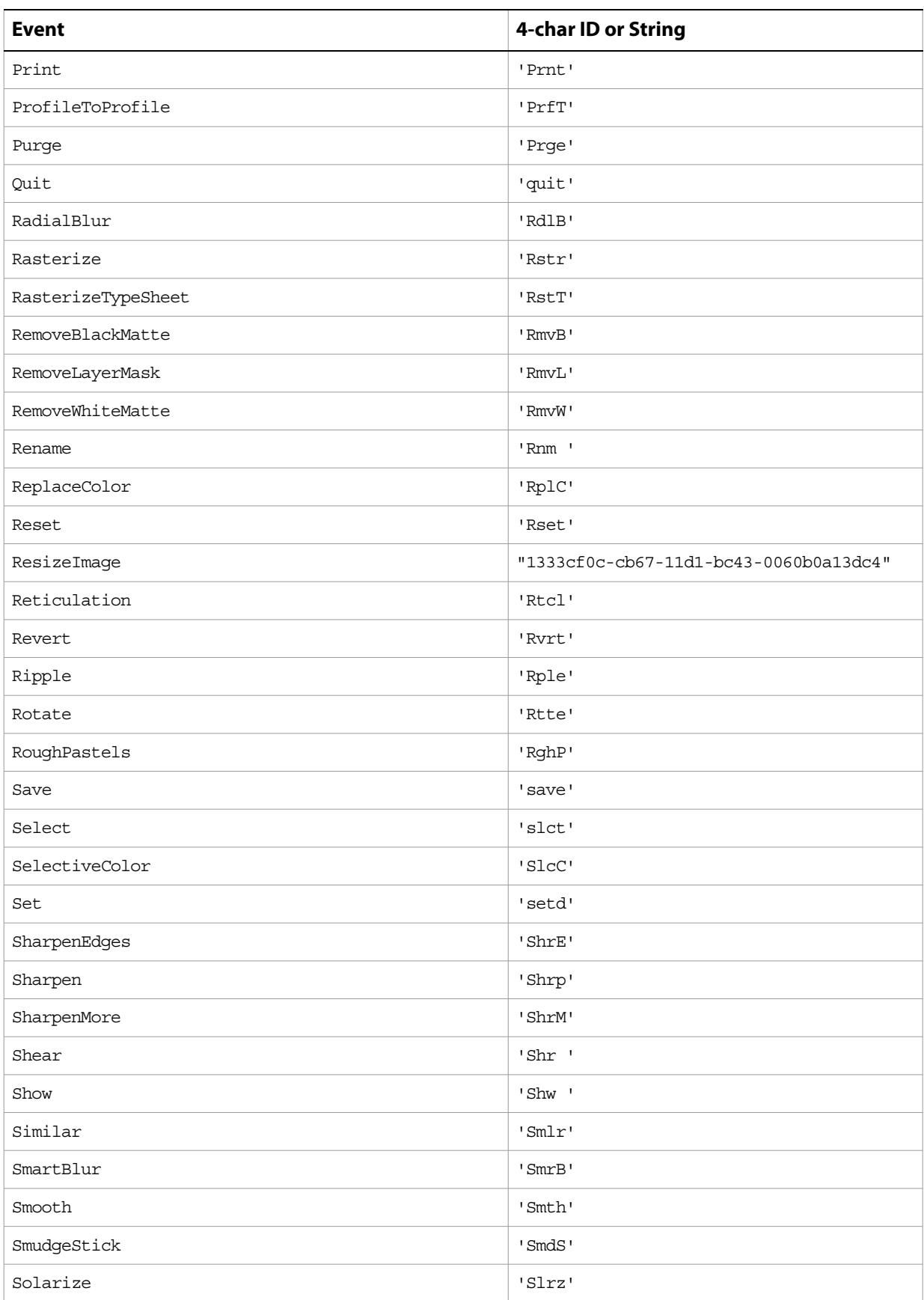

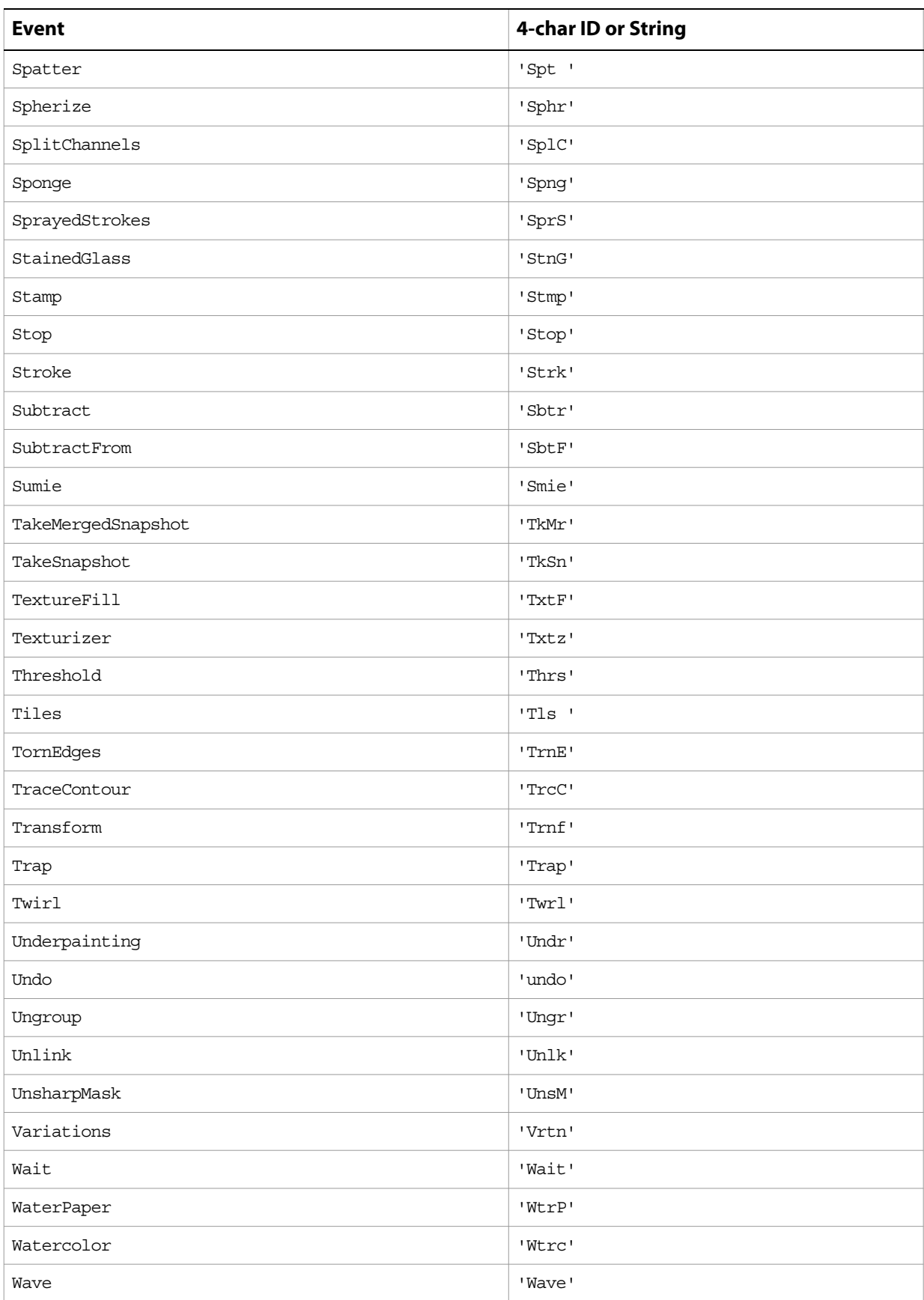

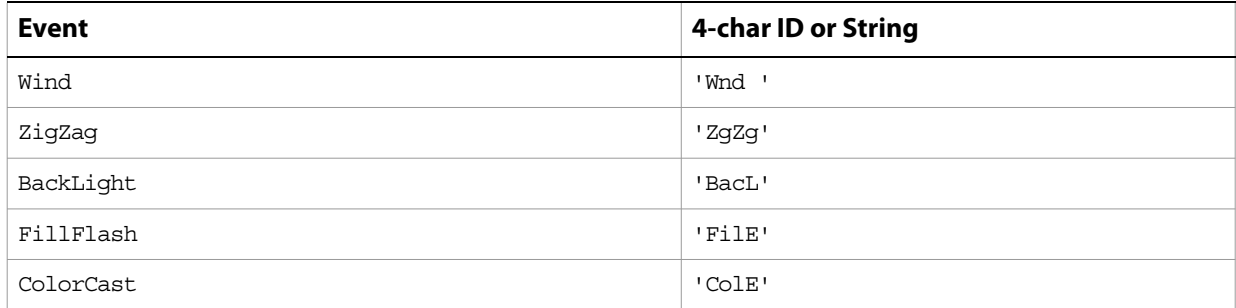

# **Index**

## **A**

Action Manager [defined 9](#page-8-0) actions [palette 9](#page-8-1) [playing 188](#page-187-0) [Add Noise filter 11](#page-10-0) adjust command [options for 12](#page-11-0) [using 172](#page-171-0) [adjustment options 12](#page-11-0) [Adobe Photoshop CS 2, changes 8](#page-7-0) [anchor points 106,](#page-105-0) [107](#page-106-0) [annotations 163,](#page-162-1) [202](#page-201-0) application [activating 14,](#page-13-0) [171](#page-170-0) [bringing to front 13](#page-12-0) [colors 13](#page-12-1) [preference settings 14](#page-13-1) [properties 13](#page-12-2) [quitting 215](#page-214-0) [sample code 14](#page-13-0) [version 14](#page-13-2) art layers [See](#page-14-1) layers [auto kerning 153](#page-152-0) [auto leading 153](#page-152-1)

## **B**

background color [application 13](#page-12-1) [as fill 48](#page-47-0) [galleries 61](#page-60-0) [RGB documents 34](#page-33-1) [background layer 16,](#page-15-0) [47](#page-46-1) [baseline shift 153](#page-152-2) [Batch command 20](#page-19-0) [beep 139,](#page-138-0) [192](#page-191-0) bitmap documents [opening 211](#page-210-0) [saving 25](#page-24-1) [specifying options for 22](#page-21-0) [bitmap images](#page-21-0) See bitmap documents [black and white images 162](#page-161-0) [Blur filter 23](#page-22-0) blur filters [Blur 23](#page-22-0) [Blur More 24](#page-23-0) [Gaussian Blur 67](#page-66-0) [Glass 70](#page-69-0) [Lens Blur 89](#page-88-0) [Motion Blur 97](#page-96-0) [Radial Blur 130](#page-129-0) [Smart Blur 148](#page-147-0) [Blur More filter 24](#page-23-0) BMP documents

[saving 136](#page-135-1) [BMP documents](#page-24-1) See bitmap documents brightness [equalizing 55](#page-54-0) [specifying options 27](#page-26-0)

## **C**

caches [data 142](#page-141-0) [levels 139](#page-138-1) [purging 214](#page-213-0) camera raw documents [opening 28,](#page-27-0) [103,](#page-102-0) [211](#page-210-0) canvas [flipping 200](#page-199-0) [resizing 219](#page-218-0) [trimming 235](#page-234-0) captions [contact sheets 37](#page-36-0) [document 78](#page-77-0) [gallery images 62](#page-61-0) [gallery thumbnails 66](#page-65-0) [picture packages 121](#page-120-0) [change mode command 175](#page-174-0) [indexed mode 76](#page-75-0) [options 30](#page-29-0) [changes in Photoshop CS2 8](#page-7-0) channels [activating 48](#page-47-1) [colors 31](#page-30-0) [creating 207](#page-206-0) [current 48](#page-47-1) [displaying in color 139](#page-138-2) [loading from 206](#page-205-0) [merging 209](#page-208-0) [mixing 96](#page-95-0) [specifying type 31](#page-30-0) [splitting 229](#page-228-0) [clipboard commands 171](#page-170-1) clipping paths [defining 104](#page-103-1) [from path 207](#page-206-1) [from text 179](#page-178-0) [close command 176](#page-175-0) [Clouds filter 33](#page-32-0) [CMYK color 34](#page-33-2) [color picker 139](#page-138-3) colors [adjusting 172](#page-171-1) [balancing 35](#page-34-0) [changing mode 175](#page-174-1) [channels 31](#page-30-0) [comparing 191](#page-190-0) [converting 179](#page-178-1) [correcting 35](#page-34-1) [inverting 80](#page-79-0) [modifying 138](#page-137-0) [none 97](#page-96-0) [process colors 138](#page-137-0)

[text 158](#page-157-0) [web save 237](#page-236-0) [column gutter 139](#page-138-4) commands [clipboard 171](#page-170-1) [See](#page-175-0) individual commands CompuServe GIF documents [opening 211](#page-210-0) Compuserve GIF documents [saving 68](#page-67-1) contact sheets [columns 37](#page-36-1) [dimensions 38](#page-37-0) [rows 37](#page-36-1) contrast [adjusting 172](#page-171-2) [automatic 18](#page-17-0) [specifying options 27](#page-26-0) [copying 180](#page-179-0) copyright [document 78](#page-77-1) [gallery images 62](#page-61-1) [counting 181](#page-180-0) credits [documents 78](#page-77-2) [gallery images 62](#page-61-2) [gallery thumbnails 66](#page-65-1) [picture packages 121](#page-120-1) [cropping 183](#page-182-0) [cursors 141](#page-140-0) [curved segments \(paths\) 107,](#page-106-0) [150,](#page-149-0) [151](#page-150-0) curves [adjusting 39,](#page-38-0) [172](#page-171-3) [in paths 107](#page-106-1) [Custom filter 40](#page-39-0)

### **D**

DCS 1.0 documents [opening 114,](#page-113-1) [211](#page-210-0) [saving 136](#page-135-1) DCS 2.0 documents [opening 211](#page-210-1) [saving 116,](#page-115-1) [136](#page-135-1) [De-Interlace filter 41](#page-40-0) [delete command 186](#page-185-0) [deleting, objects 186](#page-185-1) [desaturate command 42](#page-41-0) [Despeckle filter 43](#page-42-0) dialogs [display modes 13](#page-12-3) [suppressing 21](#page-20-0) [types 13](#page-12-4) [Difference Clouds filter 44](#page-43-0) [Diffuse Glow filter 45](#page-44-0) [Displace filter 46](#page-45-0) distort filters [Diffuse Glow 45](#page-44-0) [Displace 46](#page-45-0) [Ocean Ripple 101](#page-100-0)

#### [Pinch 123](#page-122-0) [Polar Coordinates 126](#page-125-0) [Ripple 135](#page-134-0) [Shear 147](#page-146-0) [Spherize 149](#page-148-0) [Twirl 165](#page-164-0) [Wave 167](#page-166-0) [Zigzag 169](#page-168-0) documents [closing 176](#page-175-1) [converting 179](#page-178-2) [creating 207](#page-206-0) [cropping 183](#page-182-0) [current 13](#page-12-5) [elements of 47](#page-46-2) [exporting 194](#page-193-0) [flattening 199](#page-198-0) [flipping 200](#page-199-0) [location 48](#page-47-2) [metadata 49](#page-48-0) [opening 211](#page-210-2) [printing 213](#page-212-0) [saving 176,](#page-175-1) [223](#page-222-0) [size 48–](#page-47-3)[49](#page-48-1) [updating automatically 139](#page-138-5) [duplicating 190](#page-189-0) [Dust & Scratches filter 51](#page-50-0)

#### **E**

[elements 10](#page-9-0) EPS documents [opening 52,](#page-51-0) [103,](#page-102-0) [211](#page-210-0) [saving 53,](#page-52-1) [136](#page-135-1) [equalizing 55](#page-54-0) [event-handler 99](#page-98-0) [EXIF 78](#page-77-3) exporting [documents 194](#page-193-0) [to Illustrator 75](#page-74-0) [to web 56](#page-55-0) [extensions 139](#page-138-6)

### **F**

[file extensions 139](#page-138-6) [filter command 11,](#page-10-1) [58](#page-57-0)  [Also see](#page-57-0) individual filters [filters](#page-10-0) See individual filters [filters, applying 198](#page-197-0) [filters](#page-10-0)See individual filters fonts [Asian 141](#page-140-1) [English names 141](#page-140-1) [family 59](#page-58-0) [PostScript name 59](#page-58-0) [foreground color 13](#page-12-6)

### **G**

galleries

[banner options 60](#page-59-0) [color options 61](#page-60-1) [creating 182](#page-181-0) [layout 63](#page-62-0) [mage options 62](#page-61-3) [options 63](#page-62-1) [security 65](#page-64-0) [thumbnail options 66](#page-65-2) [Gaussian Blur filter 67](#page-66-0) GIF documents [saving 68,](#page-67-1) [136](#page-135-1) [Glass filter 70](#page-69-0) [gray color 71](#page-70-1) [grids 140](#page-139-0) [guides 140](#page-139-1)

#### **H**

[hanging punctuation 158](#page-157-1) [headline 78](#page-77-4) [hex color 134](#page-133-1) [High Pass filter 72](#page-71-0) highlights [adjusting 35](#page-34-2) [brightness of 89](#page-88-1) [threshold 89](#page-88-2) histograms [composite document 48](#page-47-4) [using caches in 142](#page-141-0) history states [activating 48](#page-47-5) [number to keep 141](#page-140-2) [properties 73](#page-72-0) [HSB color 74](#page-73-1) [hyphenation 155](#page-154-0)

### **I**

[image pyramid 163](#page-162-2) images [black and white 162](#page-161-0) [compressing 163](#page-162-3) [inverting colors 80](#page-79-0) [resizing 219](#page-218-1) [interpolation 140](#page-139-2)

### **J**

**JavaScript** [accessing Action Manager through 9](#page-8-0) [JavaScript, executing from Applescript 189](#page-188-0) JPEG documents [opening 211](#page-210-0) [saving 81,](#page-80-1) [136](#page-135-1) [justification 155](#page-154-1)

#### **K**

[kerning 153](#page-152-0) [keyboard behavior 140](#page-139-3) [keywords 78](#page-77-5)

#### **L**

[Lab color 82](#page-81-1) layer comps [applying 173](#page-172-0) [creating 207](#page-206-0) [options 85](#page-84-1) [recapturing 217](#page-216-0) [resetting 218](#page-217-0) layer sets [creating 207](#page-206-0) [locking contents 86](#page-85-1) layers [activating 48](#page-47-6) [blend mode 15](#page-14-2) [creating 207](#page-206-0) [linked 15,](#page-14-1) [16](#page-15-1) [linking 83,](#page-82-1) [205](#page-204-0) [locking contents 15–??,](#page-14-1) [15,](#page-14-2) [83](#page-82-2) [making visible 15](#page-14-1) [merging 209](#page-208-0) [rasterizing 216](#page-215-0) [sample code 17](#page-16-0) [styles 174](#page-173-0) [type of 16](#page-15-2) [unlinking 236](#page-235-0) [leading 153](#page-152-1) [left direction points 106,](#page-105-0) [107](#page-106-0) [Lens Blur filter 89](#page-88-0) [Lens Flare filter 91](#page-90-0) levels [adjusting 92,](#page-91-0) [172](#page-171-4) [automatic 19](#page-18-0) [ligatures 156](#page-155-0) [linking 205](#page-204-0) links [active 61](#page-60-1) [visited 61](#page-60-1)

#### **M**

[Maximum filter 93,](#page-92-0) [95](#page-94-0) [Median Noise filter 94](#page-93-0) [memory, available 13](#page-12-7) merging [channels 209](#page-208-0) [layers 209](#page-208-0) [metadata 48,](#page-47-7) [78,](#page-77-6) [168](#page-167-0) [midtones 35](#page-34-3) [Minimum filter 95](#page-94-0) [Motion Blur filter 97](#page-96-0) [move command 210](#page-209-0)

### **N**

[new features 8](#page-7-0) [notifiers, creating 207](#page-206-0) [NTSC colors filter 100](#page-99-0)

### **O**

objects

[moving 210](#page-209-1) [rotating 221](#page-220-0) [scaling 225](#page-224-0) [Ocean Ripple filter 101](#page-100-0) [Offset filter 102](#page-101-0) opacity [channels 31](#page-30-0) [fill \(layers\) 16](#page-15-3) [gamut warning 140](#page-139-4) [layer sets 87](#page-86-0) [layers 16,](#page-15-1) [83](#page-82-3) [picture packages 121](#page-120-2) [open command 103](#page-102-1) [optimizing 56](#page-55-0) other filters [Custom 40](#page-39-0) [High Pass 72](#page-71-0) [Maximum 93](#page-92-0) [Minimum 95](#page-94-0)

#### **P**

paragraphs [spacing 158](#page-157-2) [text 155](#page-154-2) [pasting 212](#page-211-0) [path items](#page-103-2) See paths path points [defined 107](#page-106-0) [kind of 106](#page-105-0) [path segments 107,](#page-106-0) [150,](#page-149-0) [151](#page-150-0) paths [closing 150](#page-149-1) [creating 107,](#page-106-0) [207](#page-206-0) [exporting to Illustrator 75](#page-74-0) [filling 196](#page-195-0) [path type 104](#page-103-2) [retrieving information 106](#page-105-0) [stroking 231](#page-230-0) PDF documents [opening 103,](#page-102-0) [108,](#page-107-0) [211](#page-210-0) [saving 110,](#page-109-1) [136](#page-135-1) PDF presentations [creating 182](#page-181-1) [formatting 128](#page-127-0) [looping 128](#page-127-1) [transition type 129](#page-128-0) Photo CD documents [opening 103,](#page-102-0) [211](#page-210-0) [Photo CD documents, opening 113](#page-112-0) Photoshop documents [maximizing compatibility 141](#page-140-3) [opening 211](#page-210-1) [saving 118,](#page-117-1) [136](#page-135-1) PICT files [opening 211](#page-210-1) [saving 119,](#page-118-0) [136](#page-135-2) PICT resource documents [opening 211](#page-210-1) [saving 120,](#page-119-1) [136](#page-135-2)

[picture packages 121](#page-120-3) [Pinch filter 123](#page-122-0) Pixar documents [opening 211](#page-210-1) [saving 124,](#page-123-1) [136](#page-135-2) [plugins 139](#page-138-7) PNG documents [opening 211](#page-210-1) [saving 125,](#page-124-1) [136](#page-135-2) [point size 141](#page-140-4) [point text 155](#page-154-3) [Polar Coordinates filter 126](#page-125-0) [posterizing 127](#page-126-0) [PostScript fonts 59](#page-58-0) [preferences 139](#page-138-8) [previewing 140](#page-139-5) [printing 213](#page-212-0) [properties 10](#page-9-0) PSD documents [maximizing compatibility 141](#page-140-3) [saving 118](#page-117-1) [purging 214](#page-213-0)

### **Q**

[quick mask mode 49](#page-48-2)

## **R**

[Radial Blur filter 130](#page-129-0) [rasterizing 216](#page-215-0) raw format documents [opening 103,](#page-102-0) [131,](#page-130-0) [132](#page-131-1) [saving 136](#page-135-2) RGB colors [defining 133](#page-132-1) [hex colors 134](#page-133-1) [right direction points 106,](#page-105-0) [107](#page-106-0) [Ripple filter 135](#page-134-0) [ruler units 141](#page-140-5)

### **S**

[save command 136,](#page-135-3) [216](#page-215-1)  [Also see](#page-135-3) individual document formats [Script Events Manager 99](#page-98-1) [scripting version 13](#page-12-8) [selections 137](#page-136-1) [clearing 176](#page-175-1) [contracting 178](#page-177-0) [creating 182](#page-181-2) [deselecting 187](#page-186-0) [expanding 193](#page-192-0) [feathering 195](#page-194-0) [filling 196](#page-195-1) [growing 201](#page-200-0) [inverting 204](#page-203-0) [loading 206](#page-205-0) [selecting 226](#page-225-0) [storing as channel 230](#page-229-0) [stroking 231](#page-230-1)

[selective colors 138](#page-137-0) [settings 139](#page-138-9) SGI RGB documents [saving 136,](#page-135-2) [143](#page-142-1) shadows [adjusting 35](#page-34-4) [camera raw documents 29](#page-28-0) [Sharpen Edges filter 145](#page-144-0) [Sharpen filter 144](#page-143-0) sharpen filters [Sharpen 144](#page-143-0) [Sharpen Edges 145](#page-144-0) [Sharpen More 146](#page-145-0) [Unsharp Mask 166](#page-165-0) [Sharpen More filter 146](#page-145-0) [Shear filter 147](#page-146-0) [Smart Blur filter 148](#page-147-0) [smart quotes 142](#page-141-1) [smoothing 228](#page-227-0) [snapshot 73](#page-72-0) [Spherize filter 149](#page-148-0) [straight segments \(paths\) 107,](#page-106-0) [150,](#page-149-0) [151](#page-150-0) [strike thru 158](#page-157-3)

### **T**

Targa documents [saving 136,](#page-135-2) [152](#page-151-1) text [coloring 158](#page-157-0) [contents 153](#page-152-3) [converting to path 179](#page-178-0) [indenting 156](#page-155-1) [kerning 153](#page-152-4) [kind 155](#page-154-4) [orientation 159](#page-158-0) [picture package 121](#page-120-4) [text composer 159](#page-158-1) text layers [content 16](#page-15-2) [creating 16](#page-15-2) [Texture Fill filter 161](#page-160-0) threshold [adjusting 172](#page-171-5) [threshold adjustments 162](#page-161-1) thumbnails [gallery images 66](#page-65-2) [Mac OS 141](#page-140-6)

[Windows 142](#page-141-2) TIFF documents [opening 211](#page-210-0) [saving 136,](#page-135-2) [163](#page-162-4) [saving layers in 139](#page-138-10) [trapping 234](#page-233-0) [trimming 235](#page-234-0) [Twirl filter 165](#page-164-0) [type units 142](#page-141-3)

#### **U**

[units 141,](#page-140-5) [142](#page-141-3) [Unsharp Mask filter 166](#page-165-0) [urgency 79](#page-78-0) utilities [Action Manager 9](#page-8-0)

## **V**

[video alpha 142](#page-141-4) video filters [De-Interlace 41](#page-40-0) [NTSC colors 100](#page-99-0) visibility [channels 31](#page-30-1) [layer sets 87](#page-86-1) [layers 16,](#page-15-2) [83](#page-82-4) visible layers [merging 209](#page-208-0)

### **W**

[warp 159](#page-158-2) [Wave filter 167](#page-166-0) Web photo galleries [See](#page-59-1) galleries [work paths 104](#page-103-3) [creating 183](#page-182-1) [creating from selection 208](#page-207-0)

## **X**

[xml 168](#page-167-0) [XMP metadata 168](#page-167-0)

### **Z**

[Zigzag filter 169](#page-168-0)